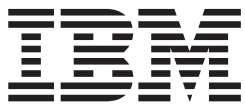

**CICS Transaction Server for z/OS**

# **CICS TS V3.1** からのマイグレーション

バージョン *3* リリース *2*

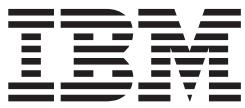

**CICS Transaction Server for z/OS**

# **CICS TS V3.1** からのマイグレーション

バージョン *3* リリース *2*

- ご注意 -

本書および本書で紹介する製品をご使用になる前に、 299 [ページの『特記事項』に](#page-310-0)記載されている情報をお読みください。

本書は、CICS Transaction Server for z/OS バージョン 3 リリース 2 (プログラム番号 5655-M15)、および新しい版で 明記されていない限り、以降のすべてのバージョン、リリース、およびモディフィケーションに適用されます。

IBM 発行のマニュアルに関する情報のページ

http://www.ibm.com/jp/manuals/

こちらから、日本語版および英語版のオンライン・ライブラリーをご利用いただけます。また、マニュアルに関する ご意見やご感想を、上記ページよりお送りください。今後の参考にさせていただきます。

(URL は、変更になる場合があります)

お客様の環境によっては、資料中の円記号がバックスラッシュと表示されたり、バックスラッシュが円記号と表示さ れたりする場合があります。

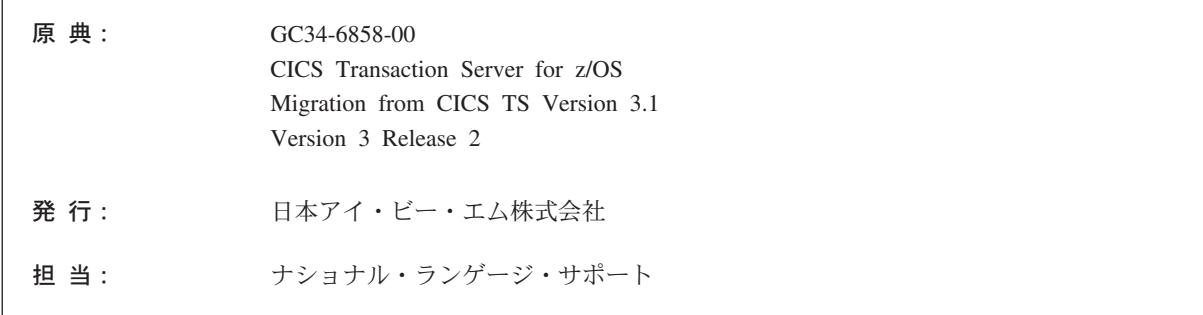

#### 第1刷 2007.6

この文書では、平成明朝体™W3、平成明朝体™W7、平成明朝体™W9、平成角ゴシック体™W3、平成角ゴシック体™ W5、および平成角ゴシック体™W7を使用しています。この(書体\*)は、(財)日本規格協会と使用契約を締結し使用し ているものです。フォントとして無断複製することは禁止されています。

注\* 平成明朝体™3、平成明朝 → 下成明朝体™9、平成角ゴシック体™3、 平成角ゴシック体™W5、平成角ゴシック体™77

**© Copyright International Business Machines Corporation 2001, 2007. All rights reserved.**

© Copyright IBM Japan 2007

# 目次

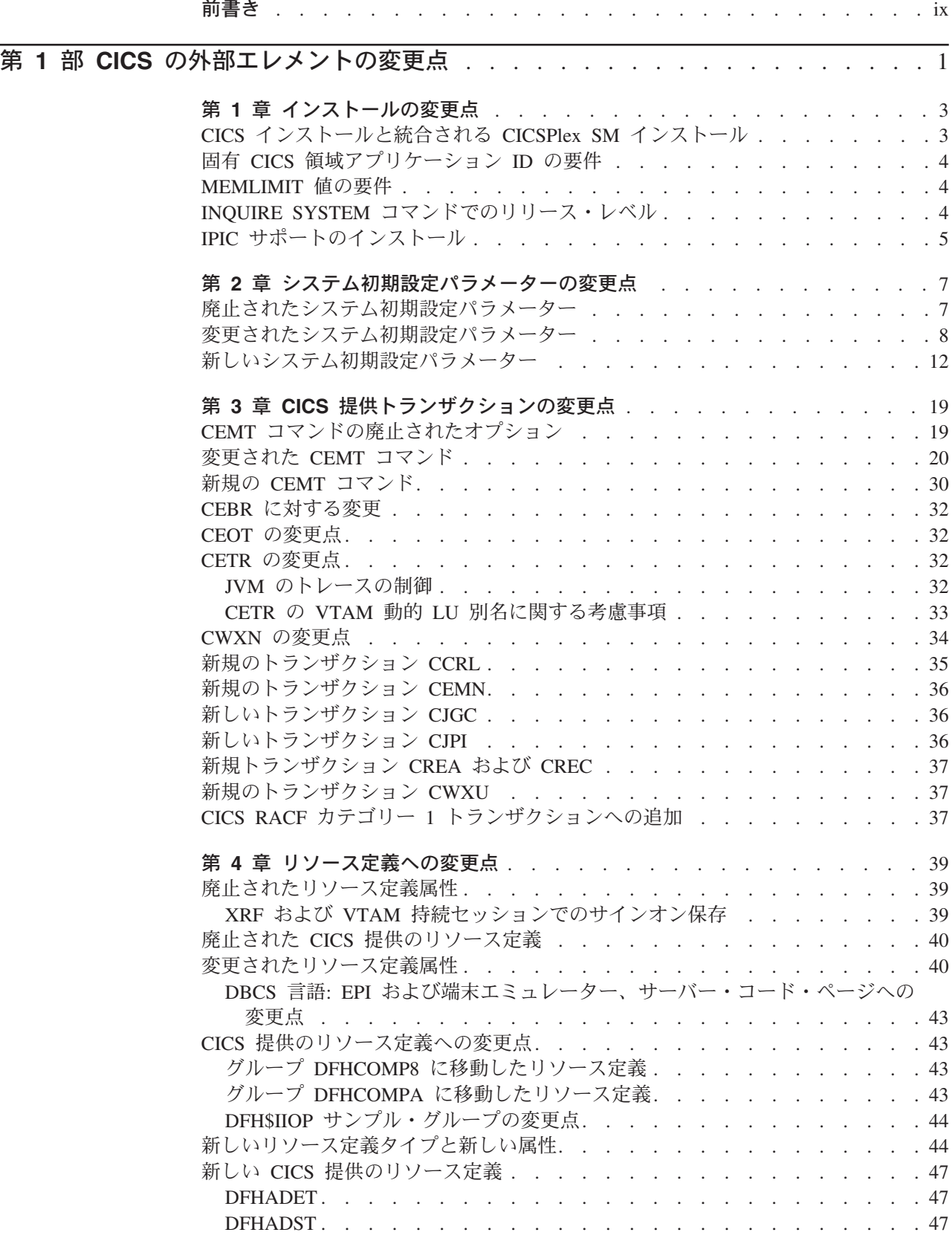

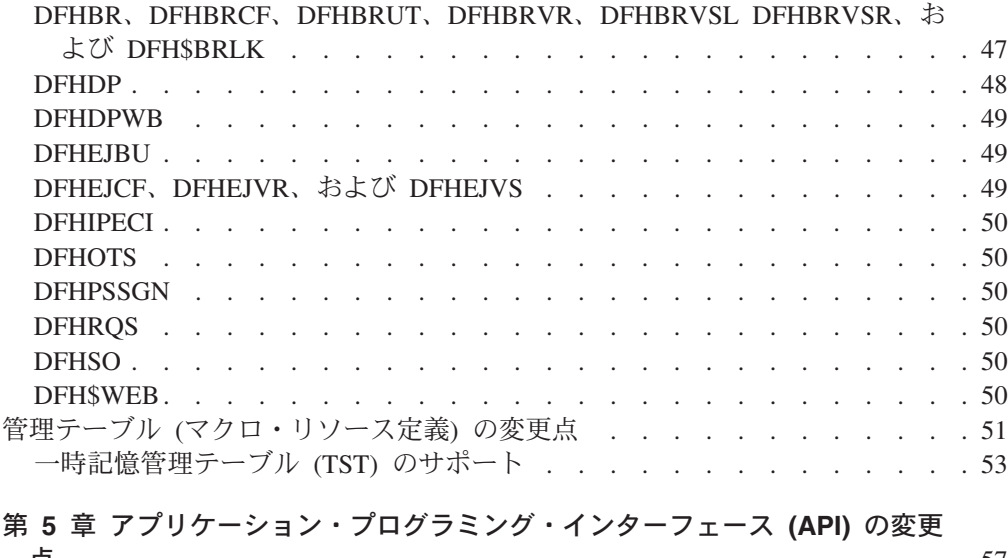

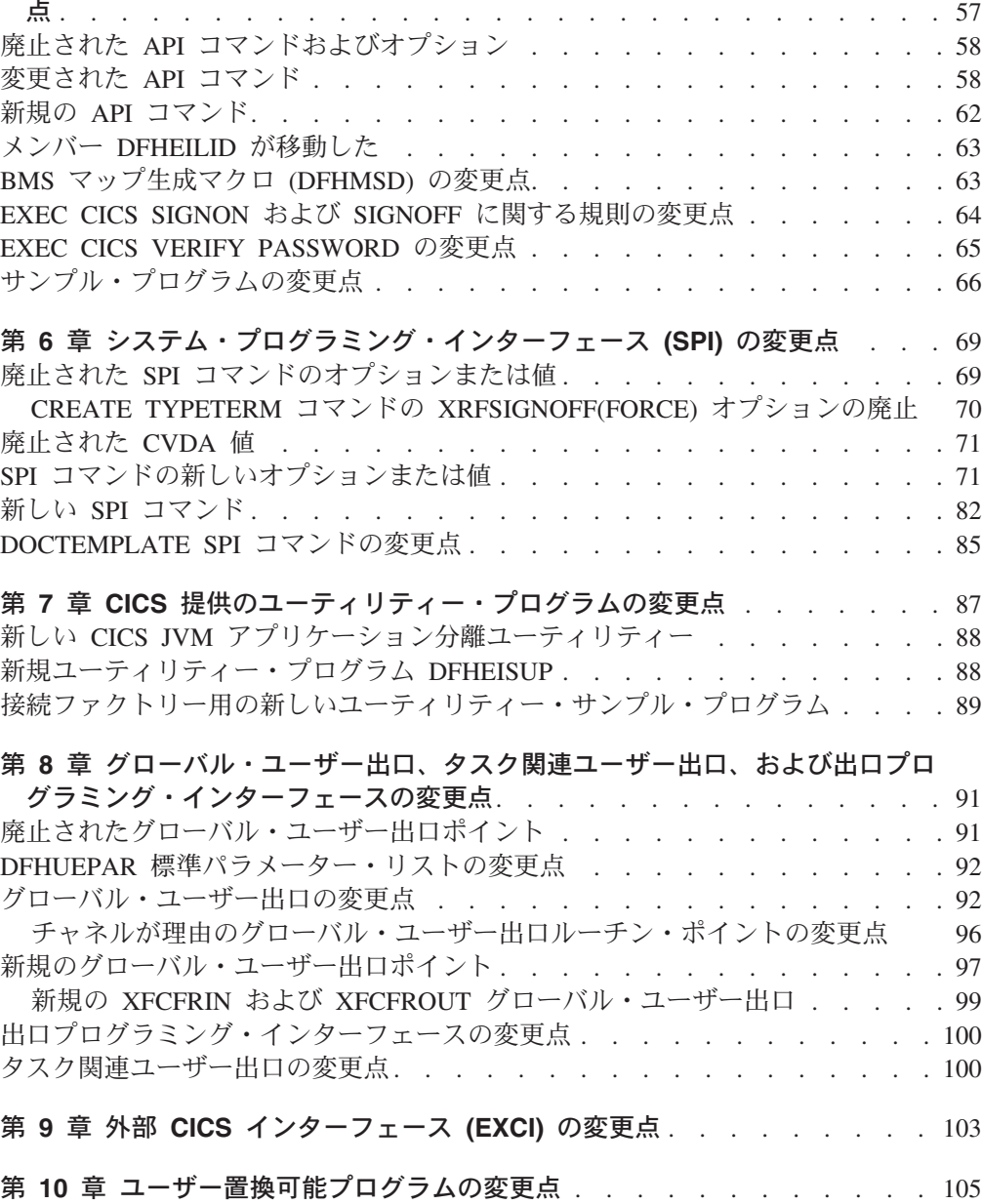

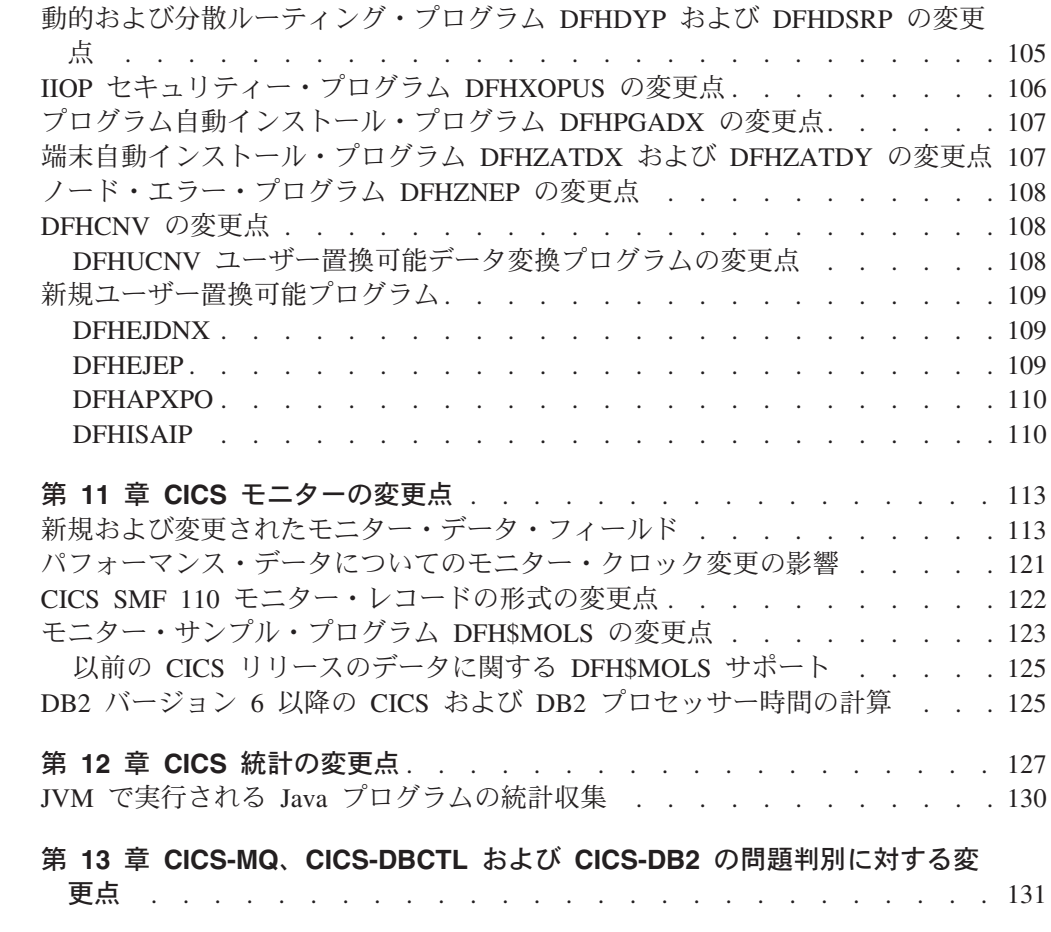

# **第 2 部 CICS Transaction Server [のマイグレーション・タスク](#page-144-0)** . . . . . . . . [133](#page-144-0)

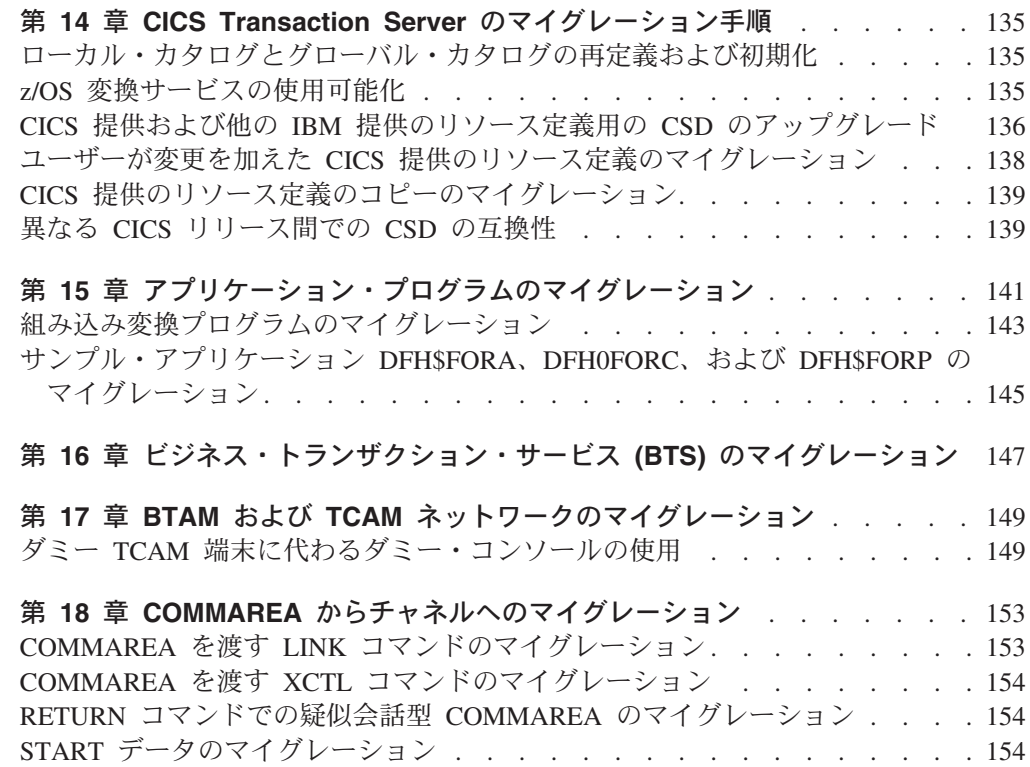

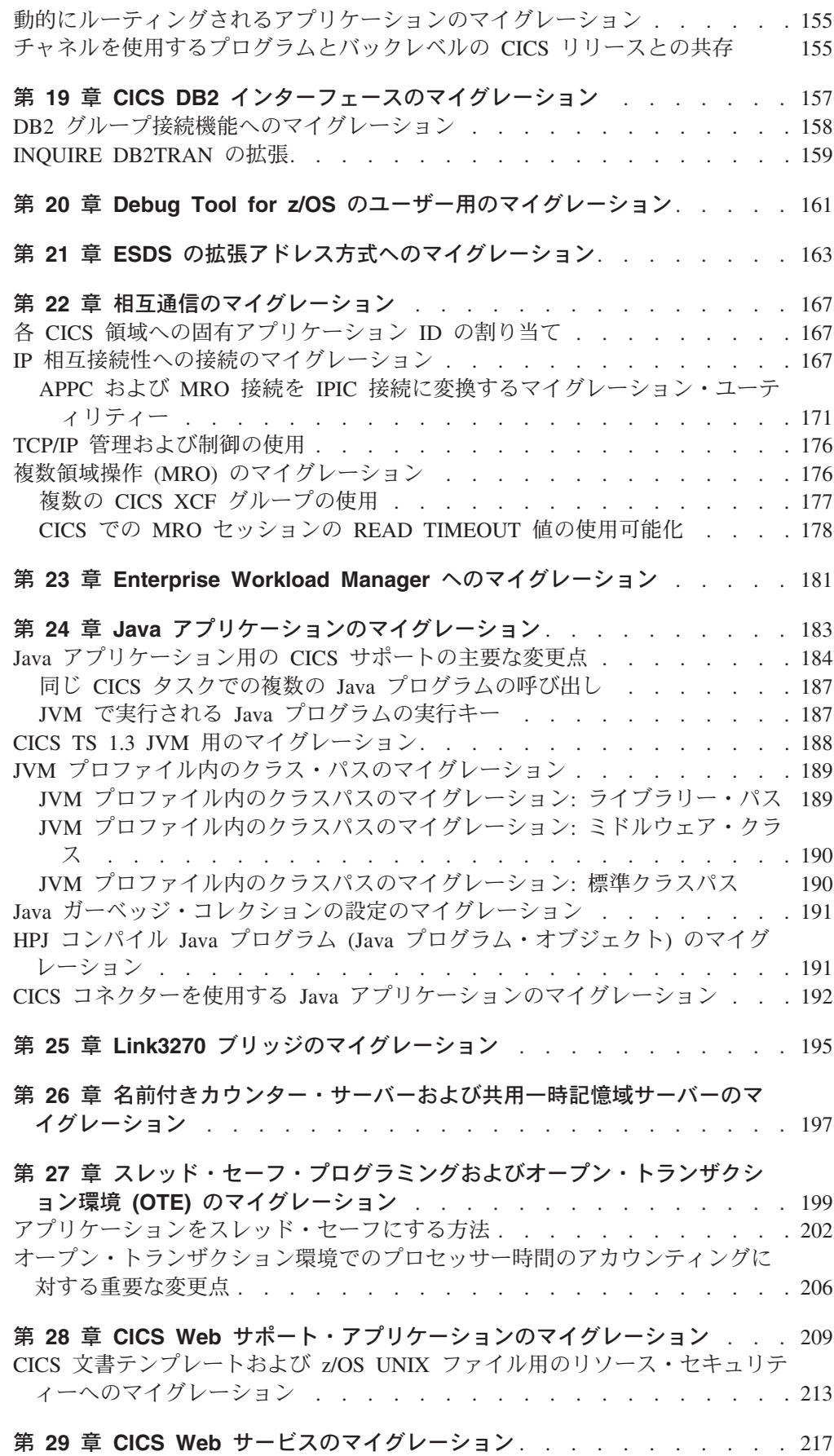

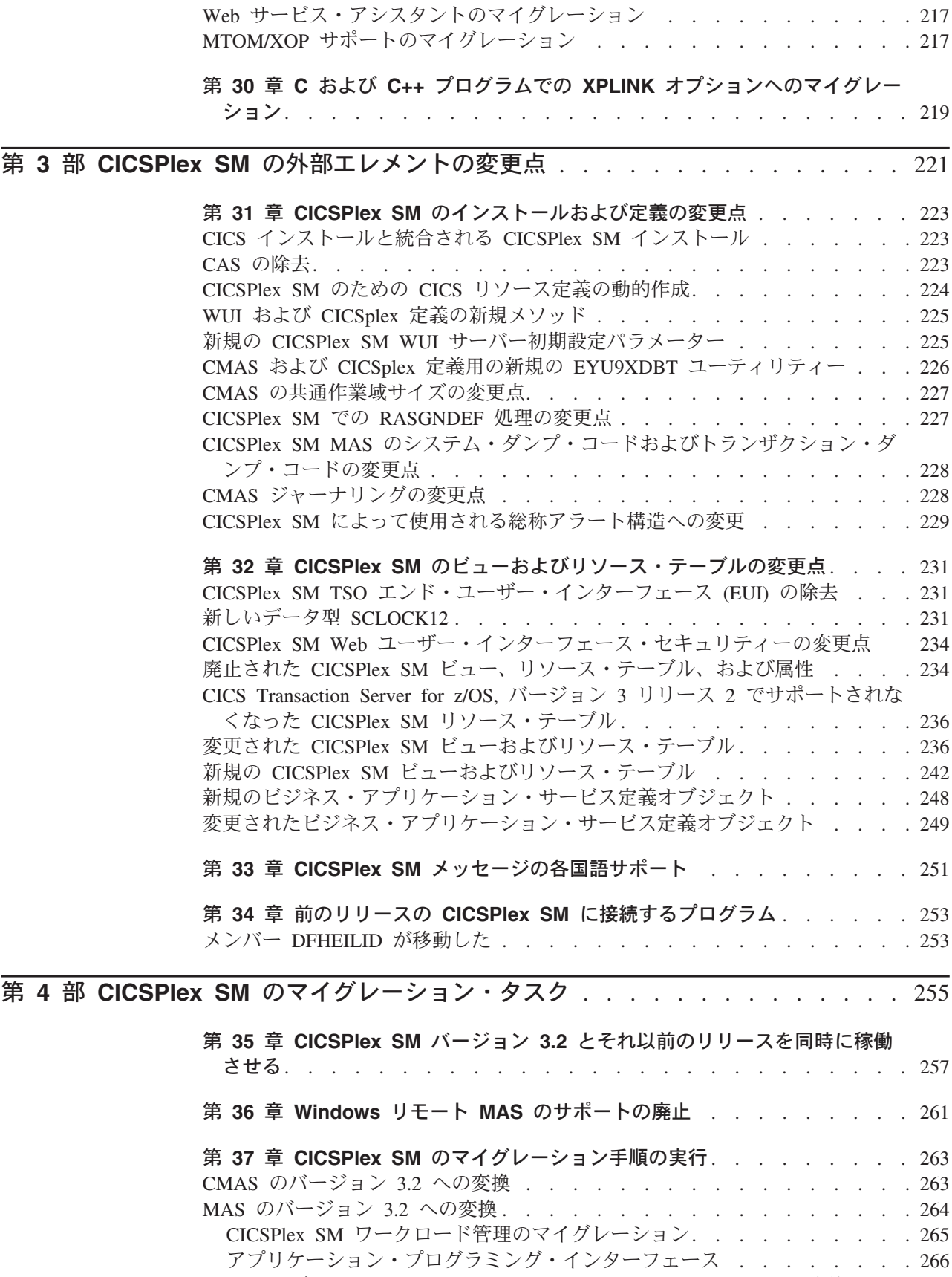

Web [ユーザー・インターフェース・サーバーのバージョン](#page-278-0) 3.2 への変換 . . . [267](#page-278-0)

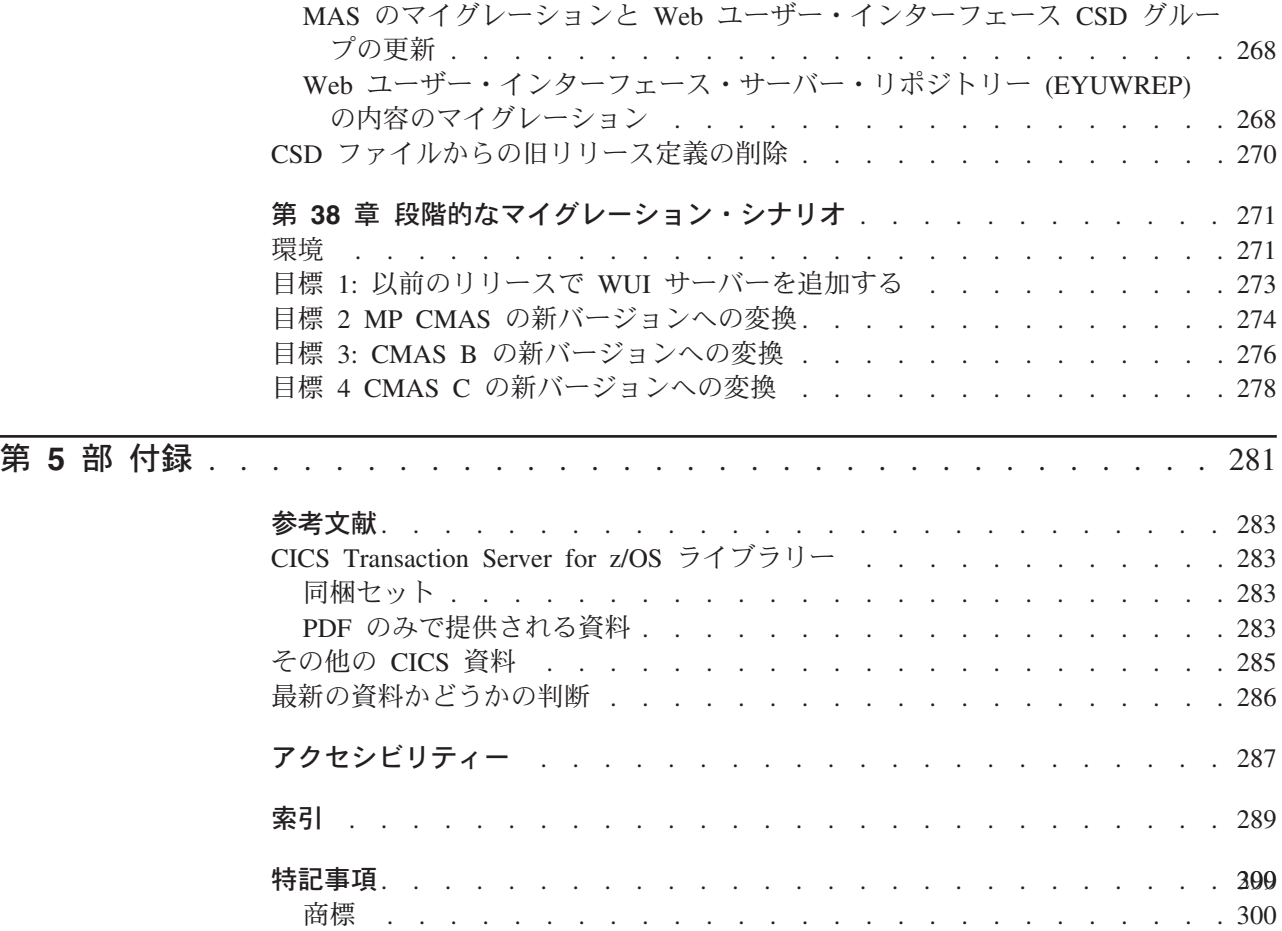

# <span id="page-10-0"></span>前書き

本書では、CICS® Transaction Server for z/OS®, バージョン 3 リリース 2 へのマイ グレーションについて説明します。

本書は、CICS Transaction Server for z/OS バージョン 3 リリース 1 からのマイグ レーションを計画しているユーザーのために関連情報を提供します。本書で使用さ れる「マイグレーション」は、一般に、既存のリリースが提供するのと同じ機能レ ベルで既存のアプリケーションを実行することを意味します。

注**:** マイグレーション情報が CICS Transaction Server for z/OS, バージョン 3 リリ ース 2 と共に提供されている最も初期のリリースは、CICS Transaction Server for OS/390®、バージョン 1 リリース 3 です。これより前のリリースの CICS からマイグレーションする場合は、「リリース・ガイド」および「マイグレー ション・ガイド」(該当する場合) をお読みになり、間にある追加のリリースに 関する情報を確認することをお勧めします。

本書では、既存の CICS および CICSPlex® SM のセットアップを変更する必要があ る、システム定義、リソース定義、およびプログラミング・インターフェース (変 更されたもの、新規のものを問わず) などの外部インターフェースについて説明し ます。

本書は、読者がシステム管理者、システム・プログラマー、またはアプリケーショ ン・プログラマーとして、CICS および CICSPlex System Manager に精通されてい ることを前提としています。

さらには、「*CICS Transaction Server for z/OS* リリース・ガイド」に記載されてい るCICS Transaction Serverのこのリリースでの新機能についても読んでおく必要があ ります。

# 用語についての注意事項

**CICS** は、 CICS Transaction Server for z/OS のCICS エレメントのことです。

**CICS TS** は、特に指摘されない限り、マイグレーション後の CICS Transaction Server for z/OS のリリースのことです。

**CICSPlex SM** は、 CICS Transaction Server for z/OS の CICSPlex System Manager エレメントのことです。

**MVS™** は、z/OS の BCP (基本コントロール・プログラム) エレメントであるオペ レーティング・システムにときどき使用されます。

<span id="page-12-0"></span>第 **1** 部 **CICS** の外部エレメントの変更点

# <span id="page-14-0"></span>第 **1** 章 インストールの変更点

CICS Transaction Server for z/OS, バージョン 3 リリース 2 にマイグレーションす る際には、インストール・プロセスのこれらの変更点と、重要な新規要件に注意し てください。

この CICS Transaction Server リリースは、SMP/E RECEIVE、APPLY、および ACCEPT コマンドを使用してインストールします。SMP/E ダイアログは、SMP/E インストール・ステップを完了させるために使用します。このプロセスは IBM® Corporate Standards に従っているので、他の z/OS 製品をインストールしたことの あるユーザーにはおなじみかもしれません。

CICS Transaction Server のインストール方法である DFHISTAR は、選択すれば現 在も使用できます。

「*CICS Transaction Server for z/OS* インストール・ガイド」には、CICS Transaction Server のインストールのすべてのプロセスについて記載されています。

# **SCEERUN2** および **SCEERUN** ライブラリー

SCEERUN ライブラリーおよび SCEERUN2 ライブラリーの定義方法が以下のよう に変更されています。

- v SCEERUN に加え、ライブラリー SCEERUN2 を、STEPLIB 連結と DFHRPL 連 結の両方で定義する必要があります。
- v ライブラリー SCEERUN および SCEERUN2 はどちらも、APF 許可を受けてい る必要があります。

# **CICS** インストールと統合される **CICSPlex SM** インストール

DFHISTAR ジョブを編集するだけで、CICS と CICSPlex SM のインストール・パ ラメーターをそれぞれの環境に合わせて変更できるようになっています。CICSPlex SM のインストール・パラメーターを変更するためのジョブとして EYUISTAR を 使用することはできなくなりました。

DFHISTAR によって、CICS と CICSPlex SM のためのカスタマイズ JCL を生成で きます。これには、CICSPlex SM だけに有効なパラメーター、CICS だけに有効な パラメーター、CICS と CICSPlex SM の両方に共通するパラメーターが含まれてい ます。

CICSPlex SM の場合、DFHISTAR はサンプル JCL プロシージャーを生成して以下 を実行します。

- v CMAS データ・セットを作成します。
- v CMAS を開始します。
- v Web ユーザー・インターフェース (WUI) データ・セットを作成します。
- v WUI を開始します。
- v MAS データ・セットを作成します。
- MAS を実行します。

<span id="page-15-0"></span>v MAS モジュールをリンク・パック域 (LPA) に移動します。

これらのプロシージャーにより、CMAS、WUI、および管理対象 CICS システム (MAS) で構成される、単純な CICSPlex SM 構成を作成できます。この用途の JCL のサンプルを含む CICSPlex SM スターター・セットは、提供されなくなりまし た。

# 固有 **CICS** 領域アプリケーション **ID** の要件

使用している CICS 領域が z/OS シスプレックスの一部である場合、それらの領域 のアプリケーション ID (APPLID システム初期設定パラメーターで指定される) は シスプレックス内で固有なものである必要があります。 CICS が XRF パートナー である場合、その特定のアプリケーション ID はシスプレックス内で固有でなけれ ばなりません。 CICS TS for z/OS バージョン 3.2 では、アプリケーション ID が 固有でない場合 (つまりシスプレックス内で現在アクティブな他の CICS 領域の (固有または唯一の) アプリケーション ID と重複している場合)、開始時に CICS は メッセージを発行して、初期設定に失敗します。

この要件は IPIC 接続をサポートすることを目的としたものですが、このタイプの 接続の使用を計画していてもいなくても要求されます。それは、複数の XCF グル ープに CICS 領域が入れられるようにすることも目的としています。

# **MEMLIMIT** 値の要件

CICS TS for z/OS バージョン 3.2 へのマイグレーション時に 2GB 境界を超える (バーを超える) ストレージを使用する場合、MEMLIMIT 値を 2GB 以上に設定する 必要があります。

MEMLIMIT 値は、以下のいずれかの方式を使用して設定できます。

- 1. JCL。 MEMLIMIT は、JCL 内の固有値、または REGION=0M が指定されてい る場合は NOLIMIT に設定できます。
- 2. SMFPRM PARMLIB メンバー。 MEMLIMIT は SYS1.PARMLIB(SMFPRMxx) に設定できます。
- 3. IEFUSI z/OS グローバル・ユーザー出口。

システム使用およびワークロードは、MEMLIMIT 値の変更前と同じままです。 MEMLIMIT 値は稼働中のシステムでは変更できません。

MEMLIMIT が 2GB より低く EDSALIM より高い値に設定された場合、警告メッ セージが表示されます。 MEMLIMIT が EDSALIM 値より低く設定されている場 合、エラー・メッセージが表示され、CICS は開始しません。

# **INQUIRE SYSTEM** コマンドでのリリース・レベル

CICS のバージョンおよびリリース番号を判別するには、EXEC CICS INQUIRE SYSTEM CICSTSLEVEL コマンドを使用できます。 z/OS のレベルを判別するに は、EXEC CICS INQUIRE SYSTEM OSLEVEL コマンドを使用します。

<span id="page-16-0"></span>旧リリースとの互換性を保つために、CICS 基本エレメントは 独自のレベル (識別) 番号を維持しています。新規の機能が CICS に追加され、CICS Transaction Server プロダクトと共に出荷されるたびに、CICS レベル番号は大きくなっていきます。

CICS TS 3.2 の CICS レベル番号は 030200 です。この番号が、INQUIRE SYSTEM コマンドの RELEASE パラメーターに入れて戻されます。

レベル番号は、例えば、オフライン・ユーティリティー (統計およびダンプ・フォ ーマッターなど) からの出力では、使用しているユーティリティーのレベルを識別 するために、6.5 のような代替 10 進形式で表示される場合も、DFHPD650 のよう なモジュール名の接尾部として表示される場合もあります。

# **IPIC** サポートのインストール

このトピックでは、IPIC のサポートをインストールする方法について説明します。

# システム初期設定パラメーター

CICS 始動時にそれらをアクティブにするには、システム初期設定パラメーターとし て TCPIP=YES を指定します。 (**TCPIP** パラメーターのデフォルト値は NO で す。) **TCPIP** システム初期設定パラメーターの参照情報については「*CICS System Definition Guide*」を参照してください。

# **IPIC** 接続の定義

IPIC を使用するには、その前に以下を実行する必要があります。

- v ユーザーの CICS 環境に合った属性を使用した IPCONN の定義およびインスト ール。 IPCONN の定義の手引きとなる情報については、「*CICS* 相互通信ガイ ド」を参照してください。 IPCONN 定義についての参照情報は、「*CICS Resource Definition Guide*」を参照してください。IPIC 接続は自動インストール可 能です。「*CICS Customization Guide*」を参照してください。
- v TCPIPSERVICE の定義およびインストール。PROTOCOL 属性を IPIC に設定す る必要があります。 TCPIPSERVICE 定義についての参照情報は、「*CICS Resource Definition Guide*」を参照してください。

# <span id="page-18-0"></span>第 **2** 章 システム初期設定パラメーターの変更点

このセクションでは、CICS システム初期設定パラメーターの変更点を要約します。

このセクションで説明しているシステム初期設定パラメーターの変更点を適用して マイグレーションを行う簡単な方法を以下に示します。

デフォルトのシステム初期設定テーブルを使用する

CICS SDFHAUTH ライブラリーには、接尾部なしのデフォルト・システム初期 設定テーブル (DFHSIT) が提供されています。これを使用することで、デフォ ルト値を使用して CICS 領域を開始することができます。 JCL 内に SIT パラ メーターがない場合、CICS はデフォルトで DFHSIT をロードします。

**SYSIN** データ・セットを使用してデフォルトを指定変更する

デフォルト値を指定変更するには、SYSIN データ・セットの永続メンバー内の システム初期設定パラメーターを指定します。

これらはテスト時に容易に変更することができ、接尾部付きのシステム初期設定 テーブルを再アセンブルする必要はありません。ウォーム・スタートでも、実行 時に入力されたほとんどすべてのシステム初期設定パラメーターが使用されます (FCT パラメーターおよび CSD パラメーターを除きます)。

# 廃止されたシステム初期設定パラメーター

マイグレーションを行う前に、これらの廃止されたパラメーターを、システム初期 設定テーブルまたは CICS 始動 JCL (例えば、SYSIN データ・セット) から、すべ て除去してください。

# **CICS Transaction Server for z/OS,** バージョン **3** リリース **2** で 廃止されたシステム初期設定パラメーター

### **MNSUBSYS**

このパラメーターは、以前のリリースにおいて、SYSEVENT クラス・レコードのモ ニターでサブシステム ID を指定するのに使われていましたが、廃止されました。 そのパラメーターを指定すると、メッセージが生成されて拒否されます。

# 以前の **CICS** リリースで廃止されたシステム初期設定パラメーター

表 *1.* 以前の *CICS* リリースで廃止されたシステム初期設定パラメーター

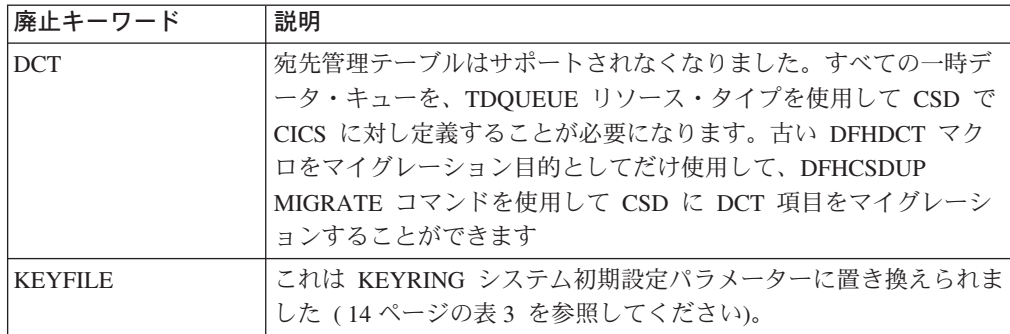

<span id="page-19-0"></span>表 *1.* 以前の *CICS* リリースで廃止されたシステム初期設定パラメーター *(*続き*)*

| 廃止キーワード         | 説明                                            |
|-----------------|-----------------------------------------------|
| <b>MNEVE</b>    | CICS イベント・クラス・モニターは、MVS ワークロード・マネー            |
|                 | <sup> </sup> ジャーのサポートによって置き換えられたため、MNEVE は廃止と |
|                 | なりました。                                        |
| <b>IXRESOFF</b> | RSTSIGNOFF に置き換えられました。                        |
| <b>XRESTIME</b> | RSTSIGNTIME に置き換えられました。                       |

# 変更されたシステム初期設定パラメーター

変更されたシステム初期設定パラメーターについて詳しくは、以下を参照してくだ さい。「*CICS System Definition Guide*」のシステム初期設定パラメーターの説明。

# **CICS Transaction Server for z/OS,** バージョン **3** リリース **2** の 変更されたシステム初期設定パラメーター

#### **APPLID={DBDCCICS|applid}**

CICS アプリケーション ID (APPLID) は現在、ローカル sysplex 内で固有にす る必要があります。 4 ページの『固有 CICS [領域アプリケーション](#page-15-0) ID の要 [件』を](#page-15-0)参照してください。

また、APPLID を IPIC 接続でこの CICS 領域のアプリケーション ID として 使用することができます。

以下のテキストが、APPLID パラメーターの説明に追加されました。

CICS がシスプレックス内で実行されている場合は、そのアプリケーション ID はシスプレックス内で固有である必要があります。 CICS 拡張回復機能 (XRF) がシスプレックス内のいずれかの領域によって使用されている場合は、指定する アプリケーション ID はすべての XRF CICS 領域の固有 アプリケーション ID と重複しないように注意してください。 CICS の始動時に、指定したアプリケ ーション ID がシスプレックス内で現在アクティブな他のすべての CICS 領域 の (固有または唯一の) アプリケーション ID と重複していることが検出された 場合は、CICS によりメッセージ DFHPA1946 が発行され、初期設定が失敗しま す。

また、このパラメーターは、IPIC接続上の対象の CICS 領域のアプリケーショ ン ID としても使用できます。

この CICS 領域を別の CICS 領域に対して定義する場合は、MRO または ISC over SNA の CONNECTION 定義で、このアプリケーション ID を NETNAME として指定します。つまり、IPICの IPCONN 定義で、このアプリケーション ID を APPLID として指定します。

### **CONFDATA={SHOW|HIDETC}**

CONFDATA は現在、IPIC 接続で受信された初期入力データ (IS データ)、なら びに VTAM RECEIVE ANY 操作、MRO 接続、および FEPI 画面と RPLAREA で受信された初期入力データに適用されます。

v **IS**: CICS は、IPICリンク上で受信された初期入力をトレースしません。

トレース・ポイント SO 0201 および SO 0202 は、メッセージ「トレース・ データは機密データを含んでいる可能性があるために抑制されました (Trace data suppressed because it may contain sensitive data)」を出してバッファー・ データを抑制します。後続のトレース・ポイント SO 029D (バッファー継続) およびトレース・ポイント WB 0700 と WB 0701 からのバッファー・デー タは抑制されます。

トランザクション定義に CONFDATA(NO) が指定された場合は、IS トレー ス・エントリーは、通常どおりユーザー・データを使用して作成されます。

トランザクション定義が CONFDATA(YES) を指定する場合、 IS トレース・ ポイント IS 0702 および IS 0906 からのユーザー・データは、

「SUPPRESSED DUE TO CONFDATA=HIDETC IN SIT」に置き換えられま す。 IS トレース・ポイント IS 0603 および IS 0703 からのデータは、表示 されません。

# **EDASALIM**

{**34M**|number}

デフォルトは現在 34MB です。以前に提供されたデフォルトを使用して SIT を作成した場合、新たに CICS 提供のデフォルトを使用するために表を更新す る必要があります。

#### **ICVTSD={500|number}**

ICVTSD は、CICS がアプリケーションによって行われたいくつかの端末入出力 要求を処理する速さを決定する端末スキャン遅延時間の値で、現在 IP 相互接続 性 入力にも適用されます。

# **MSGCASE={MIXED|UPPER}**

前のリリースでは、このパラメーターは CICS メッセージ・ドメインによって 表示されるメッセージにのみ適用されていました。現在は、CPSM メッセー ジ・ドメインによって表示されるメッセージにも適用されます。

#### **MIXED**

これは SIT でのデフォルトです。CICS メッセージ・ドメインまたは CPSM メッセージ・ドメインによって表示されるメッセージはすべて 大/小文字混合のままになります。

## **UPPER**

メッセージ・ドメインはすべての大/小文字混合メッセージを大文字のみ で表示します。

注**:** 大/小文字混合出力は、カタカナ・ディスプレイ端末またはプリンターでは 正しく表示されません。大文字英語は大文字英語として正しく表示されます が、小文字はカタカナ記号として表示されます。 CICS 領域に接続してい るカタカナ端末がある場合、MSGCASE=UPPER を指定してください。

# **UOWNETQL=user\_defined\_value**

VTAM=NO 領域では現在、UOWNETQL またはそのデフォルト値が、IPIC 接 続を定義する IPCONN 定義において、この CICS 領域のデフォルト NETWORKID として使用されます。

# 以前の **CICS** リリースで変更されたシステム初期設定パラメーター

表 *2.* 以前の *CICS* リリースで変更されたシステム初期設定パラメーター

| キーワード              | オペランド                  | 説明                                                                                                    |
|--------------------|------------------------|----------------------------------------------------------------------------------------------------|
| <b>EDSALIM</b>     | $\{30M$ lnumber}       | デフォルト値は現在 30M で<br>す。                                                                                                    |
| <b>ENCRYPTION</b>  | {STRONG  WEAK  MEDIUM} | CICS がセキュア TCP/IP 接続<br>で使用する暗号スイートを指定<br>します。前のリリースとの互換<br>性のために、<br>ENCRYPTION=NORMAL は<br>ENCRYPTION=MEDIUM と等価<br>であるとして受け入れられま<br>す。                                                                                                    |
| LGDFINT            | ${5$ lnumber}          | デフォルト値は 30 ミリ秒から<br>5 に変更されています。                                                                                                    |
| <b>MAXJVMTCBS</b>  | ${5$ lnumber}          | CICS が、JVM (JVM プール)<br>で実行する Java™ プログラムで<br>使用するために J8 および J9<br>モードの TCB のプールで作成<br>できるオープン TCB の最大数<br>を指定します。この制限の範囲<br>内では、JVM プール内の TCB<br>のうち、J9 TCB の数が何個で<br>J8 TCB の数が何個かについて<br>の制約はありません。                                                                                                    |
| <b>MAXOPENTCBS</b> | ${12}$ lnumber         | 前のリリースでは、このパラメ<br>ーターは CICS ディスパッチャ<br>ー・ドメインによって制御され<br>るすべての オープン・モード<br>TCB に適用されます。範囲は<br>12 から 2000 まで変更され、現<br>在は L8 モードのオープン TCB<br>にのみ適用されます。これは、<br>OPENAPI オプションで使用可<br>能にされるタスク関連ユーザー<br>出口での使用のために予約され<br>ています。 CICS が DB2® バー<br>ジョン 6 以降に接続する場合、<br>これには CICS DB2 アダプタ<br>ーが含まれます。<br>新規のシステム初期設定パラメ<br>ーター、MAXHPTCBS および<br>MAXJVMTCBS も参照してくだ<br>さい。 |

表 *2.* 以前の *CICS* リリースで変更されたシステム初期設定パラメーター *(*続き*)*

| キーワード          | オペランド                     | 説明                                  |                                                                                               |
|----------------|---------------------------|-------------------------------------|-----------------------------------------------------------------------------------------------|
| <b>MNFREQ</b>  | $\{O$ <sup>[hhmmss]</sup> | までです。                               | 指定できる最小値の時間値は 15<br>分から 1 分に減らされます。範<br>囲は (001500 から 240000 まで<br>ではなく) 000100 から 240000     |
| <b>SPCTRxx</b> | (未変更)                     | のとおりです。<br>EJ 1                     | 新規のドメイン・コードがキー<br>ワード内の xx コードで使用可<br>能です。オペランドは未変更の<br>ままです。新しいコードは以下<br>Enterprise Java ドメイ |
|                |                           | IE.<br>$\mathbf{H}$                 | $\geq$<br>TCP/IP 上の ECI ドメ<br>イン<br>IIOP ドメイン                                                 |
|                |                           | <b>OT</b>                           | オブジェクト・トラン<br>ザクション・サービ<br>ス・ドメイン                                                             |
|                |                           | <b>PT</b><br><b>RZ</b><br><b>SJ</b> | パートナー管理ドメイ<br>$\geq$<br>要求ストリーム・ドメ<br>イン<br>JVM ドメイン                                          |
|                |                           |                                     |                                                                                               |
| <b>STNTRxx</b> | (未変更)                     |                                     | 新規のドメイン・コードの詳細<br>については SPCTRxx の項目を<br>参照してください。また、<br>STNTR の項目の追加情報を参<br>照してください。          |

| キーワード           | オペランド           | 説明                  |
|-----------------|-----------------|---------------------|
| STNTR, STNTRxx, | {level numbers} | SJ コンポーネント (JVM ドメ  |
| SPCTR、および       |                 | イン) のトレース・レベルは、     |
| <b>SPCTRxx</b>  |                 | 現在、29 から 32 までです。こ  |
|                 |                 | れらは、IVM トレース・レベル    |
|                 |                 | 0、1、2、およびユーザーが定義    |
|                 |                 | 可能な JVM トレース・レベル    |
|                 |                 | を示すために予約されていま       |
|                 |                 | す。 JVM トレースをアクティ    |
|                 |                 | ブにするには、SPCTRSJ システ  |
|                 |                 | ム初期設定パラメーターのみ使      |
|                 |                 | 用することが推奨されていま       |
|                 |                 | す。これは、特殊な トランザク     |
|                 |                 | ションについてのみトレースが      |
|                 |                 | アクティブにされるようにする      |
|                 |                 | ためです。 JVM ドメイン (SJ) |
|                 |                 | コンポーネントの標準 トレース     |
|                 |                 | にトレース・レベル           |
|                 |                 | 29、30、31、32、または ALL |
|                 |                 | を選択することは (STNTR また  |
|                 |                 | は STNTRSJ システム初期設定  |
|                 |                 | パラメーターを使用)、お勧めで     |
|                 |                 | きません。 JVM トレースで     |
|                 |                 | は、大量の出力が生成される可      |
|                 |                 | 能性があるからです。          |

<span id="page-23-0"></span>表 *2.* 以前の *CICS* リリースで変更されたシステム初期設定パラメーター *(*続き*)*

# 新しいシステム初期設定パラメーター

これらのパラメーターのデフォルト値は、以前のリリースの CICS からマイグレー ションするときの影響を最小限にするように設計されています。

新規のシステム初期設定パラメーターについて詳しくは、「*CICS System Definition Guide*」のシステム初期設定パラメーターの説明を参照してください。

これらの新しいシステム初期設定パラメーターに関連した新しい機能については、 What's newを参照してください。

# **CICS Transaction Server for z/OS,** バージョン **3** リリース **2** で 追加された新しいシステム初期設定パラメーター

## **FCQRONLY={NO|YES}**

スレッド・セーフとして指定されたすべての CICSAPI ユーザー・アプリケーシ ョン・プログラムが、準再入可能プログラムとして指定されたかのように、ファ イル制御要求を CICS QR TCB の下で実行するように CICS が強制するかどう かを指定します。

**NO** CICS は、プログラム・リソース定義上の CONCURRENCY (THREADSAFE) 属性を尊重して、不要な TCB 交換を避けるためにユ ーザー・アプリケーション・プログラムが適用可能なファイル制御要求 をオープン TCB で実行することを許可します。

**YES** CICS は、すべてのファイル制御要求を、 CONCURRENCY (QUASIRENT) プログラムとして指定したかのように、CICS QR TCB の下で強制的に実行します。すべてのファイル要求を QR TCB で実行 することにより、要求をオープン TCB で実行する場合に追加の交換が 必要になりますが、 CICS は必要なロックの数を最小にすることができ ます。

**FCQRONLY=YES** によって、ファイルを所有する領域のパフォーマンスを改善 できます。

## **XHFS={YES|**名前**|NO}**

CICS が、トランザクション・ユーザーによる z/OS UNIX® システム・サービ スのファイル・システム内のファイルへのアクセスが可能であることの検査を行 うかどうかを指定します。この検査は、現在のところ、CICS Web サポートが z/OS UNIX ファイルのデータを URIMAP 定義によって識別される静的内容と して返す場合に、Web クライアントのユーザー ID にのみ適用されます。

- 注**:** この検査は、SEC システム初期設定パラメーターに YES を指定した場合 にのみ実行されます。ただし、トランザクションのリソース定義上の RESSEC オプションは、このセキュリティー検査に影響を与えません。
- **YES** CICS は、Web クライアントとして識別されたユーザーに、着信 URL に一致する URIMAP によって識別されるファイルへのアクセスの権限 があるかどうかを検査します。この検査は、z/OS UNIX システム・サ ービスによって CICS 領域のユーザー ID に対して実行される検査への 追加です。ファイルへのアクセスがこれらのユーザー ID のいずれかに 対して拒絶される場合は、HTTP 要求は 403 (Forbidden: 禁止) 応答で 拒否されます。
- **NO** CICS は、クライアント・ユーザーの z/OS UNIX ファイルに対するア クセスを検査しません。 CICS 領域のユーザー ID のこれらのファイル へのアクセスは、引き続き z/OS UNIX システム・サービスによって検 査されることに注意してください。

制約事項 **XHFS** パラメーターは、SIT、PARM、または SYSIN 内のみに指定で きます。

## **XRES={YES|name|NO}**

CICS に DOCTEMPLATE (CICS 文書テンプレート) リソースに対してリソー ス・セキュリティー検査を実行させるかどうかを指定し、オプションでリソー ス・セキュリティー・プロファイルを定義した一般リソースのクラス名を指定し ます。 YES または一般リソースのクラス名を指定した場合は、CICS は外部セ キュリティー・マネージャーを呼び出して、トランザクションに関連付けられた ユーザー ID に対象のリソースを使用するための権限があることを検査しま す。この検査は、トランザクションが CICS 文書テンプレートへのアクセスを 試行する場合は必ず実行されます。

外部セキュリティー・マネージャーに受け渡される実際のプロファイル名は、検 査される CICS 文書テンプレートの DOCTEMPLATE リソース定義の名前で、 そのリソース・タイプの DOCTEMPLATE が接頭部として付きます。例えば、 リソース定義に ″WELCOME″ という名前が付いている文書テンプレートの場

<span id="page-25-0"></span>合、外部セキュリティー・マネージャーに受け渡されるプロファイル名は、 DOCTEMPLATE.WELCOME です。コマンドが 48 文字のテンプレート名を使 用して文書テンプレートを参照した場合でも、DOCTEMPLATE リソース定義の 短い名前 (最大 8 文字) がセキュリティー検査に常に使用されます。

- 注**:** この検査は、**SEC** システム初期設定パラメーターに YES を指定し、トラ ンザクションのリソース定義に RESSEC(YES) オプションを指定した場合 にのみ実行されます。
- **YES** CICS は、RCICSRES というデフォルトの CICS リソースのクラス名を 使用して外部セキュリティー・マネージャーを呼び出し、トランザクシ ョンに関連付けられたユーザー ID にそれがアクセスを試行しているリ ソースを使用するための権限があるかどうかを検査します。リソースの クラス名は RCICSRES で、グループ化クラス名は WCICSRES です。
- **name (**名前**)**
	- CICS は、接頭部として R という文字が付いた指定されたリソースのク ラス名を使用して外部セキュリティー・マネージャーを呼び出し、トラ ンザクションに関連付けられたユーザー ID にそれがアクセスを試行し ているリソースを使用するための権限があるかどうかを検査します。リ ソースのクラス名は R*name*、グループ化クラス名は W*name* です。指 定するリソース・クラス名は、1 文字から 7 文字までである必要があ ります。
- **NO** CICS は、すべてのユーザーにすべての CICS 文書テンプレートへのア クセスを許可して、DOCTEMPLATE リソースのセキュリティー検査を なにも実行しません。

制約事項 **XRES** パラメーターは、SIT、PARM、または SYSIN 内のみに指定で きます。

# 以前の **CICS** リリースで追加された新しいシステム初期設定パラメー ター

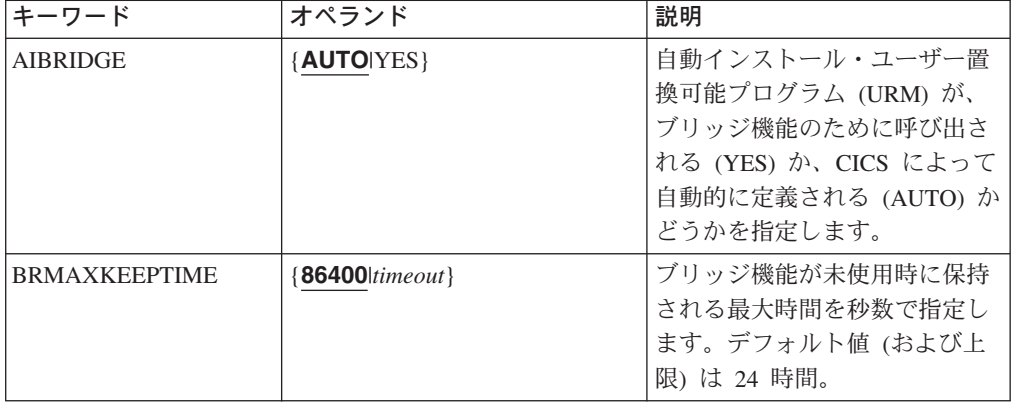

表 *3.* 以前のリリースで追加された新しいシステム初期設定パラメーター

表 *3.* 以前のリリースで追加された新しいシステム初期設定パラメーター *(*続き*)*

| キーワード               | オペランド                  | 説明                                                                                                    |
|---------------------|------------------------|----------------------------------------------------------------------------------------------------|
| <b>CLINTCP</b>      | {437 codepage}         | DFHCNV データ変換テーブル<br>が使用するデフォルトのクライ<br>アント・コード・ページを指定<br>します。ただし、DFHCNV マ<br>クロ内の CLINTCP パラメータ<br>ーが SYSDEF に設定されてい<br>る場合のみです。                                                                     |
| CRLSERVER           | servername: portnumber | 証明書取り消しリスト (CRL)<br>が置かれている LDAP サーバ<br>ーの名前およびポート番号を指<br>定します。このパラメーターを<br>指定すると、SSL ネゴシエーシ<br>ョン中に、CICS は各クライア<br>ント証明書が取り消された状況<br>であるかどうかを検査します。<br>証明書が取り消されている場<br>合、CICS は直ちに接続をクロ<br>ーズします。 |
| <b>DEBUGTOOL</b>    | ${NO YES}$             | プロファイルのデバッグを使用<br>してデバッグ・ツールの制御下<br>で実行されるプログラムを選択<br>するかどうかを指定します。                                                                                                    |
| <b>EJBROLEPRFX</b>  | ejbrole-prefix         | エンタープライズ Bean のデプ<br>ロイメント記述子で定義される<br>セキュリティー役割を修飾する<br>ための接頭部を指定します。                                                                                                    |
| <b>IIOPLISTENER</b> | ${YES}$ INO}           | CICS 領域が IIOP listener 領域<br>として機能するかどうかを指定<br>します。                                                                                                    |
| <b>INFOCENTER</b>   | {infocenter_url }      | CICS Information Center $\vec{\tau}$ / $V$<br>クトリー構造のルートの<br>Universal Resource Locator<br>(URL) を指定します。                                                                                            |
| <b>JVMCCPROFILE</b> | {DFHJVMCClprofile}     | 共用クラス・キャッシュを初期<br>化するマスター JVM で使用す<br>る JVM プロファイルを指定し<br>ます。                                                                                                    |
| <b>JVMCCSIZE</b>    | ${24M$ lnumber}        | CICS の初期スタートまたはコ<br>ールド・スタート時の共用クラ<br>ス・キャッシュのサイズを指定<br>します。                                                                                                    |
| <b>JVMCCSTART</b>   | {AUTOIYESINO}          | CICS の初期化中に共用クラ<br>ス・キャッシュを開始するかど<br>うかを決定し、共用クラス・キ<br>ャッシュの自動開始の状況を設<br>定します。                                                                                                    |

表 *3.* 以前のリリースで追加された新しいシステム初期設定パラメーター *(*続き*)*

| キーワード                                                                               | オペランド                                                                                                    | 説明                                                                                                    |
|-------------------------------------------------------------------------------------|----------------------------------------------------------------------------------------------------|----------------------------------------------------------------------------------------------------|
| JVMLEVEL0TRACE,<br>JVMLEVEL1TRACE,<br><b>JVMLEVEL2TRACE,</b><br><b>JVMUSERTRACE</b> | $\{option\}$                                                                                               | JVM トレース・レベルのデフォ<br>ルト・オプションを指定しま<br>す。                                                                                                    |
| <b>JVMPROFILEDIR</b>                                                                | {/usr/lpp/cicsts/cicsts32<br>I<br><b>JVMProfiles</b><br>$directory$ }<br>(上記のオペランドは、スペース<br>または改行なしで入力すること | CICS の JVM プロファイルを<br>含む z/OS UNIX ディレクトリ<br>ーの名前を指定します。                                                                                                    |
| <b>KEYRING</b>                                                                      | に注意してください。)<br>keyring_name                                                                                | セキュリティー・マネージャー<br>のデータベースで定義される<br>(例えば、RACF® RACDCERT<br>ADDRING コマンドによって定<br>義される)鍵リングの名前を指                                                                                               |
| <b>LOCALCCSID</b>                                                                   | ${037}$ CCSID}                                                                                             | 定します。<br>ローカル領域のデフォルト<br>CCSID を指定します。<br>CCSID は 8 文字までの値で<br>す。CCSID 値を指定しない場合<br>は、デフォルトの<br>LOCALCCSID が 037 に設定さ<br>れます。                                                               |
| <b>MAXJVMTCBS</b>                                                                   | ${5$ Inumber}                                                                                              | CICS 領域で並行して存在する<br>ことのできる、J8 モード・オー<br>プン TCB の最大数を指定しま<br>す。J8 モード・オープン TCB<br>のプールは、JVM(YES) で定義<br>された Java プログラムのため<br>に専用に予約されています。<br><i>number</i> には、1 から 999 の範<br>囲の任意の値を指定できます。 |

表 *3.* 以前のリリースで追加された新しいシステム初期設定パラメーター *(*続き*)*

| キーワード              | オペランド               | 説明                                                                                                    |
|--------------------|---------------------|----------------------------------------------------------------------------------------------------|
| <b>MAXSOCKETS</b>  | ${65535}$ lnumber   | CICS ソケット・ドメインによ<br>って管理できる IP ソケットの<br>最大数を指定します。<br>デフォルト値、およびすべての<br>明示的値は、CICS 領域ユーザ<br>ー ID の許可に応じたものにな<br>ります。UNIX システム・サー<br>ビスに対してスーパーユーザー<br>として定義されていないユーザ<br>- ID の場合、デフォルトは、<br>SYS1.PARMLIB の BPXPRMxx |
|                    |                     | 内の MAXFILEPROC パラメー<br>ターで指定された値に制限され<br>ます。                                                                                                    |
| <b>MAXSSLTCBS</b>  | ${8$ lnumber        | SSL プールで実行できる S8<br>TCB の最大数を指定します。デ<br>フォルトは 8 ですが、最大<br>1024 個の TCB を指定できま<br>す。                                                                                                    |
| MAXXPTCBS          | ${5$ Inumber}       | CICS 領域に並行して存在可能<br>なオープン X8 TCB および X9<br>TCB の最大数を 1 から 999 の<br>範囲で指定します。                                                                                                    |
| <b>MNRES</b>       | ${OFFION}$          | CICS の初期設定の際にトラン<br>ザクション・リソース・モニタ<br>ーをアクティブにするかどうか<br>を指定します。                                                                                                    |
| RSTSIGNOFF         | ${NOPORCE}$ FORCE   | CICS 領域にサインオンするす<br>べてのユーザーが、持続セッシ<br>ョン再始動または XRF 引き継<br>ぎ (XRFSOFF は廃止されまし<br>た)の後に、サインオンしたま<br>までいることを許可するかどう<br>かを指定します。                                                                                        |
| <b>RSTSIGNTIME</b> | ${500}$ lhhmmss $}$ | 持続セッション再始動または<br>XRF 引き継ぎ (XRFSTIME は<br>廃止されました)のときのサイ<br>ンオン保存のタイムアウト遅延<br>インターバルを指定します。                                                                                                    |
| <b>SRVERCP</b>     | ${037}$ codepage}   | DFHCNV データ変換テーブル<br>が使用するデフォルトのサーバ<br>ー・コード・ページを指定しま<br>す。ただし、DFHCNV マクロ<br>内の SRVERCP パラメーターが<br>SYSDEF に設定されている場合<br>のみです。                                                                                        |

表 *3.* 以前のリリースで追加された新しいシステム初期設定パラメーター *(*続き*)*

| キーワード           | オペランド                          | 説明                                                                              |
|-----------------|--------------------------------|---------------------------------------------------------------------------------|
| <b>SSLCACHE</b> | {CICSI SYSPLEX}                | SSL がセッション ID のローカ<br>ル・キャッシングを使用する<br>か、またはシスプレックス・キ<br>ャッシングを使用するかを指定<br>します。 |
| <b>STATEOD</b>  | $\{O$ <sup>[</sup> hhmmss $\}$ | インターバル統計収集の 1 日の<br>終わり時刻を指定します。                                                |
| <b>STATINT</b>  | $\{030000$ lhhmmss $\}$        | 統計収集のインターバルを指定<br>します。                                                          |
| <b>XEJB</b>     | $\{YESINO\}$                   | セキュリティー役割のサポート<br>を使用可能にするかどうかを指<br>定します。                                       |

# <span id="page-30-0"></span>第 **3** 章 **CICS** 提供トランザクションの変更点

このセクションでは、CICS 提供トランザクションの変更点について要約していま す。

# **CEMT** コマンドの廃止されたオプション

# **CICS Transaction Server for z/OS,** バージョン **3** リリース **2** で の **CEMT** コマンドの廃止されたオプション

**INQUIRE CLASSCACHE:** 値 Reset は REUSEST オプションには表示されなくな ります。共用クラス・キャッシュが始動していない場合は、値「Unknown (不明)」 が表示されます。この場合、CICS は、再使用状況を識別できませんが、共用クラ ス・キャッシュが始動すると、状況は必ず「Reuse (再使用)」になります。

**INQUIRE JVM** 値 Reset は REUSEST オプションには表示されなくなります。

**INQUIRE MONITOR:** SUBSYSTEMID オプションは廃止され、除去されました。

**SET JVMPOOL:** SET JVMPOOL コマンドで TERMINATE 関数は使用すべきでは ありません。代わりに、PERFORM JVMPOOL コマンドの改訂版の機能を使用して ください。

# 以前の **CICS** リリースの **CEMT** コマンドの廃止されたオプション

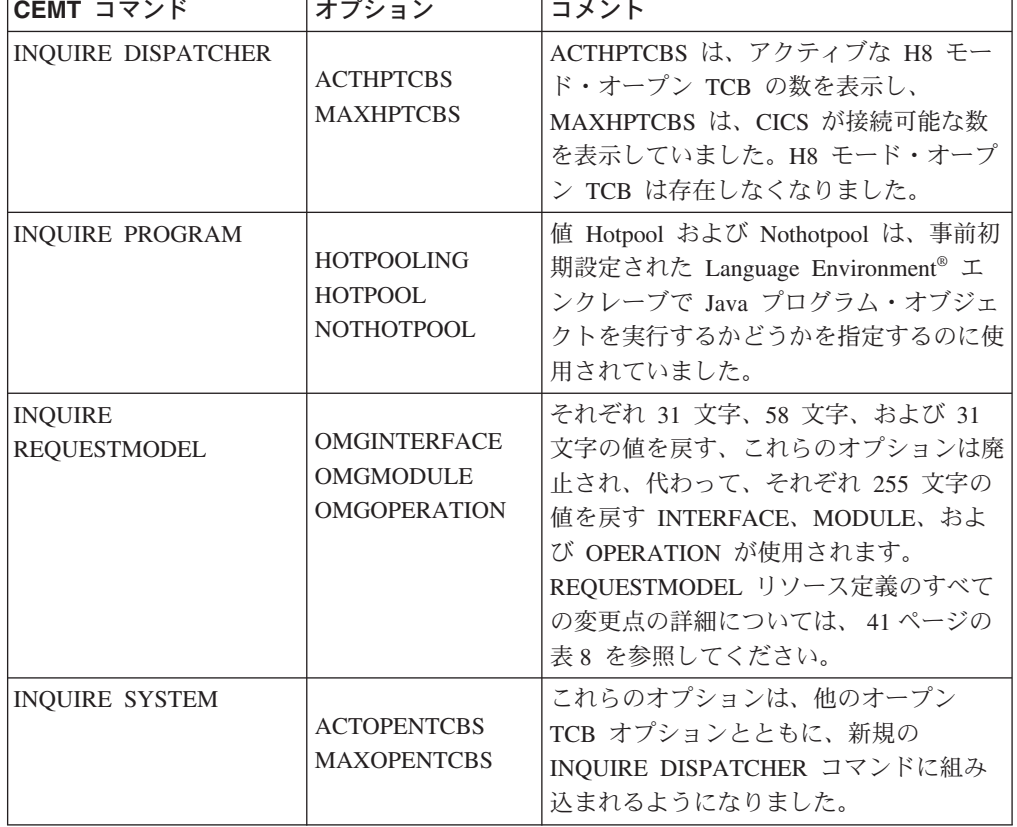

表 *4.* 以前の *CICS* リリースの *CEMT* コマンドの廃止されたオプション

<span id="page-31-0"></span>表 *4.* 以前の *CICS* リリースの *CEMT* コマンドの廃止されたオプション *(*続き*)*

| CEMT コマンド             | オプション                 | コメント                                                                                                    |
|-----------------------|-----------------------|----------------------------------------------------------------------------------------------------|
| <b>SET DISPATCHER</b> | <b>MAXHPTCBS</b>      | このオプションは、CICS が接続できる<br>H8 モードのオープン TCB の最大数を指<br>定するために使用されていました。 H8<br>モード・オープン TCB は存在しなくなり<br>ました。                        |
| <b>SET PROGRAM</b>    | HOTPOOL<br>NOTHOTPOOL | 値 Hotpool および Nothotpool は、事前初<br>期設定された Language Environment エン<br>クレーブで Java プログラム・オブジェク<br>トを実行するかどうかを指定するのに使用<br>されていました。 |

# 変更された **CEMT** コマンド

**CICS Transaction Server for z/OS,** バージョン **3** リリース **2** で 変更された **CEMT** コマンド

# **DISCARD:** 新規の **IPCONN** リソース・タイプ

## **Ipconn(***value***)**

除去する IPCONN の名前を指定します。名前の長さは 8 文字以下です。 IPCONN は OUTSERVICE 状況にならない限り破棄できません。

# **DISCARD:** 新規の **LIBRARY** リソース・タイプ

# **LIBRARY(***name***)**

除去する LIBRARY リソースの名前を指定します。名前の長さは 8 文字以下で す。 LIBRARY は使用不可になっている必要があります。 DISCARD LIBRARY コマンドで、インストール済みのリソース定義とそれに対応するカタ ログ・エントリーを、アクティブな CICS システムから除去します。

注**:** DFHRPL の LIBRARY 名を指定することは無効であり、結果としてメッセ ージ 'NOT VALID FOR RPL' が表示されます。

### **INQUIRE DOCTEMPLATE:** 新規の **SIZE** オプション

#### **Size**

文書テンプレートのキャッシュ付きコピーで使用されるストレージの量をバイト で戻します。照会時にテンプレートのキャッシュ付きコピーが存在しない場合 は、値としてゼロが戻されます。

# **INQUIRE DSAS: SOSSTATUS** オプションの除去、新規の **MEMLIMIT**、**SOSABOVEBAR**、**SOSABOVELINE**、および **SOSBELOWLINE** オ プション

## **Memlimit(***value***)**

2 GB 境界より上で CICS 領域が使用できるストレージの容量を表示します。 値 NOLIMIT は、その領域で使用を試みることのできるストレージの量に制限 がないことを意味します。

### **Sosabovebar(***value***)**

CICS で、2 GB 境界より上の動的ストレージ域のストレージ不足が発生してい るかどうかを表示します。

### **Notsos**

CICS では、2 GB 境界より上の動的ストレージ域のいずれにおいても ストレージ不足ではありません。

**Sos** CICS は、2 GB 境界を超える動的ストレージ域のうち少なくとも 1 つ でストレージ不足です。

#### **Sosaboveline(***value***)**

CICS で、16 MB 境界より上で 2 GB 境界より下の動的ストレージ域のストレ ージ不足が発生しているかどうかを表示します。

#### **Notsos**

CICS は、16 MB 境界より上 (ただし 2 GB 境界よりは下) の動的スト レージ域のいずれにおいてもストレージ不足ではありません。

**Sos** CICS は、16 MB 境界を超える (ただし 2GB 境界未満) 動的ストレー ジ域のうち少なくとも 1 つでストレージ不足です。

# **Sosbelowline(***value***)**

CICS で、16 MB 境界より下の動的ストレージ域のストレージ不足が発生して いるかどうかを表示します。

## **Notsos**

CICS では、16 MB 境界より下の動的ストレージ域のいずれにおいて も、ストレージ不足ではありません。

**Sos** CICS は、16 MB 境界より下の動的ストレージ域のうち少なくとも 1 つでストレージ不足です。

# **INQUIRE FILE:** 新規の **RBATYPE** オプション

#### **Rbatype**

VSAM ファイルで、データ・セットが拡張アドレス方式を使用するかどうかを 表示します。値は以下のとおりです。

# **Extended**

この VSAM データ・セットは拡張相対バイト・アドレス指定方式を使 用するため、4 G バイトを超えるデータを保持できます。

## **Notapplic**

以下のいずれかが真です。

- v データ・セットが BDAM である。
- v ファイルがリモートである。
- ファイルが開かれていない。

#### **Notextended**

この VSAM データ・セットは拡張相対バイト・アドレス指定方式を使 用しないため、4 G バイトを超えるデータは保持できません。

このフィールドの内容は変更できません。

# **INQUIRE IRC:** 新規の **XCFGROUP** オプション

#### **Xcfgroup**

この領域がメンバーであるシステム間カップリング・ファシリティー (XCF) グ ループの名前を表示します。

この領域が XCF グループのメンバーではない (IRC にサインオンしていないた め) 場合、XCFGROUP は XCF のオープン時にこの領域がメンバーになる XCF グループを表示します。

XCF/MRO の概要については、「*CICS* 相互通信ガイド」のシステム間複数領域 操作 (XCF/MRO)を参照してください。

# **INQUIRE MONITOR:** 新規の **COMPRESSST** オプション

#### **COMpressst**

| | | | | | |

|

|

モニター・レコードに対してデータ圧縮を実行するかどうかを表示します。値は 以下のとおりです。

#### **Compress**

データ圧縮は実行されます。

#### **Nocompress**

データ圧縮は実行されません。

注**:** この値は、別の値を入力して変更するとリセットできます。

**INQUIRE PROGRAM:** USECOUNT オプションは現在、Java プログラムの使用回 数を表示します。以前の CICS リリースでは、その回数を確認できませんでした。

#### **INQUIRE PIPELINE:** 新規オプション

#### **Ciddomain***(value)*

バイナリー添付ファイルを識別する MIME コンテンツ ID 値を生成するために 使用されるドメインの名前を表示します。

## **Mode***(value)*

パイプラインの操作モードを表示します。

#### **PROVIDER**

CICS はこのパイプラインを Web サービスのサービス・プロバイダーとし て使用します。

# **REQUESTER**

CICS はこのパイプラインを Web サービスのサービス要求元として使用し ます。

#### **UNKNOWN**

パイプラインの操作モードを判別できません。

## **Mtomnoxopst***(value)*

バイナリー添付ファイルが存在しない場合にアウトバウンド・メッセージを MIME フォーマットで送信するための、パイプラインの状況を表示します。

# **MTOMNOXOP**

バイナリー添付ファイルが存在しなくても、アウトバウンド・メッセージを MIME フォーマットで送信します。

### **NOMTOMNOXOP**

バイナリー添付ファイルが存在する場合のみ、アウトバウンド・メッセージ を MIME フォーマットで送信します。

#### **Mtomst***(value)*

パイプラインの MTOM ハンドラーの状況を表示します。

#### **MTOM**

このパイプラインでは MTOM ハンドラーは使用可能になっています。

### **NOMTOM**

このパイプラインでは MTOM ハンドラーは使用不可になっています。

#### **Respwait** *(number)*

アプリケーション・プログラムがリモート Web サービスからのオプション・メ ッセージを待機する秒数を表示します。値が表示されない場合は、トランスポー ト・プロトコルのデフォルトのタイムアウト値が使用されます。

- v HTTP のデフォルトのタイムアウト値は 10 秒です。
- v WebSphere® MQ のデフォルトのタイムアウト値は 60 秒です。

## **Sendmtomst***(value)*

アウトバウンド・メッセージを MIME フォーマットで送信するための、パイプ ラインの状況を表示します。

#### **NOSENDMTOM**

アウトバウンド・メッセージを MIME フォーマットで送信しません。

#### **SAMESENDMTOM**

インバウンド・メッセージが MIME フォーマットである場合に限り、アウ トバウンド・メッセージを MIME フォーマットで送信します。

## **SENDMTOM**

アウトバウンド・メッセージは常に MIME フォーマットで送信します。

### **SOAPlevel***(value)*

パイプラインでサポートされている SOAP のレベルを表示します。SOAP レベ ルは 1.1 または 1.2 です。SOAP メッセージでパイプラインを使用しない場合 は、値 NOTSOAP が表示されます。

# **Xopdirectst***(value)*

XOP 文書やバイナリー添付ファイルをダイレクト・モードまたは互換モードで 処理する場合のパイプラインの状況を表示します。

# **XOPDIRECT**

このパイプラインは、XOP 文書およびバイナリー添付ファイルをダイレク ト・モードで処理します。

# **NOXOPDIRECT**

このパイプラインは、XOP 文書およびバイナリー添付ファイルを互換モー ドで処理します。

# **Xopsupportst***(value)*

XOP 文書およびバイナリー添付ファイルを直接処理する場合のアプリケーショ ン・ハンドラーの状況を表示します。

#### **XOPSUPPORT**

このアプリケーション・ハンドラーでは、XOP 文書およびバイナリー添付 ファイルのダイレクト処理がサポートされています。

## **NOXOPSUPPORT**

このアプリケーション・ハンドラーでは、XOP 文書およびバイナリー添付 ファイルのダイレクト処理はサポートされていません。

# **INQUIRE SYSTEM: SOSSTATUS** オプションの除去、新規の **SOSABOVEBAR**、**SOSABOVELINE**、および **SOSBELOWLINE** オプション

## **Sosabovebar(***value***)**

CICS で、2 GB 境界より上の動的ストレージ域のストレージ不足が発生してい るかどうかを表示します。

## **Notsos**

CICS では、2 GB 境界より上の動的ストレージ域のいずれにおいても ストレージ不足ではありません。

**Sos** CICS は、2 GB 境界を超える動的ストレージ域のうち少なくとも 1 つ でストレージ不足です。

## **Sosaboveline(***value***)**

CICS で、16 MB 境界より上で 2 GB 境界より下の動的ストレージ域のストレ ージ不足が発生しているかどうかを表示します。

# **Notsos**

CICS は、16 MB 境界より上 (ただし 2 GB 境界よりは下) の動的スト レージ域のいずれにおいてもストレージ不足ではありません。

**Sos** CICS は、16 MB 境界を超える (ただし 2GB 境界未満) 動的ストレー ジ域のうち少なくとも 1 つでストレージ不足です。

### **Sosbelowline(***value***)**

CICS で、16 MB 境界より下の動的ストレージ域のストレージ不足が発生して いるかどうかを表示します。

# **Notsos**

CICS では、16 MB 境界より下の動的ストレージ域のいずれにおいて も、ストレージ不足ではありません。

**Sos** CICS は、16 MB ラインより下の動的ストレージ域のうち少なくとも 1 つでストレージ不足です。

**INQUIRE TCPIPSERVICE:** 新規オプション**:** 新規の値 Identify を ATTACHSEC オ プションで戻すことができます。

#### **Attachsec**

接続に使用される接続時セキュリティーのレベルを指定します。値は以下のとお りです。

### **Identify**

着信接続要求でユーザー ID を指定する必要があります。 (接続システムに セキュリティー・マネージャーがある場合、例えば別の CICS 領域の場合 には、IDENTIFY が使用されます。)
#### **Local**

CICS において、クライアントからのユーザー ID やパスワードは必要では ありません。

### **Notapplic**

このオプションは、Web インターフェースや IIOP TCP/IP サービスでは意 味がありません。

#### **Verify**

着信接続要求でユーザー ID およびユーザー・パスワードを指定する必要が あります。

#### **Realm (***value***)**

HTTP 基本認証の処理中に使用される 56 文字のレルムを戻します。

PROTOCOL オプションの新規の値もあります。

#### **IPic**

IP 相互接続性

#### **INQUIRE WEBSERVICE:** 新規オプション

#### **CCSID**(*value*)

実行時にアプリケーション・プログラムと Web サービス・バインディング・フ ァイルとの間でデータをエンコードするために使用する CCSID を表示します。 この値は、Web サービス・バインディング・ファイルの生成時に、Web サービ ス・アシスタントでオプションの **CCSID** パラメーターを使用して設定しま す。 *value* が 0 の場合は、CICS 領域のデフォルト CCSID (**LOCALCCSID** シ ステム初期設定パラメーターで指定されます) が使用されます。

### **Mappinglevel**(*value*)

言語構造と Web サービス記述 (WSDL) 文書との間でデータを変換するのに使 用するマッピング・レベルを表示します。マッピング・レベルの値は 1.0、1.1、1.2、または 2.0 です。デフォルトでは、マッピング・レベル 1.0 が 使用されます。

#### **Minrunlevel**(*value*)

CICS で Web サービスを実行するのに必要な最小ランタイム・レベルを表示し ます。ランタイム・レベルの値は 1.0、1.1、1.2、または 2.0 です。

#### **Xopdirectst***(value)*

Web サービスにより XOP 文書およびバイナリー添付ファイルをダイレクト・ モードで処理できるかどうかを示します。

#### **NOXOPDIRECT**

この Web サービスは、XOP 文書およびバイナリー添付ファイルをダイレ クト・モードでは処理できません。これは、Web サービスでは妥当性検査 の切り替えが有効になっているため、あるいは Web サービス実装で、XOP 文書およびバイナリー添付ファイルの処理がサポートされていないためで す。代わりに互換モードが使用されます。

#### **XOPDIRECT**

この Web サービスは、XOP 文書およびバイナリー添付ファイルをダイレ クト・モードで処理できます。

#### **Xopsupportst***(value)*

Web サービス実装により XOP 文書およびバイナリー添付ファイルを処理でき るかどうかを示します。

### **NOXOPSUPPORT**

この Web サービス実装では、XOP 文書およびバイナリー添付ファイルは 処理できません。

### **XOPSUPPORT**

この Web サービス実装では、XOP 文書およびバイナリー添付ファイルを 処理できます。これは、MTOM/XOP をサポートする CICS レベルで作成さ れたすべての CICS 生成 Web サービスに当てはまります。

### **PERFORM STATISTICS:** 新規 **LIBRARY** オプション

#### **LIBrary**

LIBRARY 統計が即時に SMF データ・セットに書き込まれます。

### **SET MONITOR:** 新規オプション

#### **COMpress**

| | | |

モニター・レコードに対してデータ圧縮を実行します。

#### **NOCOMpress**

モニター・レコードに対してデータ圧縮を実行しません。

#### **SET PIPELINE:** 新規 **RESPWAIT** オプション

#### **Respwait**(*value*)

アプリケーション・プログラムがリモート Web サービスからの応答メッセージ を待機する時間 (秒) を指定します。値の範囲は 0 秒から 9999 秒までです。

値が指定されていない場合、トランスポート・プロトコルのデフォルトのタイム アウト値が使用されます。

- v HTTP のデフォルトのタイムアウト値は 10 秒です。
- v MQ のデフォルトのタイムアウト値は 60 秒です。

**PERFORM STATISTICS:** 新規リソース・タイプ DOCTEMPLATE、IPCONN、およ び MQCONN に対して統計を作成できます。

**DISCARD DOCTEMPLATE**、**INQUIRE DOCTEMPLATE**、**SET DOCTEMPLATE:** CICS 領域で XRES システム初期設定パラメーターがオン (デフォルト) になって いて、文書テンプレートのリソース・セキュリティーがアクティブになっている と、CEMT で RESSEC(YES) を指定したときに、これらのコマンドがリソース・セ キュリティー・チェックの対象になります。

# 前の **CICS** リリースで変更された **CEMT** コマンド

表 *5.* 前の *CICS* リリースで変更された *CEMT* コマンド

| <b>ICEMT</b> コマンド  | オプション           | 説明                           |
|--------------------|-----------------|------------------------------|
| <b>INQUIRE</b>     |                 | 「自動インストール URM がブリッジ機能について呼び出 |
| <b>AUTOINSTALL</b> | <b>AIBRIDGE</b> | 「されるかどうかを示す値を戻します。           |

表 *5.* 前の *CICS* リリースで変更された *CEMT* コマンド *(*続き*)*

| CEMT コマンド                            | オプション                                                                                                    | 説明                                                                                                    |
|--------------------------------------|----------------------------------------------------------------------------------------------------|----------------------------------------------------------------------------------------------------|
| <b>INQUIRE</b><br><b>CORBASERVER</b> | <b>AUTOPUBLISH</b><br><b>CLIENTCERT</b><br><b>DJARDIR</b><br><b>SSLUNAUTH</b><br><b>UNAUTH</b><br><b>ENABLESTATUS</b> | これらのオプションは以下の情報を表示します。<br>• エンタープライズ Bean の自動公開の状況<br>• デプロイ済み JAR ファイル・ディレクトリーの 255<br>文字の名前<br>• CorbaServer で参照される TCP/IP サービス定義の名前<br>(CLIENTCERT, SSLUNAUTH, および UNAUTH によ<br>って名前が付けられる)                      |
|                                      |                                                                                                    | • ENABLESTATUS は、CorbaServer の現行の状態を示<br>す値 (DISABLED、DISABLING、DISCARDING、<br>ENABLED、または ENABLING) を表示します。<br>ENABLESTATUS は、STATE オプションに置き換わ<br>るものです。STATE オプションは廃止されました。                                       |
| <b>INQUIRE DB2CONN</b>               | DB2GROUPID<br><b>RESYNCMEMBER</b>                                                                                     | これらのオプションは以下の情報を表示します。<br>• CICS が DB2 グループ接続機能を使用する場合、DB2<br>グループ ID<br>解決待ちの作業単位に使用される再同期ポリシー。指                                                                                                    |
| <b>INQUIRE</b><br><b>DISPATCHER</b>  | <b>ACTSSLTCBS</b><br><b>ACTXPTCBS</b><br><b>MAXSSLTCBS</b><br><b>MAXXPTCBS</b>                                        | 定可能な値は、RESYNC または NORESYNC です。<br>ACTSSLTCBS は、アクティブな S8 モード・オープン<br>TCB の数を表示し、MAXSSLTCBS は、CICS が接続可<br>能な数を表示します。<br>ACTXPTCBS は、アクティブな X8 モードおよび X9 モ<br>ードのオープン TCB の数を表示し、MAXXPTCBS は、<br>CICS が接続可能な数を表示します。 |
| <b>INQUIRE</b><br><b>DOCTEMPLATE</b> | <b>HFSFILE</b>                                                                                                    | テンプレートが含まれる z/OS UNIX システム・サービ<br>ス・ファイルの完全修飾名を戻します。                                                                                                    |
| <b>INQUIRE PROGRAM</b>               | <b>JVMPROFILE LENV</b>                                                                                                | JVMPROFILE オプションは、Java プログラムの JVM<br>プロファイルの名前を表示します。<br>RUNTIME オプションで、LENV CVDA 値が LE370 値<br>に代わって使用されます。その意味は変わらず、この<br>CVDA に関連付けられる数値は 377 のままです。                                                             |
| <b>INQUIRE PROGRAM</b>               | <b>APIST</b><br>RUNTIME は新規の値を使用                                                                                      | APIST は、インストール済みプログラム定義の API 属<br>性を表示します。値は以下のとおりです。<br><b>CICSAPI</b><br><b>OPENAPI</b>                                                                                                    |
|                                      |                                                                                                    | RUNTIME オプションの XPLINK 値は、プログラムが、<br>XPLINK オプションを使用してコンパイルされた C ま<br>たは C++ プログラムであることを意味します。                                                                                                    |

表 *5.* 前の *CICS* リリースで変更された *CEMT* コマンド *(*続き*)*

| CEMT コマンド                                   | オプション                                                                                                    | 説明                                                                                                    |
|---------------------------------------------|----------------------------------------------------------------------------------------------------|----------------------------------------------------------------------------------------------------|
| <b>INQUIRE</b><br>REQUESTMODEL              | <b>BEANNAME</b><br><b>CORBASERVER</b><br><b>INTERFACE</b><br><b>INTFACETYPE</b><br><b>MODULE</b><br><b>OPERATION</b><br><b>TYPE</b> | REQUESTMODEL リソース定義は、CORBA と EJB の<br>両方の要求をサポートするようになり、これらの新しい<br>属性が追加されて、この二重目的の定義をサポートしま<br>す。INTERFACE、MODULE、および OPERATION が、<br>CICS TS 1.3 の OMGINTERFACE, OMGMODULE, お<br>よび OMGOPERATION と同等のオプションに代わって<br>使用されることに注意してください。 |
| INQUIRE SYSTEM                              | <b>DEBUGTOOL</b>                                                                                                    | プロファイルのデバッグを使用してデバッグ・ツールの<br>制御下で実行されるプログラムを選択するかどうかを示<br>す値 (DEBUG または NODEBUG) を表示します。                                                                                                    |
| <b>INQUIRE SYSTEM</b>                       | FORCEQR の記述が改訂されまし<br>た。                                                                                                    | FORCEOR の記述およびその値 FORCE は、OPENAPI<br>プログラムには適用されないため、CICSAPI プログラム<br>のみに関与するように変更されました。                                                                                                    |
| INQUIRE TASK                                | <b>BRFACILITY</b>                                                                                                    | タスクによって使用されているブリッジ機能の機能トー<br>クンを含む 8 バイトのフィールドを戻します。                                                                                                    |
| <b>INQUIRE TCPIP</b>                        | <b>ACTSOCKETS</b><br><b>MAXSOCKETS</b>                                                                                              | (1) アクティブ・ソケット数、および (2) CICS 領域が管<br>理することができる TCP/IP ソケットの 最大数を戻しま<br>す。                                                                                                    |
| <b>INQUIRE TCPIP</b>                        | <b>CRLSERVER</b><br><b>SSLCACHE</b>                                                                                                 | CRLSERVER を指定すると、SSL 接続の証明書取り消し<br>リストを格納するために使用される LDAP サーバーの名<br>前およびポート番号が表示されます。<br>SSLCACHE は、CICS がセッション ID のローカル<br>(CICS) キャッシングを使用するか、またはシスプレック<br>ス・キャッシングを使用するかを表示します。                                                      |
| <b>INQUIRE</b><br><b>TCPIPSERVICE</b>       | <b>ATTACHSEC</b><br><b>AUTHENTICATE</b><br><b>CERTIFICATE</b><br><b>DNSGROUP</b><br><b>DNSSTATUS</b><br><b>GROUPCRITICAL</b>        | これらのオプションは、セキュリティー情報、<br>TCPIPSERVICE が WLM で 登録する 18 文字の DNS<br>グループ名、現行の WLM/DNS 状況、および<br>TCPIPSERVICE が DNS グループの重要メンバーである<br>かどうかを表示します。                                                                                          |
| <b>INQUIRE</b><br><b>TCPIPSERVICE</b>       | <b>MAXDATALEN</b>                                                                                                    | HTTP サーバーとしての CICS が受信できるデータの最<br>大長を表示します。                                                                                                    |
| <b>INQUIRE TERMINAL</b><br><b>I NETNAME</b> | <b>NQNAME</b>                                                                                                    | 終端の 17 文字ネットワーク修飾名を表示します。                                                                                                    |
| <b>INQUIRE</b><br><b>TRANSACTION</b>        | <b>OTSTIMEOUT</b>                                                                                                    | イニシエーターが同期点をとる (または OTS トランザク<br>ションをロールバックする) 前に、EJB 環境の OTS ト<br>ランザクションが稼働できるようになる時刻を表示しま<br>す。                                                                                                    |
| <b>INQUIRE UOW</b>                          | OTSTID(value)                                                                                                    | UOW が一部である OTS トランザクションのトランザ<br>クション ID (TID) を表示します。                                                                                                    |
| <b>INQUIRE UOWLINK</b>                      | HOST(name) TYPE(IIOP)                                                                                                    | TYPE オプションが IIOP を戻すときに、参加プログラ<br>ムの OTS トランザクションを参照するときに使用す<br>る、TCP/IP ホスト名を表示します。 IIOP は TYPE オ<br>プションの新しい値です。                                                                                                    |

表 *5.* 前の *CICS* リリースで変更された *CEMT* コマンド *(*続き*)*

| CEMT コマンド                            | オプション                                                             | 説明                                                                                                    |
|--------------------------------------|-------------------------------------------------------------------|----------------------------------------------------------------------------------------------------|
| <b>INQUIRE</b>                       |                                                                   | 要求するアクションが Web サービス作業要求に制限さ                                                                                                    |
| <b>WORKREQUEST</b>                   | SOAP                                                              | れることを指定します。                                                                                                    |
| <b>PERFORM</b><br><b>CORBASERVER</b> | <b>SCAN</b>                                                       | CorbaServer のデプロイ済み JAR ファイル・ディレクト<br>リー (ピックアップ・ディレクトリーとも呼ばれます)<br>で、新規または更新されたデプロイ済み JAR ファイル<br>についてスキャンできるようにします。                                  |
| <b>PERFORM</b><br><b>STATISTICS</b>  | <b>CORBASERVER JVMPOOL</b><br><b>REQUESTMODEL</b><br><b>TCPIP</b> | CORBASERVER、JVMPOOL、REQUESTMODEL、およ<br>び TCPIP リソース・タイプに関する統計を SMF デー<br>タ・セットに書き込めるようにします。                                                            |
| <b>PERFORM</b><br><b>STATISTICS</b>  | <b>BEAN, JVMPROFILE,</b><br><b>JVMPROGRAM</b>                     | 統計を記録できる新規リソース・タイプ                                                                                                    |
| <b>PERFORM</b><br><b>STATISTICS</b>  | <b>PIPELINE</b><br><b>WEBSERVICE</b>                              | 統計を記録できる新規リソース・タイプ                                                                                                    |
| <b>SET AUTOINSTALL</b>               | <b>AIBRIDGE</b>                                                   | 自動インストール URM がブリッジ機能について呼び出<br>されるかどうかを定義します。                                                                                                    |
| <b>SET CORBASERVER</b>               | <b>AUTOPUBLISH</b>                                                | CorbaServer でエンタープライズ Bean 自動公開オプショ<br>ンを設定できるようにします。                                                                                                  |
| <b>SET CORBASERVER</b>               | <b>DISABLED</b><br><b>ENABLED</b>                                 | CorbaServer を使用可能にするか、使用不可にするかを指<br>定します。                                                                                                    |
| <b>SET DB2CONN</b>                   | DB2GROUPID<br><b>RESYNCMEMBER</b>                                 | CICS DB2 グループ接続サポートのための DB2 グルー<br>プ ID および再同期ポリシーを指定します。                                                                                              |
| <b>SET DISPATCHER</b>                | <b>MAXSSLTCBS</b><br><b>MAXXPTCBS</b>                             | MAXSSLTCBS は、CICS が接続可能な S8 モード・オ<br>ープン TCB の最大数を表示します。<br>MAXXPTCBS は、CICS が接続可能な X8 および X9<br>モードのオープン TCB の最大数を表示します。                              |
| <b>SET PROGRAM</b>                   | <b>JVMPROFILE</b>                                                 | Java プログラムの場合、このオプションはプログラムを<br>実行する JVM が使用する JVM プロファイルの 8 文字<br>の名前を指定します。古い JVM プロファイルを使用し<br>て現在 JVM で実行中のこのプログラムのすべてのイン<br>スタンスには影響せず、実行を完了できます。 |
| <b>SET SYSTEM</b>                    | <b>DEBUG</b><br><b>NODEBUG</b>                                    | プロファイルのデバッグを使用してデバッグ・ツールの<br>制御下で実行されるプログラムを選択するかどうかを指<br>定します。                                                                                        |
| <b>SET SYSTEM</b>                    | FORCEQR の記述が改訂されまし<br>た。                                          | FORCEOR の記述およびその値 FORCE は、OPENAPI<br>プログラムには適用されないため、CICSAPI プログラム<br>のみに関与するように変更されました。                                                               |
| <b>SET TCPIP</b>                     | <b>MAXSOCKETS</b>                                                 | CICS 領域で使用できる TCP/IP ソケットの最大数を変<br>更できるようにします。                                                                                                    |
| <b>SET TCPIPSERVICE</b>              | <b>DNSSTATUS</b>                                                  | CICS DNS 登録状況を変更できるようにします。                                                                                                    |
| <b>SET TCPIPSERVICE</b>              | <b>MAXDATALEN</b>                                                 | HTTP サーバーとしての CICS が受信できるデータの最<br>大長を指定します。                                                                                                    |

表 *5.* 前の *CICS* リリースで変更された *CEMT* コマンド *(*続き*)*

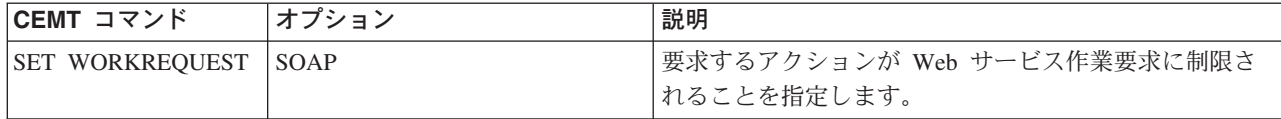

# 新規の **CEMT** コマンド

新規および変更されたすべての CEMT トランザクションおよびオプションの詳細に ついては、「*CICS Supplied Transactions*」の を参照してください。

# **CICS Transaction Server for z/OS,** バージョン **3** リリース **2** で の新規の **CEMT** コマンド

### **INQUIRE IPCONN**

IPCONN に関する情報を取得します。

### **INQUIRE LIBRARY**

LIBRARY リソースについての情報を取得します。

#### **PERFORM JVMPOOL**

JVM プール内の JVM を開始および終了します。

#### **SET IPCONN**

IPCONN の属性を変更するか、未解決の AID を取り消します。

#### **SET LIBRARY**

LIBRARY リソースの属性を変更します。

### **SET DOCTEMPLATE**

CICS 領域にインストールされた文書テンプレートのキャッシュ・コピーをリフレッ シュするか、または文書テンプレートとして定義された CICS プログラムまたは出 口プログラムの新規コピーを段階的に利用します。

# 前の **CICS** リリースで新規の **CEMT** コマンド

表 *6.* 前の *CICS* リリースで新規の *CEMT* コマンド

| CEMT コマンド                 | 機能                                               |
|---------------------------|--------------------------------------------------|
| DISCARD CORBASERVER       | インストール済みの CORBASERVER リソース定義を廃棄します。              |
| DISCARD DJAR              | インストールされた DJAR リソース定義を、関連 Bean と一緒に廃棄します。        |
| DISCARD PIPELINE          | このコマンドは、CICS システムおよび CICS カタログから PIPELINE を除去するた |
|                           | めに使用します。                                         |
| DISCARD URIMAP            | CICS システムおよび CICS カタログから URIMAP を除去します。          |
| <b>DISCARD WEBSERVICE</b> | CICS システムおよび CICS カタログから WEBSERVICE を除去します。      |
| <b>INQUIRE BEAN</b>       | 指定された Bean に関する情報を表示します。                         |

表 *6.* 前の *CICS* リリースで新規の *CEMT* コマンド *(*続き*)*

| CEMT コマンド                  | 機能                                                                                                    |  |
|----------------------------|----------------------------------------------------------------------------------------------------|--|
| <b>INQUIRE BRFACILITY</b>  | インストールされたブリッジ機能に関する情報を表示します。                                                                                                    |  |
| <b>INQUIRE CLASSCACHE</b>  | CICS 領域のアクティブ共用クラス・キャッシュに関する情報を入手し、削除待ちの古                                                                                             |  |
|                            | い共用クラス・キャッシュの存在を報告します。                                                                                                    |  |
| <b>INQUIRE CORBASERVER</b> | CICS 領域にインストールされた CORBASERVER リソース定義に関する情報を表示し<br>ます。                                                                                 |  |
| <b>INQUIRE DISPATCHER</b>  | CICS ディスパッチャーで使用される CICS システム情報を表示します。この新規コマ<br>ンドには、INQUIRE SYSTEM から除去された、ACTOPENTCBS および<br>MAXOPENTCBS オプションが組み込まれていることに注意してください。 |  |
| <b>INQUIRE DJAR</b>        | CICS 領域にインストールされた DJAR リソース定義に関する情報を表示します。                                                                                            |  |
| <b>INQUIRE HOST</b>        | ローカル CICS 領域内の仮想ホストに関する情報を取得します。                                                                                                    |  |
| <b>INQUIRE JVM</b>         | CICS 領域内の JVM を識別し、その状況に関する情報を取得します。                                                                                                  |  |
| <b>INQUIRE JVMPOOL</b>     | CICS 領域の JVM のプールに関する情報を表示します。                                                                                                    |  |
| <b>INQUIRE PIPELINE</b>    | インストール済み PIPELINE に関する情報を取得します。                                                                                                    |  |
| <b>INQUIRE URIMAP</b>      | URIMAP リソース定義に関する情報を取得します。                                                                                                    |  |
| <b>INQUIRE WEBSERVICE</b>  | インストール済み WEBSERVICE に関する情報を取得します。                                                                                                    |  |
| <b>INQUIRE WORKREQUEST</b> | ローカル CICS 領域内の作業要求を追跡します。                                                                                                    |  |
| PERFORM CLASSCACHE         | 共用クラス・キャッシュの開始および再ロード、または共用クラス・キャッシュと関連<br>ワーカー JVM の段階的停止、パージまたは強制パージを実行できます。                                                        |  |
| PERFORM CORBASERVER        | CORBASERVER リソース定義内の Bean に、指定されたアクション (PUBLISH また<br>は RETRACT のいずれか) を実行します。                                                        |  |
| PERFORM DJAR               | インストールされた DJAR リソース定義に、指定されたアクション (PUBLISH または<br>RETRACT のいずれか) を実行します。                                                              |  |
| PERFORM PIPELINE           | PIPELINE 定義の WSBIND 属性で指定された Web サービス・バインディング・ディ<br>レクトリーのスキャンを開始します。                                                                 |  |
| <b>SET BRFACILITY</b>      | ブリッジ機能に削除のフラグを立てます。                                                                                                    |  |
| <b>SET CLASSCACHE</b>      | 共用クラス・キャッシュの自動開始状況を設定できるようにします。                                                                                                    |  |
| <b>SET CORBASERVER</b>     | CICS 領域にインストールされた CORBASERVER リソース定義の Session Beans<br>(SESSBEANTIME) のタイムアウト値を変更します。                                                 |  |
| ISET DISPATCHER            | CICS ディスパッチャーで使用されるシステム値を変更します。                                                                                                    |  |
| <b>SET HOST</b>            | 仮想ホストを使用可能または使用不可にします。                                                                                                    |  |
| <b>SET JVMPOOL</b>         | JVM プールを、使用可能にする、使用不可にする、あるいはまとめて終了します。                                                                                               |  |
| <b>SET PIPELINE</b>        | PIPELINE を使用可能または使用不可に設定します。                                                                                                    |  |
| <b>SET URIMAP</b>          | URIMAP 定義を使用可能または使用不可にし、URIMAP 定義のリダイレクトを適用ま<br>たは除去します。                                                                              |  |
| SET WEBSERVICE             | WEBSERVICE の妥当性検査状況を設定します。                                                                                                    |  |
| SET WORKREQUEST            | 指定の作業要求タスクをパージまたは強制パージします。                                                                                                    |  |

# **CEBR** に対する変更

CICS Transaction Server for OS/390、バージョン 1 リリース 3 または CICS Transaction Server for z/OS バージョン 2 リリース 2 からマイグレーションする場 合、CEBR トランザクションは、小文字のキュー名および大/小文字が混在したキュ ー名の入力を許可するように変更されました。

このことは、CEBR コマンドで使用されるキュー名にも同様に適用され、表示され た CEBR パネルでキュー名を上書きする場合にも適用されます。小文字を含むキュ ー名を入力するには、まず使用している端末の大文字変換が抑止されていることを 確認してから、大/小文字を区別するキュー名を入力します。

# **CEOT** の変更点

CICS Transaction Server for OS/390、バージョン 1 リリース 3 からマイグレーショ ンする場合、CEOT トランザクションに新規オプションが加わり、現行セッション の場合に限り、ユーザー独自の端末の英大文字変換状況 (UCTRAN) を変更すること ができます。

新規キーワードは、NOUCTRAN、UCTRAN、または TRANIDONLY です。これら の新規オプションによって、必要に応じて、英大文字変換オプションを切り替える ことができます。例えば、CEDA を用いて、大/小文字混合属性値を必要とするリソ ース定義をいくつか定義する間に、英大文字変換を一時的にオフに切り替えること が必要になる場合があります。

# **CETR** の変更点

CETR トランザクションは拡張され、これを使用すると、以下の新規コンポーネン トに特殊なトレースを設定することができます。

- **BR** ブリッジ・ドメイン
- **DP** デバッグ・ツール・インターフェース・ドメイン
- **EJ** Enterprise Java ドメイン
- **IE** TCP/IP 上の ECI ドメイン
- **II** IIOP ドメイン
- **OT** オブジェクト・トランザクション・サービス・ドメイン
- **PI** パイプライン・マネージャー・ドメイン
- **PT** パートナー管理ドメイン
- **RZ** 要求ストリーム・ドメイン
- **SJ** CICS JVM ドメイン

# **JVM** のトレースの制御

CICS Transaction Server for OS/390、バージョン 1 リリース 3 または CICS Transaction Server for z/OS バージョン 2 リリース 2 からマイグレーションする場 合、CETR には、JVM のトレース設定を表示および更新するための新規オプション 画面があります。

JVM トレース・オプション画面にアクセスするには、主画面で PF6 を押します。 (JVM トレース・オプションは SJ コンポーネントの一部ですが、その制御はコンポ

ーネント・トレース・オプション画面ではなく、JVM トレース・オプション画面を 使用して行います。) これらの画面では、「フリー・フォーム」の 240 文字フィー ルドを使用して JVM トレース・オプションを指定したり、標準および特殊フラグ を使用して JVM のトレース設定を指定できます。次に、「Transaction and Terminal Trace (トランザクションおよび端末トレース)」画面を使用して、これらの フラグを特定のトランザクションに対してオンに切り替えることができます。JVM トレースは大量の出力を伴うため、通常はすべてのトランザクション全体に対して グローバルにオンにするのではなく、特殊なトランザクションに対して活動化する ようにします。

CICS で提供されるデフォルト JVM トレース・オプションは、JVM トレース・ポ イント・レベル仕様を使用しています。JVM レベル 0 トレース、JVM レベル 1 トレース、JVM レベル 2 トレースのデフォルト設定では、それぞれ LEVEL0、LEVEL1、LEVEL2 を指定するため、JVM の レベル 0、レベル 1 およ びレベル 2 のトレース・ポイント・レベルにマップされます。Level 0 トレース・ ポイントは非常に重要で、この種別は異常なイベントおよびエラー用に予約されて います。オフに切り替えられない CICS 例外トレースとは異なり、JVM Level 0 ト レースは JVM トレースが必要でない限り、通常はオフに切り替えられていること に注意してください。Level 1 トレース・ポイントおよび Level 2 トレース・ポイ ントは、より詳しいトレース・レベルを提供します。JVM トレース・ポイントの最 高レベルは Level 9 で、このレベルでは徹底的なコンポーネント詳細が提供されま す。CICS 提供のレベル仕様を保持することを推奨しますが、ユーザーの目的にはデ フォルト・レベルより別の JVM トレース・ポイント・レベルの方が有用であるこ とが分かった場合には、レベル仕様を変更して、必要な JVM トレース・ポイン ト・レベルにマップすることもできます (例えば、JVMLEVEL2TRACE オプション に LEVEL2 の代わりに LEVEL5 を指定するなど)。JVM トレース・オプションの デフォルト値は、CICS システム初期設定パラメーターの JVMLEVEL0TRACE、 JVMLEVEL1TRACE、JVMLEVEL2TRACE および JVMUSERTRACE を使用してオ ーバーライドできます。

選択したトレース・レベルで特定のコンポーネントまたはトレース・ポイント・タ イプを含めたい場合、あるいは除外したい場合は、JVM レベル 0 トレース、JVM レベル 1 トレース、および JVM レベル 2 トレースの基本レベル仕様にさらにパ ラメーターを追加できます。複数のトレース・ポイント・レベルを使用する JVM トレースのためにより複雑な仕様を作成したい場合、あるいは仕様でトレース・ポ イント・レベルを一切使用したくない場合は、JVMUSERTRACE オプションを使用 して、希望のパラメーターを含むトレース・オプション・ストリングを作成しま す。「*CICS Problem Determination Guide*」の JVM のトレースの定義および活動化 では、 JVM Level 0 トレース、JVM Level 1 トレース、JVM Level 2 トレース、 および JVM User トレース・レベルを使用して設定可能な JVM トレース・オプシ ョンについて説明しています。 JVM トレースおよび JVM の問題判別について詳 細については、「*IBM Developer Kit and Runtime Environment, Java 2 Technology Edition, Version 1.4.2 Diagnostics Guide*」で説明しています。この資料は、 www.ibm.com/developerworks/java/jdk/diagnosis/ からダウンロードできます。

# **CETR** の **VTAM** 動的 **LU** 別名に関する考慮事項

CICS Transaction Server for OS/390、バージョン 1 リリース 3 からマイグレーショ ンする場合の注意点として、動的 LU 別名が CICS 領域の操作中であり、かつ

VTAM® 出口トレースを使用して、自動インストールされた端末のバインドのフロ ーをトレースしたい場合は、CETR「Transaction and Terminal Trace (トランザクシ ョンおよび端末トレース)」パネルで指定する NETNAME は実ネットワーク名でな ければなりません。実ネットワーク名を使用した場合、その名前を CICS に使用す るネットワークが複数あると、そのネットワーク名が出現するつど、VTAM 出口ト レースが活動化されます。しかし、LU 別名が認識されてから端末アクティビティ ーをトレースしたい場合は、LUALIAS 名を指定してください。

# **CWXN** の変更点

CICS Transaction Server for z/OS バージョン 3 リリース 1 より前の CICS リリー スからマイグレーションする場合、CICS 提供のトランザクション CWXN (Web 接 続トランザクション) によって実行される処理には、いくつかの変更点がありま す。

このうち最も重要な変更点を以下に示します。

- v HTTP 要求に関して一致する URIMAP 定義が見つかった場合、CWXN は、 URIMAP 定義によって指示された場合にのみアナライザー・プログラムを呼び出 すようになりました。
- v 要求の HTTP バージョンが HTTP/1.1 である場合、CWXN は、要求の基本的な 受け入れ検査を実行することにより、HTTP サーバーの責任の一部を担います。 これらの検査を受けて CWXN は、ユーザー作成のアプリケーション・プログラ ムを必要とせずに、要求に対する応答を戻すための処理を行います。
- v CWXN は、Web クライアントから受信したチャンク・メッセージおよびパイプ ライン・メッセージを前処理するので、ユーザー作成のアプリケーションはこの 処理を実行する必要はありません。
	- チャンク・メッセージでは、単一のメッセージが分割されて、より小さなメッ セージ (チャンク) のシリーズとして送信されます。CWXN はメッセージのチ ャンクを受信して組み立てることにより、単一の HTTP 要求を作成します。 CWXN はメッセージが完全であることを検査してから、それをユーザー・ア プリケーションに渡します。これによりユーザー・アプリケーションは、この 要求を他の HTTP 要求と同様に処理できます。
	- パイプライン・メッセージでは、複数のメッセージが順々に送信され、そのと きに送信側は送信された各メッセージの応答を待ちません。サーバーは、これ らのメッセージに対して、受信した順序で応答する必要があります。この処理 を確実に行うため、CWXN はパイプライン要求を保持し、それらを一度に 1 つずつユーザー・アプリケーションに解放します。ユーザー・アプリケーショ ンは、最初の要求に対する応答を送信してから、次の要求を CWXN から受信 する必要があります。
- v 持続接続は、デフォルトの動作になりました。接続がクローズされるのは、Web クライアントがクローズを要求した場合、タイムアウト期間に達した場合、ある いは Web クライアントが Keep-Alive ヘッダーを送信しない HTTP/1.0 クライア ントである場合のみです。
- CICS Transaction Server for z/OS バージョン 3 リリース 1 の前は、Web クライ アントと CICS が持続接続されている場合、CWXN トランザクションはその持 続接続の間はシステムに残っていました。CWXN トランザクションは、Web ク ライアントからの各要求が別名トランザクション (CWBA または別のトランザク

ション) に渡されるか、静的応答が引き渡されると、終了するようになりまし た。ソケット・リスナー・タスクは、ソケットをモニターし、持続接続の各要求 ごとに CWXN の新規インスタンスを開始します。システム内に残存する CWXN トランザクションが、別名トランザクションに接続して要求をこれ以上処理でき ない場合、非同期受信と呼ばれる前述の動作により、タスク指定最大値 (MXT) に到達した状態でのデッドロック発生の可能性が回避されます。また、CICS と Web クライアントの間の同時接続の最大数は、MXT 値によって制限されなくな り、理論的には 64000 まで可能になりました。システム・アクティビティーに関 しては、CICS Transaction Server for z/OS バージョン 3 リリース 1 より前に持 続接続を使用していた場合、トランザクション比率は増えますが、同時タスク数 は減ることになります。

# 新規のトランザクション **CCRL**

CCRL (証明書取り消しリスト・トランザクション) は、CICS Transaction Server for z/OS バージョン 3 リリース 1 で導入されました。 CCRL を使用して、LDAP サ ーバーに格納される証明書取り消しリスト (CRL) を作成および更新します。CICS を使用する必要があるのは、CICS 領域に SSL をインプリメントする際に、各接続 に関して取り消された証明書がないかを SSL ハンドシェーク中に検査するようにし たい場合だけです。

CCRL トランザクションは、ワールド・ワイド・ウェブ (WWW) での CRL リポジ トリーのロケーションを指定します。CICS は、指定された URL にある CRL リポ ジトリーからリストをダウンロードして、それを LDAP サーバーに保管します。複 数の CRL リポジトリーにアクセスする必要がある場合は、複数の URL を指定で きます。

CCRL トランザクションを実行する前に、CICS で以下のようにセットアップして おく必要があります。

- LDAP サーバーはセットアップ済みで、証明書取り消しリストを保管できるよう に構成されている。
- v CRLSERVER システム初期設定パラメーターには、証明書取り消しリストを保管 する LDAP サーバーの名前が定義されている。

CCRL トランザクションは、端末から、または START コマンドから実行できま す。定期的な更新をスケジュールしたい場合は、START コマンド・オプションを使 用してください。

端末からトランザクションを実行するには、コマンド CCRL *url-list* を入力しま す。ここで *url-list* は、ダウンロードしたい証明書取り消しリストを含む URL のス ペースで区切られたリストです。

START コマンドからトランザクションを実行するには、以下の構文を使用します。 EXEC CICS START TRANSID(CCRL) FROM (*url-list*) LENGTH (*url-list-length*) [INTERVAL(*hhmmss*)|TIME(*hhmmss*)]

ここで *url-list* は、ダウンロードしたい証明書取り消しリストを含む URL のスペー スで区切られたリスト、*url-list-length* は URL リストの長さ、*hhmmss* は CCRL ト ランザクションの実行がスケジュールされている間隔または有効期限です。

無効な URL を入力した場合、エラー・メッセージを受け取ります。

# 新規のトランザクション **CEMN**

CEMN (CICS モニター機能トランザクション) は、CICS Transaction Server for z/OS, バージョン 3 リリース 2 で導入されました。

CEMN は、INQUIRE MONITOR および SET MONITOR システム・プログラミン グ・コマンドおよび同等の CEMT コマンドの代替手段を提供します。トランザクシ ョンを使用して、CICS モニター機能の設定を照会したり、CICS を再始動せずにい くつかの設定を変更することができます。

「*CICS Supplied Transactions*」の は、CEMN の使用方法を説明し、それを使用して 変更できる設定をリストしています。

CEMN はカテゴリー 2 トランザクションです。

# 新しいトランザクション **CJGC**

CJGC (CICS JVM ガーベッジ・コレクション・トランザクション) は、CICS Transaction Server for z/OS, バージョン 3 リリース 2 で導入されました。

CICS が JVM でガーベッジ・コレクションを開始すると、このトランザクションが 処理に使用されるので、ガーベッジ・コレクションに費やされた時間は、JVM を使 用していたいずれかのユーザー・トランザクションではなく CJGC に割り当てられ ます。

CICS のスケジュールに基づいて実行されるガーベッジ・コレクションではなく、 JVM での割り振り失敗が原因で実行されるガーベッジ・コレクションの場合は、ユ ーザー・アプリケーションの稼働中にガーベッジ・コレクションが実行され、CJGC トランザクションは使用されません。

JVM プロファイルの GC HEAP THRESHOLD オプションでは、ヒープ使用率のし きい値を指定します。このしきい値に達すると、CICS はガーベッジ・コレクション を開始します。デフォルトは 85% です。GC\_HEAP\_THRESHOLD を 100 に設定す ると、CICS がガーベッジ・コレクションを開始することは絶対になくなるので、 CJGC トランザクションは使用されません。

CJGC は、カテゴリー 1 のトランザクションです。

# 新しいトランザクション **CJPI**

CJPI は CICS Transaction Server for z/OS, バージョン 3 リリース 2 で導入されま した。これは新規 JVM を PERFORM JVMPOOL コマンドの結果として開始しま す。

CJPI は、カテゴリー 1 のトランザクションです。

# 新規トランザクション **CREA** および **CREC**

CICS Transaction Server for OS/390、バージョン 1 リリース 3 からマイグレーショ ンする場合、エンタープライズ Bean のデプロイメントを支援するこれら 2 つのト ランザクションが新たに存在します。

CREA では、インストール済みの DJAR リソース定義を基にして、作成して CICS 領域に動的にインストールしたり、CSD に書き込んだり、またはそれら両方の処置 を行うことのできる、REQUESTMODEL 定義を生成することができます。

CREC では、DJAR の内容および関連するトランザクション ID の読み取り専用ビ ューが提供されますが、REQUESTMODEL を CICS や CSD に定義する能力はあり ません。

これらの新規トランザクションの詳細については、「*CICS Supplied Transactions*」 の を参照してください。

# 新規のトランザクション **CWXU**

CICS Web ユーザー定義プロトコル接続トランザクションの CWXU は、CICS Transaction Server for z/OS バージョン 3 リリース 1 で導入されました。

CICS Transaction Server for z/OS バージョン 3 リリース 1 からは、HTTP 要求の 処理と非 HTTP 要求の処理は、別個に保持されます。これにより、CICS が HTTP 要求および応答の基本的な受け入れ検査を実行できるようなり、また、非 HTTP 要 求がこれらの検査を受けないようにします。非 HTTP 要求の処理は、ユーザー定義 (USER) プロトコルのもとで実行しなければならなくなりました。このプロトコル は、要求を受信するポートの TCPIPSERVICE 定義で指定されます。

CWXU は、プロトコルが USER として定義された場合のデフォルトです。 CWXU は CICS プログラム DFHWBXN を実行します。DFHCURDI サンプルには、 CWXU のサンプル定義が含まれています。DFHWBXN を実行する代替トランザク ションが使用される場合もあります。ただし、TCPIPSERVICE リソース定義でプロ トコルに対して定義されるその他のデフォルト・トランザクションは除きます。

CWXU は、RACF カテゴリー 1 トランザクションです。

# **CICS RACF** カテゴリー **1** トランザクションへの追加

カテゴリー 1 のトランザクションのリストに追加された新規の CICS 内部システ ム・トランザクションがいくつかあります。これらは、セキュリティーを使用可能 にして (SEC=YES) CICS を実行する際に、CICS が正常に初期化できるようにする のに、RACF への定義、および CICS 領域ユーザー ID の許可を必要とするトラン ザクションです。

CICS カテゴリー 1 のトランザクションの全リストは、「*CICS RACF Security Guide*」のを参照してください。 SDFHSAMP ライブラリーにある DFH\$CAT1 CLIST も参照してください。

新規のカテゴリー 1 トランザクションは、以下のとおりです。

- v CIRR
- v CISC
- v CISD
- v CISE
- v CISR
- v CISS
- CIST
- v CJGC
- CJMJ
- CJPI
- v CJTR
- v CKAM
- v CKTI
- v CPIR
- v CRTP
- CWXU

# 第 **4** 章 リソース定義への変更点

このセクションでは、CICS リソース定義の変更点を要約します。

すべての新規リソース定義および変更されたリソース定義について詳しくは、*CICS Resource Definition Guide*を参照してください。

# 廃止されたリソース定義属性

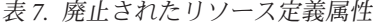

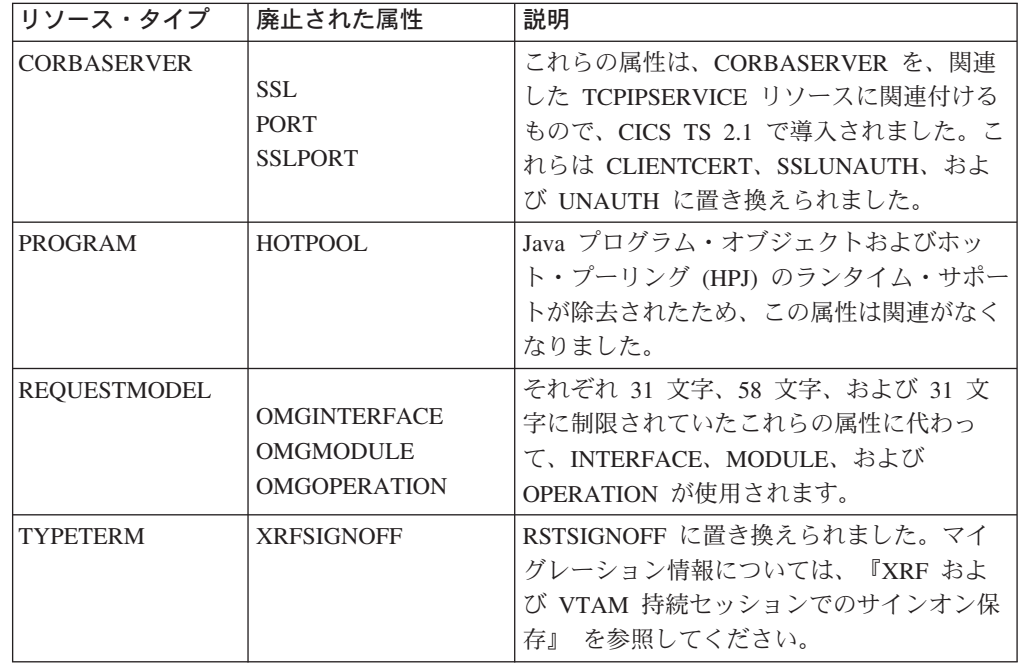

# **XRF** および **VTAM** 持続セッションでのサインオン保存

VTAM 持続セッションをサポートする、CICS Transaction Server for z/OS バージョ ン 2 より前のリリースの CICS では、CICS は、ユーザーのサインオン状況ではな く、端末セッションだけをリカバリーします。 サインオン保存サポートでは、CICS は、サインオンしたすべてのユーザーのサインオン状況のカタログを作成して、 CICS が、CICS または VTAM の障害が発生したときに端末のサインオンを保存で きるようにします。そのため、VTAM 持続セッションを使用する CICS 領域は、 XRF を使用する CICS 領域と同じサインオン保存能力をもちます。ただし、XRF と VTAM の持続セッションは互いに排他的であるため、サインオン状況とサイン オフ状況を制御するために 2 つのパラメーターを使用するのではなく、 RSTSIGNOFF が両方の機能のために作動します。

CSD を CICS Transaction Server for OS/390、バージョン 1 リリース 3 から CICS Transaction Server for z/OS, バージョン 3 リリース 2 にアップグレードすると、 RSTSIGNOFF 属性が有効になり、XRFSIGNOFF は旧リリースとの互換性のために 保存されます。 XRF を使用する領域で動作させるために XRFSIGNOFF(FORCE) を指定した TYPETERM 定義がある場合、CICS Transaction Server for z/OS, バージ

ョン 3 リリース 2 領域では、XRFSIGNOFF 属性が認識されないので、それらの定 義は有効でありません。同じレベルのサポートを確保するには、TYPETERM 定義を 編集して RSTSIGNOFF(FORCE) を指定してください。

# 廃止された **CICS** 提供のリソース定義

これらの廃止されたリソース定義グループは、CICS 提供のデフォルト始動グルー プ・リスト DFHLIST から除去されました。カスタマイズされた始動グループ・リ ストを使用する場合、そこから廃止された定義グループを除去する必要がありま す。

## **DFH\$JAVA**

CICS 提供のサンプル・アプリケーション・プログラム・グループ DFH\$JAVA は除 去されました。このグループには、VisualAge® for Java、Enterprise Edition for OS/390 を使用する Java サポートのサンプル・アプリケーションに必要なリソース 定義が含まれていました。同じサンプル・アプリケーションが、JVM での使用のた めに DFH\$JVM グループで定義されています。

### **DFHAUGRP**

CICS 提供のグループ DFHAUGRP は除去されました。このグループには、CICS Transaction Affinities Utility 用のリソース定義が含まれていました。

### **DFH\$AFFY**

CICS 提供のサンプル・グループ DFH\$AFFY は除去されました。このグループに は、ユーザーが自分の要件に適合するように変更可能な CICS Transaction Affinities Utility 用のサンプル・リソース定義が含まれていました。

# 変更されたリソース定義属性

**CICS Transaction Server for z/OS,** バージョン **3** リリース **2** で 変更されたリソース定義属性

**TCPIPSERVICE** リソース定義**:** 新しい値

v ATTACHSEC オプションでは、新しい値 IDENTIFY が追加されました:

### **IDENTIFY**

着信接続要求はユーザー ID を指定する必要があることを指定します。

- v PROTOCOL オプションでは、新しい値 ISC が追加されました:
	- **IPIC** IPIC プロトコルが使用されます。IP 相互接続性 接続 (*IPCONN* とも呼 ばれる) での分散プログラム・リンク (DPL) に使用される TCPIPSERVICE には IPIC を指定してください。
- · URM オプションでは、新しい値 NO が追加され、新しいユーザー置換可能プロ グラムが指定できるようになりました:
	- **NO** この TCPIPSERVICE では自動インストールは許可されません。これは PROTOCOL(IPIC) にのみ適用可能です。

– IPIC プロトコルの場合は、必要に応じて、IPCONN 用の自動インストール・ ユーザー・プログラムの名前を指定してください。 PROTOCOL(IPIC) では、 この属性が指定されない場合、CICS は CICS 提供のデフォルトの IPCONN 自動インストール・ユーザー・プログラム DFHISAIP を使用します。

# 以前の **CICS** リリースで変更されたリソース定義属性

表 *8.* 以前の *CICS* リリースで変更されたリソース定義属性

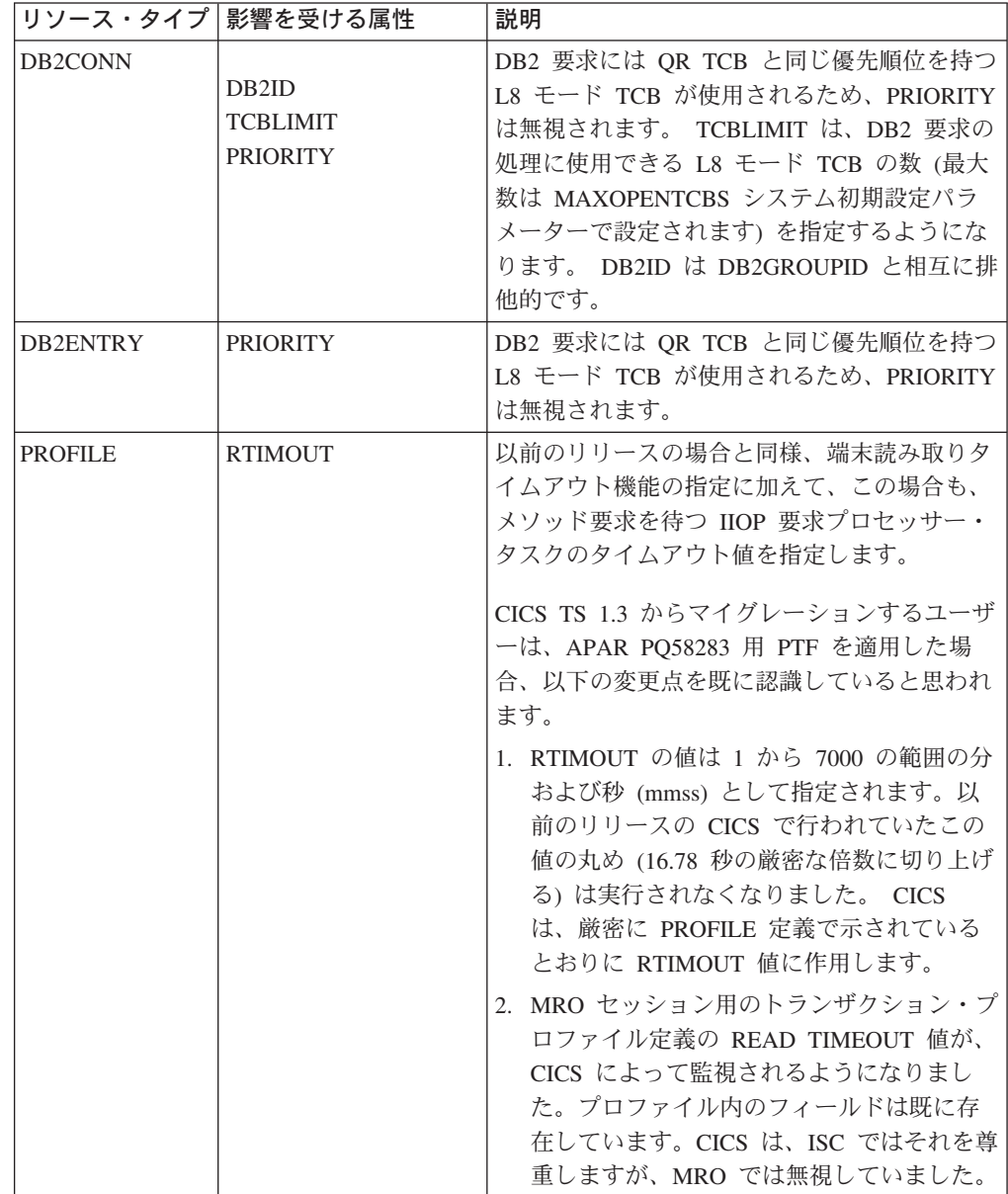

表 *8.* 以前の *CICS* リリースで変更されたリソース定義属性 *(*続き*)*

|                     | リソース・タイプ 影響を受ける属性                                                       | 説明                                                                                                    |
|---------------------|-------------------------------------------------------------------------|----------------------------------------------------------------------------------------------------|
| PROGRAM             | <b>CONCURRENCY</b><br><b>EXECKEY</b><br><b>JVM</b><br><b>JVMPROFILE</b> | ・ CICS DB2 アダプターなど、OPENAPI オプ<br>ションによって使用可能にされたタスク関連<br>ユーザー出口をトランザクションが呼び出す<br>場合には、CONCURRENCY(THREADSAFE)<br>属性に新しい意味が生じます。                                                                                      |
|                     |                                                                         | • EXECKEY 属性が、JVM で実行されるプロ<br>グラムに適用されるようになりました。同じ<br>JVM プロファイルを使用して、どちらのキ<br>ーの JVM でも起動できます。                                                                                                    |
|                     |                                                                         | • JVM では、DEBUG オプションが除去さ<br>れ、YES または NO が唯一のオプションと<br>して残っています。                                                                                                    |
|                     |                                                                         | • JVMPROFILE 属性を使用して指定された<br>JVM プロファイルが、システム初期設定パ<br>ラメーター JVMPROFILEDIR で指定された<br>z/OS UNIX ディレクトリー内のファイルと<br>なりました。名前を指定する際には、HFS<br>ファイル名と同じ大文字小文字の組み合わせ<br>を使用する必要があります。                                        |
| <b>TCPIPSERVICE</b> | <b>PORTNUMBER</b><br><b>TRANSACTION</b>                                 | PORTNUMBER 属性の記述が、ウェルノウン<br>IIOP ポート番号の使用、および MVS イメー<br>ジ内でのポートの共用に関する情報によって、<br>拡張されました。                                                                                                    |
|                     |                                                                         | TRANSACTION 属性で指定することのできる<br>CICS トランザクションに、TCP/IP 上の ECI<br>の TCPIPSERVICE 定義のための CIEP が追加<br>されました。                                                                                                    |
| <b>TRANSACTION</b>  | <b>SHUTDOWN</b>                                                         | このパラメーターの意味が変更されました。ト<br>ランザクションが端末と関連付けられているか<br>どうかにかかわらず、すべてのトランザクショ<br>ンに適用されるようになりました。このため、<br>シャットダウン中に実行するすべての<br>TRANSACTIONS に、SHUTDOWN(ENABLED)<br>を指定しなければなりません。あるいは、シャ<br>ットダウン時に使用する XLT にこれを指定し<br>ます。 |
| TYPETERM            | <b>RSTSIGNOFF</b>                                                       | 持続セッション再始動または XRF 引き継ぎの<br>ときの、端末のグループのサインオン特性を指<br>定します。RSTSIGNOFF が XRFSIGNOFF (以<br>前のリリースとの互換性のために保たれます)<br>を置き換えます。                                                                                             |

# **DBCS** 言語**: EPI** および端末エミュレーター、サーバー・コード・ページへ の変更点

CICS Transaction Server for z/OS バージョン 2 では、2 バイト文字セット (DBCS) を使用する言語において、EPI およびクライアント端末エミュレーター機能用にサ ポートされるサーバー・コード・ページに変更が加えられました。

サーバー・コード・ページは、仮想端末定義のインストールに使用される TYPETERM 定義の CGCSGID 属性の値 2 から決定されます。 DBCS 言語では、 SBCS および DBCS 変換が正しく行われるようにするために、CICS Transaction Server for z/OS バージョン 2 より前のリリースで使用されていたものとは異なるサ ーバー・コード・ページを指定する必要があります。これは、EPI クライアントや クライアント端末エミュレーターを正しく動作させるために必要な変更です。

「*CICS Family: Communicating from CICS on zSeries*」の EPI および端末エミュレ ーターには、 DBCS 言語の EPI および端末エミュレーター用にサポートされる新 しいサーバー・コード・ページのリストがあります。

# **CICS** 提供のリソース定義への変更点

CICS 提供のリソース定義の一部は、変更または廃止されて、新規の互換グループへ 移されています。 CSD をアップグレードした後、ここにリストしたリソース定義 は、DFHLIST から除去された古いグループ内に存在しなくなります。

アップグレードした CSD を以前のリリースの CICS と共用することを計画してい る場合は、以前のリリースで使用するグループ・リストから廃止されたグループの 名前を除去し、代わりに適切な DFHCOMP 互換グループを追加する必要がありま す。 57 ページの『第 5 [章 アプリケーション・プログラミング・インターフェー](#page-68-0) ス (API) [の変更点』を](#page-68-0)参照してください。

# グループ **DFHCOMP8** に移動したリソース定義

CICS Transaction Server for z/OS バージョン 2 では、リソース定義がサンプル・グ ループ DFH\$SOT から除去され、DFHCOMP8 に定義されるようになりました。

このグループから除去されたリソース定義は以下のとおりです。

- v TCP/IP サービス・リソース定義、IIOPNSSL および IIOPSSL。
- v CICS CORBA IIOP インターフェース・プログラム・リソース定義、DFHIIOP お よび DFHIIOPA。
- v CICS IIOP トランザクション、CIOR および CIOD。

# グループ **DFHCOMPA** に移動したリソース定義

CICS Transaction Server for z/OS バージョン 3 リリース 1 では、グループ DFHJIIRP が廃止されました。このグループにあった定義は、互換性グループ DFHCOMPA に含まれるようになりました。

DFHCSDUP を使用して CSD をアップグレードすると、DFHCOMPA がロックされ ます。

# **DFH\$IIOP** サンプル・グループの変更点

CICS Transaction Server for OS/390、バージョン 1 リリース 3 からマイグレーショ ンする場合、DFH\$IIOP サンプル・グループ内で定義されているリソース定義には 変更がありますが、除去された定義は DFHCOMP8 に定義されていません。

除去された定義は以下のとおりです。

- v プログラム DFJ\$IIBS および DFJ\$IIHE の定義。
- v トランザクション CIOF の定義。
- v 要求モデル DFJ\$GFAC の定義。

引き続き DFH\$IIOP に定義されているが、かなり大きく変更された定義を、以下に 示します。

- トランザクション BNKS および IIHE は、DFHIIOPA ではなく、別のプログラ ム DFJIIRP を呼び出すようになりました。
- v DFJ\$IIRB および DFJ\$IIRH 要求モデルのリソース定義。

# 新しいリソース定義タイプと新しい属性

# **CICS Transaction Server for z/OS,** バージョン **3** リリース **2** で 追加された新しいリソース定義タイプと属性

新しい **IPCONN** リソース定義タイプ

IPIC のサポートにより、新しい CICS リソースである IPIC 接続 (IPCONN) が導 入されます。 IPIC 接続とは、リモート・システムへの TCP/IP による通信リンク のことです。 IPCONN 定義。TCP/IP 接続のアウトバウンド 属性を指定します。接 続のインバウンド 属性は、IPCONN 定義の TCPIPSERVICE オプションで指定され た TCPIPSERVICE 定義によって指定されます。この新しいリソース定義タイプに ついて詳しくは、「*CICS Resource Definition Guide*」の IPCONN resource definitions を参照してください。

### 新しい **LIBRARY** リソース定義タイプ

動的プログラム・ライブラリー管理のサポートにより、新しい CICS リソースであ る LIBRARY が導入されます。 LIBRARY は、アプリケーションまたはアプリケー ションのグループ (システム・プログラマーによって定義される) を構成するプログ ラム・エンティティーを含んだ、区分データ・セットまたは連結された区分デー タ・セットのシーケンスを表します。 LIBRARY 定義は、LIBRARY の名前、その LIBRARY に属しているデータ・セット、それが CRITICAL かどうか、および LIBRARY 検索オーダー全体での RANKING を指定します。この新しいリソース定 義タイプについて詳しくは、「*CICS Resource Definition Guide*」の LIBRARY resource definitionsを参照してください。

### **PIPELINE** リソース定義**:** 新しい属性

#### **RESPWAIT**(*value*)

アプリケーション・プログラムがリモートの Web サービスからの応答メッセー ジを待機する秒数を指定します。値の範囲は 0 秒から 9999 秒までです。

トランスポート・プロトコルのデフォルトのタイムアウト値を使用する場合は、 DEFT を指定します。

- v HTTP のデフォルトのタイムアウト値は 10 秒です。
- v WebSphere MQ のデフォルトのタイムアウト値は 60 秒です。

## **TCPIPSERVICE** リソース定義**:** 新しい属性

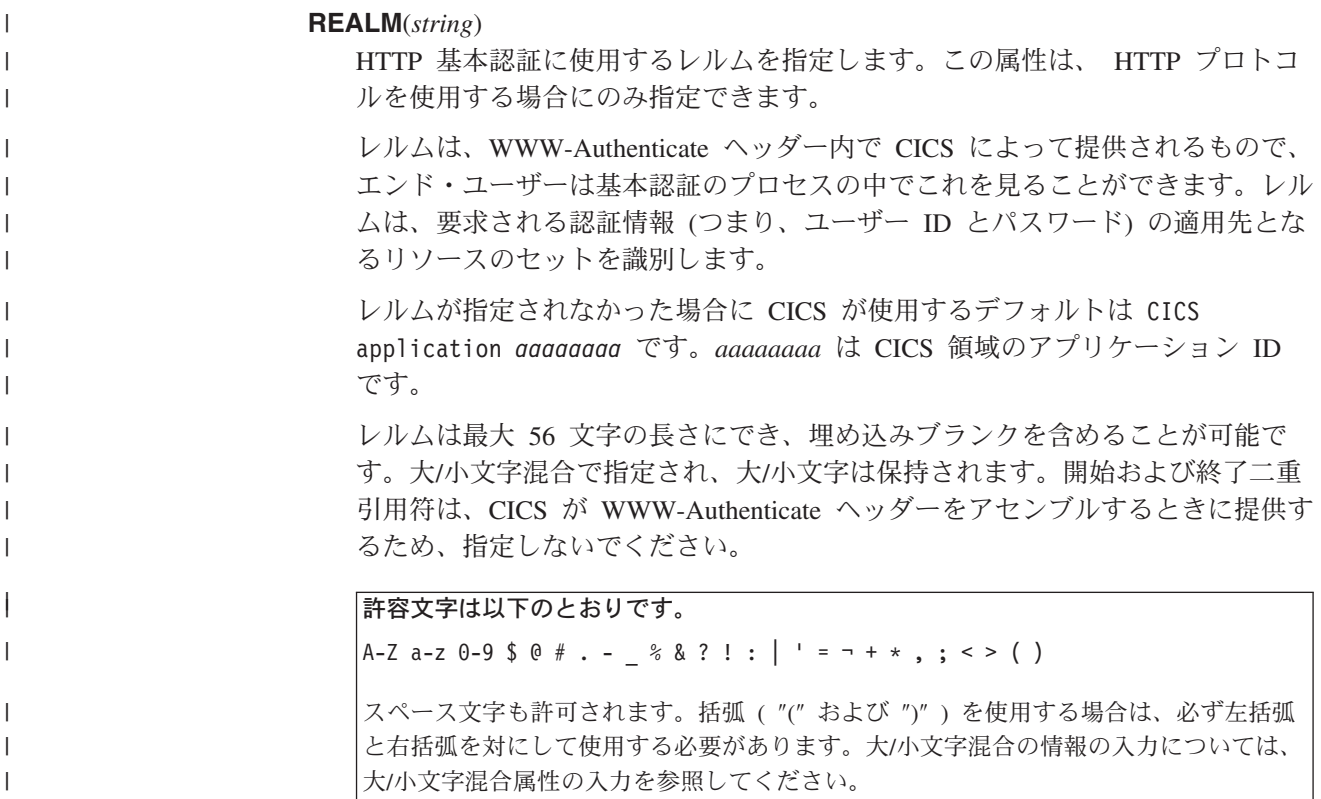

# 以前の **CICS** リリースで追加された新しいリソース定義タイプおよび 属性

表 *9.* 以前のリリースで追加された新しいリソース定義タイプおよび属性

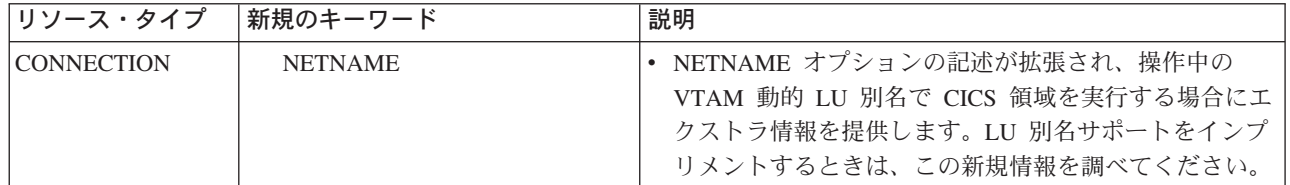

表 *9.* 以前のリリースで追加された新しいリソース定義タイプおよび属性 *(*続き*)*

| リソース・タイプ            | 新規のキーワード                                                                                                    | 説明                                                                                                    |
|---------------------|----------------------------------------------------------------------------------------------------|----------------------------------------------------------------------------------------------------|
| <b>CORBASERVER</b>  | <b>AUTOPUBLISH</b><br><b>CERTIFICATE</b><br><b>CLIENTCERT</b><br><b>CORBASERVER</b><br><b>DJARDIR</b><br><b>HOST</b><br><b>JNDIPREFIX</b><br><b>SESSBEANTIME</b><br><b>SHELF</b><br><b>SSLUNAUTH</b><br><b>STATUS</b><br><b>UNAUTH</b> | CORBASERVER は新しいタイプのリソース定義で、エン<br>タープライズ Bean およびステートレス CORBA オブジ<br>ェクトの実行環境 (CorbaServer) を定義可能にします。                                                                                                    |
| DB2CONN             | DB2GROUPID<br><b>RESYNCMEMBER</b>                                                                                                    | DB2 グループ接続機能をサポートするため、グループ ID<br>および再同期のオプションが追加されました。                                                                                                    |
| <b>DJAR</b>         | <b>CORBASERVER HFSFILE</b>                                                                                                    | DJAR は、新しいタイプのリソース定義であり、これを使<br>用すると、デプロイ済み JAR ファイルを定義することが<br>できます。                                                                                                    |
| <b>PIPELINE</b>     |                                                                                                    | この新しいリソース定義タイプについて詳しくは、<br>ICICS<br>Resource Definition Guide」の PIPELINE resource<br>definitionsを参照してください。                                                                                                    |
| <b>PROGRAM</b>      | <b>JVMPROFILE</b>                                                                                                    | • JVMPROFILE オプションを使用すると、プログラム用<br>の JVM を開始するために必要な JVM プロファイルの<br>名前を指定できます。                                                                                                    |
| <b>REQUESTMODEL</b> | <b>BEANNAME</b><br><b>CORBASERVER</b><br><b>INTERFACE</b><br><b>INTFACETYPE</b><br><b>MODULE</b><br><b>OPERATION</b><br><b>TYPE</b>                                                                                                    | REQUESTMODEL リソース定義は CORBA と EJB の両<br>方の要求をサポートするようになり、定義を二重目的にで<br>きるようにするための新しい属性が追加されました。しか<br>し、INTERFACE、MODULE、および OPERATION を、<br>旧 OMGxxxxxx と同等のキーワードおよびその他の変更に<br>代えて使用した場合、新規定義は、CICS TS 1.3 の<br>REQUESTMODEL リソース定義と互換性がありません。<br>詳細については、139 ページの『異なる CICS リリース間<br>での CSD の互換性』を参照してください。                                                                                                    |
| <b>TCPIPSERVICE</b> | <b>ATTACHSEC</b><br><b>AUTHENTICATE</b><br><b>CERTIFICATE</b><br><b>DNSGROUP</b><br><b>GRPCRITICAL</b><br><b>PROTOCOL</b>                                                                                                    | これらの新規属性が追加されて、TCP/IP の CICS サポー<br>トが強化されています。PROTOCOL を用いると、<br>HTTP、IIOP、IPIC、または ECI のいずれかを、<br>TCPIPSERVICE がサポートするプロトコルとして指定す<br>ることができます。DNSGROUP および GRPCRITICAL<br>が追加されて、接続の平衡化を可能にします。 ECI プロ<br>トコルのサポートのため、ATTACHSEC が導入されまし<br>た。TCPIPSERVICE に必要な認証のレベルを指定するた<br>め、CICS TS 1.3 の SSL 対応の APAR (PQ23421) によ<br>って AUTHENTICATE と CERTIFICATE の両方が導入さ<br>れました。CERTIFICATE の定義が変更され、RACF 鍵リ<br>ングで定義される X.509 証明書の名前を指定するように<br>なり、最大 32 バイトまで可能です。 |

表 *9.* 以前のリリースで追加された新しいリソース定義タイプおよび属性 *(*続き*)*

| リソース・タイプ           | 新規のキーワード          | 説明                                                                                                    |
|--------------------|-------------------|----------------------------------------------------------------------------------------------------|
| <b>TERMINAL</b>    | <b>NETNAME</b>    | NETNAME オプションの記述が拡張され、操作中の<br>VTAM 動的 LU 別名で CICS 領域を実行する場合にエク<br>ストラ情報を提供します。LU 別名サポートをインプリメ<br>ントするときは、この新規情報を調べてください。 |
| <b>TRANSACTION</b> | <b>OTSTIMEOUT</b> | OTSTIMEOUT 属性は、イニシエーターが同期点をとらず<br>に、Object Transaction Services (OTS) トランザクションが<br>実行できるようになるデフォルトの時刻を指定します。             |
| <b>URIMAP</b>      |                   | この新しいリソース定義タイプについて詳しくは、「CICS<br>Resource Definition Guide」の URIMAP resource definitions<br>を参照してください。                    |
| <b>WEBSERVICE</b>  |                   | この新しいリソース定義タイプについて詳しくは、「CICS<br>Resource Definition Guide」の WEBSERVICE resource<br>definitionsを参照してください。                 |

# 新しい **CICS** 提供のリソース定義

UPGRADE コマンドを実行すると、CSD に新しいリソース定義のグループが追加さ れます。

# **DFHADET**

CICS Transaction Server for z/OS バージョン 2 で導入された CICS 提供のグルー プ DFHADET には、EJB アプリケーション開発ツールを実行するのに必要な定義 が含まれています。

このグループには、(DFHADEM ファイルの) 1 つのファイル定義と、15 のプログ ラム定義が含まれています。

DFHADET は、CSD の初期設定またはアップグレード時に、リスト DFHLIST に組 み込まれません。

# **DFHADST**

CICS Transaction Server for z/OS バージョン 2 で導入された CICS 提供のグルー プ DFHADST には、新しい CREA および CREC トランザクション用に必要なリ ソース定義が含まれています。

DFHADST には、CREA および CREC マップ・セット、2 つのプログラムと 2 つ のトランザクションのリソース定義が含まれています。このグループは、CSD の初 期設定またはアップグレード時にリスト DFHLIST に組み込まれます。

# **DFHBR**、**DFHBRCF**、**DFHBRUT**、**DFHBRVR**、**DFHBRVSL DFHBRVSR**、および **DFH\$BRLK**

CICS Transaction Server for z/OS バージョン 2 で導入されたこれらの CICS 提供 のグループには、Link3270 ブリッジ用のリソース定義のセットが含まれています。

#### **DFHBR**

これには、Link3270 ブリッジ機能の基本プログラム・リソース定義が含ま れています。

DFHBR は、CSD のアップグレード時に、ロックされ、DFHLIST に組み込 まれます。

### **DFHBRCF**

このグループは、カップリング・ファシリティー・データ・テーブルとして 定義されるブリッジ番号スペースに必要なファイル・リソース定義を定義し ます。

DFHBRCF は、CSD のアップグレード時に、ロックされ、DFHLIST に組み 込まれます。

### **DFHBRUT**

このグループは、ユーザー保守データ・テーブルとして定義されるブリッジ 番号スペースに必要なファイル・リソース定義を定義します。

DFHBRUT は、CSD のアップグレード時に、ロックされ、DFHLIST に組 み込まれます。

#### **DFHBRVR**

このグループは、VSAM RLS ファイルとして定義されるブリッジ番号スペ ースに必要なファイル・リソース定義を定義します。

DFHBRVR は、CSD のアップグレード時に、ロックされ、DFHLIST に組 み込まれます。

### **DFHBRVSL**

このグループは、VSAM ローカル KSDS ファイルとして定義されるブリッ ジ番号スペースに必要なファイル・リソース定義を定義します。

DFHBRVSL は、CSD のアップグレード時に、ロックされ、DFHLIST に組 み込まれます。

#### **DFHBRVSR**

このグループは、VSAM リモート KSDS ファイルとして定義されるブリッ ジ番号スペースに必要なファイル・リソース定義を定義します。

DFHBRVSR は、CSD のアップグレード時に、ロックされ、DFHLIST に組 み込まれます。

### **DFH\$BRLK**

このグループは、Link3270 ブリッジのサンプル・アプリケーションに必要 なリソース定義を定義します。

# **DFHDP**

CICS Transaction Server for z/OS バージョン 3 リリース 1 で導入された CICS 提 供のグループ DFHDP には、アプリケーション・デバッグ・プロファイル・マネー ジャー 3270 インターフェース (CADP トランザクション)、および非活動化デバッ グ・プロファイル・ユーティリティー用のリソース定義が含まれています。

このグループには、以下が含まれています。

### **PROGRAM** 定義

DFHDPLU、DFHDPIN、および DFHDPCP

#### **TRANSACTION** 定義

CADP および CIDP

# **MAPSET** 定義

DFHDPMS

# **DFHDPWB**

CICS Transaction Server for z/OS バージョン 3 リリース 1 で導入された CICS 提 供のグループ DFHDPWB には、アプリケーション・デバッグ・プロファイル・マ ネージャー Web インターフェースのリソース定義が含まれています。

このグループには、以下が含まれています。

### **PROGRAM** 定義

DFHDPWB、DFHDPWM0、DFHDPWM1、DFHDPWM2、DFHDPWM3、 DFHDPWM4、DFHDPWM5、DFHDPWM6、DFHDPWT0、および DFHDPWF0

# **DFHEJBU**

CICS Transaction Server for z/OS バージョン 2 で導入された CICS 提供のグルー プ DFHEJBU には、CICS EJB ユーザー置換可能プログラム DFHEJEP に必要なプ ログラム・リソース定義が含まれています。このプログラムは、EJB アプリケーシ ョン開発ツールの EJB イベントをインターセプトします。

DFHEJBU は、CSD の初期設定またはアップグレード時に、リスト DFHLIST に組 み込まれます。

# **DFHEJCF**、**DFHEJVR**、および **DFHEJVS**

CICS Transaction Server for z/OS バージョン 2 で導入されたこれらの CICS 提供 のグループには、Session Bean 用の EJB 要求ストリーム・ディレクトリーおよび EJB オブジェクト・ストアについての、3 つのバージョンのファイル・リソース定 義が含まれています。

この 3 つのバージョンを、以下に示します。

#### **DFHEJCF**

TABLE(CF) の場合、カップリング・ファシリティー・データ・テーブル (CFDT) のファイル定義。

#### **DFHEJVR**

LSRPOOLID(1) の場合、LSR モード VSAM ファイルのファイル定義。

#### **DFHEJVS**

RLS(YES) の場合、RLS モード VSAM ファイルのファイル定義。

これらのサンプル定義のグループは、DFHCSDUP UPGRADE コマンドによって CSD に追加されますが、DFHLIST には組み込まれません。このグループはロック されないため、使用したいバージョンを決めたとき、データ・セット名および変更 したい属性がほかにあれば、それらを変更することができます。CICS EJB サポー トを使用する場合は、変更したグループの名前を開始グループ・リストに追加しま す。

# **DFHIPECI**

CICS Transaction Server for z/OS バージョン 2 で導入された CICS 提供のグルー プ DFHIPECI には、CICS の TCP/IP 上の ECI インターフェースの定義が含まれ ています。

CSD のアップグレード時に、このグループはロックされ、DFHLIST に組み込まれ ます。

# **DFHOTS**

CICS Transaction Server for z/OS バージョン 2 で導入された CICS 提供のグルー プ DFHOTS には、CICS Object Transaction Services (OTS) サポートのプログラム (DFHOTR) および再同期トランザクション (CJTR) リソース定義が含まれていま す。

CSD のアップグレード時に、このグループはロックされ、DFHLIST に組み込まれ ます。

# **DFHPSSGN**

CICS Transaction Server for z/OS バージョン 2 で導入された CICS 提供のグルー プ DFHPSSGN には、CICS VSAM 持続セッションのサインオン保存をサポートす るためのプログラムおよびトランザクション・リソース定義が含まれています。

CSD のアップグレード時に、このグループはロックされ、DFHLIST に組み込まれ ます。

# **DFHRQS**

CICS Transaction Server for z/OS バージョン 2 で導入された CICS 提供のグルー プ DFHRQS には、CICS 要求ストリーム・リソース定義が含まれています。

CSD のアップグレード時に、このグループはロックされ、DFHLIST に組み込まれ ます。

# **DFHSO**

CICS Transaction Server for z/OS バージョン 3 リリース 1 で導入された CICS 提 供のグループ DFHSO には、外部ソケット・サポート用のリソース定義が含まれて います。

このグループには、以下が含まれています。 **PROGRAM** 定義 DFHSOCI および DFHSOLI

# **DFH\$WEB**

CICS Transaction Server for z/OS, バージョン 3 リリース 2 で導入された、CICS 提供のグループ DFH\$WEB には、CICS Web サポートのサンプルの大部分が含ま れています。例外は Assembler サンプル・プログラム DFH\$WB1A です。このサン プルは、既存の DFHWEB リソース定義グループに入っています。

DFH\$WEB には、以下のものが含まれています。

- 以下のための PROGRAM リソース定義:
	- DFH\$WB1C。CICS Web サポートの操作を確認するためのサンプル C プログ ラム
	- DFH\$WBCA。クライアント要求をチャンク単位で送信し、チャンク化された 応答を受信するためのサンプル Assembler プログラム。
	- DFH\$WBCC。クライアント要求をチャンク単位で送信し、チャンク化された応 答を受信するためのサンプル C プログラム。
	- DFH0WBCO。クライアント要求をチャンク単位で送信し、チャンク化された 応答を受信するためのサンプル COBOL プログラム。
	- DFH\$WBHA。サーバーがチャンク化された要求を受信し、チャンク化された 応答を送信するためのサンプル Assembler プログラム。
	- DFH\$WBHC。サーバーがチャンク化された要求を受信し、チャンク化された 応答を送信するためのサンプル C プログラム。
	- DFH0WBHO。サーバーがチャンク化された要求を受信し、チャンク化された 応答を送信するためのサンプル COBOL プログラム。
	- DFH\$WBPA。クライアント要求をパイプライン化するためのサンプル Assembler プログラム。
	- DFH\$WBPC。クライアント要求をパイプライン化するためのサンプル C プロ グラム。
	- DFH0WBPO。クライアント要求をパイプライン化するためのサンプル COBOL プログラム。
- v サンプル URIMAP 定義:
	- DFH\$URI1。DFH\$WB1C にアクセスするためのものです。
	- DFH\$URI2。クライアント要求をパイプライン化するためのサンプル・プログ ラムによって使用されます。
	- DFH\$URI3。チャンクのサンプル・プログラムによって使用されます。
	- DFH\$URI4、チャンクのサンプル・プログラムによって使用されます。

# 管理テーブル **(**マクロ・リソース定義**)** の変更点

管理テーブルには多数の変更が加えられています。 CICS Transaction Server for z/OS, バージョン 3 リリース 2 へのマイグレーションを行う場合は、マクロ外部イ ンターフェースに変更がない場合でも、CICS TS 3.2 マクロ・ライブラリーを使用 してすべての CICS 管理テーブルを再アセンブルしてください。これは、CSD への マイグレーションのためだけに再アセンブルするテーブルにも当てはまります。以 前のリリースのマクロを使用してアセンブルされた DFHCNV データ変換テーブル をロードしようとすると CICS の初期設定が失敗してしまうため、使用する DFHCNV データ変換テーブルもすべて再アセンブルする必要があります。

### **DFHMCT** モニター管理テーブル

CICS Transaction Server for z/OS, バージョン 3 リリース 2 に追加された新しいパ フォーマンス・クラス・データ・フィールドは、DFHMCT TYPE=RECORD マクロ の INCLUDE および EXCLUDE オペランドで定義できる、対応する新しい値を持 っています。これらの値によって、パフォーマンス・クラスのモニター・レコード

で特定フィールドを組み込んだり、除外したりできます。「*CICS Resource Definition Guide*」の『Control data recording - DFHMCT TYPE=RECORDには、現在 マクロを使用して組み込んだり除外したりできるすべてのフィールドのリストがあ ります。

Java プログラム・オブジェクトおよびホット・プーリング (HPJ) のランタイム・サ ポートが除去されたため、DFHTASK フィールド 278 の CICS MAXHPTCBS 遅延 時間は関連がなくなり、除去されました。

DFHMCT TYPE=INITIAL マクロでは、新しいオプション COMPRESS が使用可能 です。このオプションを使用すれば、モニター・レコードのデータ圧縮をアクティ ブ化できます。デフォルトは NO です。この場合、データ圧縮は実行されません。 YES は、モニター・レコード・データ圧縮を実行することを示します。

# **DFHDCT** 管理テーブル **(DCT** マクロ**)** の廃止

CICS は、一時データ・キューを定義する手段として、DCT マクロをサポートしな くなりました。これらは、TDQUEUE リソース定義を使用して CSD で定義される 必要があります。

これをまだ行っていない場合は、ここで DCT 項目を CSD にマイグレーションし てください。まず、次のように TYPE=INITIAL マクロに MIGRATE オプションを 指定して DCT を再アセンブルします。

DFHDCT TYPE=(INITIAL,MIGRATE)

TYPE=(INITIAL,MIGRATE) を指定すると、テーブルは AMODE(24) でアセンブルお よびリンク・エディットされます。これは、DFHCSDUP ユーティリティー・プログ ラムの MIGRATE 機能にとって必要です。TYPE=INITIAL マクロに MIGRATE を 指定しないと、DFHDCT マクロは強制的に AMODE(31) にしてしまうため、DCT に対して MIGRATE コマンドを使用して DFHCSDUP を実行する場合にエラーが起 こります。

以下のコマンドを指定して、DFHCSDUP ユーティリティー・プログラムを用いて、 DCT を CSD にマイグレーションします。 MIGRATE TABLE(tablename) TOGROUP(groupname)

「*CICS Operations and Utilities Guide*」の DFHCSDUP MIGRATE コマンドに、こ のコマンドに関する詳細情報が記載されています。

DCT の内容は、単一の CSD グループとしてマイグレーションされるか、または、 作成したいグループ名でテーブルを再アセンブルする場合には、いくつかのグルー プのセットとしてマイグレーションされます。これを行うには、以下のマクロを DCT ソース項目の各グループの前に挿入します。

DFHDCT TYPE=GROUP,GROUP=groupname

DCT のサポートが無くなることは、CICS 管理テーブル定義ジョブ CICDCT のサ ンプル REXX が廃止されることを意味します。このサンプル JCL が、REXX (CICS 用) の IMPORT および EXPORT コマンドが使用する一時データ・エクスト ラ区画宛先を含む DCT を作成しました。ジョブ CICDCT からの DFHDCT 項目 は、CSD DEFINE ステートメントとして CICRDOD ジョブに移されます。CSD ユ ーティリティー・プログラムを実行する、更新済み CICRDOD ジョブは、サンプル の一時データ・エクストラ区画宛先を CSD の TDQUEUE リソース定義として定義 します。

## **DFHTCT** 管理テーブルの変更点

CICS は、ローカルの TCAM 端末をサポートしなくなりました。 TYPE=SDSCI、TYPE=LINE、および TYPE=TERMINAL リソース定義マクロを使用 してローカル TCAM 端末を定義することはできなくなりました。

リモートの TCAM 端末は、引き続き定義することができます。これは、以下のい ずれかの方法で行うことができます。

- 1. 単一の DFHTCT TYPE=REMOTE マクロ。
- 2. DFHTCT TYPE=REGION マクロの後に、DFHTCT TYPE=LINE および DFHTCT TYPE=TERMINAL マクロを指定する。CICS は、DFHTCT TYPE=LINE マクロおよび DFHTCT TYPE=TERMINAL マクロの「リモート」 属性のみを使用します。

CICS は、BTAM 端末をサポートしなくなりました (間接的にもサポートしませ ん)。リモート・リソースとしても、BTAM 端末を定義できなくなりました。

## **DFHFCT** マクロから撤回された **VSAM** サポート

MIGRATE オプションを含むすべての VSAM サポートが、DFHFCT マクロから撤 回されたため、このマクロが現在サポートするのは BDAM ファイルのみとなりま した。これは、DFHCSDUP MIGRATE コマンドを用いて、VSAM テーブル項目を CSD にマイグレーションする目的では、FCT をアセンブルすることはできないこと を意味します。

DFHCSDUP MIGRATE コマンドがサポートするのは、DCT、RCT、TCT、および TST のマイグレーションのみになりました。

# 一時記憶管理テーブル **(TST)** のサポート

TST 項目の置換 CSD リソース定義タイプは TSMODEL であり、これは、各種の DFHTST マクロ・タイプの大半のために同等の機能を提供します。ただし、 TSMODEL リソース定義では、TSAGE パラメーターのサポートや、TS プールに保 持されるキューについて、SHARED TST 項目への SYSIDNT のマッピングに依存 するアプリケーション・プログラムのためのサポートは、提供されていません。ア プリケーション・プログラムにおいて、TS データ共用プールにあるキューに対する TS キュー要求で SYSID を明示的に指定する場合は、TST のサポートが必要で す。新規の CSD リソース定義タイプによって明示的 SYSID の代替マッピングが 提供されるまで、IBM は引き続き、TYPE=SHARED 項目についての TST の使用を サポートします。

DFHCSDUP MIGRATE コマンドが拡張され、一時記憶域テーブルを CSD 内の TSMODEL リソース定義へマイグレーションできるようになりました。TST 項目を CSD へマイグレーションする場合は、最初に、次のように TYPE=INITIAL マクロ に MIGRATE オプションを指定して、TST を再アセンブルしてください。 DFHTST TYPE=(INITIAL,MIGRATE)

これによって、テーブルは、DFHCSDUP ユーティリティー・プログラムの MIGRATE 機能に必要な AMODE(24) を使用してアセンブルおよびリンク・エディ ットされます。TYPE=INITIAL マクロに MIGRATE を指定しないと、DFHTST マ クロは AMODE(31) を強制するため、TST に MIGRATE コマンドを使用して DFHCSDUP を実行したときにエラーが起きます。

DFHCSDUP ユーティリティー・プログラムを使用し、次のコマンドを指定して TST を CSD にマイグレーションします。

MIGRATE TABLE(*tablename*) TOGROUP(*groupname*)

TST から TSMODEL へマイグレーションするときは、以下の点に注意してくださ い。

#### **LOCATION** 属性

TSMODEL リソース定義には LOCATION 属性があります。この属性は、一致 する TS キューが主記憶域と補助記憶域のどちらに保持されるかを示します。 TST 項目を対応する TSMODEL 定義へマイグレーションした場合、 LOCATION 属性は AUXILIARY に設定されます。この設定は、CEDA または DFHCSDUP で ALTER コマンドを使用して変更できます。

### **TYPE=SHARED** マクロ

TST 内の TYPE=SHARED マクロは、TST 内にある別のタイプのマクロとは異 なり、TS キューの接頭部を指定できる DATAID パラメーターを備えていませ ん。このため、TS 要求を TS データ共用プールへマップするために、CICS で は TYPE=SHARED マクロに加えて次のいずれかを指定する必要があります。

- v TYPE=REMOTE マクロ。これは、対応する TYPE=SHARED マクロ内の SYSIDNT に一致する SYSIDNT を指定します。
- v 明示的に指定した SYSID。これは、TS API コマンド上で指定するか、 XTSEREQ グローバル・ユーザー出口プログラムによって設定します。

つまり、DFHCSDUP で TST の TYPE=SHARED 項目をマイグレーションする には、これをサポートする TYPE=REMOTE 項目が不可欠です。その理由は、 TSMODEL 内に対応する PREFIX 属性を作成するための DATAID を知る手段 がないからです。以下の推奨事項は、TST を正しく TSMODEL へマイグレーシ ョンするのに役立ちます。

• TST を、正確にマイグレーション元のリリースにあるままの状態でマイグレ ーションしてください。TS データ共用を使用していない 場合、それによっ て作成される TSMODEL は、以前のリリースでの TST とまったく同様に、 リモートの、リカバリー可能な、しかも保護された TS キューをサポートし ます。

TYPE=REMOTE と TYPE=SHARED の両方の項目によってサポートされた TS データ共用を使用している場合、DFHCSDUP はそれらの項目を、共用属 性としてのプール名を付けて、データ共用 TSMODEL としてマイグレーショ ンします。一時記憶 API 要求で SYSID を指定しなかった 場合でも、CICS はキュー名をマイグレーションされた TSMODEL 内の PREFIX と一致させ るので、共用 TS は以前のリリースのとおりに機能します。

v 使用している TST に、いくつかの独立した TYPE=SHARED 項目が含まれて おり、それらの項目が TS API コマンドで SYSID を明示して参照されてい る場合は、マイグレーションした TST を CICS 領域内で引き続き使用し、

CICS が SYSID を TS プール名にマップできるようにしてください。マイグ レーションを行って DFHCSDUP に TSMODEL を作成させる前に、TST に TYPE=REMOTE 項目を追加しない でください。CICS が要求を TS プール へルーティングするときに、それらの TSMODEL が使用されなくなるからで す。

### **RDO**、**TST**、またはその両方の使用

デフォルトの TST=NO システム初期設定パラメーターは、CICS が TS キュー 用の RDO サポートのみを使用して初期設定を行うことを意味しています。

TST システム初期設定パラメーターを使用して TST 接尾部を指定する場合 は、TSMODEL 用の RDO サポートおよび TST を使用できます。 RDO だけ でなく TST を使用するには、指定した TST ロード・モジュールを MIGRATE オプション付きでアセンブルする必要があります。MIGRATE オプションを指 定せずに TST をアセンブルした場合、CICS は TST のみをロードし、TS キュ ー用の RDO サポートを一切提供せず、TSMODEL をインストールしようとす るとリジェクトされます。

TST と TSMODEL の両方を使用する場合、TST の使用は、以下のことだけに 限定されます。

- v TS API コマンドで指定した明示的な SYSID オプションによって参照される TS データ共用キューのサポート。
- v TSMODEL 定義でサポートされていない TSAGE 属性。

### 切り替え

ウォーム・リスタートで、TST と、TS キュー用の RDO を切り替えることは できません。切り替えが許可されるのは、COLD または INITIAL での始動時の みです。

## **CSD** ターゲット・グループ

TST の内容は、単一の CSD グループとしてマイグレーションされます。一時 記憶域テーブルをリソース定義として CSD 内にマイグレーションする方法の詳 細については、「*CICS Operations and Utilities Guide*」の The DFHCSDUP MIGRATE commandを参照してください。

# <span id="page-68-0"></span>第 **5** 章 アプリケーション・プログラミング・インターフェース **(API)** の変更点

CICS にはリリース間での API の互換性がありますが、一部の CICS コンポーネン トでは、機能変更のためにいくつかの CICS API コマンドが影響を受ける場合もあ ります。

# プログラムの互換性

このセクションで述べる特殊なケースは別として、CICS Transaction Server には、 CICS アプリケーション・プログラミング・インターフェースに合わせて作成され、 直前のリリースで正常に実行されるすべての CICS アプリケーション・プログラム に関して、 ソースおよびオブジェクトのレベルで将来のリリースとの互換性があり ます。

アプリケーション・プログラミング言語の CICS サポートについては、「*CICS Transaction Server for z/OS* リリース・ガイド」の 高水準言語のサポートを参照し てください。

# リモート・ファイルの **RESP2** 値の処理

CICS Transaction Server for OS/390、バージョン 1 リリース 3 からマイグレーショ ンする場合、リモート・ファイルの CICS ファイル制御が RESP2 値を処理する方 法が変更されています。旧リリースでは、RESP2 値は、AOR で要求を出すアプリ ケーション・プログラムには戻されませんでした。ファイル制御への変更により、 ローカルおよびリモートの両方のファイルについて、RESP2 値が、CICS TS 領域に よって常にアプリケーション・プログラムに戻されるようになりました。

リモート領域が CICS Transaction Server for OS/390、バージョン 1 リリース 3 の もとで稼働する場合、戻されるのは RESP2 値のサブセットのみです。

# 廃止された **API** コマンドおよびオプション

表 *10.* 廃止された *API* コマンドおよびオプション

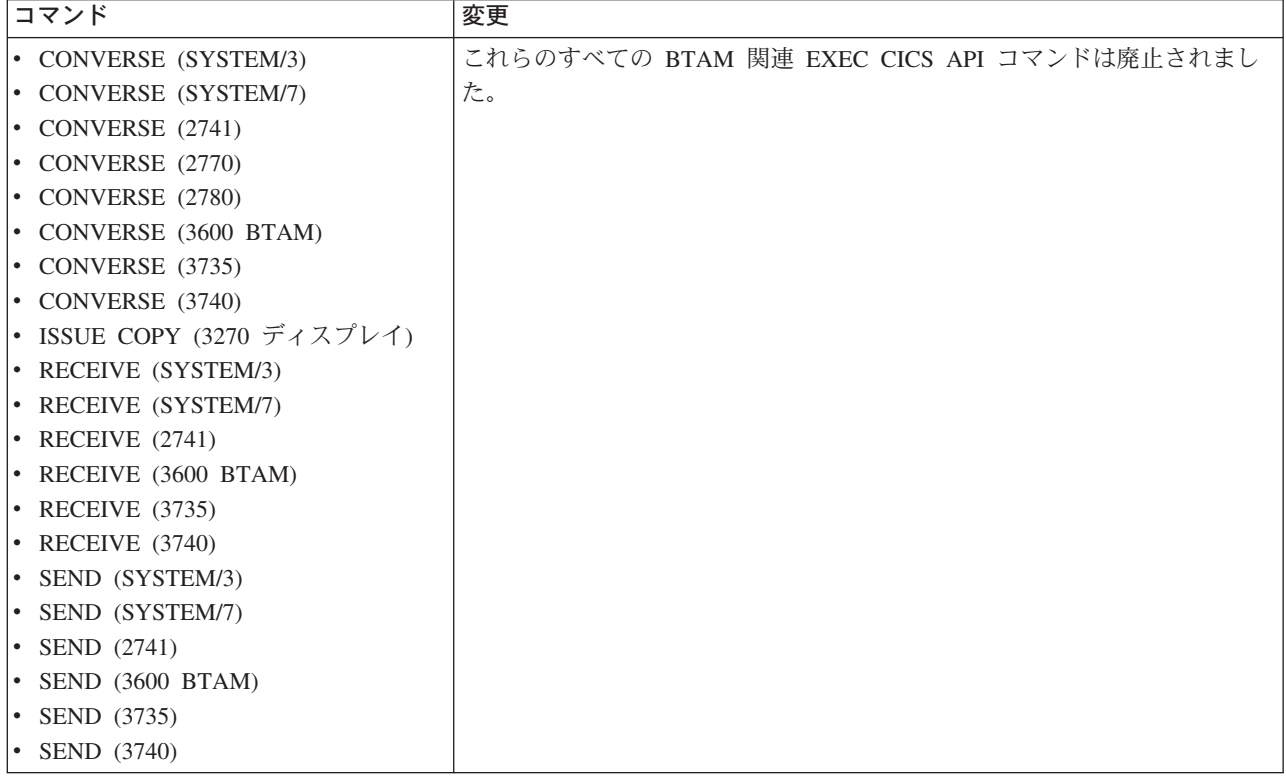

# 変更された **API** コマンド

**CICS Transaction Server for z/OS,** バージョン **3** リリース **2** の **API** コマンドの変更点

**DOCUMENT CREATE** および **DOCUMENT SET:** 新規のエラー条件 NOTAUTH があります。これは、文書テンプレートのリソース・セキュリティーが CICS 領域 でアクティブの場合に受け取ることがあります。

**GET CONTAINER CHANNEL:** 新規の **INTOCODEPAGE** オプションおよびその 他の変更

#### **INTOCODEPAGE(data-value)**

コンテナー内の文字データを変換するコード・ページの、IANA 登録の英数字文 字セット名またはコード化文字セット ID (CCSID) を、適切な句読点を含む 40 字までの英数字を使用して指定します。 HTTP 要求のためのコンテンツ・タイ プ・ヘッダーに指定された IANA 登録の文字セット名を使用する場合、CCSID オプションの代わりにこのオプションを使用します。 CICS は IANA 名を CCSID に変換して、その後のデータ変換処理は同じになります。また、CCSID をフルワード・バイナリー数ではなく英数字で指定する場合にも、このオプショ ンを使用します。

コード・ページの IANA 名が存在して、CICS がその使用をサポートすると き、その名前と CCSID は 「*CICS Family: Communicating from CICS on zSeries*」にリストされています。

INTOCCSID オプションの説明が変更されました。また、いくつかの新規の RESP2 値を持つ、新規のエラー条件 CODEPAGEERR があります。

## **PUT CONTAINER CHANNEL:** 新規の **FROMCODEPAGE** オプションおよびその 他の変更

### **FROMCODEPAGE(data-value)**

コンテナーに入れる文字データの現行コード・ページのための、 IANA 登録の 英数字文字セット名またはコード化文字セット ID (CCSID) を、適切な句読点 を含む 40 文字以内の英数字を使用して指定します。 HTTP 要求のためのコン テンツ・タイプ・ヘッダーに指定された IANA 登録の文字セット名を使用する 場合、CCSID オプションの代わりにこのオプションを使用します。 CICS は IANA 名を CCSID に変換して、その後のデータ変換処理は同じになります。ま た、CCSID をフルワード・バイナリー数ではなく英数字で指定する場合にも、 このオプションを使用します。

FROMCCSID および FROMCODEPAGE は、コンテナーを作成する PUT CONTAINER コマンド上でのみ有効です。これは、CHAR コンテナーでは、デ ータがコンテナーを作成した元の PUT CONTAINER コマンドに指定された CCSID で保管されるためです。別の CCSID を使用するには、新しい PUT CONTAINER コマンドを発行する前にアプリケーション・プログラムが既存の コンテナーを削除して、コンテナーを再作成する必要があります。

コード・ページの IANA 名が存在して、CICS がその使用をサポートすると き、その名前と CCSID は 「*CICS Family: Communicating from CICS on zSeries*」にリストされています。

FROMCODEPAGE を指定した場合は、DATATYPE(DFHVALUE(CHAR)) が暗黙 指定されます。

FROMCCSID および FROMCODEPAGE が指定されない場合、DATATYPE が CHAR に指定されていれば、変換の値はデフォルトで領域の CCSID (または、 CICS 作成のチャネルでは、チャネルの CCSID) になります。領域のデフォルト の CCSID は、LOCALCCSID システム初期設定パラメーターで指定されます。

FROMCCSID オプションの説明が変更されました。また、いくつかの新規の RESP2 値を持つ、新規のエラー条件 CODEPAGEERR があります。

**QUERY SECURITY:** QUERY SECURITY コマンドは、ユーザーが CICS 文書テン プレート (DOCTEMPLATE) のリソース定義にアクセスするかどうかを判別するた めに使用できるようになりました。

**READ**、**READNEXT**、**READPREV**、**RESETBR**、**STARTBR**、および **WRITE:** 新 規の **XRBA** オプション

#### **XRBA**

RIDFLD オプションで指定されたレコード識別フィールドの内容が拡張相対バ

イト・アドレスであることを指定します。このオプションは、拡張 ESDS 内の レコードの読み取り、ブラウズ、および書き込みを行う際に使用する必要があり ます。

STARTBR コマンドに XRBA を指定する場合は、同じ参照中の他のすべてのコ マンドでも XRBA を指定する必要があります。

READ および STARTBR コマンドには、INVREQ 応答用の新規の RESP2 値 59 があります。 READ、READNEXT、READPREV、RESETBR、および STARTBR コ マンドには、NOTFND 応答用の新規の RESP2 値 81 があります。

#### **WEB EXTRACT:** 新しいオプションおよびその他の変更

### **REALM***(data-area)*

要求中のデータが含まれるレルムまたはセキュリティー環境を指定します。 HTTP 401 メッセージの応答として WEB EXTRACT コマンドを発行する場合 には、 REALM は受信した最新の WWW-Authenticate ヘッダーのレルム値で す。

#### **REALMLEN***(data-area)*

フルワード・バイナリー変数として、REALM オプションに提供するバッファー 長を指定します。 HTTP 401 メッセージの応答として WEB EXTRACT コマン ドを発行する場合には、 REALMLEN は受信した最新の WWW-Authenticate ヘ ッダーのレルム名の長さです。

HTTPVERSION オプションの説明が変更されました。

#### **WEB SEND (**クライアント**):** 認証証明書を指定するための新規オプション

#### **AUTHENTICATE***(cvda)*

このオプションを使用すると、制限されたデータへのアクセスを制御するために ユーザー認証の詳細情報 (証明書) を指定できます。 HTTP クライアントとし ての CICS に適用される CVDA 値は、次のとおりです。

**NONE** このデータへのアクセスには制限がないので、証明書が不要であること を指定します。これは AUTHENTICATE のデフォルト値です。

## **BASICAUTH**

このセッションには HTTP 基本認証の証明書が必要であることを指定 します。これらの詳細情報は、コマンド中で指定するか、または XWBAUTH グローバル・ユーザー出口を使用して提供できます。

#### **PASSWORDLEN***(data-value)*

PASSWORD オプションに提供するバッファー長を、フルワード・バイナリー変 数として指定します。

### **PASSWORD***(data-value)*

このデータへのアクセスが許可されている USERNAME に関連付けるパスワー ドを指定します。 PASSWORD オプションが必要になるのは、USERNAME オ プションが使用される場合だけです。
### **USERNAME***(data-value)*

このデータへのアクセスが許可されているユーザー ID またはログオン名を指 定します。 USERNAME を指定する場合は、PASSWORD オプションも使用す る必要があります。

### **USERNAMELEN***(data-value)*

USERNAME オプションに提供するバッファー長を、フルワード・バイナリー変 数として指定します。

## **WEB SEND (**サーバーおよびクライアント**)** および **WEB CONVERSE:** 新規の **DOCSTATUS** オプション

### **DOCSTATUS***(cvda)*

WEB SEND コマンドの処理中に、文書を削除するかどうかを指定します。 CVDA 値は、以下のとおりです。

### **DOCDELETE**

CICS は、文書の内容が送信用に保管された後、その文書を削除しま す。文書用に割り振られたストレージは、すぐに解放されます。以後こ の文書に関する要求を発行すると、TOKENERR 応答が生成されます。

### **NODOCDELETE**

CICS は、WEB SEND コマンドの処理中に文書を削除しません。これ は DOCSTATUS のデフォルト値です。

**WEB OPEN:** HTTPRNUM および HTTPVNUM オプションの説明が変更されまし た。

**WEB RETRIEVE:** WEB SEND コマンドでオプション DOCSTATUS(DOCDELETE) が指定される場合、WEB RETRIEVE コマンドは文書を取得できません。また、 RESP2 値が 1 の NOTFND 応答が戻されます。

# 以前の **CICS** リリースでの **API** コマンドの変更点

表 *11.* 以前の *CICS* リリースで変更された *API* コマンド

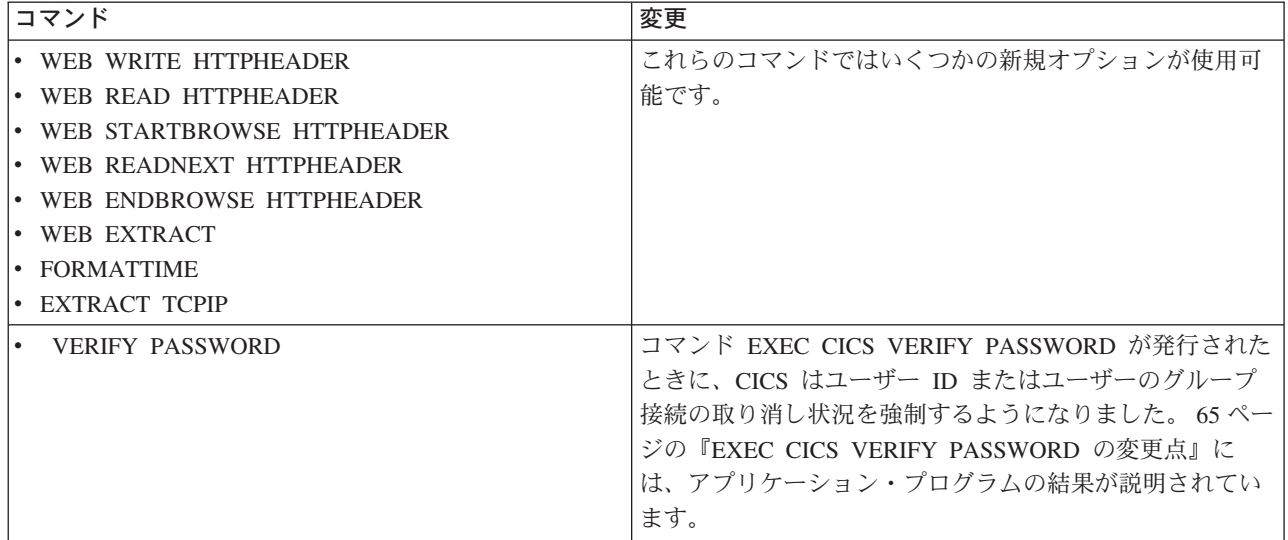

表 *11.* 以前の *CICS* リリースで変更された *API* コマンド *(*続き*)*

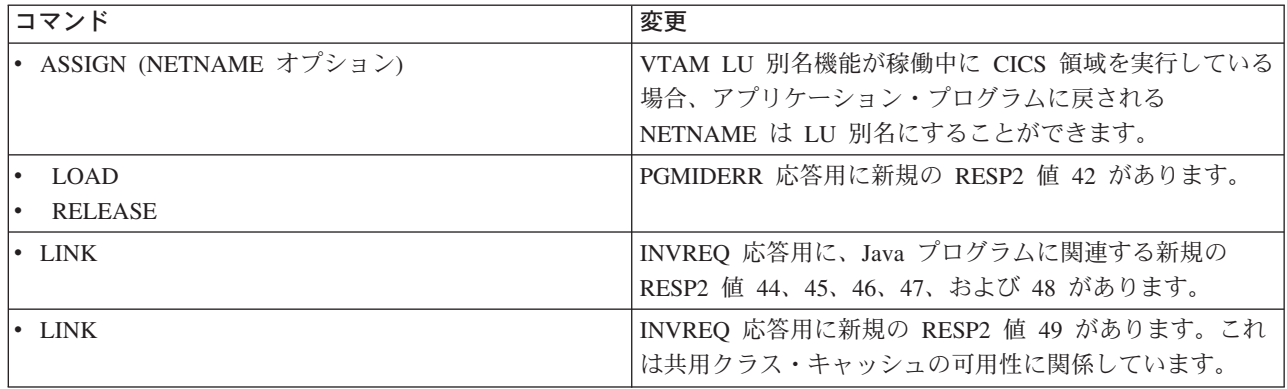

# 新規の **API** コマンド

**CICS Transaction Server for z/OS,** バージョン **3** リリース **2** で 追加された新規の **API** コマンド

ы

**EXEC CICS DOCUMENT DELETE**

### **DOCUMENT DELETE**

-- DOCUMENT DELETE DOCTOKEN(*data-area*) -

### 条件**:** NOTFND

このコマンドはスレッド・セーフです。

# 以前の **CICS** リリースで追加された新規の **API** コマンド

表 *12.* 以前の *CICS* リリースで追加された新規の *API* コマンド

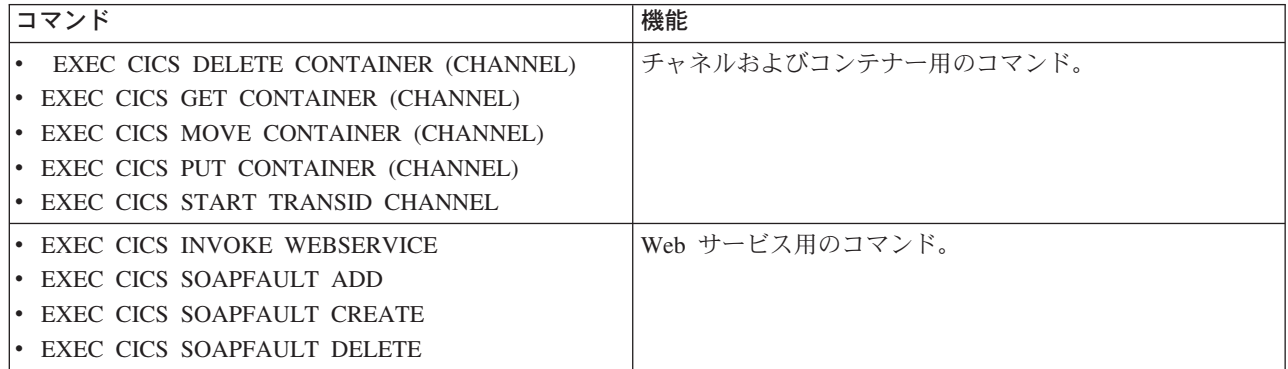

表 *12.* 以前の *CICS* リリースで追加された新規の *API* コマンド *(*続き*)*

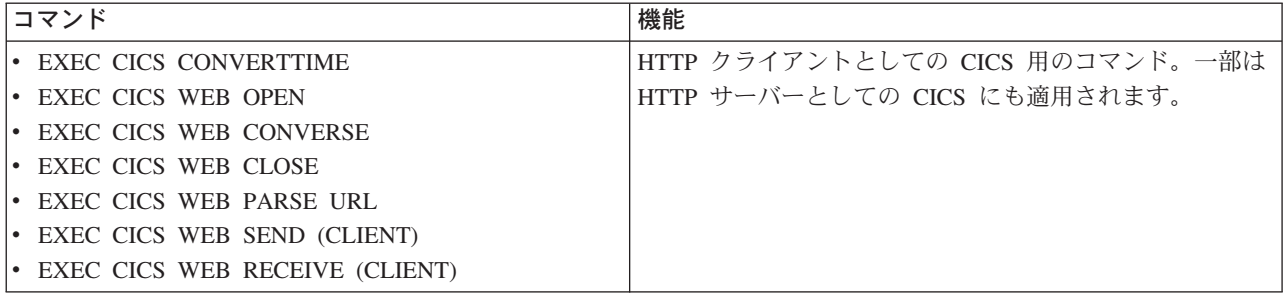

# メンバー **DFHEILID** が移動した

CICS Transaction Server for OS/390、バージョン 1 リリース 3 または CICS Transaction Server for z/OS バージョン 2 リリース 2 からマイグレーションする場 合、メンバー DFHEILID は SDFHC370 ライブラリーから SDFHSAMP ライブラリ ーに移動しました。この変更は、アプリケーションの変換、コンパイル、リンク・ エディット、およびインストールを行う、CICS および CICSPlex SM 提供のサンプ ル・ジョブの COPYLINK ステップに影響します。

CICS で提供されるサンプル・ジョブは、DFHxxTxL 形式 (例えば、 DFHYITDL、DFHZITCL) の名前が付けられており、SDFHPROC ライブラリーに置 かれています。 CICSPlex SM で提供されるサンプル・ジョブは、SEYUPROC ライ ブラリーのメンバー EYUEITDL で提供されます。

従来のバージョンで提供されたサンプル・ジョブを使用している場合、または提供 されたサンプルを基にユーザー独自のジョブを作成した場合には、必ず DFHEILID での変更をジョブの COPYLINK ステップに適用してください。

# **BMS** マップ生成マクロ **(DFHMSD)** の変更点

CICS Transaction Server for OS/390、バージョン 1 リリース 3 からマイグレーショ ンする場合、DFHMSD マクロが変更され、対応する変更が DFHMAPS プロシージ ャーにも加えられました。

CICS には、DFHMSD マクロを使用して定義された BMS マップをアセンブルす る、サンプルのマップ生成ジョブ DFHMAPS が用意されています。このプロシージ ャーでは RMODE 変数 (以前のリリースでは RMODE=24 がデフォルトでした) が 提供されますが、RMODE は LINKMAP ジョブ・ステップでしか使用されません。 つまり、DFHMSD マップ・ソース・ステートメントで AMODE ステートメントや RMODE ステートメントが明示的に指定されていない場合には、アセンブラーはデ フォルトで RMODE(24) および AMODE(24) を使用します。RMODE=ANY を指定 して DFHMAPS を起動すると、アセンブラーのデフォルト値により、バインダーは LINKMAP ステップの AMODE 値と RMODE 値が矛盾することを報告します (IEW2646W、条件コード 4)。このバインダーの警告メッセージを発生させないため に、DFHMSD マクロが変更され、対応する変更が DFHMAPS プロシージャーにも 加えられました。

DFHMSD マクロが、CSECT ステートメントが存在するかどうかをテストするよう に変更されました。DFHMSD マップ・ソース・ステートメントにまだ CSECT が組 み込まれていない場合、DFHMSD マクロは次のステートメントを追加します。

*mpsname* CSECT *mpsname* AMODE 31 *mpsname* RMODE ANY

これらのステートメントを追加するということは、AMODE ステートメントおよび RMODE ステートメントがそれ以外の値を指定するために組み込まれていない限 り、すべてのマップはデフォルトで、16MB を超える場合に使用されるものとして 生成されることを意味します。

DFHMSD は CSECT ステートメントを検出すると、以前のリリースと同じように動 作し、新規の AMODE(31) RMODE(ANY) ステートメントを追加しません。ソー ス・マップで CSECT は定義しているけれども、AMODE 値および RMODE 値は 定義していない場合には、DFHMSD および DFHMAPS の拡張を利用するようにそ れらを変更することを考慮する必要があります。

DFHMSD マクロの変更をサポートするため、DFHMAPS プロシージャーに次の変 更が加えられました。

- v RMODE 変数のデフォルト設定が RMODE=ANY に変更されました。
- v 新規の AMODE 変数が追加され、AMODE=31 として指定されます。
- v &RMODE シンボルおよび &AMODE シンボルの両方を組み込むように、 LINKMAP ジョブ・ステップが次のように変更されました。

//LINKMAP EXEC PGM=IEWL,PARM=('LIST,LET,XREF,RMODE(&RMODE)', // 'AMODE(&AMODE)')

# **EXEC CICS SIGNON** および **SIGNOFF** に関する規則の変更点

CICS Transaction Server for OS/390、バージョン 1 リリース 3 からマイグレーショ ンする場合、CICS は SIGNON および SIGNOFF コマンドの処理を、コマンドを発 行する現行トランザクションに影響しない仕方で行うようになりました。

アプリケーション・プログラムが SIGNON コマンドを使用すると、新規ユーザー ID を現行端末に関連付けることができます。SIGNOFF を使用すると、ユーザー ID が端末からサインオフされます。CICS TS 1.3 では、 CICS は即時にサインオンを 認識し、端末に対して指定されたユーザーのセキュリティーおよび操作属性を確立 します。トランザクション (およびそれに関連付けられたタスク関連のユーザー出 口、機能シップ、または分散トランザクション処理) は、他のリソース・マネージ ャー (例えば、IMS™、DB2、または VSAM) を呼び出している可能性があります。 そのトランザクションが終了する前に、これらの他の RM がサインオンを認識する かどうかは予測不能です。そのため、端末での後続のトランザクションによって呼 び出されるすべてのリソース・マネージャーについては新規ユーザー属性が適用さ れるということだけしか確かでありません。このような予測不能性は同じく SIGNOFF にも当てはまります。

SIGNON および SIGNOFF コマンドを使用する場合、以下の規則が適用されるよう になりました。

- <span id="page-76-0"></span>v サインオンおよびサインオフ操作は端末関連のみとする。トランザクションがそ の基本ファシリティーとして端末をもたない場合、サインオンおよびサインオフ は引き続き意味をもたない。
- v ユーザーが EXEC CICS SIGNON または SIGNOFF コマンドを発行すると、そ のコマンドを発行するトランザクションの基本ファシリティーである端末の状態 を変更する。
- v サインオンおよびサインオフは、そのコマンドを発行するトランザクションに対 して現在有効になっている、ユーザー ID およびセキュリティー機能に影響しな い。これは以下の理由によります。
	- トランザクションのユーザー ID およびセキュリティー機能は、トランザクシ ョン接続時に確立されます。トランザクションの存続期間中に後でこれらを変 更することはできません。
	- トランザクションによって実行されるすべてのアクション (ローカル・リソー スまたはリモート・リソースのいずれに対するものでも、また接続されたシス テムに対するものでも) は、トランザクションが接続された時点に確立された セキュリティー・コンテキストで行われます。

ご使用のアプリケーション・プログラムでの SIGNON および SIGNOFF の使用に ついて検討し、この変更による影響を受ける可能性がないかチェックしてくださ い。ご使用のアプリケーション・プログラムが、他の重要な作業をなにも実行しな い (例えば、リカバリー可能リソースにアクセスしたり、更新したりしない場合は パートナー・システムと通信しない) トランザクションで SIGNOFF および SIGNON を使用する場合は、変更された振る舞いによる影響は受けません。

SIGNON および SIGNOFF プロセスにおけるこの変更に対応できないアプリケーシ ョンがある場合のために、CICS は新規のグローバル・ユーザー出口点 (XSNEX) お よびサンプル・グローバル・ユーザー出口プログラムを用意しています。これによ り、CICS は EXEC CICS SIGNON および SIGNOFF を以前のリリースのように処 理できます。XSNEX はあくまでマイグレーション・エイドですので、古い振る舞 いへの依存性をもつすべてのアプリケーションを除去することを考慮してくださ い。

# **EXEC CICS VERIFY PASSWORD** の変更点

EXEC CICS VERIFY PASSWORD コマンドを発行する場合、CICS は、ユーザー ID またはユーザーのグループ接続の取り消し状況を実施するようになりました。 CICS がパスワードの検査に使用する新規の方式はより効率的ですが、検査時に生成 される出力は変更されています。

CICS は、RACROUTE REQUEST=EXTRACT 要求を外部セキュリティー・マネージ ャーに使用してパスワードの検査を行うようになりました。この方式を使用してパ スワードが検査できない場合、CICS は RACROUTE REQUEST=VERIFYX 呼び出 しを使用します。 CICS Transaction Server for z/OS バージョン 3 リリース 1 より 前には、CICS は必ず RACROUTE REQUEST=VERIFYX 呼び出しを使用していま したが、それはコストが高くつきました。

パスワード検査の新旧の方式それぞれで外部セキュリティー・マネージャーが生成 する出力には違いがあります。アプリケーション・プログラムが旧方式で生成する 出力に依存している場合は、この出力には対応できないため、変更が必要です。相 違点は以下のとおりです。

- v RACROUTE REQUEST=EXTRACT 呼び出しを使用する新規方式のパスワード検 査用に外部セキュリティー・マネージャーが ESMRESP および ESMREASON コ ードを提供することはありません。それらは CICS が RACROUTE REQUEST=VERIFYX 呼び出しを使う古い方式で使用する必要がある場合のみ生 成されます。 EXEC CICS VERIFY PASSWORD コマンドにより戻される EIBRESP および EIBRESP2 値をアプリケーション・プログラムで必ず検査し、 ESMRESP および ESMREASON コードには依存しないようにします。
- v 新規方式のパスワード検査用に外部セキュリティー・マネージャーがメッセージ ICH70002I を生成することはありません。このメッセージは、CICS が RACROUTE REQUEST=VERIFYX 呼び出しを使う古い方式で使用する必要があ る場合のみ生成されます。 (さらに、メッセージが生成されるためには、外部セ キュリティー・マネージャーで (SETR PASSWORD(WARN(nn)) オプションがア クティブでなければなりません。) したがって、このメッセージの受け取りに依 存すべきではありません。

# サンプル・プログラムの変更点

EXEC CICS API コマンドの使用法を示すために、CICS Transaction Server for z/OS, バージョン 3 リリース 2 に付属するサンプルに対していくつかの変更が行わ れました。特に言及されていない限り、サンプル・プログラムは SDFHSAMP ライ ブラリーで提供されます。

# 検査サンプル、**DFH\$WB1A** および **DFH\$WB1C**

CICS Web サポートの操作を検証するためのサンプル・プログラム、DFH\$WB1A (Assembler) および DFH\$WB1C (C) は、EXEC CICS WEB コマンドを使用するよ うに更新されています。さらに、サンプル URIMAP 定義 DFH\$URI1 が提供されま す。これは、DFH\$WB1C にアクセスするために使用できます。 CICS 提供のサン プル・アナライザー DFHWBADX を使用して、DFH\$WB1A と DFH\$WB1C の両 方にアクセスできます。

DFH\$WB1C の PROGRAM リソース定義、および URIMAP 定義 DFH\$URI1 が、 新規の DFH\$WEB リソース定義グループで提供されます。 DFH\$WB1A は DFHWEB リソース定義グループで提供され、これは DFHLIST の一部としてイン ストールされます。

# パイプライン・サンプル、**DFH\$WBPA (Assembler)**、**DFH\$WBPC (C)**、および **DFH0WBPO (COBOL)**

CICS がクライアント要求を HTTP サーバーにパイプライン化する方法を示す新し いサンプル・プログラムが提供されています。サンプル・プログラムは、サンプ ル・クライアント URIMAP 定義、DFH\$URI2 を使用して、HTTP サーバーとして セットアップされている CICS 領域に要求をパイプライン化します。この定義はそ こで検証サンプル・プログラム DFH\$WB1C によって処理されます。

パイプライン・サンプル・プログラム用の PROGRAM リソース定義、および URIMAP 定義 DFH\$URI2 が、新規の DFH\$WEB リソース定義グループで提供さ れます。

# チャンク・サンプル**: DFH\$WBHA** と **DFH\$WBCA (Assembler)**、**DFH\$WBHC** と **DFH\$WBCC (C)**、**DFH0WBHO** と **DFH0WBCO (COBOL)**

新しいサンプル・プログラム DFH\$WBCA (Assembler)、DFH\$WBCC (C)、および DFH0WBCO (COBOL) は、CICS が HTTP クライアントとして要求をセクションま たはチャンク単位で HTTP サーバーに送信し、チャンク化されたメッセージを応答 で受信する方法を説明しています。新しいサンプル・プログラム DFH\$WBHA (Assembler)、DFH\$WBHC (C)、および DFH0WBHO (COBOL) は、CICS が HTTP サーバーとして HTTP クライアントから要求をチャンク単位で受信し、チャンクさ れた応答を送信する方法を説明しています。

サンプル・プログラムは、CICS Web サポートが実行している CICS 領域間で要求 を送受信します。クライアント・チャンク・サンプル (DFH\$WBCA、DFH\$WBCC、 および DFH0WBCO) は DFH\$WBHA (Assembler サーバー・チャンク・サンプル) によって処理されます (必要に応じてサーバー URIMAP を別のサーバー・プログラ ムを指すように更新可能)。チャンク・サンプル・プログラムの PROGRAM リソー ス定義と、URIMAP 定義 DFH\$URI3 および DFH\$URI4 が、DFH\$WEB リソース 定義グループで提供されます。

# 第 **6** 章 システム・プログラミング・インターフェース **(SPI)** の 変更点

このセクションでは、CICS システム・プログラミング・インターフェース (SPI) に影響を与える変更点について要約します。

### プログラムの互換性

システム・プログラミング・コマンドは、リソース定義のテーブルや制御ブロック などの CICS システム・リソースに機能します (しかし、API が機能するデータな どのユーザー・リソースには機能しません)。

SPI は、インプリメントされる基礎環境によっても異なるので、CICS の今後のリリ ースとの互換性が保証されるとは限りません。

このセクションでは、CICS TS での機能の変更が SPI に与える影響について説明 します。また、必要に応じてプログラミングの変更を行えるように、互換性がない 箇所についても説明します。

このセクションで示す例を除いて、CICS では、影響を受けない SPI コマンドを使 用するアプリケーション・プログラムに関して、ソースおよびオブジェクトのレベ ルで今後のリリースとの互換性が引き続き保たれています。

# 廃止された **SPI** コマンドのオプションまたは値

このトピックにリストされているシステム・プログラミング・インターフェース・ コマンドのオプションまたは値は廃止されました。これらのオプションによって表 わされている機能は使用できなくなり、これらのオプションを使用するアプリケー ションの動作が変わるため、使用しているアプリケーションからこれらのオプショ ンを除去する必要があります。

## **CICS Transaction Server for z/OS,** バージョン **3** リリース **2** で 廃止された **SPI** コマンドのオプションまたは値

**INQUIRE CLASSCACHE:** REUSEST オプションで値 RESET が返されなくなりま した。共用クラス・キャッシュが始動していない場合は、値 UNKNOWN が表示さ れます。この場合、CICS は、再使用状況を識別できませんが、共用クラス・キャッ シュが始動すると、状況は必ず REUSE になります。

**INQUIRE JVM** REUSEST オプションで値 RESET が返されなくなりました。

**INQUIRE JVMPROFILE:** REUSEST オプションで値 RESET が返されなくなりまし た。

**INQUIRE MONITOR:** SUBSYSTEMID オプションは廃止されました。

**SET JVMPOOL:** SET JVMPOOL コマンドで TERMINATE 関数は使用すべきでは ありません。代わりに、PERFORM JVMPOOL コマンドの改訂版の機能を使用して ください。

# 以前の **CICS** リリースの **SPI** コマンドの新しいオプションまたは値

表 *13.* 廃止されたシステム・プログラミング・コマンドのオプション

| コマンド                       | 廃止されたオプション                                               | 説明                                                                                                    |
|----------------------------|----------------------------------------------------------|----------------------------------------------------------------------------------------------------|
| <b>CREATE PROGRAM</b>      | HOTPOOL                                                  | CVDA の値 YES および NO は、このオプション<br>で、事前初期設定済み Language Environment エンク<br>レーブで Java プログラム・オブジェクトを実行する<br>かどうかを指定するのに使用されていました。 |
| <b>CREATE TYPETERM</b>     | <b>XRFSIGNOFF</b>                                        | この XRF 特定の属性は RSTSIGNOFF によって置き<br>換えられました。これは、VTAM 持続セッションの<br>サインオン保存、または XRF のために動作します。                                  |
| <b>INQUIRE CORBASERVER</b> | <b>STATE</b>                                             | STATE オプションは、ENABLESTATUS に置き換え<br>られました。                                                                                   |
| <b>INQUIRE DISPATCHER</b>  | <b>ACTHPTCBS</b><br><b>MAXHPTCBS</b>                     | ACTHPTCBS は、アクティブな H8 モード・オープ<br>ン TCB の数を表示し、MAXHPTCBS は、CICS が<br>接続可能な数を表示していました。H8 モード・オー<br>プン TCB は存在しなくなりました。        |
| INQUIRE PROGRAM            | <b>JVMDEBUG</b>                                          | JVMDEBUG が指定されている場合、JVMDEBUG オ<br>プションは廃止され、CICS は常に NODEBUG を<br>CVDA 値として戻します。                                            |
| <b>INQUIRE PROGRAM</b>     | <b>HOTPOOLING</b><br><b>HOTPOOL</b><br><b>NOTHOTPOOL</b> | 値 Hotpool および Nothotpool は、事前初期設定され<br>た Language Environment エンクレーブで Java プロ<br>グラム・オブジェクトを実行するかどうかを指定す<br>るのに使用されていました。   |
| <b>SET DISPATCHER</b>      | <b>MAXHPTCBS</b>                                         | このオプションは、CICS が接続できる H8 モードの<br>オープン TCB の最大数を指定するために使用されて<br>いました。 H8 モード・オープン TCB は存在しな<br>くなりました。                        |
| <b>SET PROGRAM</b>         | <b>HOTPOOL</b><br><b>NOTHOTPOOL</b>                      | 値 Hotpool および Nothotpool は、事前初期設定され<br>た Language Environment エンクレーブで Java プロ<br>グラム・オブジェクトを実行するかどうかを指定す<br>るのに使用されていました。   |

# **CREATE TYPETERM** コマンドの **XRFSIGNOFF(FORCE)** オプションの廃 止

CICS は EXEC CICS CREATE TYPETERM コマンドの XRFSIGNOFF(FORCE) オ プションを認識しなくなりました。このオプションを指定しているアプリケーショ ン・プログラムがある場合、それは無視されます。アプリケーション・プログラム に、XRF サポート付きで実行される CICS 領域での以前の効果と同じ効果を持たせ るには、EXEC CICS CREATE コマンドを変更して、XRFSIGNOFF(FORCE) の代わ りに RSTSIGNOFF(FORCE) を指定します。

VTAM 持続セッションをサポートする、以前のリリースの CICS では、CICS は、 ユーザーのサインオン状況ではなく、端末セッションだけをリカバリーします。サ インオン保存サポートでは、CICS は、サインオンしたすべてのユーザーのサインオ ン状況のカタログを作成して、CICS が、CICS または VTAM の障害が発生したと きに端末のサインオンを保存できるようにします。そのため、VTAM 持続セッショ ンを使用する CICS 領域は、XRF を使用する CICS 領域と同じサインオン保存能

力をもちます。ただし、XRF と VTAM の持続セッションは互いに排他的であるた め、サインオン状況とサインオフ状況を制御するために 2 つのパラメーターを使用 するのではなく、RSTSIGNOFF が両方の機能のために作動します。

# 廃止された **CVDA** 値

このトピックにリストされている CVDA 値は廃止されました。これらの値によっ て表されている機能は使用できなくなり、これらの値を使用するアプリケーション の動作が変わるため、これらの CVDA 値をアプリケーションから除去する必要が あります。

表 *14.* 廃止された *CVDA* 値

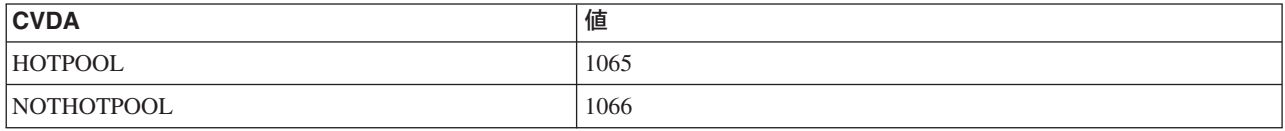

# **SPI** コマンドの新しいオプションまたは値

このトピックでリストされているシステム・プログラミング・インターフェース・ コマンドには、新しいオプションまたはオプションの新しい値があります。

# **CICS Transaction Server for z/OS,** バージョン **3** リリース **2** の **SPI** コマンドの新しいオプションまたは値

#### **CREATE PIPELINE:** 新しい **RESPWAIT** オプション

#### **RESPWAIT**(*value*)

アプリケーション・プログラムがリモートの Web サービスからの応答メッセー ジを待機する秒数を指定します。値の範囲は 0 秒から 9999 秒までです。

トランスポート・プロトコルのデフォルトのタイムアウト値を使用する場合は、 DEFT を指定します。

- v HTTP のデフォルトのタイムアウト値は 10 秒です。
- v WebSphere MQ のデフォルトのタイムアウト値は 60 秒です。

### **CREATE TCPIPSERVICE:** 新しいオプションおよび値

### **REALM(***data-area***)**

HTTP 基本認証の処理中に使用される 56 文字のレルムを戻します。この値が戻 されるのは、PROTOCOL の値が HTTP である場合のみです。レルムがこのサ ービスに指定されていない場合、CICS によって使用されるデフォルトのレルム が戻されます。それは CICS application *aaaaaaaa* で、*aaaaaaaa* は CICS 領 域のアプリケーション ID です。

• ATTACHSEC オプションの新しい値:

### **IDENTIFY**

着信接続要求はユーザー ID を指定する必要があることを指定します。

• PROTOCOL オプションの新しい値:

**IPIC** IPIC プロトコルが使用されます。IP 相互接続性 接続 (*IPCONN* とも呼 ばれる) での分散プログラム・リンク (DPL) に使用される TCPIPSERVICE には IPIC を指定してください。

**ENABLE PROGRAM:** QUASIRENT および THREADSAFE オプションは現在、タ スク関連ユーザー出口プログラムだけでなく、グローバル・ユーザー出口プログラ ムにも適用されます。 EXEC CICS ENABLE コマンドの INVEXITREQ 条件で戻 される、値 X'802000' の意味は変更されました。

### **EXTRACT STATISTICS: RESTYPE** オプションの新しい値

#### **DOCTEMPLATE**

文書テンプレートの統計を要求します。RESID で特定の DOCTEMPLATE リソース定義を示します。

#### **IPCONN**

IPCONN の統計を要求します。

#### **LIBRARY**

LIBRARY リソースの統計を要求します。

#### **MQCONN**

| |

WebSphere MQ 接続の統計を要求します。

#### **INQUIRE DOCTEMPLATE:** 新しい **CACHESIZE** オプション

#### **CACHESIZE(***data-area***)**

文書テンプレートのキャッシュ・コピーで使用されるストレージの量をバイト単 位で示す、フルワード・バイナリー・フィールドを戻します。照会の時点でテン プレートのキャッシュ・コピーがない場合、ゼロの値が戻されます。

### **INQUIRE FILE:** 新規の **RBATYPE** オプション

#### **RBATYPE(***cvda***)**

VSAM ファイルの場合、データ・セットが拡張アドレス方式を使用するかどう かを示す CVDA 値を戻します。 CVDA 値は、以下のとおりです。

#### **EXTENDED**

この VSAM データ・セットは拡張相対バイト・アドレス指定方式を使 用するため、4 G バイトを超えるデータを保持できます。

### **NOTAPPLIC**

以下のいずれかが真です。

- v データ・セットが BDAM である。
- v ファイルがリモートである。
- ファイルが開かれていない。

#### **NOTEXTENDED**

この VSAM データ・セットは拡張相対バイト・アドレス指定方式を使 用しないため、4 G バイトを超えるデータは保持できません。

### **INQUIRE IRC:** 新規の **XCFGROUP** オプション

#### **XCFGROUP(***data-area***)**

この領域がメンバーとなっているシステム間カップリング・ファシリティー (XCF) グループの 8 文字名を戻します。

この領域が XCF グループのメンバーでない場合 (IRC にサインオンしていない ため)、XCFGROUP には XCF がオープンしていた場合に領域が入っていたは ずの XCF グループが含まれます。

XCF/MRO の概要については、「*CICS* 相互通信ガイド」のシステム間複数領域 操作 (XCF/MRO)を参照してください。

### **INQUIRE MONITOR:** 新規の **COMPRESSST** オプション

#### **COMPRESSST(***cvda***)**

| | | |  $\blacksquare$ | | |

CICS モニター機能の CICS SMF 110 モニター・レコード出力でデータ圧縮が アクティブになっているかどうかを示す CVDA 値を返します。 CVDA 値は、 以下のとおりです。

#### **COMPRESS**

モニター・レコードのデータ圧縮を実行します。

#### **NOCOMPRESS**

モニター・レコードのデータ圧縮を実行しません。

#### **INQUIRE MVSTCB:** 新しい構文

INQUIRE MVSTCB コマンドには新しい構文があります。これは新しいオプション SET と既存のオプション NUMELEMENTS を使用して、ブラウズする TCB によっ て使用される個々のストレージ・エレメントの記述子のリストを提供します。記述 子には、各エレメントのアドレス、長さ、および MVS サブプールについて以前に 提供されていた情報に加えて、ストレージ・エレメントごとに使用されているスト レージ・キーおよびストレージに関する新しい情報が含まれています。

オプション ELEMENTLIST、LENGTHLIST、および SUBPOOLLIST は現在廃止さ れていますが、CICS Transaction Server for z/OS, バージョン 3 リリース 2 の前の リリースで開発されたアプリケーションとの互換性のためにサポートされていま す。これらのオプションでは、各エレメントごとに使用されているストレージ・キ ーおよびストレージに関する新しい情報は提供されません。これらのオプションを 新しい SET オプションと組み合わせて使用することはできません。すべての新しい アプリケーションは、SET オプションと共に新しい構文を使用する必要がありま す。

### **INQUIRE PROGRAM:** 新規オプションおよび変更されたオプション

- 新規の LIBRARY オプションは、プログラムがロードされた LIBRARY リソー スの 8 文字の名前を表示します。
- v 新規の LIBRARYDSN オプションは、プログラムがロードされたデータ・セット の 44 文字の名前を表示します。
- v USECOUNT オプションは現在、Java プログラムの使用回数を表示します。以前 の CICS リリースでは、このカウントは使用できず、値 -1 が戻されました。
- v CONCURRENTST オプションは現在、タスク関連ユーザー出口プログラムだけで なく、グローバル・ユーザー出口プログラムにも適用されます。

#### **INQUIRE PIPELINE:** 新規オプション

#### **CIDDOMAIN**(*data-area*)

コンテナー内のバイナリー添付ファイルを識別するための MIME content-ID 値 の生成に使用されるドメイン名を戻します。名前の長さは 255 文字以下です。

#### **MODE**(*cvda*)

パイプラインの操作モードを戻します。 CVDA 値は、以下のとおりです。

#### **PROVIDER**

CICS はパイプラインをサービス・プロバイダーとして使用しています。

#### **REQUESTER**

CICS はパイプラインをサービス要求元として使用しています。

#### **UNKNOWN**

パイプラインの操作モードを判別できません。

#### **MTOMNOXOPST**(*cvda*)

バイナリー添付ファイルが存在しない場合にアウトバウンド SOAP メッセージ に MTOM を使用するかどうかを示す値を戻します。値は以下のとおりです。

#### **MTOMNOXOP**

バイナリー添付ファイルが存在しない場合でも、MTOM を使用します。

#### **NOMTOMNOXOP**

バイナリー添付ファイルが存在しない限り、MTOM を使用しません。

#### **MTOMST**(*cvda*)

MTOM のサポートがパイプラインで使用可能にされているかどうかを示す値を 戻します。値は以下のとおりです。

### **MTOM**

MTOM サポートはパイプラインで使用可能にされています。

#### **NOMTOM**

MTOM サポートはパイプラインで使用可能にされていません。

#### **RESPWAIT**(*data-area*)

アプリケーション・プログラムがリモート Web サービスからのオプションの応 答メッセージを待機する秒数を戻します。戻り値が -1 の場合、パイプラインに 設定された値がなく、トランスポート・プロトコルのデフォルトのタイムアウト 値が使用されます。

- v HTTP のデフォルトのタイムアウト値は 10 秒です。
- v WebSphere MQ のデフォルトのタイムアウト値は 60 秒です。

### **SENDMTOMST**(*cvda*)

アウトバウンド SOAP メッセージに MTOM をいつ使用すべきかを示す値を戻 します。値は以下のとおりです。

### **NOSENDMTOM**

アウトバウンド SOAP メッセージに MTOM を使用しません。

#### **SAMESENDMTOM**

インバウンド・メッセージが MTOM フォーマットで受信されるときに、ア ウトバウンド SOAP メッセージ応答に MTOM を使用します。

#### **SENDMTOM**

アウトバウンド SOAP メッセージに常に MTOM を使用します。

#### **SOAPLEVEL**(*data-area*)

PIPELINE で使用される SOAP レベルの 8 バイト文字ストリングを戻します。 SOAP レベルの値は 1.1 または 1.2 です。パイプラインが SOAP メッセージ に使用されていない場合、値 NOTSOAP が戻されます。

#### **SOAPRNUM**(*data-area*)

PIPELINE で使用される SOAP レベルのリリース番号のフルワード・バイナリ ー値を戻します。リリース番号の値は 1 または 2 です。

### **SOAPVNUM**(*data-area*)

PIPELINE で使用される SOAP レベルのバージョン番号のフルワード・バイナ リー値を戻します。バージョン番号の値は 1 です。

#### **XOPDIRECTST**(*cvda*)

パイプラインが現在直接モードで XOP 文書を処理できるかどうかを示す値を戻 します。値は以下のとおりです。

### **XOPDIRECT**

パイプラインは XOP 文書およびバイナリー添付ファイルの直接処理をサポ ートします。

#### **NOXOPDIRECT**

パイプラインは XOP 文書およびバイナリー添付ファイルの直接処理をサポ ートしません。互換モードが稼働中です。

#### **XOPSUPPORTST**(*cvda*)

パイプラインのアプリケーション・ハンドラーが XOP 文書およびバイナリー添 付ファイルの処理をサポートするかどうかを示す値を戻します。値は以下のとお りです。

#### **XOPSUPPORT**

アプリケーション・ハンドラーは XOP 文書をサポートします。

#### **NOXOPSUPPORT**

アプリケーション・ハンドラーは XOP 文書をサポートしません。

#### **INQUIRE SYSTEM:** 新しいオプション

### **MEMLIMIT(***data-area***)**

CICS 領域で使用されるように、2 GB 境界を超えて (2 GB 境界より上の) 使 用可能なストレージの最大量をバイト単位で示すダブルワード 2 進数フィール ドを戻します。値 -1 は、領域が使用を試みることのできるストレージの量に制 限が課されていないことを示します (NOLIMIT とも言います)。 MEMLIMIT 値は、JCL によって、または IEFUSI グローバル・ユーザー出口を経由して PARMLIB メンバーとして設定できます。

### **SOSABOVEBAR(***cvda***)**

CICS が 2 GB 境界を超える (2 GB 境界より上の) 動的ストレージ域でストレ ージ不足かどうかを示す CVDA 値を戻します。

#### **NOTSOS**

CICS では、2 GB 境界より上の動的ストレージ域のいずれにおいても ストレージ不足ではありません。

**SOS** CICS は、2 GB 境界を超える動的ストレージ域のうち少なくとも 1 つ でストレージ不足です。

#### **SOSABOVELINE(***cvda***)**

CICS が 16 MB 境界を超え、2 GB 境界未満の動的ストレージ域でストレージ 不足かどうかを示す CVDA 値を戻します。

#### **NOTSOS**

CICS は、16 MB 境界より上 (ただし 2 GB 境界よりは下) の動的スト レージ域のいずれにおいてもストレージ不足ではありません。

**SOS** CICS は、16 MB 境界を超える (ただし 2GB 境界未満) 動的ストレー ジ域のうち少なくとも 1 つでストレージ不足です。

### **SOSBELOWLINE(***cvda***)**

CICS が 16 MB 境界未満の動的ストレージ域でストレージ不足かどうかを示す CVDA 値を戻します。

#### **NOTSOS**

CICS では、16 MB 境界より下の動的ストレージ域のいずれにおいて も、ストレージ不足ではありません。

**SOS** CICS は、16 MB ラインより下の動的ストレージ域のうち少なくとも 1 つでストレージ不足です。

**INQUIRE SUBPOOL:** 新しい DSA 名 GCDSA (境界より上の CICS 動的ストレー ジ域) が DSANAME オプションによって戻される値に追加されます。

#### **INQUIRE TASK:** 新しいオプション

#### **IPFACILITIES(***ptr-ref***)**

4 バイトのバイナリー・トークンのリストのアドレスを戻します。それぞれのト ークンは、タスクが別のシステムと通信するために使用する IPCONN セッショ ンを識別します。このタスクにそのような IP 機能がない場合、IPFACILITIES ポインターにはヌル値が含まれます。

照会中のタスクが別の INQUIRE TASK コマンドを発行するか終了すると、 CICS はリスト用のストレージを取得し、それを解放します。タスクはストレー ジ自体を解放できません。

#### **IPFLISTSIZE(***data-area***)**

このタスクに関連する IP 機能の数を示すフルワード・バイナリー・フィールド を戻します。 (つまり、IPFACILITIES オプションによってアドレス指定された リスト内の項目の数を戻します。)

このタスクに IP 機能がない場合、IPFLISTSIZE にはゼロが含まれます。

### **INQUIRE TCPIPSERVICE:** 新しいオプションおよび値

#### **REALM(***data-area***)**

HTTP 基本認証の処理中に使用される 56 文字のレルムを戻します。この値が戻 されるのは、PROTOCOL の値が HTTP である場合のみです。レルムがこのサ ービスに指定されていない場合、CICS によって使用されるデフォルトのレルム が戻されます。それは CICS application *aaaaaaaa* で、*aaaaaaaa* は CICS 領 域のアプリケーション ID です。

• ATTACHSEC オプションの新しい値:

#### **IDENTIFY**

着信接続要求でユーザー ID を指定する必要があります。 (接続システム にセキュリティー・マネージャーがある場合、例えば別の CICS 領域の 場合には、IDENTIFY が使用されます。)

• PROTOCOL オプションの新しい値:

**IPIC** IP 相互接続性 (IPIC).

### **INQUIRE WEBSERVICE:** 新規オプション

#### **CCSID**(*data-area*)

実行時にアプリケーション・データ構造内の文字データをエンコードするために 使用される CCSID を戻します。この値は、Web サービス・バインディング・ ファイルが生成されたときの、Web サービス支援機能のオプションの **CCSID** パラメーターを使用して設定されます。 *data-area* が 0 の場合、**LOCALCCSID** システム初期設定パラメーターで指定される CICS 領域のデフォルトの CCSID が使用されます。

### **MAPPINGLEVEL**(*data-area*)

言語構造と Web サービス記述 (WSDL) 文書の間でデータを変換するために使 用されるマッピング・レベルの 8 バイト文字ストリングを戻します。マッピン グ・レベルの値は 1.0、1.1、1.2、または 2.0 です。

#### **MAPPINGRNUM**(*data-area*)

言語構造と Web サービス記述 (WSDL) 文書の間でデータを変換するために使 用されるマッピング・レベルのリリース番号のフルワード・バイナリー値を戻し ます。リリース番号の値は 0、1、または 2 です。

#### **MAPPINGVNUM**(*data-area*)

言語構造と Web サービス記述 (WSDL) 文書の間でデータを変換するために使 用されるマッピング・レベルのバージョン番号のフルワード・バイナリー値を戻 します。バージョン番号の値は 1 または 2 です。

#### **MINRUNLEVEL**(*data-area*)

CICS で Web サービスを実行するために必要な最小ランタイム・レベルの 8 バイト文字ストリングを戻します。ランタイム・レベルの値は 1.0、1.1、1.2、 または 2.0 です。

#### **MINRUNRNUM**(*data-area*)

CICS で Web サービスを実行するために必要な最小ランタイム・レベルのリリ ース番号のフルワード・バイナリー値を戻します。リリース番号の値は 0、1、 または 2 です。

#### **MINRUNVNUM**(*data-area*)

CICS で Web サービスを実行するために必要な最小ランタイム・レベルのバー ジョン番号のフルワード・バイナリー値を戻します。バージョン番号の値は 1 または 2 です。

#### **XOPDIRECTST**(*cvda*)

Web サービスが現在直接モードで XOP 文書を処理できるかどうかを示す値を 戻します。値は以下のとおりです。

#### **NOXOPDIRECT**

Web サービスは現在、XOP 文書およびバイナリー添付ファイルを直接処理 できません。これは、Web サービスのインプリメンテーションが XOP 文

書およびバイナリー添付ファイルの直接処理をサポートしない場合、または Web サービスの妥当性検査がオンになっている場合に該当します。

#### **XOPDIRECT**

Web サービスは現在、XOP 文書およびバイナリー添付ファイルを直接処理 できます。これは、Web サービスのインプリメンテーションが XOP 文書 の直接処理をサポートしており、Webサービスの妥当性検査がオンになって いない場合に該当します。

#### **XOPSUPPORTST**(*cvda*)

Web サービスのインプリメンテーションが直接モードで XOP 文書およびバイ ナリー添付ファイルを処理できるかどうかを示す値を戻します。値は以下のとお りです。

#### **NOXOPSUPPORT**

Web サービスのインプリメンテーションは、XOP 文書およびバイナリー添 付ファイルの直接処理をサポートしません。

### **XOPSUPPORT**

Web サービスのインプリメンテーションは、XOP 文書およびバイナリー添 付ファイルの直接処理をサポートします。これは、Web サービス支援機能 を使用して生成および配置された Web サービスに該当します。

#### **PERFORM STATISTICS RECORD:** 新しい統計タイプ

#### **DOCTEMPLATE**

CICS 領域にインストールされた各文書テンプレートに関する特定の統計を記録 します。

#### **IPCONN**

CICS 領域にインストールされたすべての IPIC 接続に関する特定の統計を記録 します。

#### **LIBRARY**

すべての LIBRARY リソースに関する特定の統計を記録します。

#### **MQCONN**

| |

| | | | | | | | | | | WebSphere MQ 接続のグローバル統計を記録します。

### **SET MONITOR:** 新しい **COMPRESSST** オプション

#### **COMPRESSST(***cvda***)**

CICS モニター機能の CICS SMF 110 モニター・レコード出力でデータ圧縮を 実行するかどうかを指定します。 データ圧縮オプションの設定を変更すると、 新しい設定は、その時点以降に書き込まれるすべてのモニター・レコードに適用 されます。これは、変更時に処理中だったタスクのレコードについても同じで す。さらに、変更時点で SMF に書き込まれるのをバッファー内で待機していた レコードにも、その新しい設定が適用されます。ただし、その変更が適用される のは、CICS の再始動時までになります。

#### **COMPRESS**

CICS は、モニター・レコードのデータ圧縮を実行します。(状態によっ ては、レコードの一部が圧縮されない可能性があります。)

#### **NOCOMPRESS**

|  $\|$ 

CICS は、モニター・レコードのデータ圧縮を実行しません。

### **SET PIPELINE:** 新規 **RESPWAIT** オプション

### **RESPWAIT**(*data-area*)

アプリケーション・プログラムがリモート Web サービスからのオプションの応 答メッセージを待機する秒数を指定します。値の範囲は 0 秒から 9999 秒まで です。値が指定されていない場合、トランスポート・プロトコルのデフォルトの タイムアウト値が使用されます。

- v HTTP のデフォルトのタイムアウト値は 10 秒です。
- v WebSphere MQ のデフォルトのタイムアウト値は 60 秒です。

## 以前の **CICS** リリースの **SPI** コマンドの新しいオプションまたは値

を参照してください。これらの新しいオプションについての詳細は、「*CICS System Programming Reference*」のSystem commandsを参照してください。

| コマンド                                 | オプション                                                                                                    | 説明                                                                                                    |
|--------------------------------------|----------------------------------------------------------------------------------------------------|----------------------------------------------------------------------------------------------------|
| <b>COLLECT</b><br><b>STATISTICS</b>  | <b>BEAN</b><br><b>CORBASERVER</b><br><b>JVMPOOL</b><br><b>JVMPROFILE</b><br><b>JVMPROGRAM</b><br><b>REQUESTMODEL</b><br><b>STATS</b><br><b>STREAMNAME</b><br><b>TCPIP</b> | これらの新しいリソース・タイプの統計を<br>取得します。                                                                                                    |
| <b>CREATE DB2CONN</b>                | DB2GROUPID<br><b>RESYNCMEMBER</b>                                                                                                    | CICS DB2 グループ接続サポートのDB2<br>グループ ID および再同期ポリシーを指定<br>します。                                                                         |
| <b>CREATE PROGRAM</b>                | <b>JVMPROFILE</b>                                                                                                    | プログラムに関連付けられる JVM プロフ<br>ァイルの名前を指定します。                                                                                           |
| <b>CREATE</b><br><b>REQUESTMODEL</b> | <b>BEANNAME</b><br><b>CORBASERVER</b><br><b>INTERFACE</b><br><b>INTFACETYPE</b><br><b>MODULE</b><br><b>OPERATION</b><br><b>TYPE</b>                                       | これらの属性は EJB サポート用に追加さ<br>れます。さらに、既存の属性値およびデフ<br>ォルトにもいくつかの変更が加えられてい<br>ます。詳しくは、45ページの表9の<br>REQUESTMODEL リソース定義の項目を<br>参照してください。 |
| <b>CREATE</b><br><b>TCPIPSERVICE</b> | <b>ATTACHSEC</b>                                                                                                    | CICS クライアントへの TCP/IP 接続に必<br>要な接続時セキュリティーのレベルを指定<br>します。                                                                         |
| <b>CREATE</b><br><b>TCPIPSERVICE</b> | <b>DSNGROUP</b><br><b>GROUPCRITICAL</b>                                                                                                    | DNS 接続最適化サポートを提供します。                                                                                                    |

表 *15.* 以前の *CICS* リリースの *SPI* コマンドの新しいオプションまたは値

表 *15.* 以前の *CICS* リリースの *SPI* コマンドの新しいオプションまたは値 *(*続き*)*

| コマンド                                  | オプション                                                                                                    | 説明                                                                                                    |
|---------------------------------------|----------------------------------------------------------------------------------------------------|----------------------------------------------------------------------------------------------------|
| <b>CREATE</b><br><b>TCPIPSERVICE</b>  | <b>PROTOCOL</b>                                                                                                    | この TCP/IP サービスで使用されるプロト<br>コルを指定します。                                                                                                    |
| <b>CREATE</b><br><b>TRANSACTION</b>   | <b>OTSTIMEOUT</b>                                                                                                    | OTS トランザクションが、同期点を取る開<br>始プログラムがなくても実行を許可される<br>デフォルト時間を指定します。                                                                                                    |
| <b>CREATE TYPETERM</b>                | <b>RSTSIGNOFF</b>                                                                                                    | RSTSIGNOFF は XRFSIGNOFF を置き換<br>えるものであり、VTAM 持続セッション<br>か XRF のいずれかのサインオン保存のた<br>めに機能します。                                                                                        |
| <b>INQUIRE</b><br><b>AUTOINSTALL</b>  | <b>AIBRIDGE</b>                                                                                                    | 自動インストール URM がブリッジ機能に<br>ついて呼び出されるかどうかを示す値を戻<br>します。                                                                                                    |
| <b>INQUIRE</b><br><b>CONNECTION</b>   | <b>NQNAME</b>                                                                                                    | バインド時に VTAM から NQNAME を受<br>信した接続の 17 文字のネットワーク修飾<br>名を戻します。                                                                                                    |
| INQUIRE DB2CONN                       | DB2GROUPID<br><b>RESYNCMEMBER</b>                                                                                                   | CICS DB2 接続の DB2 グループ ID およ<br>び再同期ポリシーを戻します。                                                                                                    |
| <b>INQUIRE JVMPOOL</b>                | JVMLEVEL0TRACE,<br>JVMLEVEL1TRACE,<br>JVMLEVEL2TRACE,<br><b>JVMUSERTRACE</b>                                                        | JVM トレースの現在のオプションを示す<br>240 文字のデータ値を戻します。このオプ<br>ションは、CICS 提供のトランザクション<br>CETR、SET TRACETYPE コマンド、また<br>はシステム初期設定パラメーター<br>SPCTRSJ を使用して関連レベルのトレー<br>スがアクティブにされているときに使用さ<br>れます。 |
| <b>INQUIRE NETNAME</b>                | <b>INQUIRE TERMINAL</b><br>を参照                                                                                                    | INQUIRE TERMINAL を参照                                                                                                    |
| <b>INQUIRE PROGRAM</b>                | <b>JVMPROFILE</b>                                                                                                    | 指定されたプログラムに関連付けられる<br>JVM プロファイルの名前を戻します。                                                                                                    |
| <b>INOUIRE</b><br><b>REQUESTMODEL</b> | <b>BEANNAME</b><br><b>CORBASERVER</b><br><b>INTERFACE</b><br><b>INTFACETYPE</b><br><b>MODULE</b><br><b>OPERATION</b><br><b>TYPE</b> | 指定された要求モデル・リソース定義に関<br>する新しい情報を戻します。                                                                                                    |
| <b>INQUIRE SYSTEM</b>                 | <b>DEBUGTOOL</b>                                                                                                    | デバッグ・ツールの制御下で実行するプロ<br>グラムを選択するためにデバッグ・プロフ<br>ァイルが使用されているかどうかを示す<br>CVDA 値 (DEBUG または NODEBUG) を<br>戻します。                                                                        |
| <b>INQUIRE TASK</b>                   | <b>BRFACILITY</b>                                                                                                    | タスクによって使用されているブリッジ機<br>能の機能トークンを含む 8 バイトのフィ<br>ールドを戻します。                                                                                                    |

表 *15.* 以前の *CICS* リリースの *SPI* コマンドの新しいオプションまたは値 *(*続き*)*

| コマンド                                  | オプション                                                                                                    | 説明                                                                                                    |  |
|---------------------------------------|----------------------------------------------------------------------------------------------------|----------------------------------------------------------------------------------------------------|--|
| <b>INQUIRE TCPIP</b>                  | <b>MAXSOCKET</b><br><b>ACTSOCKET</b>                                                                                                    | CICS 領域で許可された IP ソケットの最<br>大数、およびアクティブなソケットの現行<br>数を戻します。                                                                                                    |  |
| <b>INQUIRE</b><br><b>TCPIPSERVICE</b> | <b>ATTACHSEC</b><br><b>AUTHENTICATE</b><br><b>CERTIFICATE</b><br><b>DNSGROUP</b><br><b>DNSSTATUS</b><br><b>GRPCRITICAL</b><br><b>PROTOCOL</b>                           | 指定された TCP/IP サービスに関する新し<br>い情報を戻します。                                                                                                    |  |
| <b>INQUIRE TERMINAL</b>               | <b>NQNAME</b>                                                                                                    | ログオン時に VTAM から NQNAME を受<br>信した端末の 17 文字のネットワーク修飾<br>名を戻します。                                                                                                    |  |
| <b>INQUIRE</b><br><b>TRACETYPE</b>    | <b>COMPID</b>                                                                                                    | 照会可能なコンポーネント ID のリストに<br>新しいコードが追加されました。<br>ブリッジ・ドメイン<br><b>BR</b><br>Enterprise Java ドメイン<br><b>EJ</b><br>IIOP ドメイン<br>$\mathbf{H}$<br>オブジェクト・トランザクショ<br><b>OT</b><br>ン・サービス・ドメイン<br>パートナー・ドメイン<br><b>PT</b><br><b>RZ</b><br>要求ストリーム・ドメイン<br>SJ<br>JVM ドメイン |  |
| <b>INQUIRE</b><br><b>TRANSACTION</b>  | <b>OTSTIMEOUT</b>                                                                                                    | OTS トランザクションが、同期点を取る開<br>始プログラムがなくても実行を許可される<br>デフォルト時間を戻します。                                                                                                    |  |
| <b>INQUIRE UOW</b>                    | <b>OTSTID</b>                                                                                                    | UOW が一部となっている OTS トランザ<br>クションのトランザクション ID (TID) の<br>最初の 128 バイトを戻します。                                                                                                    |  |
| <b>INQUIRE UOWLINK</b>                | <b>HOST</b>                                                                                                    | 分散作業単位に関連付けられた OTS トラ<br>ンザクション内のパートナーに関する情報<br>を戻します。                                                                                                    |  |
| <b>INQUIRE</b><br><b>WORKREQUEST</b>  | WORKTYPE                                                                                                    | 新しい値、SOAP が追加されました。                                                                                                    |  |
| <b>PERFORM</b><br>STATISTICS RECORD   | <b>BEAN</b><br><b>CORBASERVER</b><br><b>JVMPOOL</b><br><b>JVMPROFILE</b><br><b>JVMPROGRAM</b><br><b>PIPELINE</b><br><b>REQUESTMODEL</b><br><b>STATS</b><br><b>TCPIP</b> | これらの新しいリソース・タイプの統計を<br>書き込みます。                                                                                                    |  |
| <b>SET AUTOINSTALL</b>                | AIBRIDGE                                                                                                    | 自動インストール URM がブリッジ機能に<br>ついて呼び出されるかどうかを定義しま<br>す。                                                                                                    |  |

表 *15.* 以前の *CICS* リリースの *SPI* コマンドの新しいオプションまたは値 *(*続き*)*

| コマンド                 | オプション                                    | 説明                                                                                                    |
|----------------------|------------------------------------------|----------------------------------------------------------------------------------------------------|
| <b>SET DB2CONN</b>   | DB2GROUPID<br><b>RESYNCMEMBER</b>        | CICS DB2 接続の DB2 グループ ID およ<br>び再同期ポリシーを指定します。                                                                                                    |
| <b>SET PROGRAM</b>   | <b>JVMPROFILE</b>                        | プログラムが実行する JVM 用に使用され<br>る JVM プロファイルの 8 文字の名前を<br>指定します。古い JVM プロファイルを使<br>用して現在 JVM で実行中のこのプログラ<br>ムのすべてのインスタンスには影響せず、<br>実行を完了できます。                                          |
| <b>SET PROGRAM</b>   | <b>STATUS</b>                            | STATUS(ENABLEDIDISABLED) が、EXEC<br>CICS LINK プログラム要求によって呼び<br>出されるプログラムについて受け入れられ<br>ます。同じプログラムが Java プログラム<br>によってメソッド呼び出しを使用して呼び<br>出される場合、このコマンドはそれらのプ<br>ログラムに対して有効ではありません。 |
| <b>SET SYSTEM</b>    | <b>DEBUGTOOL</b>                         | プロファイルのデバッグを使用してデバッ<br>グ・ツールの制御下で実行されるプログラ<br>ムを選択するかどうかを指定します。                                                                                                    |
| <b>SET TCPIP</b>     | <b>MAXSOCKETS</b><br><b>NEWMAXSOCKET</b> | CICS 領域用のソケットの新しい最大数を<br>設定します。この数が、ユーザー ID が指<br>定できる数を超えている場合、強制される<br>最大数が NEWMAXSOCKET で戻されま<br>す。 MAXSOCKETS について詳しくは、<br>14 ページの表3を参照してください。                              |
| <b>SET TRACETYPE</b> | <b>COMPID</b>                            | 特殊トレースをオンに設定できるコンポー<br>ネント ID のリストに新しいコードが追加<br>されました。詳しくは、上記の INQUIRE<br>TRACETYPE を参照してください。                                                                                  |
| SET WORKREQUEST      | <b>WORKTYPE</b>                          | 新しい値、SOAP が追加されました。                                                                                                    |

# 新しい **SPI** コマンド

新しいコマンドについては、「*CICS System Programming Reference*」の System commandsを参照してください。

これらの新しいコマンドに関連した新しい機能については、「*CICS Transaction Server for z/OS* リリース・ガイド」の 新機能を参照してください。

# **CICS Transaction Server for z/OS,** バージョン **3** リリース **2** で 追加された新しいシステム・プログラミング・コマンド

### **CREATE IPCONN**

IPCONN を定義してローカル CICS 領域にインストールします。

### **CREATE LIBRARY**

ローカル CICS 領域で LIBRARY リソースを作成します。

### **DISCARD IPCONN**

IPCONN 定義を除去します。

#### **DISCARD LIBRARY**

指定の LIBRARY を、実行中の CICS システムから削除します。

### **INQUIRE ASSOCIATION**

指定されたタスクの関連情報を、それに関連付けられたデータ制御ブロック (ADCB) から取得します。

### **INQUIRE ASSOCIATIONLIST**

タスクの関連情報に含まれているユーザー相関データに基づいて、タスクのリスト を取得します。

### **INQUIRE IPCONN**

IPCONN に関する情報を取得します。

### **INQUIRE LIBRARY**

LIBRARY に関する情報を取得します。

### **SET IPCONN**

IPCONN の属性を変更するか、未解決の AID を取り消します。

#### **SET LIBRARY**

LIBRARY リソースの属性を変更します。

#### **PERFORM JVMPOOL**

JVM プール内の JVM を開始および終了します。

#### **SET DOCTEMPLATE**

CICS 領域にインストールされた文書テンプレートのキャッシュ・コピーをリフレッ シュするか、または文書テンプレートとして定義された CICS プログラムまたは出 口プログラムの新規コピーを段階的に利用します。

# 以前の **CICS** リリースで追加された新しいシステム・プログラミン グ・コマンド

表 *16.* 以前の *CICS* リリースで追加された新しいシステム・プログラミング・コマンド

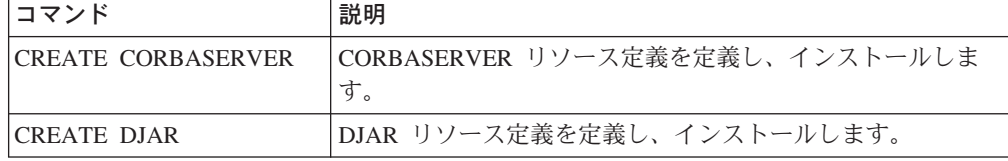

表 *16.* 以前の *CICS* リリースで追加された新しいシステム・プログラミング・コマンド *(*続 き*)*

| コマンド                       | 説明                                                                                                    |
|----------------------------|----------------------------------------------------------------------------------------------------|
| <b>CREATE PIPELINE</b>     | ローカル CICS 領域に PIPELINE を定義します。                                                                                                    |
| <b>CREATE URIMAP</b>       | ローカル CICS 領域に URIMAP を定義します。                                                                                                    |
| <b>CREATE WEBSERVICE</b>   | ローカル CICS 領域に WEBSERVICE を定義します。                                                                                                    |
| <b>DISCARD CORBASERVER</b> | インストール済みの CORBASERVER リソース定義を廃棄し<br>ます。                                                                                                    |
| <b>DISCARD DJAR</b>        | インストール済みの DJAR リソース定義を廃棄します。                                                                                                    |
| <b>DISCARD PIPELINE</b>    | CICS システムおよび CICS カタログから PIPELINE を除去<br>します。                                                                                                    |
| DISCARD URIMAP             | CICS システムおよび CICS カタログから URIMAP を除去し<br>ます。                                                                                                    |
| DISCARD WEBSERVICE         | CICS システムおよび CICS カタログから WEBSERVICE を<br>除去します。                                                                                                    |
| EXTRACT STATISTICS         | COLLECT STATISTICS はそれ以上拡張できない設計である<br>ため、新規リソース・タイプの統計を提供するために<br>EXTRACT STATISTICS コマンドが追加されました。<br>EXTRACT STATISTICS の構文は COLLECT STATISTICS と<br>類似していませんが、EXTRACT STATISTICS を使用した結<br>果は、COLLECT STATISTICS が生成する結果と等価です。 |
| <b>INOUIRE BEAN</b>        | エンタープライズ Bean に関する情報を戻します。                                                                                                    |
| <b>INQUIRE BRFACILITY</b>  | インストール済みのブリッジ機能に関する情報を戻します。                                                                                                    |
| INQUIRE CLASSCACHE         | CICS 領域内のアクティブ共用クラス・キャッシュに関する情<br>報を戻し、削除待ちの古い共用クラス・キャッシュの存在を<br>報告します。                                                                                                    |
| <b>INQUIRE CORBASERVER</b> | インストール済みの CORBASERVER リソース定義に関する<br>情報を戻します。                                                                                                    |
| <b>INQUIRE DISPATCHER</b>  | オープン TCB のプールに関する情報を含む、CICS ディスパ<br>ッチャー・システム情報を戻します。                                                                                                    |
| <b>INQUIRE DJAR</b>        | インストール済みの DJAR リソース定義に関する情報を戻し<br>ます。                                                                                                    |
| <b>INQUIRE JVM</b>         | CICS 領域内の JVM を識別し、その状況に関する情報を取得<br>します。                                                                                                    |
| <b>INQUIRE JVMPOOL</b>     | CICS 領域内の JVM のプールに関する情報を戻します。                                                                                                    |
| INQUIRE JVMPROFILE         | JVM プロファイルの z/OS UNIX ファイルの絶対パス名を検<br>索し、このプロファイルを持つ JVM が共用クラス・キャッ<br>シュを使用するかどうかを検出します。                                                                                                    |
| <b>INQUIRE PIPELINE</b>    | インストール済み PIPELINE に関する情報を取得します。                                                                                                    |
| <b>INQUIRE URIMAP</b>      | URIMAP リソース定義に関する情報を取得します。                                                                                                    |
| <b>INQUIRE WEBSERVICE</b>  | インストール済み WEBSERVICE に関する情報を取得しま<br>す。                                                                                                    |
| INQUIRE WORKREQUEST        | ローカル CICS 領域内の作業要求に関する情報を検索しま<br>す。                                                                                                    |
| PERFORM CORBASERVER        | CORBASERVER 内の Bean に指定されたアクション<br>(PUBLISH、RETRACT、または SCAN) を実行します。                                                                                                    |

表 *16.* 以前の *CICS* リリースで追加された新しいシステム・プログラミング・コマンド *(*続 き*)*

| コマンド                   | 説明                                       |  |
|------------------------|------------------------------------------|--|
| PERFORM DJAR           | デプロイメント済みの JAR ファイルに対し、指定されたアク           |  |
|                        | ション (PUBLISH または RETRACT) を実行します。        |  |
| PERFORM PIPELINE       | PIPELINE 定義の WSBIND 属性で指定された Web サービ     |  |
|                        | ス・バインディング・ディレクトリーのスキャンを開始しま              |  |
|                        | す。                                       |  |
| <b>SET BRFACILITY</b>  | ブリッジ機能に削除のフラグを立てます。                      |  |
| <b>SET CORBASERVER</b> | 指定された CORBASERVER 内の Session Bean にタイムアウ |  |
|                        | ト値を設定します。                                |  |
| <b>SET DISPATCHER</b>  | 一部の CICS ディスパッチャー・システム・パラメーターを           |  |
|                        | 変更します。                                   |  |
| <b>SET HOST</b>        | 仮想ホストを使用可能または使用不可にします。                   |  |
| <b>SET JVMPOOL</b>     | CICS 領域内の JVM のプールの状況を変更するか、プール内         |  |
|                        | の JVM を終了します。                            |  |
| <b>SET PIPELINE</b>    | PIPELINE を使用可能または使用不可に設定します。             |  |
| <b>SET URIMAP</b>      | URIMAP 定義を使用可能または使用不可にし、URIMAP 定義        |  |
|                        | のリダイレクトを適用または除去します。                      |  |
| <b>SET WEBSERVICE</b>  | WEBSERVICE の妥当性検査状況を設定します。               |  |

# **DOCTEMPLATE SPI** コマンドの変更点

文書テンプレートのリソース・セキュリティーが CICS 領域でアクティブで、XRES システム初期設定パラメーターがオンに設定されている場合 (デフォルト)、CICS 文書テンプレート用の SPI コマンドが影響を受ける可能性があります。

影響を受ける可能性があるコマンドは、以下のとおりです。

- EXEC CICS CREATE DOCTEMPLATE
- EXEC CICS DISCARD DOCTEMPLATE
- EXEC CICS INQUIRE DOCTEMPLATE
- EXEC CICS SET DOCTEMPLATE

RESSEC(YES) がコマンドを発行するトランザクションのトランザクション・リソー ス定義で指定されている場合、これらのコマンドによって指定される文書テンプレ ートはリソース・セキュリティー検査に制約されます。

リソース・セキュリティー・チェックを有効にすると、トランザクションのユーザ ー ID には、関連する DOCTEMPLATE リソース定義にアクセスするための適切な アクセス・レベルが必要になります。

表 *17.* 文書テンプレートが関係するシステム・プログラミング・コマンドに必要なアクセス

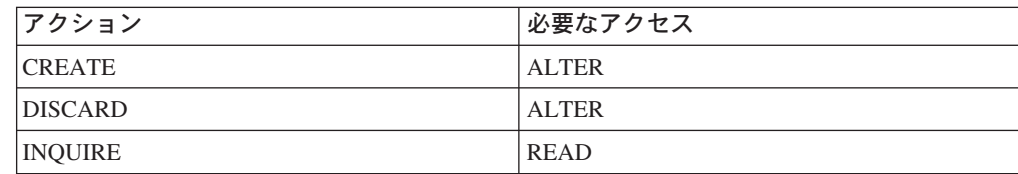

表 *17.* 文書テンプレートが関係するシステム・プログラミング・コマンドに必要なアクセス *(*続き*)*

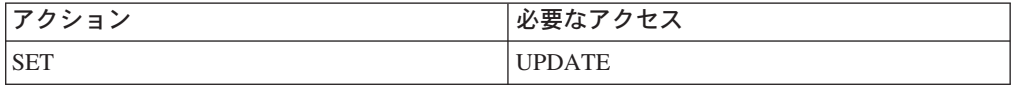

これらのすべてのコマンドについては、条件 NOTAUTH に新規の RESP2 値 101 があります。

### **NOTAUTH**

| | |

**101** 発行中のタスクに関連付けられているユーザーは、この DOCTEMPLATE リソース定義に、このコマンドで必要とされる方法で アクセスすることを許可されていません。

XHFS システム初期設定パラメーター (z/OS UNIX ファイルのアクセス制御を指定 する) は、システム・プログラミング・コマンドに影響を与えません。 z/OS UNIX ファイルが CICS 文書テンプレートとして定義されている場合、それは EXEC CICS コマンドによってのみ参照されます。その場合は、XRES システム初期設定パ ラメーターによって指定する CICS 文書テンプレートのリソース・セキュリティー によって、それらへのユーザー・アクセスが制御されます。

# 第 **7** 章 **CICS** 提供のユーティリティー・プログラムの変更点

このセクションでは、CICS によって提供されているユーティリティーの変更点を要 約します。

## **CSD** ユーティリティー・プログラム **DFHCSDUP**

CSD ユーティリティー・プログラムは、新規および変更されたリソースのタイプお よび属性をすべてサポートするように機能拡張されています。 DFHCSDUP がサポ ートする CSD リソース定義のすべての変更点の詳細については、 39 [ページの『第](#page-50-0) 4 [章 リソース定義への変更点』を](#page-50-0)参照してください。

CICS の旧リリースとの間で CSD を共用する場合に、旧リリースでしか使用されな い定義を変更したい場合には、一部の属性が CICS の最新リリースで廃止されてい る場合でも、最新の DFHCSDUP を使用する必要があります。最新の DFHCSDUP を使ってリソース定義の廃止オプションを更新するには、PARM ストリングに COMPAT オプションを指定して、DFHCSDUP を互換モードで機能させたいことを 指示します。

# 統計フォーマット・ユーティリティー・プログラム **DFHSTUP**

この統計フォーマット・ユーティリティー・プログラムは、新規リソース・タイプ についての追加の統計レポートをフォーマットするように拡張されました。 SELECT TYPE および IGNORE TYPE パラメーターで使用可能な新しいキーワー ドについては、 127 ページの『第 12 章 CICS [統計の変更点』](#page-138-0) を参照してくださ い。

# サンプル統計ユーティリティー・プログラム **DFH0STAT**

サンプル統計ユーティリティー・プログラム DFH0STAT は拡張され、作成する統 計レポートが追加されました。

DFH0STAT では、時間フィールドに表示される時間 (hours) のカウントが 2 桁か ら 4 桁になり、小数点以下の時間表示も 5 桁から 6 桁 (1 マイクロ秒) になりま した。時間フィールドの新しい形式は hhhh:mm:ss.000000 です。この新しい形式は ディスパッチャー TCB モード・レポートで使用されています。

DFH0STAT は、連結内のデータ・セットおよび LIBRARY の統計に関する詳細を 示す LIBRARY の新しいレポートを提供するようになりました。 DFH0STAT によ って現在提供されている DFHRPL Analysis は DFHRPL と LIBRARY の分析を提 供するように改訂されています。これらの分析は、DFHRPL 連結からのプログラム と LIBRARY 連結からのプログラムを表示します。

# トレース・フォーマット・ユーティリティー・プログラム **DFHTU650**

トレース・フォーマット・ユーティリティー・プログラムは、DFHTU650 に名前が 変更されます。使用するトレース・プログラムのレベル番号が、フォーマットする トレース・データ・セットを作成した CICS TS のリリースに対して正しいか、常 に確認してください。

このプログラムは、新規のドメインおよび機能によって書き込まれるトレース項目 をフォーマットするように拡張されました。これらの機能分野に関して、**TYPETR** パラメーターの DFHTU650 に対して指定できる新しい ID は、CETR トレース・ コンポーネント・コードと同じです。

### **IPCS** ダンプ出口ルーチン **DFHPD650**

ダンプ・フォーマット・ユーティリティー・プログラムは、DFHPD650 に名前が変 更されます。使用するダンプ形式設定プログラムのレベル番号が、フォーマットす るダンプ・データ・セットを作成した CICS TS のリリースに対して正しいか、常 に確認してください。

CICS システム・ダンプを形式設定するダンプ出口ルーチンが拡張され、新規ドメイ ンの制御ブロックを形式設定するようになりました。ドメインのダンプ・データを 選択するか無視するには、それらのドメインのダンプ・コンポーネント・キーワー ドを指定してください。CICS IPCS ダンプ出口ルーチンで使用されるダンプ・コン ポーネント・キーワードは、CETR トレース・コンポーネント・コードと同じで す。

# 新しい **CICS JVM** アプリケーション分離ユーティリティー

システム管理者およびアプリケーション・プログラマーが CICS 領域で使用してい る、または使用することを計画している Java アプリケーションで静的変数を検出す るのを支援するために、CICS JVM アプリケーション分離ユーティリティーが備え られています。それでアプリケーション開発者は、このユーティリティーの結果を 検討して、アプリケーションが継続 JVM で実行される際に意図しない動作を示す 可能性がないかどうかを判別してください。このユーティリティーは、Java ワーク ロードを再設定可能 JVM から継続 JVM にマイグレーションする際に使用できま す。

CICS JVM アプリケーション分離ユーティリティーは、dfhjaiu.jar という名前の JAR ファイルとして CICS Transaction Server for z/OS, バージョン 3 リリース 2 に同梱されています。z/OS UNIX システム・サービスでスタンドアロン・ユーティ リティーとして実行されます。このユーティリティーを使用する際に、CICS Transaction Server for z/OS, バージョン 3 リリース 2 領域または他の CICS 領域 を実行させる必要はありません。

CICS JVM アプリケーション分離ユーティリティーはコード・アナライザー・ツー ルで、Java アーカイブ (JAR) ファイルおよびクラス・ファイル内の Java バイトコ ードを検査します。このユーティリティーが、Java バイトコードを変更することは ありません。それは、CICS における継続 JVM で問題が生じる前に、そうした潜在 的な問題を識別するのに役立つ手段として備えられています。検査時に、Java アプ リケーションを CICS 領域で実行する必要はありません。

# 新規ユーティリティー・プログラム **DFHEISUP**

ロード・モジュール・スキャナー・ユーティリティー DFHEISUP は、ロード・モジ ュール内の CICS コマンドについてロード・ライブラリーをスキャンし、ユーザー が名前を付けた特定の API または SPI コマンドがどのモジュールに含まれている かを識別します。

例えば、CICS の新しい機能を利用するために、特定の API または SPI コマンドを 変更する必要があることをユーザーが分かっていれば、このロード・モジュール・ スキャナーを使用して、そのコマンドを含むすべてのロード・モジュールを確認す ることができます。ロード・モジュール・スキャナーでは、特定のコマンド、また はコマンドのオプション、またはオプションの組み合わせについて調べることがで きます。また、特定のオプションが指定されていないコマンドをスキャンすること もできます。

ロード・モジュール・スキャナーは、スキャンするライブラリー内のロード・モジ ュールのすべての EXEC CICS コマンドを探し出します。それから、ユーザーが指 定したフィルターを適用し、ユーザーがフィルター・テーブルでリストしたコマン ドのサブセットについてのみ報告します。

CICS は、2 つのサンプル・フィルター・テーブル、DFHEIDBR および DFHEIDTH を SDFHSAMP ライブラリーに用意しています。

- v DFHEIDBR には、3270 ブリッジによってサポートされないコマンド用のフィル ター・セットが含まれています。
- v DFHEIDTH には、共用ストレージへのアクセスを与えるコマンド用のフィルタ ー・セットが含まれています。逐次化を確保し、並行更新を防ぐための必要な同 期ロジックが適切に与えられていないかぎり、これらのコマンドの使用によっ て、プログラムがスレッド・セーフではなくなる可能性があります。このテーブ ルは特に、DB2 のパフォーマンス拡張の利点を最大限に活用するために、CICS DB2 アプリケーション・プログラムを確実にスレッド・セーフにしたい場合に使 用します。

# 接続ファクトリー用の新しいユーティリティー・サンプル・プログラム

CICS は、JNDI ネームスペースで接続ファクトリーの公開、撤回、および検索を行 うための 3 つの新しいユーティリティー・プログラムを提供します。

これらのプログラムは、以下の方法を説明します。

- 1. JNDI ネームスペースへの接続ファクトリーの公開 (CICSConnectionFactoryPublish サンプル)。このサンプルを使用して、CCI Connector for CICS TS で使用するのに適した **ConnectionFactory** オブジェク トを作成し、それをローカル CICS 領域で使用される JNDI ネームスペースに 公開することができます。これにより、CICS 上で実行されるエンタープライズ Bean または Java プログラムが、 JNDI 検索を実行して接続ファクトリーへの 参照を取得できるようになります。
- 2. 前に公開された接続ファクトリーの JNDI ネームスペースからの撤回 (CICSConnectionFactoryRetract サンプル)。
- 3. JNDI ネーム・スペースでの接続ファクトリーの検索 (CCI Connector サンプ ル)。このサンプルでは、CCI Connector for CICS TS を使用して CICS サーバ ー・プログラムを呼び出す方法も示されます。

CICSConnectionFactoryPublish、CICSConnectionFactoryRetract、および CCI Connector のサンプルについては、「*Java Applications in CICS*」の『』で説明され ています。

# 第 **8** 章 グローバル・ユーザー出口、タスク関連ユーザー出口、 および出口プログラミング・インターフェースの変更点

# グローバル・ユーザー出口プログラムの再アセンブル

CICS グローバル・ユーザー出口プログラミング・インターフェースはプロダクト・ センシティブであり、CICS 機能のインプリメンテーションに依存します。すべての グローバル・ユーザー出口プログラムは、 CICS Transaction Server for z/OS, バー ジョン 3 リリース 2 ライブラリーに対して再アセンブルする必要があります。再 アセンブルする前に、パラメーターの変更に合わせて修正が必要になるものもあり ます。

このセクションで要約されている変更、および他の CICS 資料で詳細に説明されて いる変更に注意して、ユーザーのグローバル・ユーザー出口プログラムを変更して ください。

プログラムの変更を完了したら、すべての グローバル・ユーザー出口プログラムを 再アセンブルする必要があります。

# 出口プログラミング・インターフェース **(XPI)** の変更の影響

ここでリストしている出口プログラミング・インターフェース (XPI) の変更は、 XPI 呼び出しを含むグローバル・ユーザー出口プログラムへの変更が必要であるこ とを意味します。グローバル・ユーザー出口プログラムが XPI の変更によって影響 を受けるかどうかを確認し、それに従ってプログラムを変更してください。

# 廃止されたグローバル・ユーザー出口ポイント

表 *18.* 廃止されたグローバル・ユーザー出口ポイント

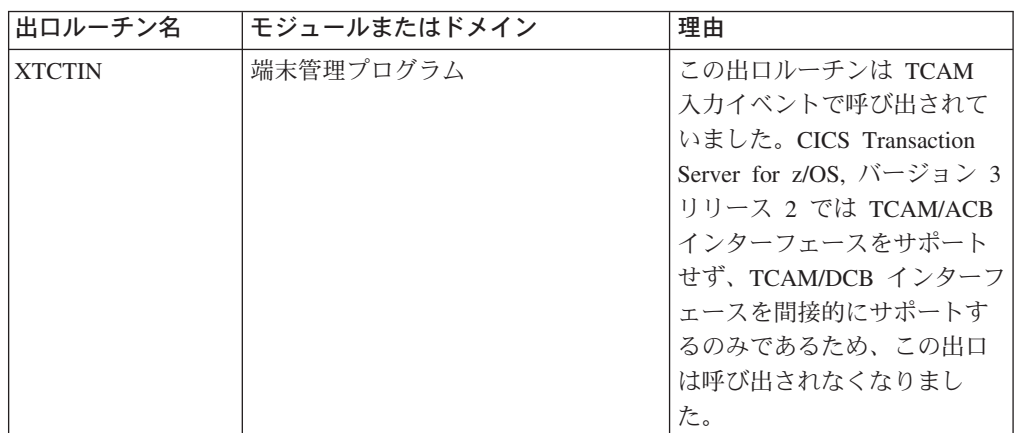

表 *18.* 廃止されたグローバル・ユーザー出口ポイント *(*続き*)*

| 出ロルーチン名        | モジュールまたはドメイン | 理由                       |
|----------------|--------------|--------------------------|
| <b>XTCTOUT</b> | 端末管理プログラム    | この出口ルーチンは TCAM           |
|                |              | 出力イベントで呼び出されて            |
|                |              | いました。CICS Transaction    |
|                |              | Server for z/OS, バージョン 3 |
|                |              | リリース 2 では TCAM/ACB       |
|                |              | インターフェースをサポート            |
|                |              | せず、TCAM/DCB インターフ        |
|                |              | ェースを間接的にサポートす            |
|                |              | るのみであるため、この出口            |
|                |              | は呼び出されなくなりまし             |
|                |              | た。                       |

# **DFHUEPAR** 標準パラメーター・リストの変更点

グローバル・ユーザー出口のタスク標識フィールド、UEPGIND によってアドレッ シングされる TCB 2 文字コードおよび記号値の DFHUEPAR 標準パラメーター・ リストが拡張されています。 TCB モードは、DFHUEPAR では、2 文字コードとシ ンボル値の両方で表されます。

表 *19. DFHUEPAR* で変更された *TCB* インディケーター: 説明

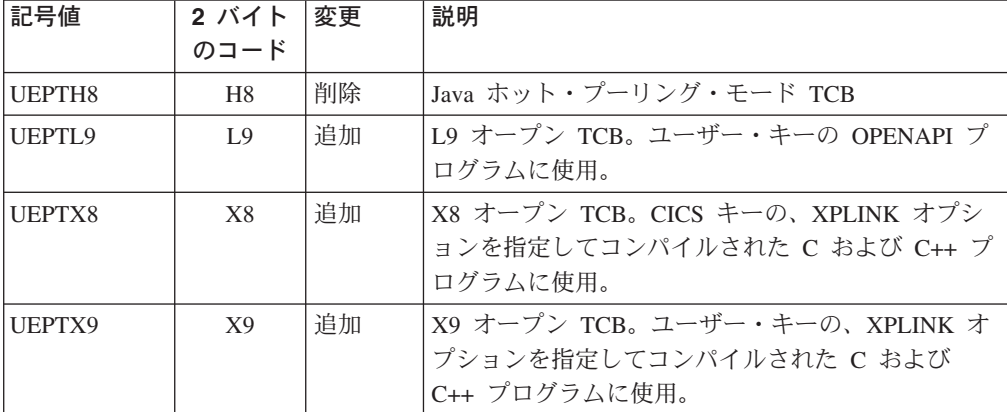

# グローバル・ユーザー出口の変更点

## スレッド・セーフの **PLT** 対応グローバル・ユーザー出口プログラム

第 1 フェーズの PLT プログラムから有効にされるグローバル・ユーザー出口プロ グラムをスレッド・セーフとして定義できるようになりました。以前の CICS リリ ースでは、タスク関連のユーザー出口プログラムでこの手法を使用できましたが、 グローバル・ユーザー出口プログラムでは使用できませんでした。第 1 段階 PLT グローバル・ユーザー出口プログラムをスレッド・セーフとして定義するには、 EXEC CICS ENABLE コマンドで THREADSAFE キーワードを指定します。これに より、システムによって自動インストールされたプログラム定義の CONCURRENCY(QUASIRENT) 設定がオーバーライドされます。

# リソース管理のインストールおよび廃棄出口 **XRSINDI** の変更点

UEPIDTYP パラメーターによってアドレス指定された 1 バイト・フィールドでの 値の範囲は拡張され、以下の新規リソース・タイプのインストールおよび廃棄も対 象としています。

#### **UEIDBEAN**

エンタープライズ Bean。

注**:** XRSINDI は、配置 JAR ファイルの各 Bean ごとに 1 回呼び出されま す。インストールの場合、これらの呼び出しは DJAR のインストール の呼び出し後に行われます。破棄の場合、これらは DJAR の破棄の呼 び出し前に行われます。

#### **UEIDCSRV**

エンタープライズ Bean および CORBA ステートレス・オブジェクトの CorbaServer 実行環境 (CORBASERVER)

#### **UEIDDJAR**

配置 JAR ファイル (DJAR)

#### **UEIDLBRY**

LIBRARY リソース

#### **UEIDIPCO**

IPICによる接続 (『IPCONN』)

#### **UEIDPIPE**

パイプライン (PIPELINE)

#### **UEIDURIM**

URI マップ (URIMAP)

#### **UEIDWEBS**

Web サービス (WEBSERVICE)

## **CICS Transaction Server for z/OS,** バージョン **3** リリース **2** で のグローバル・ユーザー出口の変更点

**XEIIN**、**XEIOUT**、**XEISPIN**、および **XEISPOUT**、**EXEC** インターフェース・プロ グラム出口

これらの出口の出口固有のパラメーター・リストに新しいパラメーター UEP\_EI\_PBTOK が追加されました。

### **UEP\_EI\_PBTOK**

z/OS ワークロード・マネージャー (WLM) の Performance Block Token を 含む 4 バイトのフィールドのアドレス。出口プログラムは、このトークン を使用して、WLM Performance Block の情報 (サービス・クラス・トーク ンの SERVCLS、または現在の EWLM 相関関係子の EWLM\_CHCORR な ど) にアクセスすることができます。このアクセスを行うためには、出口プ ログラムは、Performance Block Token を MONTKN の入力パラメーターと して受け渡す WLM EXTRACT マクロの IWMMEXTR を使用する必要が あります。

出口プログラムで、Performance Block の変更を試みないでください。その ような変更を試みた場合の結果は、予測不能です。

### **XFCFRIN** および **XFCFROUT**、ファイル制御ドメイン出口

• 新規値 UEP FC XRBA が UEP FC RECORD ID TYPE 出口固有パラメーターで 戻されることがあります。

### **UEP\_FC\_XRBA**

VSAM 拡張 ESDS アクセス

• 以下の新規の戻りコードが UEP FC REASON で戻されることがあります。

### **UEP\_FC\_REASON\_KSDS\_AND\_XRBA**

拡張相対バイト・アドレス指定方式 (XRBA) が KSDS、CMT、または UMT データ・セットで指定されました。

#### **UEP\_FC\_REASON\_NOT\_EXTENDED**

拡張相対バイト・アドレス指定方式が、4 ギガバイトより大きい XRBA 番号で指定されましたが、データ・セットは標準相対バイト・アドレス (RBA) を使用します。

#### **XFCREQ** および **XFCREQC**、ファイル制御 **EXEC** インターフェース **API** 出口

新規値 X'08' (XRBA) が EXEC インターフェース記述子 (EID) のFC\_EIDOPT8 フ ィールドで戻されることがあります。この記述子はコマンド・レベル・パラメータ ー構造の最初のアドレスによって指し示されます。

### **FC\_EIDOPT8**

値を取らない特定のキーワードが、要求上に指定されたかどうかを示しま す。

- **X'80'** DEBKEY が指定されています。
- **X'40'** DEBREC が指定されています。
- **X'20'** TOKEN が指定されています。
- **X'08'** XRBA が指定されています。XRBA ビットがオンになっている場合 は、FC\_RIDFLD (DSECT\_DFHFCEDS で説明) は、8 バイトの拡張 相対バイト・アドレス (XRBA) を指します。

### **XFCLDEL**、**XFCBFAIL**、**XFCBOVER**、および **XFCBOUT**、ファイル制御出口

これらの出口点で実行する出口プログラムがある場合、拡張アドレス方式 ESDS デ ータ・セットについて発行される新しいログ・レコードのフォーマットを処理でき るよう、これらの出口プログラムを再コーディングする必要があるかもしれませ ん。

#### **XMEOUT**、メッセージ・ドメイン出口

新規パラメーターが CICSPlex SM メッセージ用に追加されています。

#### **UEPCPID**

3 バイト製品 ID のアドレス。有効な値は、以下のとおりです。

- **DFH** CICS メッセージ。
- **EYU** CICSPlex SM メッセージ。

#### **UEPCPDOM**

メッセージのドメイン ID を格納する 2 バイト・フィールドのアドレス。

#### **UEPCPNUM**

メッセージ番号を格納する 4 バイト・フィールドのアドレス。

#### **UEPCPSEV**

メッセージ重大度コードのアドレス。

### **XPCREQ**、**XPCREQC**、および **XPCERES** プログラム管理プログラム出口

これらの出口の出口固有のパラメーター・リストに新しいパラメーター UEP PC PBTOK が追加されました。

#### **UEP\_PC\_PBTOK**

z/OS ワークロード・マネージャー (WLM) の Performance Block Token を 含む 4 バイトのフィールドのアドレス。出口プログラムは、このトークン を使用して、WLM Performance Block の情報 (サービス・クラス・トーク ンの SERVCLS、または現在の EWLM 相関関係子の EWLM\_CHCORR な ど) にアクセスすることができます。このアクセスを行うためには、出口プ ログラムは、Performance Block Token を MONTKN の入力パラメーターと して受け渡す WLM EXTRACT マクロの IWMMEXTR を使用する必要が あります。

出口プログラムで、Performance Block の変更を試みないでください。その ような変更を試みた場合の結果は、予測不能です。

**XRMIIN** および **XRMIOUT**、リソース・マネージャー・インターフェース・プログ ラム出口

これらの出口の出口固有のパラメーター・リストに新しいパラメーター UEP RM PBTOK が追加されました。

#### **UEP\_RM\_PBTOK**

z/OS ワークロード・マネージャー (WLM) の Performance Block Token を 含む 4 バイトのフィールドのアドレス。出口プログラムは、このトークン を使用して、WLM Performance Block の情報 (サービス・クラス・トーク ンの SERVCLS、または現在の EWLM 相関関係子の EWLM\_CHCORR な ど) にアクセスすることができます。このアクセスを行うためには、出口プ ログラムは、Performance Block Token を MONTKN の入力パラメーターと して受け渡す WLM EXTRACT マクロの IWMMEXTR を使用する必要が あります。

出口プログラムで、Performance Block の変更を試みないでください。その ような変更を試みた場合の結果は、予測不能です。

# 以前の **CICS** リリースでのグローバル・ユーザー出口の変更点

表 *20.* 以前の *CICS* リリースで変更されたグローバル・ユーザー出口

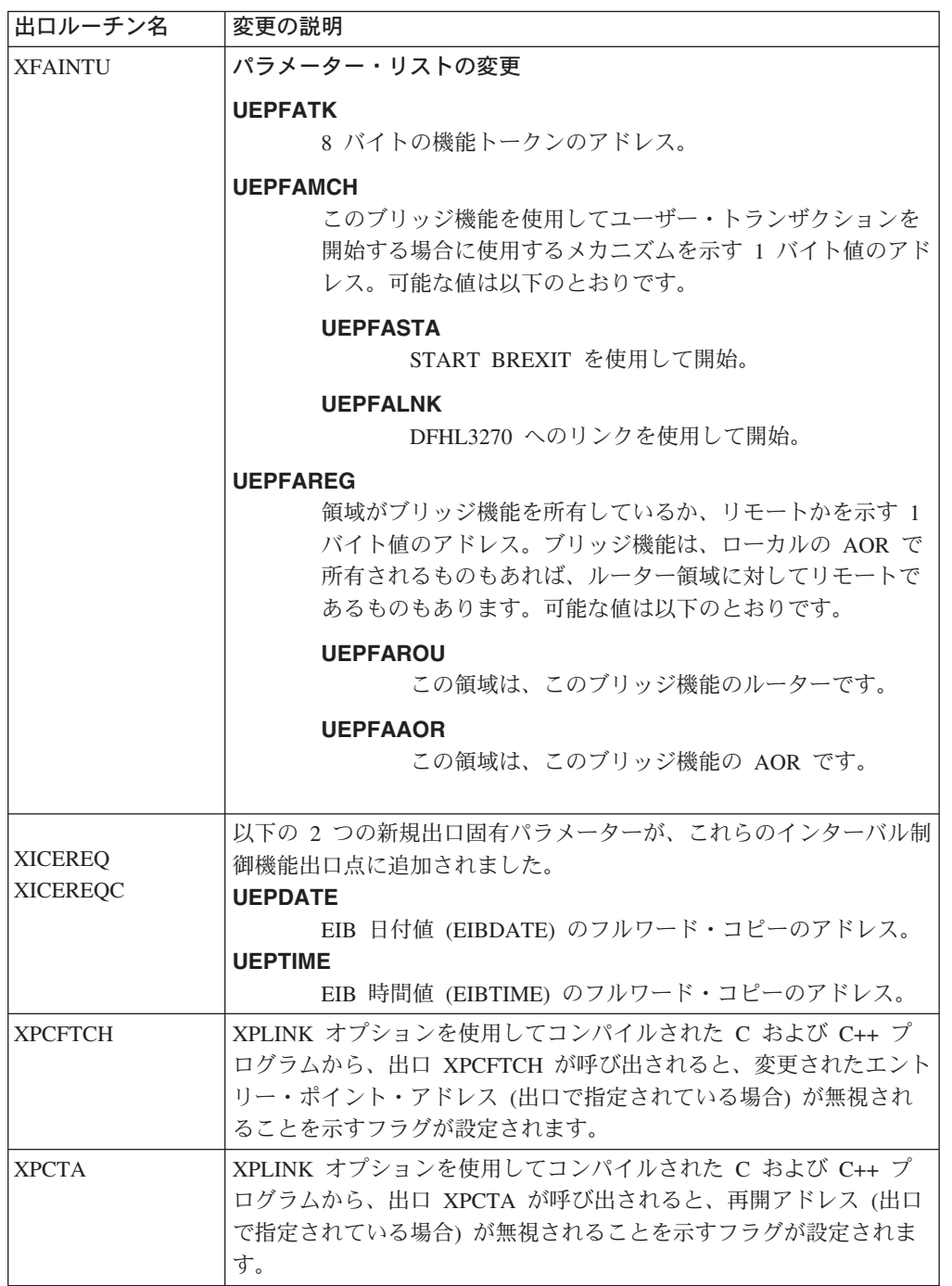

# チャネルが理由のグローバル・ユーザー出口ルーチン・ポイントの変更点

グローバル・ユーザー出口ルーチン・プログラムは、アプリケーション・プログラ ムによって作成されたコンテナーにアクセスできません。ただし、独自のチャネル を作成して、呼び出し先プログラムにこれを渡すことができます。

以下の出口ルーチンに対する小さな変更については、「*CICS Customization Guide*」 ので説明されています。
- XFCAREQ
- XFCAREOC
- XFCREO
- XFCREOC
- XICEREO
- XICEREOC
- XNQEREQ
- XNQEREQC
- XPCREQ
- XPCREOC
- XTDEREQ
- XTDEREQC
- XTSEREO
- XTSEREOC

# 新規のグローバル・ユーザー出口ポイント

**CICS Transaction Server for z/OS,** バージョン **3** リリース **2** で 追加された新規のグローバル・ユーザー出口ポイント

### アプリケーション関連データ出口 **XAPADMGR**

XAPADMGR 出口は、分散トランザクションと共に使用するためのものです。この 出口を使用すれば、ユーザー情報を、分散トランザクションの発信元の位置にある タスクの関連付けデータの発信元記述子に追加することができます。この情報は、 例えば、CICSPlex SM によって実行される処理の検索キーとして、後で使用できる 場合があります。

CICS では、XAPADMGR 出口点で使用するためのサンプルのグローバル・ユーザ ー出口プログラムである DFH\$APAD が提供されています。出口プログラムは、使 用可能な場合は、入力の発信元記述子レコードが提供されていない非システム・タ スクが接続される際に呼び出されます。

### **HTTP** クライアントの送信出口 **XWBAUTH**

XWBAUTH によって、ターゲット・サーバー用に基本認証の資格情報 (ユーザー名 およびパスワード) を指定できます。 XWBAUTH は、許可ヘッダーを作成するた めに、要求に応じてこれらを CICS に渡します。 XWBAUTH は、EXEC CICS WEB SEND (クライアント) または EXEC CICS WEB CONVERSE コマンドの処 理中に呼び出されます。ホスト名とパス情報は、オプションの修飾レルムと共にユ ーザー出口に渡されます。

#### **XISQUE** 出口 **(IPIC** 接続上のシステム間キューの管理用**)**

XISQUE 出口を使用して、キューに入れられた IP 相互接続性 (IPIC) 接続上のセッ ションへの分散プログラム・リンク (DPL) 要求の数を制御することができます。

XISQUE 出口を使用すれば、キューイングの問題 (ボトルネック) を早期に検出す ることができます。この出口は、IP 接続を介した DPL 要求のためにのみ呼び出さ れます。

XISQUE により、割り振り要求をキューの長さに応じてキューに入れるか、または 拒否することができます。また、ボトルネックが存在する IP 接続を強制終了して から、再確立することもできます。

# 以前の **CICS** リリースで追加された新規のグローバル・ユーザー出口 ポイント

表 *21.* 以前の *CICS* リリースで追加された新規のグローバル・ユーザー出口ポイント

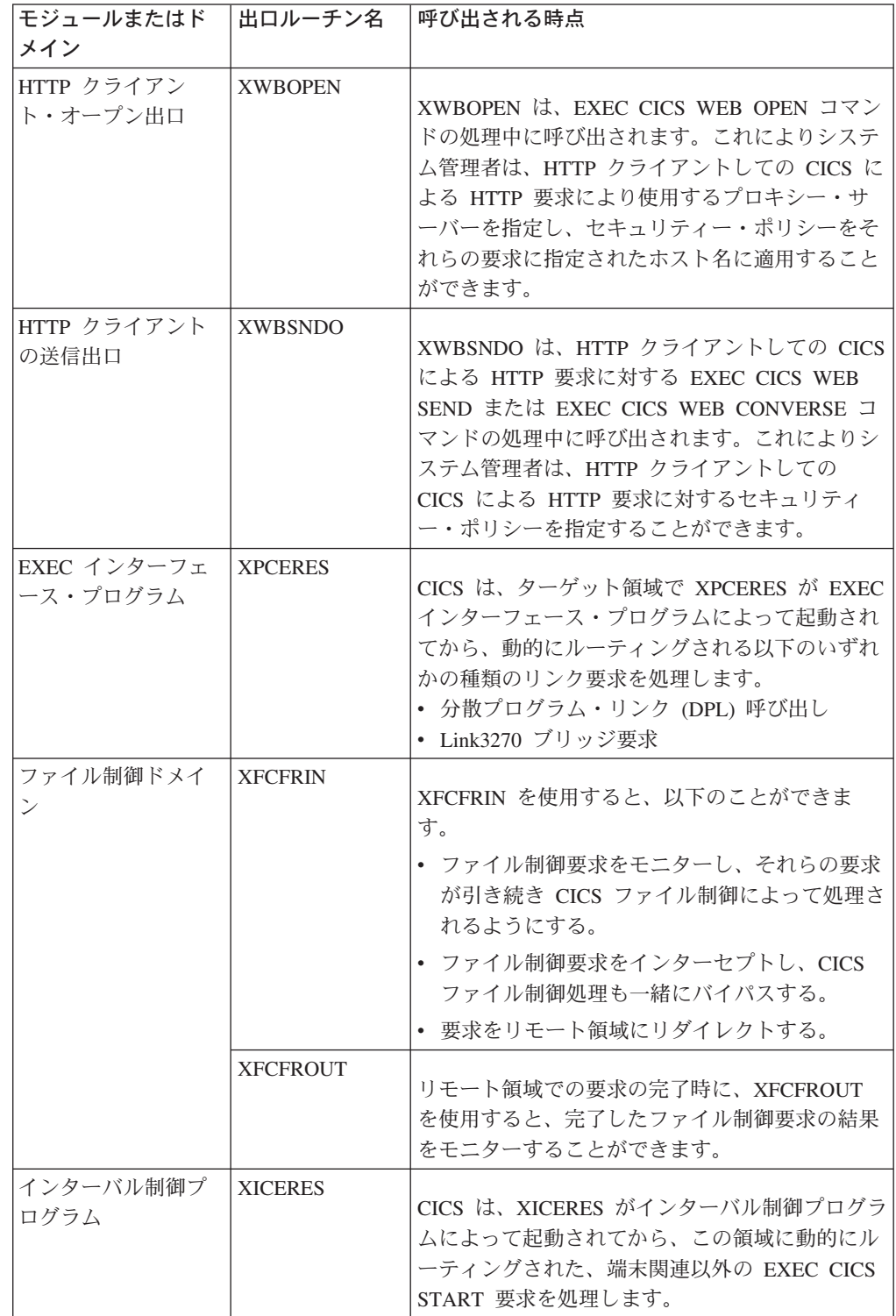

表 *21.* 以前の *CICS* リリースで追加された新規のグローバル・ユーザー出口ポイント *(*続き*)*

| モジュールまたはド              | 出ロルーチン名      | 呼び出される時点                                                                                                    |
|------------------------|--------------|----------------------------------------------------------------------------------------------------|
| メイン                    |              |                                                                                                    |
| セキュリティー・マ<br>ネージャー・ドメイ | <b>XSNEX</b> | これは、EXEC CICS SIGNON および SIGNOFF<br>コマンドの振る舞いを、CICS TS 2.1 より前のリ<br>リースの CICS での場合と同じく復元するために<br>導入されました。                                                                                                    |
|                        |              | XSNEX の背後の意図、そして XSNEX がサポー<br>トするサンプル・プログラムでは、短期のマイグ<br>レーション・エイドを提供することを目的として<br>います。言い換えれば、影響を受けるアプリケー<br>ション・プログラムを 64 ページの『EXEC CICS<br>SIGNON および SIGNOFF に関する規則の変更<br>点』で説明した新規の振る舞いで動作するよう<br>に、ユーザーが変更作業を行う時間を持てるよう<br>にすることがその目的です。 |

# 新規の **XFCFRIN** および **XFCFROUT** グローバル・ユーザー出口

- CICS システム・ファイルをリモート・ファイルとして定義できるようにするため に、ファイル制御に変更があります。例えば、EJB ディレクトリー・データ・セッ トと EJB オブジェクト・ストア・データ・セットは、ともに EJB 論理サーバーの すべての AOR が共用する必要があります。CICS ファイル制御の変更の結果、こ の共用は CICS ファイル所有領域 (FOR) によって管理することができるようにな ります。しかし、ファイル制御の再構成で CICS リモート・ファイル・サポートに 対するこの拡張が可能になると、ファイル制御 EXEC インターフェース API グロ ーバル・ユーザー出口、XFCREQ および XFCREQC の呼び出しに、以下のような 影響を与えることがあります。
- ファイル制御 API 要求がローカル・ファイルに対してであるならば、XFCREQ および XFCREQC 出口点で使用可能になるグローバル・ユーザー出口プログラム の呼び出しに対する変更はありません。ローカル・ファイルの場合、出口は CICS の旧リリースとして呼び出されます。
- v ファイル制御 API 要求がリモート・ファイルに対してであるならば、XFCREQ および XFCREQC 出口点で使用可能になるグローバル・ユーザー出口プログラム は、FOR では呼び出されません。

この変更による影響を受けるユーザーで、なおかつファイル所有領域内でファイル 制御要求をインターセプトする必要がある場合は、新規のファイル制御出口、 XFCFRIN を使用することができます。この出口を使用すると、以下のことが可能で す。

- v ファイル制御要求をモニターし、それらの要求が引き続き CICS ファイル制御に よって処理されるようにする。
- v ファイル制御要求をインターセプトし、CICS ファイル制御処理も一緒にバイパ スする。
- v 要求をリモート領域にリダイレクトする。

リモート領域での要求の完了時に、XFCFROUT を使用すると、完了したファイル制 御要求の結果をモニターすることができます。

これらのグローバル・ユーザー出口点の詳細については、「*CICS Customization Guide*」のFile control domain exits, XFCFRIN and XFCFROUT を参照してくださ  $V_{\lambda_{\alpha}}$ 

# 出口プログラミング・インターフェースの変更点

### **INQUIRE\_SHORT\_ON\_STORAGE** 呼び出し

INQUIRE SHORT ON STORAGE ストレージ管理呼び出しの新しい出力パラメータ ーとして、SOS\_ABOVE\_THE\_BAR が追加されました。

#### **SOS\_ABOVE\_THE\_BAR(NO|YES),**

CICS が現在 2 GB 境界を超えるストレージ不足である場合は YES を返し、そ うでない場合は NO を返します。

# タスク関連ユーザー出口の変更点

## **CICS** コンテキスト管理による呼び出し

タスク関連のユーザー出口プログラムを起動できる呼び出しポイントが追加されま した。これまでは、以下の機能からタスク関連のユーザー出口プログラムを起動で きました。

- v アプリケーション・プログラム
- CICS SPI マネージャー
- CICS 同期点マネージャー
- CICS タスク・マネージャー
- CICS 終了マネージャー
- v 実行診断機能 (EDF)

このリストに、CICS コンテキスト管理機能が追加されました。

Application Response Measurement (ARM) のワークロード・バランシング機能およ びレポート作成機能をサポートする別の (CICS ではない) 製品と対話する CICS ア プリケーションでは、CICS コンテキスト管理によって呼び出されるタスク関連のユ ーザー出口プログラムを使用することによって、クロス・プロダクトのワークロー ド・モニターをサポートすることができます。ただし通常は、そのようなタスク関 連ユーザー出口プログラムは、CICS ではない ARM 対応製品によって提供されま す。

タスク関連のユーザー出口プログラムを CICS コンテキスト管理機能から呼び出す には、ユーザー出口プログラムによって、スケジュール・フラグ・ワードで 1 つの ビットを設定します。「*CICS Customization Guide*」の The schedule flag word を参 照してください。アプリケーション・プログラムから起動する場合や、タスク開始 時に CICS タスク・マネージャーから起動する場合などに、このビットを設定でき ます。

出口プログラムが CICS コンテキスト管理によって呼び出されるようにする唯一の 方法は、その出口プログラム自体が、予備呼び出しにおいてスケジュール・フラ

グ・ワード内のビットをセットすることだけであることに注意してください。例え ば、CICS 終了マネージャーによる呼び出しは、出口プログラムを有効にする EXEC CICS ENABLE コマンドに SHUTDOWN オプションを指定することによっ てスケジュールできます。出口プログラムが CICS コンテキスト管理によって呼び 出されるようにするために、この EXEC CICS ENABLE コマンドでそれに相当する オプションはありません。 (タスク関連ユーザー出口プログラムを特定のタイプの 呼び出し用に呼び出すための EXEC CICS ENABLE コマンドのオプションの使用方 法は、「*CICS Customization Guide*」の Enabling for specific invocation-types で説明 されています。)

現在のトランザクションについてスケジュール・ワード内のコンテキスト管理ビッ トがセットされているなら、トランザクションによってターミナル関連でない EXEC CICS START コマンドが発行されるたびに、CICS コンテキスト管理によっ て出口プログラムが呼び出されます。 (ターミナル関連の EXEC CICS START コ マンドについては、出口プログラムは呼び出されません。)

開始するトランザクションがリモートの場合、リモート領域が MRO リンクによっ て接続されている場合にのみ関連子がリモート・トランザクションに渡されます。

出口プログラムには、呼び出し時にコンテキスト関連のパラメーター・リストが渡 されます。「*CICS Customization Guide*」のCICS context management parameters を 参照してください。

多くの場合、出口プログラムの仕事は、作業要求の中に ARM 関連子 (開始するト ランザクションへの関連付けを実行する) が含まれている場合にそれを抽出し、 CICS でそれを使用できるようにすることです。 (あるいは、独自のワークロード関 連子を用意して、作業要求に含まれている関連子をオーバーライドすることもでき ます。ただしこのトピックの以降の部分では、最初の、より典型的なシナリオを想 定します。)

関連子が作業要求に渡される方法は、その要求のタイプと形式によって異なりま す。例えば、要求ヘッダーに入れて渡されることがあります。作業要求の中で関連 子の位置が、出口プログラムによって認識されていなければなりません。

多くの場合、呼び出し時点で出口プログラムは、まず、「関心のある」トランザク ション、または関連していないトランザクションについて呼び出されたのかどうか をチェックします。前者の場合、その後に発生することは、要求にワークロード・ マネージャー関連子が含まれているかどうかによって異なります。

要求に関連子が含まれており、かつ そのパラメーター・リストの UECON\_CORRELATOR\_PTR フィールドの指すデータ領域にはまだ関連子が含まれ ていない場合、出口プログラムは、次のことを実行する必要があります。

- 1. 関連子を作業要求から抽出します。
- 2. 関連子が文字形式の場合、それをバイナリー形式に変換します。 (文字形式は、 例えば外部プロトコルを通じて作業要求を渡すために使用された可能性がありま す。) ARM 関連子の長さは 4 バイト以上 512 バイト以下でなければならず、 バイナリー形式でなければなりません。先頭の 2 バイトには、相関関係子の長 さが入っている必要があります (長さフィールド自体を含む)。
- 3. パラメーター・リストの UECON CORRELATOR PTR フィールドの指すデータ 領域に入れることにより、CICS で関連子を使用できるようにします。
- 重要**:** 出口プログラムへの入り口点で、UECON\_CORRELATOR\_PTR フィールドの 指すデータ領域に既に関連子が含まれている場合、出口プログラムでそれを 変更してはなりません。

作業要求に関連子が含まれていない場合、出口プログラムでそれを提供することが できます。あるいは出口プログラムからは提供しないということも可能です。関連 子を渡さない場合、UECON CORRELATOR\_PTR フィールドの指すデータ域は、2 進ゼロ (出口プログラム呼び出し時点での値) にセットされた状態のままにしておか なければなりません。

ユーザー出口プログラムから戻った時点で、UECON CORRELATOR PTR フィール ドに関連子がある場合、CICS はその長さが正しいかどうかをチェックします。相関 関係子がこの検査に不合格になった場合は、CICS はこの相関関係子を無視します。

EXEC CICS START コマンドによって開始されたトランザクションの接続時に有効 な関連子がある場合、モニター・ドメインは、それを z/OS ワークロード・マネー ジャー (WLM) に渡します。 WLM は以下のうちのいずれか 1 つを実行します。

- v その関連子を有効として受け入れます。この場合、WLM は、新しい関連子を戻 します。これは子関連子と呼ばれます。
- v その関連子を、無効として、または認識できないものとして拒否します。この場 合、WLM はこれをエッジ・トランザクションとして処理し、新しいエッジ関連 子を生成します。

新しい関連子は EWLM 形式です。それを使用することによって CICS は、それ以 降の WLM 呼び出しに含まれる作業断片を識別します。

# 第 **9** 章 外部 **CICS** インターフェース **(EXCI)** の変更点

外部 CICS インターフェース (EXCI) とは、MVS で実行する非 CICS プログラム (クライアント・プログラム) から、CICS 領域で実行するプログラム (サーバー・プ ログラム) を呼び出し、通信域を使用してデータをやり取りするためのアプリケー ション・プログラミング・インターフェースです。

## **EXCI** オプション・テーブルの変更点

DFHXCOPT マクロによって生成される EXCI オプション・テーブルを使用すれ ば、外部 CICS インターフェースに必要ないくつかのパラメーターを指定できま す。新規オプションの XCFGROUP が、EXCI オプション・テーブルに追加されま した。

### **XCFGROUP={DFHIR000|name}**

システム間カップリング・ファシリティー (XCF) グループの名前をこのクライ アント・プログラムによって結合するように指定します。

注**:** XCF グループを使用すれば、同じシスプレックス内の異なる MVS イメー ジの CICS 領域が、複数領域操作 (MRO) 接続を通じて相互に通信できま す。 XCF/MRO の概要と、XCF グループのセットアップ方法の指示につい ては、「*CICS* 相互通信ガイド」のシステム間複数領域操作 (XCF/MRO)を 参照してください。

各クライアント・プログラムは、最大で 1 つの XCF グループを結合できま す。

#### **DFHIR000**

デフォルトの XCF グループ名。

#### **name**

グループ名の長さは 8 文字でなければならず、必要に応じて右側にブラン クが埋め込まれます。有効な文字は、A-Z、0-9、および国別文字、\$、# お よび @ です。 IBM が自社の XCF グループ用に使用する名前の使用を回 避するために、A から C、E から I の文字、または文字ストリング

『SYS』 で始まるグループ名を使用しないでください。また、 『UNDESIG』 という名前も使用しないでください。この名前は、インスト

ール済み環境でのシステム・プログラマーによる使用のために予約されてい ます。

『DFHIR』 という文字列で始まるグループ名を使用することをお勧めしま す。

# 第 **10** 章 ユーザー置換可能プログラムの変更点

このセクションでは、CICS ユーザー置換可能プログラムに影響を与える変更につい て要約します。ユーザーが置換可能なプログラムは、変更されたかどうかに関わら ず、すべて再アセンブルする必要があります。

このリリースに関してリストされている、ユーザー置換可能プログラム・インター フェースへの変更点がカスタマイズ済みのプログラムに影響しないかどうかを確認 し、必要に応じて変更を行ってください。例えば、プログラムに渡されるパラメー ターが変更されていたり、プログラムに新しいアクションの実行が必要になったり することがあります。カスタマイズ済みのプログラムをこの CICS リリースで提供 されているユーザー置換可能サンプル・プログラムのサンプル・コードと比較して みると、どのようなコードの変更が必要かを確認しやすいでしょう。

を参照してください。ユーザー置換可能プログラムに関するプログラミング情報 は、「*CICS Customization Guide*」の General notes about user-replaceable programsを 参照してください。

# 動的および分散ルーティング・プログラム **DFHDYP** および **DFHDSRP** の 変更点

CICS Transaction Server for OS/390、バージョン 1 リリース 3 または CICS Transaction Server for z/OS バージョン 2 リリース 2 からマイグレーションする場 合、動的および分散ルーティング・プログラムにいくつかの変更点があります。

- v スケジューラー・サービスおよび要求ストリームに関して、動的ルーティング・ プログラム (デフォルト名 DFHDYP) および分散ルーティング・プログラム (DFHDSRP) に渡される連絡域が変更され、DYRCOMP フィールドに新規コード SH および RZ が追加されました。
- v DFHDYP 入力パラメーター DYRTYPE の値が新しくなり、Link3270 メッセージ に対する値が 8 になりました。新しい入力パラメーター DYRBRTK は、 DYRTYPE= 8 の場合にブリッジのファシリティー・トークンの値に設定され、 DYRTRAN には、ルーティング領域で認識されるターゲット 3270 トランザクシ ョンの名前が入ります。

動的ルーティングに対するこれらの追加をサポートするために、DFHDYPDS サンプ ル集によって定義されている DFHDYP 連絡域にいくつかのフィールドが追加され ました。ルーティング・プログラムのカスタマイズ・バージョンは、ライブラリー CICSTS32.SDFHMAC で提供される最新の DFHDYPDS DSECT を使用して、必ず 再コンパイルしてください。

DFHDYP 通信域については、「*CICS Customization Guide*」のWriting a dynamic routing programを参照してください。

### 新規の異常終了コード **AIID**

分散ルーティング・プログラム DFHDSRP がトランザクション異常終了に対して起 動されている場合、このプログラムに渡される連絡域の DYRABCDE フィールド に、新規異常終了コードである AIID が戻される場合があります。(この起動は、ル

ーティング・プログラムが、ルーティング領域での前回の呼び出しで、トランザク ションの開始、終了、および異常終了に対してターゲット領域で再起動される必要 があると指定されている場合にのみ、ターゲット 領域で発生することに注意してく ださい。)

AIID は、ターゲット領域でターゲット CorbaServer が使用不可にされているため に、エンタープライズ Bean または CORBA ステートレス・オブジェクトに対して 経路指定されたメソッド要求が失敗したことを、分散ルーティング・プログラムに 示します。

ルーティング・エラーの後、ルーティング・プログラムは、ルーティング・セット から AOR を除去するかどうかを決定するのにより適切な情報を取得します。例え ば、次のようになります。

- v ターゲット AOR、またはターゲット AOR への接続が無効のためルーティン グ・エラーが発生する場合、ルーティング・プログラムは、AOR または接続の修 復に十分な時間が経過するまで一時的に AOR をルーティング・セットから除去 することを決定する場合があります。その間、すべての要求は他の AOR に送信 されます。
- v ターゲット AOR 上のターゲット CorbaServer が使用不可(および AOR が複数 の CorbaServer をサポートする) のためルーティング・エラーが発生する場合に は、ルーティング・プログラムは AOR をルーティング・セットから除去しない ことを決定する場合があります。ルーティング・プログラムは失敗した要求を別 の AOR にリダイレクトしますが、他の CorbaServer にサポートされているオブ ジェクトを対象とする要求に対しては、最初の AOR が引き続き有効な宛先であ ると認識します。

分散ルーティング・プログラムをコーディングして、使用不可になっている CorbaServer を処理する方法の詳細については、「*CICS Customization Guide*」の Dealing with a disabled CorbaServerを参照してください。

# **IIOP** セキュリティー・プログラム **DFHXOPUS** の変更点

CICS Transaction Server for OS/390、バージョン 1 リリース 3 または CICS Transaction Server for z/OS バージョン 2 リリース 2 からマイグレーションする場 合、サンプル IIOP セキュリティー・プログラム DFHXOPUS に変更点がありま す。

DFHXOPUS は、GIOP 1.2 要求ヘッダーを処理するように変更されました。サンプ ル・プログラムが実行するアクションは変更されていません。ただし、GIOP の 1.2 以降のバージョンでは、要求ヘッダー内の IIOP プリンシパル・フィールドをサポ ートしません。場合によっては (TCPIPSERVICE 定義で SSL(YES) または SSL(NO) が指定されていて、SSL クライアント証明に関連する RACF ユーザー ID がない場合)、DFHXOPUS は IIOP プリンシパルの最初の 8 文字を使用して (ある 場合)、戻されるユーザー ID を派生させます。GIOP 1.2 要求の場合は、IIOP プリ ンシパルが存在しないため、DFHXOPUS がこれをユーザー ID として戻すことは ありません。

IIOP セキュリティー・プログラム (DFHXOPUS) に渡される連絡域は、拡張されて います。セキュリティー・プログラムを、IIOP オブジェクトだけでなく EJB オブ ジェクトに対する着信要求と関連付けて使用できるようになりました。拡張された 連絡域は、DFHIIURH という、以下の制御ブロックを定義する新しい DSECT によ って定義されます。

- v sXOPUS。セキュリティー連絡域 (COMMAREA) のヘッダー
- v 汎用 Inter-ORB Protocol (GIOP) 要求ヘッダー

DFHIIURH は、CICS SDFHC370 ライブラリーで提供されます。

IIOP セキュリティー・プログラムの作成方法、および DFHXOPUS サンプル・プロ グラムの詳細については、「*CICS Customization Guide*」の Writing a security exit program for IIOPを参照してください。

# プログラム自動インストール・プログラム **DFHPGADX** の変更点

CICS Transaction Server for OS/390、バージョン 1 リリース 3 からマイグレーショ ンする場合、プログラム自動インストール・プログラム (デフォルト名 DFHPGADX) が使用するパラメーター・リストに、プログラム・リソース定義の JVM プロファイル・オプションをサポートする追加が行われました。 PGAC\_JVM\_PROFID は、JVM にオプションを指定するのに用いる JVM プロファ イルの名前を指定する、8 バイト・フィールドです。

プログラム自動インストール・ユーザー置換可能プログラムの作成方法について は、「*CICS Customization Guide*」の Writing a program to control autoinstall of programsを参照してください。

# 端末自動インストール・プログラム **DFHZATDX** および **DFHZATDY** の変 更点

CICS Transaction Server for OS/390、バージョン 1 リリース 3 からマイグレーショ ンする場合は、VTAM LU 別名機能と Link3270 ブリッジの CICS サポートの結 果、端末自動インストール・プログラムに影響を及ぼす変更が行われています。

動的 LU 別名機能を使用するために、CICS 領域がその VTAM APPL ステートメ ントで定義されている場合は、端末自動インストール・プログラムを調べて、プロ グラム・ロジックが動的 LU 別名を処理できるか確認してください。

端末自動インストール・プログラムを調べやすくするように、DFHZATDX および DFHZATDY サンプル・プログラムには、新しいサンプル・コードがいくつかあり ます。このコードは、ネットワーク修飾名を CINIT または BIND から抽出し、 NETID の最後の 文字と、実ネットワーク名の最後の *3* 文字を用いて、代替端末 ID (termid) を指定します。この新規サンプル・コードはコメント内に組み込まれて おり、CINIT および BIND '0E' 制御ベクトルから必要情報を抽出する方法を説明 するためにだけに提供されています。

新規の CICS システム初期設定パラメーター AIBRIDGE =YES を指定した場合に は、ブリッジ機能の作成時に端末自動インストール・ユーザー置換可能プログラム も呼び出されます。

詳しくは、「*CICS Customization Guide*」の を参照してください。

# ノード・エラー・プログラム **DFHZNEP** の変更点

CICS Transaction Server for OS/390、バージョン 1 リリース 3 からマイグレーショ ンする場合は、DFHZNAC によって設定されるアクション・フラグに、印刷 NQN という新しいアクションが追加されています。印刷 NQN を使用すると、ネットワ ーク修飾名は、このフラグの入ったメッセージの後に印刷されます。

アクション・フラグは X'02' に設定された TWAOPT1、フラグ 7 です。この設定 および設定解除は、印刷 TCTTE と同じ方法で行うことができます。印刷 NQN は、以下の DFHZC メッセージのすべてについて、デフォルトのアクション・フラ グとして追加されます。

0125 0131 0144 0145 0146 0147 0148 0149 0150 0155 0156 0157 2117 2400 2401 2403 2404 2407 2408 2409 2410 2411 2416 2417 2418 2419 2420 2421 2423 2424 2425 2435 2443 2444 2446 2448 2449 2452 2456 2457 2460 2462 2467 2468 2470 2471 2490 3405 3407 3409 3417 3418 3419 3420 3421 3422 3424 3429 3433 3434 3435 3444 3445 3446 3447 3453 3454 3455 3461 3462 3464 3465 3466 3468 3469 3470 3471 3474 3475 3476 3477 3479 3480 3481 3485 3486 3487 3488 3489 3490 3491 3495 4902 4903 4904 4905 4906 4907 4909 4910 4911 4912 4913 4914 4915 4916 4917 4918 4919 4920 4922 4929 4924 4925 4926 4927 4928 4930 4931 4932 4934 4935 4936 4937 4938 4939 4940 4941 4942 4943 4944 4945 4946 4947 4949 6591 6594 6595 6596

アクション・フラグのとその意味のすべての詳細については、「*CICS Customization Guide*」の Action flag settings and meaningsを参照してください。

# **DFHCNV** の変更点

CICS Transaction Server for z/OS, バージョン 3 リリース 2 にマイグレーションす る場合には、以前のリリースのマクロを使用してアセンブルされた DFHCNV デー タ変換テーブルをロードしようとすると CICS の初期設定が失敗してしまうため、 使用する DFHCNV データ変換テーブルをすべて再アセンブルする必要がありま す。新しい DFHCNV マクロ・パラメーター・オペランド SYSDEF があります。

TYPE=INITIAL および TYPE=ENTRY マクロ・パラメーター CLINTCP と SRVERCP に、新しくオペランド SYSDEF が追加されました。これらのマクロは、 ユーザーが置換可能なデータ変換テーブル DFHCNV を定義します。DFHCNV TYPE=INITIAL マクロは、変換テーブルの開始を定義します。有効なコード・ペー ジをリストします。DFHCNV TYPE=ENTRY マクロは、データ・リソースを一意に 識別する名前とタイプを指定します。変換を必要とするリソースごとに 1 つずつ、 このマクロを指定する必要があります。

変更されたパラメーターのフォーマットについては、「*CICS Family: Communicating from CICS on zSeries*」のDefining the conversion tableを参照してください。

# **DFHUCNV** ユーザー置換可能データ変換プログラムの変更点

CICS TS 1.3 以降、DFHUCNV ユーザー置換可能プログラムに渡されるオフセッ ト・パラメーターおよび長さのパラメーターに変更があります。 DSECT のオフセ ットは変更され、ハーフワード長フィールドへのポインターは、フルワード長フィ

ールドへのポインターになりました。これは、CICS TS バージョン 2 またはバー ジョン 3 の領域と CICS TS 1.3 の領域の間では同じプログラムを共用できないこ とを意味します。

CICS TS 1.3 バージョンの DFHUCNV を変更するには、まずソースをコピーし て、以前の DFHUCNV と区別できるような名前に変更します。 DFHCNV の DSECT によって記述されている新規パラメーターについて、名前変更したプログラ ムに変更を加えます。すべての DFHUCNV パラメーターの詳細については、 「*CICS Family: Communicating from CICS on zSeries*」の The user-replaceable conversion programを参照してください。

異なるバージョンの DFHUCNV を保守および使用できるようにするには、以前の リリースの DFHUCNV プログラムと区別されるように、DFHCNV TYPE=ENTRY マクロの USREXIT パラメーターで変更したプログラムの名前を指定します。

- v USREXIT パラメーターにプログラム名オプションが追加されました。構文は、 USREXIT=YES|NO|*program\_name* です。これにより、DFHUCNV とは異なるプロ グラム名を指定することができ、また、CICS TS 1.3 用にデータ変換 URM の名 前として DFHUCNV を保持することができます。 USREXIT=YES と指定する と、CICS は DFHUCNV をロードします。
- v 以前のリリースの CICS で既存バージョンの DFHUCNV を使用するには、引き 続き以前のバージョンの DFHCNV を使用してください。CICS TS for z/OS バー ジョン 3.2 DFHCNV データ変換テーブル・マクロには、CICS TS 1.3 との互換 性がありません。
- v CICS TS for z/OS バージョン 3.2 バージョンの DFHUCNV を使用するには、 USREXIT=*new\_ucnv\_name* を指定してください。

# 新規ユーザー置換可能プログラム

## **DFHEJDNX**

DFHEJEP は、CICS Transaction Server for z/OS バージョン 2 で導入されました。 これは、クライアントが、名前の入った X.509 証明書を提示していないときに EJB クライアントの識別名のストリング表記を得るのに使用できる、CICS コマンド・レ ベル API プログラムです。

このユーザー置換可能プログラムは、カスタマイズし、任意の CICS サポート言語 (Java を除く) で作成することができますが、その名前は DFHEJDNX でなければな りません。

ユーザー置換可能プログラム DFHEJDNX については、「*CICS Customization Guide*」の Writing a distinguished name program for clients of enterprise beansを参照 してください。

# **DFHEJEP**

DFHEJEP は、CICS Transaction Server for z/OS バージョン 2 で導入されました。 これにより、CICS 領域内の特定の EJB 関連イベントをモニターすることができま す。このプログラムは、CORBASERVER、DJAR、および Bean イベントの場合に 呼び出されます。

EJB イベントには 3 つのタイプがあります。すなわち、エラー、通知、および警告 です。すべてのイベントはイベント・コードとイベント・タイプにより識別されま す。例えば、イベント・コード 001 は通知イベント・タイプであり、次のように記 述されます。

• DJAR リソースはインストール済みです (ただし、まだ解決されていません)。

EJB アプリケーション開発ツールを支援するために、DFHEJEP のデフォルト・イ ンプリメンテーションが用意されています。これは、CICS アプリケーション開発領 域で使用するためのものです。開発領域にこのデフォルト・プログラムをインスト ールすることをお勧めします。提供されているバージョンの DFHEJEP は C のみ で作成されていますが、このユーザー置換可能プログラムは、CICS がサポートして いる任意の言語で作成できます。それぞれの言語ごとに COMMAREA サンプル集 があります。

ユーザー置換可能プログラム DFHEJEP、およびすべてのイベント・コードの詳細に ついては、「*CICS Customization Guide*」の Writing an EJB event programを参照し てください。

## **DFHAPXPO**

DFHAPXPO は、CICS Transaction Server for z/OS バージョン 3 リリース 1 で導 入されました。これは、Language Environment の各エンクレーブの PIPI 事前初期 設定フェーズでロードされます。その場合、XPLINK オプションを指定してコンパ イルされた C または C++ プログラムが実行されている必要があります。これによ り、デフォルトの Language Environment の実行時オプションを変更することができ ます。

リセット可能な Language Environment のオプションの詳細については、「*z/OS Language Environment Programming Guide* 」(SA22-7561) を参照してください。こ のプログラムはアセンブラー言語で作成する必要があります。

DFHAPXPO のソースは、CICSTS32.CICS.SDFHSAMP ライブラリーに提供されてい ます。

このユーザー置換可能プログラムをユーザー独自の要求に合わせて調整する方法に ついては、「*CICS Customization Guide*」の DFHAPXPO を参照してください。

## **DFHISAIP**

DFHISAIP は、CICS Transaction Server for z/OS, バージョン 3 リリース 2 で導入 されました。このプログラムは、IP 相互接続 (IPIC) の自動インストールの管理を 目的としています。

IP 自動インストール・ユーザー・プログラムは、APPC 自動インストール・ユーザ ー・プログラムによって APPC 接続用に実行される役割と同様の役割を IP 接続の ために果たします。 IP 自動インストール・ユーザー・プログラムは、APPC 自動 インストール・ユーザー・プログラムと同様に、インストール済みの接続を選択し て新規接続用のテンプレートとして使用しますが、大きく異なる点は、テンプレー トが CONNECTION 定義ではなく IPCONN 定義であるところです。

IP 自動インストールがアクティブの場合は、CICS は以下のものを使用して新規の IPCONN 接続をインストールします。

- v 接続フロー内の情報
- v IP 自動インストール・ユーザー・プログラムによって選択された IPCONN テン プレート
- v ユーザー・プログラムによって返された通信域内の各値

DFHISAIP (アセンブラー言語バージョン) は、IPIC 接続の自動インストールのため のデフォルト・ユーザー・プログラムです。サンプルの COBOL、PL/I、および C バージョンも提供されています。サンプル・プログラムのすべてのバージョンのソ ースは、CICSTS32.CICS.SDFHSAMP ライブラリーにあります。

このプログラムについて詳しくは、「*CICS Customization Guide*」の Writing a program to control autoinstall of IPIC connectionsを参照してください。

# 第 **11** 章 **CICS** モニターの変更点

CICS モニター・データには、CICS SMF 110 モニター・レコードを分析して出力 するユーザー作成ユーティリティーおよびベンダー作成ユーティリティーに影響を 与える可能性のある変更があります。

SMF に出力される標準のパフォーマンス・クラス・モニター・レコードの長さが 2352 バイトに増えました。この長さは、追加するユーザー・データや、モニター制 御テーブルを使用して除外するシステム定義データ・フィールドを考慮に入れたも のではありません。CICS Transaction Server for z/OS, バージョン 3 リリース 2 で は、SMF 110 モニター・レコードのデータ圧縮機能が導入されており、この機能を 使用すれば、SMF に書き出されるデータの量を大幅に削減できます。

CICS モニター SMF 110 レコードのディクショナリー・データ・セクションにある いくつかのデフォルト CICS ディクショナリー項目のオフセットが変更されまし た。

パフォーマンス・クラス・データのモニター・クロックの長さが 8 バイトから 12 バイトに増えました。そのため、「TYPE-S」と定義されたすべてのパフォーマン ス・クラス・データ・フィールドや、クロックにかかわるユーザー定義のイベン ト・モニター・ポイント (EMP) に影響が及びます。ユーザー・クロックをモニター 管理テーブル (MCT) に定義するには、DFHMCT TYPE=EMP マクロを使用しま す。ただし、トランザクション・リソース・クラス・データのモニター・クロック には、変更はありません。長さは 8 バイトのままです。

CICS SMF レコードを処理するユーティリティー・プログラムを検査して、SMF 110 レコードを正しく処理できることを確認します。独立系ソフトウェア・ベンダ ーから提供されたユーティリティー・プログラムを 使用している場合には、そのユ ーティリティー・プログラムが SMF 110 レコードを正しく処理できるかどうかも 確認しなければなりません。これは、モニター・レコードのデータ圧縮をアクティ ブ化したい場合に特に重要です。その製品が圧縮された CICS SMF 110 モニター・ レコードを識別できることを確認し、モニター・レコードを正常に処理できるよう に、z/OS データ圧縮展開サービスを使用してデータ・セクションを拡張する必要が あります。レポート・ツールがこれを行うことができない場合、EXPAND 制御ステ ートメントで CICS 提供のモニター・サンプル・プログラム DFH\$MOLS を使用し て、 SMF 110 モニター・レコードを含む出力データ・セットを拡張フォーマット で作成し、ツールで扱えるようにすることができます。

SMF プロダクト・セクションのレコード・バージョン・フィールドを使用すると、 どのリリースの SMF 110 レコードか識別することができます。

# 新規および変更されたモニター・データ・フィールド

いくつかのパフォーマンス・データ・フィールドが、パフォーマンス・クラス・デ ータ・レコードに追加されました。いくつかの既存のパフォーマンス・クラスおよ び例外クラスのデータ・フィールドが変更されました。

## **CICS Transaction Server for z/OS,** バージョン **3** リリース **2** で 追加された新規のパフォーマンス・データ・フィールド

### グループ **DFHCICS**

**360 (TYPE-C, 'OAPPLID', 8 BYTES)**

この処理要求 (トランザクション) が発信された CICS 領域 (例えば、CWXN タスクが実行された領域) のアプリケーション ID。

- **361 (TYPE-T, 'OSTART', 8 BYTES)** 親タスク (例、CWXN タスク) が開始された時刻。
- **362 (TYPE-P, 'OTRANNUM', 4 BYTES)** 親タスク (例、CWXN タスク) の数。
- **363 (TYPE-C, 'OTRAN', 4 BYTES)** 親タスク (例、CWXN タスク) のトランザクション ID (TRANSID)。
- **364 (TYPE-C, 'OUSERID', 8 BYTES)** 親タスクに応じて、(例、CWBA からの) 発信 Userid-2 または Userid-1。
- **365 (TYPE-C, 'OUSERCOR', 64 BYTES)** 発信ユーザー関係子。
- **366 (TYPE-C, 'OTCPSVCE', 8 BYTES)** 発信 TCPIPSERVICE の名前。
- **367 (TYPE-A, 'OPORTNUM', 4 BYTES)** 発信 TCPIPSERVICE によって使用されるポート番号。
- **368 (TYPE-C, 'OCLIPADR', 16 BYTES)** 発信クライアント (または Telnet クライアント) の IP アドレス。
- **369 (TYPE-A, 'OCLIPORT', 4 BYTES)** 発信クライアント (または Telnet クライアント) の TCP/IP ポート番号。
- **370 (TYPE-A, 'OTRANFLG', 8 BYTES)**

発信トランザクション・フラグ。これは、64 ビットのストリングで、トランザ クション定義および状況情報を通知するために使用されます。

### バイト **0**

発信トランザクションのファシリティー・タイプ:

ビット **0**

なし (X'80')

ビット **1**

端末 (X'40')

ビット **2**

代理 (X'20')

ビット **3**

宛先 (X'10')

ビット **4**

3270 ブリッジ (X'08')

ビット **5**

予約済み

ビット **6** 予約済み ビット **7** 予約済み バイト **1** トランザクション識別情報: ビット **0** システム・トランザクション (x'80') ビット **1** ミラー・トランザクション (x'40') ビット **2** DPL ミラー・トランザクション (x'20') ビット **3** ONC/RPC 別名トランザクション (x'10') ビット **4** WEB 別名トランザクション (x'08') ビット **5** 3270 ブリッジ・トランザクション (x'04') ビット **6** 予約済み (x'02') ビット **7** CICS BTS 実行トランザクション バイト **2** 予約済み。 バイト **3** トランザクション定義情報: ビット **0** タスク・データ・ロケーション = 下 (x'80') ビット **1** タスク・データ・キー = cics (x'40') ビット **2** 分離 = いいえ (x'20') ビット **3** 動的 = はい (x'10') ビット **4** から **7** 予約済み バイト **4** 発信トランザクションのタイプ: **X'01'** なし **X'02'** 端末 **X'03'** 一時データ **X'04'** START

**X'05'** 端末関連の START

- **X'06'** CICS Business Transaction Services (BTS) スケジューラー
- **X'07'** トランザクション・マネージャー・ドメイン (XM) が実行するトラ ンザクション
- **X'08'** 3270 ブリッジ
- **X'09'** ソケット・ドメイン
- **X'0A'** CICS Web サポート (CWS)
- **X'0B'** Internet Inter-ORB Protocol (IIOP)
- **X'0C'** リソース・リカバリー・サービス (RRS)
- **X'0D'** LU 6.1 セッション
- **X'0E'** LU 6.2 (APPC) セッション
- **X'0F'** MRO セッション
- **X'10'** 外部呼び出しインターフェース (ECI) セッション
- **X'11'** IIOP ドメイン要求受信側
- **X'12'** 要求ストリーム (RZ) インストア・トランスポート
- **X'13'** ISC over TCP/IP セッション

### バイト **5**

予約済み。

バイト **6**

予約済み。

バイト **7**

リカバリー・マネージャー情報:

ビット **0**

未確定待機 = いいえ

ビット **1**

未確定アクション = コミット

- ビット **2**
	- リカバリー・マネージャー 未確定アクションで解決された UOW
- ビット **3**

リカバリー・マネージャー - 中断

- ビット **4**
	- リカバリー・マネージャー 未中断
- ビット **5**
	- リカバリー・マネージャー 未確定障害
- ビット **6**
	- リカバリー・マネージャー リソース所有者の障害
- ビット **7**
	- 予約済み

### **371 (TYPE-C, 'OFCTYNME', 4 BYTES)**

発信トランザクションのファシリティー名。発信トランザクションがファシリテ ィーに関連付けられていない場合、このフィールドはヌルです。トランザクショ ン・ファシリティー・タイプ (存在する場合) は、トランザクション・フラグ OTRANFLG (370) フィールドのバイト 0 を使用して識別できます。

グループ **DFHDOCH**

**223 (TYPE-A, 'DHDELCT', 4 BYTES)**

ユーザー・タスクが発行したドキュメント・ハンドラー DELETE 要求の数。

### グループ **DFHSOCK**

**288 (TYPE-A, 'ISALLOCT, 4 BYTES): IP** 接続のみ

IP (IPIC) 接続上のセッションのためにユーザー・タスクが発行した、割り振り セッション要求の数。

**300 (TYPE--S, 'ISIOWTT', 8 BYTES): IP** 接続のみ

IP (IPIC) 接続のこの端点でユーザー・タスクが制御を待っている間に経過した 時間。

- **305 (TYPE--C, 'ISIPCNNM', 8 BYTES: IP** 接続のみ**)** TCP/IP サービスがユーザー・タスクを付加した IP (IPIC) 接続の名前。
- **330 (TYPE--A, 'CLIPPORT', 4 BYTES: IP** 接続のみ**)** クライアントまたは Telnet クライアントのポート番号。

## **CICS Transaction Server for z/OS,** バージョン **3** リリース **2** で 変更されたパフォーマンス・データ・フィールド

### グループ **DFHSOCK**

**244 (TYPE-C, 'CLIPADDR', 16 BYTES: IP** 接続のみ**)**

クライアントの IP アドレス (*nnn.nnn.nnn.nnn* 形式) または Telnet クライアン トの IP アドレス。

### グループ **DFHTASK**

#### **164 (TYPE-A, 'TRANFLAG', 8 BYTES)**

トランザクション・フラグ。これは、64 ビットのストリングで、トランザクシ ョン定義および状況情報を通知するために使用されます。

### バイト **0**

トランザクション・ファシリティー識別。

ビット **0**

トランザクション・ファシリティー名 = なし (x'80')

### ビット **1**

トランザクション・ファシリティー名 = 端末 (x'40')

このビットが設定されている場合は、FCTYNAME および TERM には、同じ端末 ID が含まれます。

#### ビット **2**

トランザクション・ファシリティー名 = サロゲート (x'20')

#### ビット **3**

トランザクション・ファシリティー名 = 宛先 (x'10')

### ビット **4**

トランザクション・ファシリティー名 = 3270 ブリッジ (x'08')

ビット **5** から **7**

### 予約済み

バイト **1** トランザクション識別情報 ビット **0** システム・トランザクション (x'80') ビット **1** ミラー・トランザクション (x'40') ビット **2** DPL ミラー・トランザクション (x'20') ビット **3** ONC/RPC 別名トランザクション (x'10') ビット **4** WEB 別名トランザクション (x'08') ビット **5** 3270 ブリッジ・トランザクション (x'04') ビット **6** 予約済み (x'02') ビット **7** CICS BTS 実行トランザクション バイト **2** z/OS ワークロード・マネージャー要求 (トランザクション) 完了情報 ビット **0** 完了した処理要求 (トランザクション) についての応答時間の合 計 (開始 - 終了段階) を報告します。

- ビット **1**
	- 処理要求の実行段階全体が完了したことを通知します。
- ビット **2**

処理要求の実行段階のサブセットが完了したことを通知しま す。

### ビット **3**

DB2 にアクセスしようとして「connection unavailable」(接続が 使用不可) 応答が戻されたため、このトランザクションが異常 終了したことが z/OS ワークロード・マネージャーに報告され ました。これが発生するのは、以下のすべてが真である場合で す。

- 1. ビット 0 が設定されている。
- 2. CICS が DB2 に接続されていない。
- 3. CICS-DB2 アダプターが待機モード (STANDBYMODE (RECONNECT) または STANDBYMODE(CONNECT)) にな っている。
- 4. CONNECTERROR(SQLCODE) が指定されており、アプリケ ーションが -923 SQL コードを受け取った。

ビット **4** から **7** 予約済み バイト **3** トランザクション定義情報 ビット **0** タスク・データ・ロケーション = 下 (x'80') ビット **1** タスク・データ・キー = cics (x'40') ビット **2** 分離 = いいえ (x'20') ビット **3** 動的 = はい (x'10') ビット **4** から **7** 予約済み バイト **4** トランザクションの起点タイプ: **X'01'** なし **X'02'** 端末 **X'03'** 一時データ **X'04'** START **X'05'** 端末関連の START **X'06'** CICS Business Transaction Services (BTS) スケジューラー **X'07'** トランザクション・マネージャー・ドメイン (XM) が実行する トランザクション **X'08'** 3270 ブリッジ **X'09'** ソケット・ドメイン **X'0A'** CICS Web サポート (CWS) **X'0B'** Internet Inter-ORB Protocol (IIOP) **X'0C'** リソース・リカバリー・サービス (RRS) **X'0D'** LU 6.1 セッション **X'0E'** LU 6.2 (APPC) セッション **X'0F'** MRO セッション **X'10'** 外部呼び出しインターフェース (ECI) セッション **X'11'** IIOP ドメイン要求受信側 **X'12'** 要求ストリーム (RZ) インストア・トランスポート **X'13'** IPIC セッション バイト **5**

トランザクション状況情報

ビット **0** から **5**

予約済み

- ビット **6**
	- オープン TCB でタスクがパージされました
- ビット **7**

タスクが異常終了しました

- 注**:** ビット 6 が設定されている場合、タスクがオープン TCB での実行 中にパージされており、そのトランザクション・タイミング・クロ ックが信頼できない状態になっています。このため、CICS モニタ ー機能 (CMF) によるレコードの書き込み時に、クロックがゼロに 設定されます。
- バイト **6**

| |

- 予約済み
- バイト **7**

リカバリー・マネージャー情報

- ビット **0**
	- 未確定待機 = いいえ
- ビット **1**

未確定アクション = コミット

ビット **2**

リカバリー・マネージャー - 未確定アクションで解決された UOW

### ビット **3**

リカバリー・マネージャー - 中断

ビット **4**

リカバリー・マネージャー - 未中断

ビット **5**

リカバリー・マネージャー - 未確定障害

ビット **6**

リカバリー・マネージャー - リソース所有者の障害

### ビット **7**

予約済み

注**:** MNSYNC=YES オプションが指定されている場合、ビット 2 から 6 は SYNCPOINT 要求でリセットされます。

## **275 (TYPE-S, 'JVMRTIME', 12 BYTES)**

CICS Transaction Server for z/OS, バージョン 3 リリース 2 の前では、 JVMRTIME フィールド (グループ名: DFHTASK、フィールド ID: 275) は、 JVM を使用する間に JVM 環境を初期状態にリセットするのに費やされた時間 を記録していました。この時間は、リセット可能な JVM でのみ測定可能で、通 常は継続 JVM ではゼロとして登録されました。リセット可能なモードは現在で は廃止されていますが、CICS モニター・クロックの精度が向上しているため、 JVMRTIME フィールドは、継続 JVM を使用する間に JVM クリーンアップに

費やされた時間を測定することができます。この時間には、各タスクのローカル 参照を削除し、発生した例外を処理することが含まれます。さらに、CICS が必 要としなくなった場合に JVM を破棄するのに費やされる時間も含まれます。

CICS Transaction Server for z/OS, バージョン 3 リリース 2 の前では、 JVMRTIME フィールドは CICS によってスケジュールされたガーベッジ・コレ クションに費やされた時間も記録していました。このタイプのガーベッジ・コレ クションは、ガーベッジ・コレクションが行われる直前のトランザクションのア クティビティーの測定に組み込まれました。 CICS によってスケジュールされ たガーベッジ・コレクションは、個別のトランザクション CJGC の下で行われ るようになりました。これは、ユーザー・トランザクションの JVMRTIME フ ィールドには記録されません。

# **CICS Transaction Server for z/OS,** バージョン **3** リリース **2** で 変更された例外レコード

#### **EXCMNTRF (TYPE-C, 8 BYTES)**

トランザクション・フラグ。これは、64 ビットのストリングで、トランザクシ ョン定義および状況情報を通知するために使用されます。詳しくは、パフォーマ ンス・データ・グループ DFHTASK のフィールド 164 (TRANFLAG) を参照し てください。

# パフォーマンス・データについてのモニター・クロック変更の影響

パフォーマンス・クラス・データのモニター・クロックは、ディスパッチ時間と CPU 時間をより厳密に記録できるようになり、記録時間も長くなりました。 CICS Transaction Server for z/OS, バージョン 3 リリース 2 にマイグレーションする際、 パフォーマンス・クラス・データで報告される時刻に相違があることに気がつく場 合があります。

モニター・クロック形式の変更それ自体がトランザクションのパフォーマンスに及 ぼす影響は特にありません。ただし、クロックの精度が高くなり、容量が増えた結 果、個々のトランザクションに関して生成される CICS パフォーマンス・クラス・ データのレポートに表示される時間が変わってくる可能性はあります。

モニター・クロックの精度が高くなったので、以前の CICS リリースではレポート に短めのディスパッチ時間や CPU 時間が表示されていたトランザクションの時間 が長めに表示される可能性があります。これは、以前のリリースのモニター・クロ ックは、16 マイクロ秒の単位を使用しており、記録した時間は 16 マイクロ秒の倍 数に切り捨てられていたためです。つまり、16 マイクロ秒の単位が完全に満たされ た時間だけが記録されていた、ということです。例えば、CICS TCB でのトランザ クションのディスパッチ時間が 24 マイクロ秒だったとすると、クロックの時間に 加算されるのは 16 マイクロ秒だけになり、残りの 8 マイクロ秒はレポートに含め られません。ところが、CICS Transaction Server for z/OS, バージョン 3 リリース 2 では、モニター・クロックの記録単位が 1 マイクロ秒になったので、同じトラン ザクションの 24 マイクロ秒のディスパッチ時間は、その全体がレポートに組み込 まれることになります。したがって、TCB の切り替えがハイレベルなトランザクシ

ョン (多数の DB2 要求を実行する非スレッド・セーフのトランザクションなど) で は、記録されるディスパッチ時間と CPU 時間の値が増えてしまう可能性が高いと いえます。

モニター・クロックの容量も大きくなったので、実行時間の長いトランザクション の時間について、より有意義なレポートを生成できるようになりました。以前の CICS リリースでは、クロックの容量 (約 19 時間) よりも実行時間の長いトランザ クションについて、正確なパフォーマンス・クラス・データのレポートを生成でき ませんでした。その時間を超えると、タイマー・コンポーネントと期間カウントが 先頭から上書きされてしまうからです。CICS Transaction Server for z/OS, バージョ ン 3 リリース 2 でも、クロック・コンポーネントが先頭から上書きされてしまう 動作は変わっていませんが、クロックの容量が大きくなったので、そのような事態 が発生することはまずありません。これはつまり、実行時間の長いトランザクショ ンの時間を正確に表示できるようになった、ということです。

# **CICS SMF 110** モニター・レコードの形式の変更点

CICS SMF 110 モニター・レコードは 3 つの部分、つまり SMF ヘッダー、SMF プロダクト・セクション、および CICS データ・セクションに分けられます。デー タ圧縮がアクティブの場合、レコードが SMF に書き込まれる前に CICS データ・ セクションが圧縮されるので、これを使用する前に展開する必要があります。 SMF プロダクト・セクションには、圧縮されたモニター・レコードを識別し、圧縮後の 長さを指定する新規フィールドがあります。

### データ圧縮の影響

データ圧縮がアクティブである場合、CICS は標準的な z/OS データ圧縮展開サービ ス (CSRCESRV) を使用して、SMF に書き込む前に、各モニター・レコードの CICS データ・セクションを圧縮します。レコードの SMF ヘッダーおよび SMF 製 品セクションは圧縮されません。

CICS SMF 110 モニター・レコードを圧縮した後、SMF 110 レポート・ツールによ って処理する前に、z/OS データ圧縮展開サービスを使用してそれらを識別し、デー タ・セクションを拡張する必要があります。

データ圧縮が適用されるのは、CICS モニターによって作成される SMF 110 レコー ドのみで、SMF ヘッダーのレコード・サブタイプ・フィールドのサブタイプは X'0001' になります。 CICS によって作成される SMF 110 レコードの他のタイ プ、つまり、CICS ジャーナル、CICS 統計、TS データ共用サーバー、カップリン グ・ファシリティー・データ・テーブル (CFDT) サーバー、および名前付きカウン ター・シーケンス番号サーバーによって作成されるレコードには、データ圧縮は適 用されません。

### 新規のプロダクト・ヘッダー・フィールド **SMFMNCRL**

モニター・レコードの SMF 製品セクションの新規フィールド SMFMNCRL は、モ ニター・レコード用にデータ圧縮が使用された場所を識別し、圧縮された CICS デ ータ・セクションの長さを指定します。

SMFMNCRL DS XL2 COMPRESSED RECORD LENGTH

このフィールドの値がゼロの場合、レコード内の CICS データ・セクションに圧縮 データが含まれていないことを意味します。このフィールドの値がゼロ以外の場 合、レコード内の CICS データ・セクションに圧縮データが含まれており、処理前 に z/OS データ圧縮展開サービスを使用してデータ・セクションを展開しなければ ならないことを意味します。

フィールドの値は、圧縮後の CICS データの長さを示します。データ・セクション の展開後の最大長は 32598 バイトです。

# モニター・サンプル・プログラム **DFH\$MOLS** の変更点

DFH\$MOLS はサンプル・プログラムであり、実際の必要に合わせてこれを変更また は調整することができます。これは、CICS モニター・ドメイン (MN) から収集さ れ、SMF データ・セットに書き込まれたデータからレポートを作成する、独自のモ ニター・ユーティリティー・プログラムをコーディングする方法を示すことを意図 しています。 CICS Transaction Server for z/OS, バージョン 3 リリース 2 以降、 DFH\$MOLS には、圧縮されている SMF 110 モニター・レコードを識別し、z/OS データ圧縮展開サービス (CSRCESRV) によってその圧縮レコードを展開してから、 レポートを出力する機能が用意されています。

## 新規のモニター・クロック・フィールド・フォーマット

DFH\$MOLS のレポートでは、ddd hh:mm:ss.000000 の形式でクロック・フィールド が表示されるようになりました。つまり、日、時、分、秒のカウントの後に小数点 以下の桁 が 6 桁続きます (つまり、マイクロ秒までの表示になります)。

### 新規の **EXPAND** 制御ステートメント

入力モニター・レコードの一部またはすべてが圧縮されている場合に、圧縮レコー ドと非圧縮レコードを一緒にした展開形式の出力データ・セット作成するには、こ のオプションを使用します。

#### **EXPAND**

モニター・データを出力データ・セットに書き込むように指定します。このデー タ・セットには、圧縮された SMF 110 モニター・レコード (拡張フォーマッ ト) に加えて、圧縮されていないレコードも含まれます。 SMF 110 モニター・ レコードの出力データ・セットは報告ツールで使用できますが、この報告ツール では、z/OS データ圧縮展開サービス (CSRCESRV) を使用して圧縮レコードを 展開することはできません。

圧縮されたデータ・セクションのあるモニター・レコードは、SMF プロダク ト・セクションの SMFMNCRL フィールドでの圧縮レコード長によって識別さ れます。これは圧縮レコードについてのみ存在します。

レポートを印刷したり、レコードを固定長フォーマットにアンロードしたりする だけでよい場合は、EXPAND オプションを指定する必要はありません。処理す る前に、DFH\$MOLS が圧縮モニター・レコードを自動的に識別して展開してく れます。 EXPAND オプションの指定が必要なのは、SMF 110 モニター・レコ ードの出力データ・セットを作成する場合だけです。

#### **DDNAME=name**

SMF 110 モニター・レコードを保持する出力データ・セットの DD 名

を指定します。このキーワードをコーディングしない場合は、デフォル トの DD 名 SYSUT2 が使用されます。この場合は、ジョブ・ストリー ムに SYSUT2 DD ステートメントを組み込む必要があります。このキ ーワードをコーディングして別の DD 名を指定する場合は、ジョブ・ ストリームにそれに対応する DD ステートメントを組み込む必要があ ります。

#### **NEWDCB**

オリジナル・データ・セットの DCB 情報を無視するには、NEWDCB を指定します。出力データ・セットの JCL に、新しい DCB 情報を提 供してください。

### 注**:**

- 1. EXPAND 制御ステートメントを指定した場合、出力データ・セットの作 成時に動作する IGNORE ステートメントと SELECT ステートメントの パラメーターは、APPLID オプションだけです。 PRCSTYPE、TASKNO、TERMID、TRANID、USERID の各パラメータ ーは、出力データ・セットの生成中は無視されます。出力データ・セッ トのレコードは、DATE パラメーターを使用して日付により、また TIME パラメーターを使用して時刻により選択できます。
- 2. モニター・データは、EXPAND 制御ステートメントが指定されている場 合は自動では印刷されません。このステートメントが指定されている場 合にモニター・データを印刷するには、PRINT 制御ステートメントを明 示的に指定する必要があります。 PRINT ステートメントを指定してモ ニター・レコードを印刷する場合、IGNORE ステートメントと SELECT ステートメントの選択パラメーターがすべて、今度はモニター・レコー ドの印刷に対する選択肢として動作します。

### 新しいメッセージ

圧縮モニター・データ・レコードを展開するときに問題が発生した場合は、 DFH\$MOLS によって以下の新しいメッセージが生成されます。

### **118: UNABLE TO EXPAND A COMPRESSED RECORD, RC='nn'; REPORT IS TERMINATED**

DFH\$MOLS プログラムが、SMF 110 モニター・レコードの圧縮データ・ セクションを展開できませんでした。この異常終了が発行されるのは、z/OS データ圧縮展開サービス CSRCESRV FUNCTION=EXPAND が SMF レコ ードのデータ・セクションを展開できなかった場合です。CSRCESRV サー ビスが発行する戻りコードの詳細については、「*z/OS MVS Assembler Services Reference ABE-HSP*」を参照してください。

このメッセージの後には MVS 異常終了 U118 (ダンプあり) が続きます。

### **119: UNABLE TO OPEN DDNAME '***xxxxxxxx***'; REPORT IS TERMINATED**

DFH\$MOLS プログラムは、EXPAND 制御ステートメントで使用される DD ステートメントで指定したデータ・セットを開くことができませんでし た。 *xxxxxxxx*' は SYSUT2 (デフォルト) か、EXPAND 制御ステートメン トの DDNAME= パラメーターで指定した DD 名のいずれかです。このジ

ョブの JCL が正しいことを確認してください。 DFH\$MOLS サンプル・プ ログラムを実行する JCL のサンプル・セットが、SMF データ・セットから CICS データをアンロードおよび処理するサンプル・ジョブに含まれていま す。

このメッセージの後には、MVS 異常終了 U119 (ダンプなし) が続きます。

## **120: UNEXPECTED CSRCESRV QUERY ERROR, RC='nn'; REPORT IS TERMINATED**

DFH\$MOLS プログラムが、z/OS データ圧縮展開サービス CSRCESRV FUNCTION=QUERY から予期しない (ゼロ以外の) 戻りコードを受け取り ました。CSRCESRV サービスが発行する戻りコードの詳細については、 「*z/OS MVS Assembler Services Reference ABE-HSP*」を参照してください。

このメッセージの後には MVS 異常終了 U118 (ダンプあり) が続きます。

# 以前の **CICS** リリースのデータに関する **DFH\$MOLS** サポート

| | | | | |  $\blacksquare$ | | | |  $\mathbf{I}$ | | CICS Transaction Server for z/OS, バージョン 3 リリース 2 リリースの DFH\$MOLS は、CICS/ESA® バージョン 4 または CICS/ESA バージョン 3 のモニ ター・データ、さらには最も古いリリースの CICS Transaction Server のモニター・ データを処理できなくなりました。UNLOAD 制御ステートメントにさらに制約事項 が追加されています。

CICS Transaction Server for z/OS, バージョン 3 リリース 2において、DFH\$MOLS は以下のリリースの SMF 110 モニター・データ・レコードを処理できます。 v CICS Transaction Server for z/OS, バージョン 3 リリース 2

- v CICS Transaction Server for z/OS バージョン 3 リリース 1
- v CICS Transaction Server for z/OS バージョン 2 リリース 3
- v CICS Transaction Server for z/OS バージョン 2 リリース 2

ただし、UNLOAD 制御ステートメント (パフォーマンス・クラス・モニター・デー タを固定長レコード形式にアンロードする) は、CICS Transaction Server for z/OS, バージョン 3 リリース 2 のモニター・データでのみ使用でき、以前の CICS リリ ースのモニター・データでは使用できません。どのバージョンまたはリリースの DFH\$MOLS もそれ自体より新しい バージョンまたはリリースのモニター・データ を処理できないので、入手可能な最新バージョンまたはリリースの DFH\$MOLS を 常に使用する必要があります。

# **DB2** バージョン **6** 以降の **CICS** および **DB2** プロセッサー時間の計算

CICS が DB2 バージョン 6 以降に接続され、オープン・トランザクション環境を 利用している場合、CICS DB2 接続機能は、CICS DB2 サブタスク TCB ではな く、CICS 管理オープン TCB を使用します。つまり、CICS モニター機能は、以前 は DB2 アカウンティング・レコード (SMF タイプ 101 レコード) でしか報告され なかったアクティビティーを測定できます。例えば現在の CICS では、DB2 スレッ ドで消費されたプロセッサー時間と、DB2 で消費されたプロセッサー時間 (CLASS 1 および CLASS 2 の CPU 時間) の測定を行えるようになりました。 CICS が L8

オープン TCB を使用している場合、CICS モニター機能によってこれらの TCB に 対して報告される CPU 時間には、DB2 CLASS 1 のプロセッサー時間が含まれま す。

CICS が DB2 バージョン 6 以降に接続している場合は、単一トランザクションの 合計プロセッサー時間を計算する際に、CICS レコード (SMF タイプ 110 レコー ド) からのプロセッサー時間と DB2 アカウンティング・レコード (SMF タイプ 101 レコード) からのプロセッサー時間を加算しないでください。DB2 プロセッサ ー時間を 2 回足してしまうことになるためです。単一トランザクションの合計プロ セッサー時間は、CICS レコードの USRCPUT フィールド (DFHTASK グループの 008 パフォーマンス・クラス・データ・フィールド) に記録されます。このフィー ルドには、CICS ディスパッチャーが管理する TCB 上で実行されていたトランザク ションの使用したすべてのプロセッサー時間が含まれます。 206 [ページの『オープ](#page-217-0) [ン・トランザクション環境でのプロセッサー時間のアカウンティングに対する重要](#page-217-0) [な変更点』に](#page-217-0)、詳細情報が記載されています。

# 第 **12** 章 **CICS** 統計の変更点

CICS 統計レコードが変更されました。これらの変更は、新規ドメインによるもの か、または CICS への拡張機能の結果です。いくつかの新規統計 DSECT があり、 いくつかの統計 DSECT には新規フィールドや変更されたフィールドがあります。 変更された DSECT を使用するアプリケーション・プログラムは、再コンパイルが 必要な場合もあります。

### 新規の統計 **DSECT**

サンプル集

機能分野

### **DFHDHDDS**

文書テンプレート統計

### **DFHEJRDS**

Enterprise Java CorbaServer リソース統計

### **DFHISRDS**

IPCONN リソース統計

### **DFHLDBDS**

LIBRARY リソース統計

### **DFHMQGDS**

WebSphere MQ Connection 統計

### **DFHPGRDS**

JVM プログラム

### **DFHPIPDS**

パイプライン・リソース統計

#### **DFHPIWDS**

Web サービス・リソース統計

### **DFHSJGDS**

JVM プール

### **DFHSJRDS**

JVM プロファイル

### **DFHWBRDS**

URIMAP リソース統計

### **DFHWBSDS**

URIMAP グローバル統計

## 変更された統計 **DSECT**

### サンプル集

機能分野

### **DFHA17DS**

ファイル・リソース統計

**DFHD2GDS**

CICS DB2 接続グローバル統計

**DFHD2RDS**

CICS DB2 エントリー・リソース統計

### **DFHDSGDS**

ディスパッチャー・グローバル統計

### **DFHDSRDS**

MVS TCB リソース統計

### **DFHDSTDS**

MVS TCB グローバル統計

### **DFHEJBDS**

エンタープライズ Bean

### **DFHEJRDS**

Enterprise Java CorbaServer リソース統計

#### **DFHLDGDS**

ローダー統計

#### **DFHLDRDS**

プログラムのローダー統計

### **DFHLGSDS**

ログ・ストリーム・リソース統計

#### **DFHMNGDS**

モニター・ドメイン統計

### **DFHMNTDS**

トランザクション・パフォーマンス・モニター・リソース統計。(データは SMF に DFHMNTDS によっては書き込まれません。これは COLLECT STATISTICS インターフェースから使用される場合にのみ関係します。)

### **DFHSJGDS**

JVM プール

# **DFHSJRDS**

JVM プロファイル

### **DFHSMSDS**

16MB を超えるストレージ

#### **DFHSORDS**

TCP/IP サービス・リソース統計

### **DFHSTGDS**

統計ドメイン・グローバル統計

既存のアプリケーション・プログラムは、変更された以下の DSECTS の古いバージ ョン を使用しても、変更による影響は受けません。

- DFHD2GDS DFHD2RDS DFHDSTDS
- DFHDSRDS

DFHEJRDS DFHLGSDS DFHMNGDS DFHSORDS DFHSTGDS

これは、新規フィールドが最後の部分に追加されており、変更されていないフィー ルドのオフセットに影響を与えないためです。(これらの DSECTS のすべてが CICS の以前のリリースすべてに存在していたわけではありませんが、その 1 つ以上を使 用していた場合には、アプリケーションは単に新規フィールドを認識しないだけで す。)

リストされている他の変更された DSECT の変更点は、古い DSECT が新規の DSECT と互換性がないため、これらの DSECT を使用するアプリケーション・プ ログラムは再コンパイルする必要があります。

## **DFHSTIDS** の新規の値 **(**統計レコード **ID)**

CICS Transaction Server for z/OS, バージョン 3 リリース 2 に追加された新規 DSECT には、共通統計レコード・サンプル集に、対応する値 DFHSTIDS がありま す。統計レコード ID の改訂リストを、「*CICS Customization Guide*」の CICS statistics data section に示しています。

そのリスト内で CICS Transaction Server for z/OS, バージョン 3 リリース 2 の新 規の値は、以下のとおりです。

STILDB 31 DFHLDBDS LIBRARY (resource) id STIMQG 74 DFHMQGDS MQ connection stats (global) id STIISR 109 DFHISRDS IPCONN (resource) id STIDHD 112 DFHDHDDS DOCTEMPLATE (resource) id

# 統計フォーマット・ユーティリティー・プログラム **DFHSTUP**

統計フォーマット・ユーティリティー・プログラムは、新規統計についての追加の 統計レポートをフォーマットするように拡張されました。新規のリソース・タイプ は、以下のキーワードを使用して、SELECT TYPE および IGNORE TYPE パラメ ーターにコーディングできます。

- BEAN
- CORBASERVER
- DOCTEMPLATE
- IPCONN
- JVMPOOL
- JVMPROFILE
- JVMPROGRAM
- LIBRARY
- MQCONN
- PIPELINE
- REQUESTMODEL
- TCP/IP
- TCPIPSERVICE
- URIMAP
- WEBSERVICE

# **JVM** で実行される **Java** プログラムの統計収集

JVM プログラムは CICS によってロードされないため、JVM で実行される Java プログラムの統計は他のプログラムとは別に収集されます。CICS は、COLLECT ま たは PERFORM STATISTICS PROGRAM コマンドが発行されても JVM プログラ ムの統計を収集しません。この統計を調べるには、COLLECT または PERFORM STATISTICS JVMPROGRAM コマンドを代わりに使用します。

ただし、INQUIRE PROGRAM コマンドを使用してプログラム名を表示すると、 JVM プログラムが検出されます。INQUIRE PROGRAM コマンドで表示し、検出し たプログラム名に対して COLLECT STATISTICS PROGRAM コマンドを発行する ことによって、プログラムの統計を収集するアプリケーションがある場合、このア プリケーションは、JVM プログラムの統計を収集しようとした際に「未検出」応答 を受け取るようになりました。(以前は、これらのプログラムの統計値としてゼロが 戻されました。)

このような応答を受信しないようにするには、アプリケーションに、検出した各プ ログラム名の RUNTIME 値をチェックさせます。RUNTIME 値が JVM の場合、ア プリケーションはこのプログラム名に対して COLLECT STATISTICS PROGRAM コマンドを発行すべきではありません。RUNTIME 値が JVM のプログラムに関す る統計を調べたい場合は、これらのプログラムに対し、アプリケーションに COLLECT STATISTICS JVMPROGRAM コマンドを発行させます。JVM プログラ ムに関して収集される統計情報は、他のプログラムに関して収集される統計情報と は異なることに注意してください。

# 第 **13** 章 **CICS-MQ**、**CICS-DBCTL** および **CICS-DB2** の問題判 別に対する変更点

CICS-MQ コンポーネントは、CICS に同梱されるようになりました。そのため、 CICS-MQ、CICS-DBCTL、および CICS-DB2 でのトレースが以下のように変更され ました。

- v CICS-MQ コンポーネントによって生成されるすべてのトレース項目で CICS ト レース・ドメインが使用されます。 WebSphere MQ トレースだけの目的でユー ザー・トレースを使用可能にしている場合は、アプリケーション・トレースのオ ーバーヘッドを節約するためにユーザー・トレースをオフにできます。
- v CICS-DBCTL 接続および CICS-DB2 接続は、FC (ファイル制御) レベル 1 およ びレベル 2 トレースの代わりに、RA (リソース・マネージャー・アダプター) レ ベル 1 およびレベル 2 トレースを使用するように変更されます。

CICS-MQ メッセージは CSCQxxx から DFHMQ0xxx に変わります。ご使用のメッ セージ検索アプリケーションがこの変更を認識していることを確認してください。
第 **2** 部 **CICS Transaction Server** のマイグレーション・タスク

# 第 **14** 章 **CICS Transaction Server** のマイグレーション手順

CICS Transaction Server 領域を CICS Transaction Server for z/OS, バージョン 3 リ リース 2 にマイグレーションするときには、これらのタスクを実行します。

### ローカル・カタログとグローバル・カタログの再定義および初期化

新規の CICS リリースにマイグレーションする場合は、CICS ローカル・カタログ (LCD) およびグローバル・カタログ (GCD) を削除、再定義、および初期化する必 要があります。

- 1. 既存のローカル・カタログおよびグローバル・カタログを削除します。
- 2. 「*CICS System Definition Guide*」の『Setting up the catalog data sets』にある指 示に従って、新規のローカル・カタログおよびグローバル・カタログを定義およ び初期化します。 カタログを初期化するときは、DFHRMUTL と DFHCCUTL のユーティリティー・プログラムおよびサンプル・ジョブの CICS Transaction Server for z/OS, バージョン 3 リリース 2 バージョンを必ず使用してくださ  $V_{\lambda_{\alpha}}$
- 3. マイグレーション後に最初に CICS 領域を開始するときは、(START=INITIAL パラメーターを指定して) 必ずそれを初期開始にしてください。

## **z/OS** 変換サービスの使用可能化

ご使用のシステムで UTF-8 または UTF-16 から EBCDIC への変換のサポートが必 要な場合、z/OS 変換サービスを活用するには、z/OS 変換サービスを使用可能に し、CICS に実行させたい変換を指定する変換イメージをインストールする必要があ ります。

オペレーション・システム・サービスを通じてサポートされる変換をセットアップ および構成するために必要なステップを調べるには、「*z/OS Support for Unicode* サ ービスの使用」(SA88-8813) の説明を参照してください。

z/OS 変換サービスが使用可能になっていない場合、CICS がそれを示すメッセージ を表示します。これらのサービスが必要ない場合、メッセージを抑制することがで きます。これらのサービスを利用することが予想される CICS 領域の開始時にこの メッセージが出た場合、z/OS 変換サービスを使用可能にするために IPL が必要と なります。

IPL 後に z/OS 変換サービスの状況を調べるには、MVS コンソールから以下のコマ ンドのいずれかを使用します。

**/D UNI**

z/OS 変換サービスが使用可能になっているかどうかを表示します。

#### **/D UNI,ALL**

z/OS 変換サービスが使用可能になっているかどうか、システムがどの変換をサ ポートしているかを表示します。

詳しくは、「*z/OS Support for Unicode* サービスの使用」(SA88-8813) を参照してく ださい。

## **CICS** 提供および他の **IBM** 提供のリソース定義用の **CSD** のアップグレー ド

CSD ユーティリティー・プログラム (DFHCSDUP) の UPGRADE 機能を使用し て、CICS 提供のリソース定義をアップグレードします。 (CICS Transaction Server for OS/390、バージョン 1 リリース 3 からマイグレーションする場合は、CSD の 平均および最大レコード・サイズも変更する必要があります。) CSD 内に他の IBM 製品 (z/OS など) をサポートするリソース定義がある場合は、これらのリソース定 義についてもアップグレードが必要になる場合があります。

アップグレード済みの CSD を別の CICS リリースと共用する必要がある場合は、 139 [ページの『異なる](#page-150-0) CICS リリース間での CSD の互換性』 を参照してくださ い。

- 1. CICS Transaction Server for OS/390、バージョン 1 リリース 3 からマイグレー ションする場合は、平均および最大レコード・サイズ RECORDSIZE(200 2000) を増やして VSAM に CSD を再定義します。 これには、以下のいずれかの方 法を使用してください。
	- a. バックアップをとり、次にデータ・セットの削除、正しいレコード・サイズ による新しいデータ・セットの定義を行い、バックアップの複製を行い、新 規データ・セットを作成します。
	- b. 旧データ・セットをバックアップとして名前変更してから、新規データ・セ ットを作成し、名前変更後のデータ・セットの複製を行い、新規データ・セ ットを作ります。 『追加の CSD 変更のためのサンプル・ジョブ』 はこの 方法を実装します。
	- c. 新規データ・セットを正しいレコード・サイズおよび正しいその他の属性に よって定義してから、旧データ・セットを複製し、新規データ・セットにし ます。
- 2. UPGRADE コマンドを指定して DFHCSDUP ユーティリティー・プログラムを 実行し、CSD 内の CICS 提供の定義を最新の CICS TS レベルにアップグレー ドします。 DFHCSDUP INITIALIZE コマンドを使用して新規 CSD を作成する ことができます。UPGRADE コマンドを使用した DFHCSDUP の実行について 詳しくは、「*CICS Operations and Utilities Guide*」の The DFHCSDUP UPGRADE commandを参照してください。
- 3. CSD 内に他の IBM 製品をサポートするリソース定義がある場合は、これらの リソース定義も必要に応じてアップグレードします。例えば、Language Environment のリソース定義が適切な z/OS のレベルでない場合は、これらを含 む CSD グループを削除して置き換えてください。 Language Environment のリ ソース定義は、メンバー CEECCSD 内の SCEESAMP ライブラリーにありま す。 『追加の CSD 変更のためのサンプル・ジョブ』 では、これらを含む CSD グループを削除および置換するサンプル・ジョブを紹介しています。

### 追加の **CSD** 変更のためのサンプル・ジョブ

CSD 内の Language Environment リソース定義をアップグレードする必要がある場 合は、次に示すようなジョブを使用できます。

```
//CSDUPGRD JOB 1,WALSH,MSGCLASS=A,MSGLEVEL=(1,1),
// CLASS=A,NOTIFY=BELL
/*JOBPARM SYSAFF=MV26
//* Remove Old Language Environment group
//CSDUP1 EXEC PGM=DFHCSDUP,REGION=2M,PARM='CSD(READWRITE)'
//STEPLIB DD DSN=CICSTS32.CICS.SDFHLOAD,DISP=SHR
//DFHCSD DD DSN=CICSTS32.CICSHURS.DFHCSD,DISP=SHR
//SYSPRINT DD SYSOUT=*
//SYSABOUT DD SYSOUT=*
//SYSABEND DD SYSOUT=*
//SYSUDUMP DD SYSOUT=*
//SYSIN
 DELETE GROUP(CEE)
/*
1/*//CSDUP2 EXEC PGM=DFHCSDUP,REGION=2M,PARM='CSD(READWRITE)'
//STEPLIB DD DSN=CICSTS32.CICS.SDFHLOAD,DISP=SHR
//DFHCSD DD DSN=CICSTS32.CICSHURS.DFHCSD,DISP=SHR
//SYSPRINT DD SYSOUT=*
//SYSABOUT DD SYSOUT=*
//SYSABEND DD SYSOUT=*
//SYSUDUMP DD SYSOUT=*
//SYSIN DD DSN=SYS1.ZOS170.SCEESAMP(CEECCSD),DISP=SHR
/*
//
```
図 *1. Language Environment* リソース定義のアップグレード

CICS Transaction Server for OS/390、バージョン 1 リリース 3 からマイグレーショ ンする場合は、次に示すようなジョブを使用して、CSD のレコード・サイズを増や すことができます。

//BAKUPCSD JOB (1,BELL),CLASS=A //ALTERDEF EXEC PGM=IDCAMS,REGION=0M //SYSPRINT DD SYSOUT=A //AMSDUMP DD SYSOUT=A  $//$ SYSIN ALTER CICSTS32.CICSH.DFHCSD.\* - NEWNAME(CICSTS32.CICSH.DFHCSD.\*.BACKUP) ALTER CICSTS32.CICSH.DFHCSD - NEWNAME(CICSTS32.CICSH.DFHCSD.BACKUP) IF LASTCC = 0 THEN - DEFINE CLUSTER ( NAME( CICSTS32.CICSH.DFHCSD ) - REC (10000) VOLUME(SYSDA)  $KEYS(220)$ INDEXED RECORDSIZE( 200 2000 )  $FREESPACE(55)$ SHAREOPTIONS(2) ) and the set of  $\sim$ INDEX ( NAME( CICSTS32.CICSH.DFHCSD.INDEX ) - ) and the set of  $\sim$ DATA ( NAME( CICSTS32.CICSH.DFHCSD.DATA ) ) /\* //REPROCSD EXEC PGM=IDCAMS,REGION=0M,COND=(5,LT,ALTERDEF) //SYSPRINT DD SYSOUT=A //AMSDUMP DD SYSOUT=A //SYSIN DD \* REPRO INDATASET(CICSTS32.CICSH.DFHCSD.BACKUP) - OUTDATASET(CICSTS32.CICSH.DFHCSD) /\* //

図 *2. CSD* を名前変更し、再定義するサンプル・ジョブ

# ユーザーが変更を加えた **CICS** 提供のリソース定義のマイグレーション

CSD ユーティリティー・プログラム (DFHCSDUP) の UPGRADE 機能を実行する 際、以前のリリースでユーザーが変更を加えた可能性のある CICS 提供の定義は、 必ず手動でアップグレードしてください。これを行う一番安全な方法は、アップグ レード済みの CICS 提供の定義をコピーして、ユーザーが行った変更を再度適用し 直す方法です。ユーザー独自のグループやユーザーがコピーした CICS グループで は UPGRADE コマンドが作動しないため、このアクションが必要になります。

これらの変更された定義をアップグレードすることは、これらが新しい属性でデフ ォルト以外の値を使用して正しく定義されるために重要です。変更された定義をア ップグレードしなかった場合、CICS はすべての新しい属性にデフォルト値を割り当 てます。デフォルト値は CICS 提供のリソース定義にとって適切ではない場合もあ ります。

CSD 内に変更された CICS 提供の定義が含まれているかどうかがわからない場合 は、DFHCSDUP SCAN 機能を使用して CICS 提供のリソース定義とユーザーが変 更したバージョンを比較してください。

<span id="page-150-0"></span>SCAN 機能は、特定のリソース・タイプの指定されたリソース名を持つ CICS 提供 のバージョンを検索し、同じ名前およびタイプの他のリソース定義と比較します。 DFHCSDUP は、CICS 提供の定義とユーザーによって変更されたバージョンの間で 検出された違いを報告します。 CICS 提供の定義をコピーして名前を変更した場 合、SCAN コマンドによって、変更された名前を別名として指定できます。

を参照してください。DFHCSDUP SCAN コマンドについて詳しくは、「*CICS Operations and Utilities Guide*」の The DFHCSDUP SCAN commandを参照してくだ さい。

# **CICS** 提供のリソース定義のコピーのマイグレーション

CICS 提供のリソース定義のコピーを作成していた場合、このリリースで提供された 定義への変更に一致するようにコピーを変更する必要があります。この操作に役立 つように、ライブラリー SDFHSAMP 内のメンバー DFH\$CSDU には、CSD ユー ティリティー・プログラム (DFHCSDUP) を使用して適用できる ALTER コマンド が含まれています。

- 1. リソース定義を見直し、CICS 提供の定義をコピーしたかどうかを判断します。
- 2. DFH\$CSDU を見直し、そこに含まれる変更点を、ご使用のリソース定義に適用 すべきかどうかを判断します。
- 3. DFH\$CSDU に必要な変更を加えます。DFH\$CSDU のコピーを作成して、その コピーにすべての変更を適用することをお勧めします。
- 4. DFH\$CSDU の変更されたバージョンを入力として使用し、DFHCSDUP を実行 します。
	- 注**:** 提供されたままの状態では、DFH\$CSDU 内の ALTER コマンドは GROUP(\*) を指定します。これは、DFHCSDUP が CICS 提供のグループのリソースを 変更しようとすることを意味します。これは許可されておらず、結果として メッセージ DFH5151 が出されます。このメッセージは無視して構いませ  $h<sub>o</sub>$

#### 例

プログラム DFHADJR の定義に JVMPROFILE(DFHJVMCD) が追加されました。こ のため、DFH\$CSDU には、以下のコマンドが含まれます。

ALTER PROGRAM(DFHADJR) GROUP(\*) JVMPROFILE(DFHJVMCD)

DFHCSDUP を実行すると、すべてのグループでプログラム DFHADJR の定義にこ の属性が追加されます。その他の属性は変更されません。

## 異なる **CICS** リリース間での **CSD** の互換性

CICS のほとんどのリリースでは、DFHLIST グループ・リストに含まれる CICS 提 供のリソース定義のグループに変更が加えられています。古いバージョンの CICS リソース定義は互換性グループに保存されます。これは、異なるレベルの CICS 間 で CSD を共用する際に、古いリリースをサポートするために必要です。

CSD のアップグレード後にその CSD を以前のリリースの CICS と共用する計画が ある場合は、以前のリリースに必要なサポートを提供するために、始動グループ・

リストに適切な DFHCOMP*x* 互換性グループを含めてください。 表 22は、これま でのリリース別に、含める必要のある DFHCOMP*x* グループを示しています。 CSD を共用する場合、その CSD より上のレベルで実行されている CICS 領域と CSD を共用しようとしてはいけません。

表に示すように、正しい順序で互換性グループをインストールすることが必要で す。例えば、CSD が CICS TS 3.2 にアップグレードされた状態で CICS TS 1.3 領 域を実行する場合は、グループ・リストの最後に互換性グループ DFHCOMP9 を、 そしてその後に DFHCOMP8 を追加してください。

表 *22. CICS* のこれまでのリリースに必要な互換グループ

|                                      | <b>CICS TS 3.2</b><br><b>CSD</b> | CICS TS 3.1<br><b>CSD</b> | CICS TS 2.3<br><b>CSD</b> | CICS TS 2.2<br><b>CSD</b> | CICS TS 1.3<br><b>CSD</b> |
|--------------------------------------|----------------------------------|---------------------------|---------------------------|---------------------------|---------------------------|
| CICS TS 3.1 $\angle$ $\oslash$<br>共用 | <b>DFHCOMPC</b>                  | なし                        | 共用しません                    | 共用しません                    | 共用しません                    |
| CICS TS 2.3 $\angle$ $\oslash$<br>共用 | <b>DFHCOMPB</b>                  | <b>DFHCOMPB</b>           | なし                        | 共用しません                    | 共用しません                    |
| CICS TS 2.2 $\angle$ $\oslash$<br>共用 | <b>DFHCOMPA</b>                  | <b>DFHCOMPA</b>           | <b>DFHCOMPA</b>           | なし                        | 共用しません                    |
| CICS TS 1.3 との<br>共用                 | DFHCOMP9<br>DFHCOMP8             | DFHCOMP9<br>DFHCOMP8      | DFHCOMP9<br>DFHCOMP8      | DFHCOMP9<br>DFHCOMP8      | なし                        |

#### **CICS TS 1.3 REQUESTMODEL** リソース定義の非互換性

インバウンド IIOP 要求のみをサポートするために、CICS TS 1.3 に REQUESTMODEL リソース定義が導入されました。REQUESTMODEL 定義は、 IIOP と EJB の両方の要求をサポートするようになり、結果として、多数の新規属 性によって大幅に拡張されました。同時に、旧属性によっては置き換えられるもの もあります。その結果、キーワードが EJB にも IIOP にも意味を持ち、大きな値の 指定が可能になります。

変更の影響によって、CICS TS 1.3 および CICS TS バージョン 2 またはバージョ ン 3 の REQUESTMODEL リソース定義を CICS 領域へインストールする際に、こ れらの定義は非互換になります。つまり、CICS TS 1.3 REQUESTMODEL 定義の CICS TS バージョン 2 またはバージョン3 領域へのインストール、および CICS TS バージョン 2 またはバージョン 3 REQUESTMODEL 定義の CICS TS1.3 領域 へのインストールは不可能です。

アップグレード済みの CSD を CICS TS 1.3 領域と共用する計画がある場合は、 CICS TS 1.3 と CICS TS バージョン 2 またはバージョン 3 REQUESTMODEL リ ソース定義を CSD 内の別のグループに定義し、それらのグループを適切な GRPLIST に追加することをお勧めします。

# 第 **15** 章 アプリケーション・プログラムのマイグレーション

言語環境プログラム以前のコンパイラーのための CICS 変換プログラム・サポート はなくなりました。ランタイム・サポートは、通常はこれらの古いコンパイラーを 使用して開発された既存のアプリケーション・プログラム用に提供されています が、例外として OS/VS COBOL および OO COBOL プログラムにはランタイム・ サポートがありません。

### **Language Environment** 以前のコンパイラーに対するサポートの撤 回

変換プログラムのサポートが撤回されたコンパイラーは、以下のとおりです。

- OS/VS COBOL (5740-CB1、5740-LM1、および 5734-CB4)
- VS COBOL II (5668-958 および 5688-023)
- OS PL/I バージョン 1 (5734-PL1)
- OS PL/I バージョン 2 (5668-910 および 5668-909)
- SAA® AD/Cycle® C/370<sup>™</sup> (5688-216)

CICS によりサポートされているコンパイラーについて詳しくは、「*CICS Transaction Server for z/OS* リリース・ガイド」の高水準言語のサポートを参照して ください。

以前のリリースで提供されていた、サポートされないコンパイラーを使用した変 換、コンパイル、およびリンク・エディットのための以下の JCL プロシージャーも なくなりました。

#### **COBOL**

DFHEITVL、DFHEXTVL、DFHEBTVL、DFHEITCL、および DFHEXTCL プロシージャー。

**PL/I** DFHEITPL、DFHEXTPL、および DFHEBTPL プロシージャー。

**C** DFHEITDL および DFHEXTDL プロシージャー。

CICS では、言語環境プログラム準拠のコンパイラーでの使用のために、以下のプロ シージャーのみ提供するようになりました。

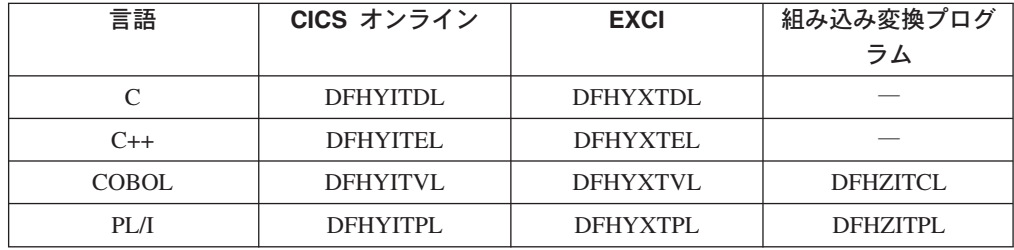

サポートされないコンパイラーに関連する以下の CICS 変換プログラム・オプショ ンも廃止されました。

- $\cdot$  ANSI85
- LANGLVL

v FE

CICS 変換プログラムはこれらを無視し、戻りコード 4 の警告メッセージを出しま す。

#### **Language Environment** 以前のコンパイラーを使用して開発された プログラムのランタイム・サポート

古い、廃止されたコンパイラーのためのアプリケーション・プログラム開発サポー トはなくなりますが、CICS は通常は引き続き、これらの古いコンパイラーを使用し て開発した既存のアプリケーション・プログラムのランタイム・サポートを提供し ます。 ただし、それらのアプリケーション・プログラムに保守を適用する場合は、 サポートされる言語環境プログラム準拠のコンパイラーのいずれかを使用する必要 があります。

Language Environment 以前のコンパイラーでコンパイルおよびリンクされたアプリ ケーションは、通常は Language Environment が提供するランタイム・サポートを使 用して正常に実行します。それらを再コンパイルしたり、再度リンク・エディット する必要は通常はありません。状況によっては、それらのアプリケーションが正し く実行するように、Language Environment ランタイム・オプションを調整すること が必要になる場合があります。使用されている言語の詳細情報については、「*z/OS* 言語環境プログラム ランタイム・アプリケーション・マイグレーション・ガイド」 および「*Compiler and Run-Time Migration Guide*」を参照してください。 Language Environment 以前のコンパイラーは、Language Environment に準拠していないの で、それらのコンパイラーによってコンパイルされたプログラムは、CICS 領域内の すべての Language Environment の機能を利用できるわけではありません。

Language Environment が提供するランタイム・ライブラリーは、VS COBOL II、OS PL/I、および C/370 などの古いコンパイラーが提供したネイティブのランタイム・ ライブラリーに置き換わるものです。 Language Environment 以前のコンパイラーが 提供するネイティブのランタイム・ライブラリーはサポートされません。 Language Environment ライブラリー以外の言語ライブラリーは、CICS 開始 JCL に入れるべ きではありません。他の CICS システムとの共通性のために、CICS 開始ジョブの JCL に他の言語ライブラリーが組み込まれている場合、Language Environment ライ ブラリーは、STEPLIB および DFHRPL の両方の CICS 開始ジョブの JCL 連結内 の他のすべての言語ライブラリーよりも優先させる必要があります。これによりプ ログラムは必ず Language Environment によって処理されます。

#### **OS/VS COBOL** のランタイム・サポートの撤回

OS/VS COBOL プログラムのランタイム・サポートは撤回されました。 OS/VS COBOL プログラムを使用しようとする場合、異常終了コード ALIK が発行され、 CICS はタスクを異常終了させて、プログラムを無効にします。

OS/VS COBOL プログラムは、Language Environment に準拠する COBOL にアップ グレードして、CICS がサポートする COBOL コンパイラーのレベルに照らして再 コンパイルする必要があります。推奨するコンパイラーは、Enterprise COBOL for z/OS バージョン 3 です。

OS/VS COBOL プログラムから Enterprise COBOL に変換する場合の注意点につい ては、「*CICS* アプリケーション・プログラミング・ガイド」を参照してください。

「*Enterprise COBOL for z/OS: Compiler and Run-Time Migration Guide*」には、言語 の違いに関する詳細情報を記載しており、変換を支援する機能を説明しています。

### **OO COBOL** のランタイム・サポートの撤回

この CICS リリースでは、COBOL のクラス定義およびメソッド (オブジェクト指 向 COBOL) は使用できません。この制限には、Java クラスと COBOL クラスの両 方が含まれます。

前の CICS リリースで OOCOBOL 変換プログラム・オプションを指定してコンパ イルされたモジュールは、この CICS リリースで実行することはできません。 OOCOBOL 変換プログラム・オプションは、古い SOM ベース (システム・オブジ ェクト・マネージャー・ベース) 用に使用されていたものであり、この形式の OO COBOL のランタイム・サポートは z/OS V1.2 では撤回されました。 Enterprise COBOL で使用されている新しい Java ベースの OO COBOL は、CICS 変換プログ ラムではサポートされていません。

既存の SOM ベースの OO COBOL プログラムがある場合、Enterprise COBOL コ ンパイラーを使用するには、OO COBOL を手続き型 (非 OO) COBOL に書き換え る必要があります。新しい Java ベースの OO COBOL は、SOM ベースの OO COBOL プログラムとは互換性がなく、SOM ベースの OO COBOL プログラムの マイグレーション・パスとすることも意図されていないことに注意してください。

## 組み込み変換プログラムのマイグレーション

新しい COBOL および PL/I Language Environment に適合したコンパイラーには、 不可欠な部分として CICS 言語変換プログラムが組み込まれています。アセンブラ ーを含む他の任意のコンパイラーを使用する場合は、従来の方法でプログラムを変 換する必要があります。

CICS 組み込み変換プログラムをサポートしている COBOLおよび PL/I コンパイラ ーは、「*CICS Transaction Server for z/OS* リリース・ガイド」にリストされていま す。

CICS ライブラリーにアプリケーション・プログラムをインストールするには、組み 込み変換プログラムで使用するための新しい CICS 提供のプロシージャーのいずれ かを使用できます。これらのプロシージャー DFHZITCL (COBOL 用) および DFHZITPL (PL/I 用) では、コンパイラーが変換テーブルをロードするために必要 な、CICS ロード・ライブラリー SDFHLOAD が STEPLIB に組み込まれているこ とに注意してください。また、PL/I プロシージャーを使用している場合は、バイン ダー・ステップでの SYSLMOD DD ステートメントで、(古い PL/I コンパイラー の場合のように PDS ではなく) PDSE を参照する必要もあります。

新規プロシージャー DFHZITCL または DFHZITPL を用いて組み込み変換プログラ ムを呼び出すには、必要な言語オプションを追加して、コンパイラーに変換プログ ラムを呼び出させたいことを示します。

v PL/I コンパイラーおよび組み込み変換プログラムを呼び出すには、例えば次のよ うに、PL/I コンパイラー・プリプロセス・オプション (PP) を指定します。 PP(CICS('opt1 opt2 optn ...'))

v COBOL コンパイラーおよび組み込み変換プログラムを呼び出すには、例えば次 のように、PARM ストリングで、CICS を COBOL コンパイラー・オプションと して指定します。

PARM='NODYNAM,LIB,OBJECT,RENT,MAP,XREF,CICS(''COBOL3,SP'')'

#### 注**:**

- 1. PARM ストリングに、組み込み変換プログラムの CICS 変換プログラム・ オプションを指定する場合は、この例のように二重アポストロフィが必要で す。しかし、ソース・プログラムにオプションを指定する場合は、ソース・ プログラムの CBL ステートメントのように単一アポストロフィが必要です (例えば、CBL CICS('COBOL3,SP') APOST となる)。
- 2. 変換プログラム・オプションの定義で COBOL コンパイラーが認識するのは キーワード CICS のみであり、CICS TS と一緒に提供される独立型変換プ ログラムの場合のように、代替オプションの XOPT または XOPTS は認識 しません。
- 3. CICS TS 1.3 変換プログラムが CICS TS 3.2 LPALIB で稼働するようにセ ットアップされている場合は、戻りコード 16 のエラーとなります。

CICS TS 3.2 は設定値 AMODE(31) を使用し、CICS TS 1.3 は AMODE(24) を使用します。 CICS TS 1.3 変換プログラムを実行する場合 は、CICS TS 1.3 の DFHEITAB モジュールおよび DFHEITBS モジュール が含まれる SDFHLOAD を STEPLIB に追加する必要があります。この追加 は、CICS TS 3.2 の SDFHLOAD より前に置かれなければなりません。こ れにより、CICS TS 1.3 変換プログラムが CICS TS 3.2 領域で作動可能に なります。

### ネストされた **COBOL** プログラム

ネストされたプログラムを含む COBOL アプリケーション・プログラムをコンパイ ルする場合、「*CICS* アプリケーション・プログラミング・ガイド」ので説明されて いる DFHEIBLK と DFHCOMMAREA の使用に関する規則は、CICS 独立型変換プ ログラムを使用している場合にのみ適用されます。

組み込み変換プログラムを用いてネストされたプログラムをコンパイルするとき は、以下の規則に従ってください。

- v ネストされたプログラムを呼び出すときの USING 句、またはネストされたプロ グラムの PROCEDURE DIVISION USING 句に、DFHEIBLK および DFHCOMMAREA を明示的にコーディングする必要はなくなりました。これらは 省略する必要があります。
- v DFHCOMMAREA はネストされたプログラムでは生成されないため、独立型変換 プログラムの場合のように REDEFINED することはできません。 DFHCOMMAREA は、最外部 (含む) プログラムのグローバル属性によって再定 義し、ネストされた (含まれる) プログラムからアクセスすることができます。

変更する既存のプログラムにこれらの規則を適用 (COPY メンバーを使用して、ネ ストされたプログラムの DFHCOMMAREA を再定義するなど) できない場合は、引 き続き独立型変換プログラムを使用してください。

# サンプル・アプリケーション **DFH\$FORA**、**DFH0FORC**、および **DFH\$FORP** のマイグレーション

CICS Transaction Server for OS/390、バージョン 1 リリース 3 からマイグレーショ ンを行い、これらのサンプル・アプリケーションを使用する場合は、JCL の変更が 必要です。

CSD のレコード長が変更されたため、サンプル DFH\$FORA、DFH0FORC、および DFH\$FORP の JCL を以下のように変更してください。

- v FOROUT DD ステートメントの LRECL パラメーターを 1536 に変更します。
- v これに対応して FOROUT DD ステートメントの BLKSIZE パラメーターを変更 してください。

# 第 **16** 章 ビジネス・トランザクション・サービス **(BTS)** のマイ グレーション

BTS 環境を CICS Transaction Server for z/OS, バージョン 3 リリース 2 にマイグ レーションするときには、DFHLRQ データ・セットをマイグレーションする必要が あるかもしれません。 BTS サービスをアプリケーションで明示的に使用していな いとしても、CICS 環境内で実行しているベンダー・コードまたは IBM 提供の製品 によってそれらのサービスが使用されている可能性があることを覚えておいてくだ さい。

#### **DFHLRQ** データ・セットのマイグレーション

ローカル要求キュー・データ・セットは、保留中の BTS 要求 (タイマー要求など) またはアクティビティーの実行要求を保管するために使用されます。これは回復可 能で、CICS に障害が起こった場合に未処理要求が失われないようにするために使用 されます。

CICS が即時実行できる要求 (アクティビティーの実行要求など) は、ごくわずかの 間だけデータ・セットに保管されます。 CICS が即時実行できない要求 (タイマー 要求またはサービス不能の要求など) は、長期間保管されることがあります。 CICS が要求を処理すると、要求はデータ・セットから削除されます。

CICS 内に BTS プロセスの未解決の BTS アクティビティーがある場合、DFHLRQ データ・セットの内容をマイグレーションの一部としてマイグレーションする必要 があります。 IDCAMS COPY などのユーティリティーを使用して、CICS TS for z/OS バージョン 3.2 DFHLRQ データ・セットを、前の CICS リリースの DFHLRQ データ・セットの内容で更新できます。

BTS サービスをアプリケーションで明示的に使用していないとしても、CICS 環境 内で実行しているベンダー・コードまたは IBM 提供の製品によってそれらのサー ビスが使用されている可能性があることを覚えておいてください。

前の CICS リリースの PTF により、動的 DPL 要求および動的開始要求に使用さ れる動的ルーティング DSECT が変更されました。これにより、DFHLRQ レコード の構造が変わりました。 PTF 番号は以下のとおりです。

#### **CICS TS 1.3**

PTF UQ82768 (APAR PQ75814)

**CICS TS 2.2**

PTF UQ82632 (APAR PQ75834)

#### **CICS TS 2.3**

PTF UQ85555 (APAR PQ81378)

既存の CICS システムに上記の PTF のいずれかが適用されている場合、または既 存の CICS システムのリリースがここに挙げられているものよりも新しい場合、 DFHLRQ は CICS TS for z/OS バージョン 3.2 で使用される DFHLRQ レコード のフォーマットに一致し、従って IDCAMS COPY などのユーティリティーを使用 してマイグレーションできます。ただし、既存の CICS システムがここに挙げられ

ているものの、上記の PTF のいずれかが適用されていない場合、DFHLRQ レコー ド・フォーマットは CICS TS for z/OS バージョン 3.2 で使用されるものと互換性 がありません。この場合、CICS TS for z/OS バージョン 3.2 にマイグレーション する前に BTS ワークロードを完了し、そのリリースの空の DFHLRQ で開始する 必要があります。

### リポジトリー・データ・セット

プロセスが CICS ビジネス・トランザクション・サービス・ドメインの制御下で実 行していない場合、その状態およびそれを構成するアクティビティーの状態が、リ ポジトリーとして知られる VSAM データ・セットに書き込まれることによって保 存されます。

BTS を使用するには、少なくとも 1 つの BTS リポジトリー・データ・セットを MVS に対して定義する必要があります。それぞれのデータ・セットに異なるプロセ ス・タイプのセットを割り当てて、複数のデータ・セットを定義するように決定す ることもできます。これを行う理由の 1 つに、ストレージの効率があります。例え ば、いくつかのプロセス・タイプが他のものに比べて長いレコードを作成する傾向 がある場合などです。

BTS が sysplex 内で作動する場合、複数の CICS 領域が 1 つ以上のリポジトリ ー・データ・セットに対するアクセスを共有することがあります。これにより、デ ータ・セット上に保管されているプロセスおよびアクティビティーの要求を、関係 する領域間でルーティングできます。そのため、CICS リリースをマイグレーション するときに、リポジトリー・データ・セットの前のバージョンを引き続き共有する ことがあります。 CICS マイグレーションが発生しているためというだけでなく、 異なるプロセス・タイプのセットを割り当てる限りは、異なるリポジトリー・デー タ・セットを定義して使用することが期待されます。

# 第 **17** 章 **BTAM** および **TCAM** ネットワークのマイグレーション

トランザクションは、BTAM 端末のネットワーク、または TCAM の ACB によっ て接続される端末のネットワークから CICS Transaction Server for z/OS, バージョ ン 3 リリース 2 アプリケーション専有領域 (AOR) にルーティングできません。 ACF/VTAM を使用するように接続をマイグレーションすることをお勧めします。

#### **BTAM** ネットワーク

BTAM 端末ネットワークがバックレベル CICS 端末専有領域 (TOR) に接続されて いる場合は、(前の CICS リリースのように) トランザクションをこれらの端末から CICS Transaction Server for z/OS, バージョン 3 リリース 2 アプリケーション専有 領域 (AOR) にルーティングすることはできません。端末をアップグレードするか、 CICS Transaction Server for z/OS バージョン 2 リリース 3 または前のリリースの AOR にルーティングする必要があります。

#### **TCAM** ネットワーク

TCAM の ACB インターフェースによってバックレベルの CICS TOR に接続され た端末のネットワークを使用している場合、これらの端末からのトランザクション を (前のリリースの CICS で可能であったように) CICS Transaction Server for z/OS, バージョン 3 リリース 2 AOR にルーティングできません。 TCAM/DCB ま たは (できれば) ACF/VTAM を使用するように接続をマイグレーションするか、 CICS Transaction Server for z/OS バージョン 2 リリース 3 または前のリリースの AOR にルーティングする必要があります。 (TCAM/ACB をサポートするすべての 端末は、ACF/VTAM もサポートします。)

TCAM の DCB インターフェースによって端末ネットワークが例えば CICS TS 2.3 TOR に接続されている場合は、TOR を CICS Transaction Server for z/OS, バージ ョン 3 リリース 2 にマイグレーションすることはできません。これを行うために は、ACF/VTAM を使用するように接続をマイグレーションする必要があります。

TCAM の DCB インターフェースによってバックレベルのCICS TOR に接続された 端末のネットワークを使用している場合、これらの端末からのトランザクションを (前のリリースのCICS で可能であったように) CICS Transaction Server for z/OS, バ ージョン 3 リリース 2 にルーティングできません。ただし、ACF/VTAM を使用す るように接続をマイグレーションすることをお勧めします。

# ダミー **TCAM** 端末に代わるダミー・コンソールの使用

EXEC CICS SIGNON コマンドは、基本ファシリティーを持たないトランザクショ ン (つまり非端末トランザクション) では機能しません。初期の Marketing Question and Answer フォーラムには、この問題を解決する 1 つの非公式の手法が提案され ていました。この手法では、DFHTCT マクロで定義された端末管理テーブル (TCT) にダミー TCAM 端末を作成し、SIGNON コマンドを使用する必要のあるタスクに それを基本ファシリティーとして指定します。今回、ローカル TCAM サポートは CICS から除去されたため、今後この目的で TCAM 端末を使用することはできなく なりました。

過去にこの手法を使用していた場合は、ダミー TCAM 端末の代わりにダミー・コ ンソールを使用できるかもしれません。ダミー・コンソールは、次の EXEC CICS CREATE コマンドを使用して作成できます。

EXEC CICS CREATE TERMINAL(*tttt*) ATTRLEN(47) ATTRIBUTES(*attribs*)

ここで、*attribs* には、ストリング

'CONSNAME(*nnnnnnnn*) TYPETERM(DFHCONS) NATLANG(E)'

が含まれている文字データ域が入り、*tttt* および *nnnnnnnn* にはこの目的のために 選択した固有の端末 ID とコンソール名が入ります。端末 ID は CICS 領域内で固 有である必要があります。トランザクションが端末入出力をまったく試行しないと いう前提であれば、このコンソール名は実際のコンソールに対応している必要はあ りません。DFHCONS は、CICS 提供の CSD グループ DFHTYPE で提供されてい る、CICS 提供のコンソール装置用 TYPETERM 定義です。

TERMINAL リソース定義を使用するこのダミー・コンソールは、以前ダミー TCAM 端末を使用していた場面で使用できます。それに対して START コマンドを 発行するには、まず、その端末 ID を自動トランザクション開始 (ATI) に対して使 用可能に設定する必要があります。端末を ATI に設定するには、コマンド EXEC CICS SET TERMINAL(*tttt*) ATI を使用できます。 CICS 提供の TYPETERM 定 義 DFHCONS は ATI 属性を指定しないため、SET TERMINAL コマンドを発行す るまではデフォルト設定の ATI(NO) が適用されます。その端末 ID で ATI が使用 可能になると、それに対してトランザクションのスケジュールを作成できるように なります。これらのトランザクションはダミー・コンソールを基本ファシリティー として持っているため、EXEC CICS SIGNOFF および EXEC CICS SIGNON コマ ンドを使用できます。ダミー・コンソールはトランザクションごとに 1 つ必要で す。

強調しておかなければならない点として、ダミー TCAM 端末またはダミー・コン ソールを使用して非端末トランザクションで EXEC CICS SIGNON コマンドを発行 できるようにすることは推奨されていません。これまでも、これが CICS 製品のマ ニュアルの中で推奨されたことはありません。ここで説明されているこれらの手法 はマイグレーションを行う目的でのみ使用されるものであり、可能な限り迅速に、 ダミー・コンソールを使用しなくて済むよう、問題のアプリケーションを再設計す る必要があります。

プログラムでダミー TCAM 端末を使用する手法を利用する場合、その意図はたい てい、EXEC CICS SIGNON コマンドを使用して、実行中のトランザクションのユ ーザー ID を変更することでした。しかし、CICS Transaction Server for z/OS バー ジョン 2 リリース 1 では、EXEC CICS SIGNON コマンドの振る舞いが変更され ているために注意が必要です。このコマンドは、通常では、コマンドを発行してい るトランザクションに対して現在効力を持つユーザー ID に影響を与えなくなりま した。 EXEC CICS SIGNON コマンドは、XSNEX グローバル・ユーザー出口が使 用可能になっていて、その出口に戻りコード 4 が設定されている場合にのみ、実行 中のトランザクションのユーザー ID を変更することができます。なお、XSNEX グローバル・ユーザー出口は EXEC CICS SIGNON コマンドの振る舞いが変更され た際にマイグレーション目的のためだけに提供されたものであり、XSNEX を使用 して実行中のトランザクションのユーザー ID を変更することは推奨されていない ことを銘記してください。

非端末トランザクションにユーザー ID を関連付ける正しい方法は、次のコマンド を使用して、指定したユーザー ID でトランザクションを開始することです。

EXEC CICS START TRANSID(*tttt*) USERID(*uuuuuuuu*)

これを実行する前にユーザー ID を認証する必要がある場合は、次のコマンドを使 用してユーザーのパスワードを検証してください。

EXEC CICS VERIFY PASSWORD(*pppppppp*) USERID(*uuuuuuuu*)

どちらのコマンドでも、トランザクションに基本ファシリティーが関連付けられて いる必要はありません。このトピックで説明されているマイグレーション・エイド (ダミー TCAM 端末、ダミー・コンソール、または XSNEX ユーザー出口) を使用 するアプリケーションがある場合は、可能な限り迅速に、この正しい方法を使用す るようにアプリケーションを再設計してください。

# 第 **18** 章 **COMMAREA** からチャネルへのマイグレーション

従来の通信域 (COMMAREA) を使用してデータ交換する CICS アプリケーション・ プログラムは、これまでと同様に機能します。新規機能を利用したい場合は、既存 のアプリケーションを COMMAREA ではなくチャネルとコンテナーを使用するよ うにマイグレーションすることができます。

単一のコンテナーを持つチャネルによって、COMMAREA を置き換えることが可能 です。 COMMAREA からチャネルおよびコンテナーに移動するには、これが最も 簡単な方法のように思われるかもしれませんが、これは良い方法ではありません。 時間を割いて、この新規の機能を利用するようにアプリケーション・プログラムを 変更するので、チャネルおよびコンテナーの「ベスト・プラクティス」をインプリ メントする必要があります。それらの改善のほとんどを実現するようにチャネルを 設計することは、それだけの価値があります。このセクションでは、いくつかのタ イプの既存のアプリケーションに対してこれを実行する方法を説明しています。

ユーザー作成の動的または分散ルーティング・プログラムでは、所有するアプリケ ーションへのチャネルとコンテナーのインプリメント計画の有無にかかわらず、マ イグレーション作業が必要です。ワークロード管理のために、CICSPlex SM ではな くユーザー作成の動的または分散ルーティング・プログラムを使用する場合、 DFHDYPDS 通信域の DYRLEVEL、DYRTYPE、および DYRVER フィールドに渡 される可能性のある新規の値を処理できるように、プログラムを変更する必要があ ります。

# **COMMAREA** を渡す **LINK** コマンドのマイグレーション

LINK コマンドで COMMAREA を使用して構造を交換している 2 つのプログラム をマイグレーションするには、この表に示す命令を変更します。

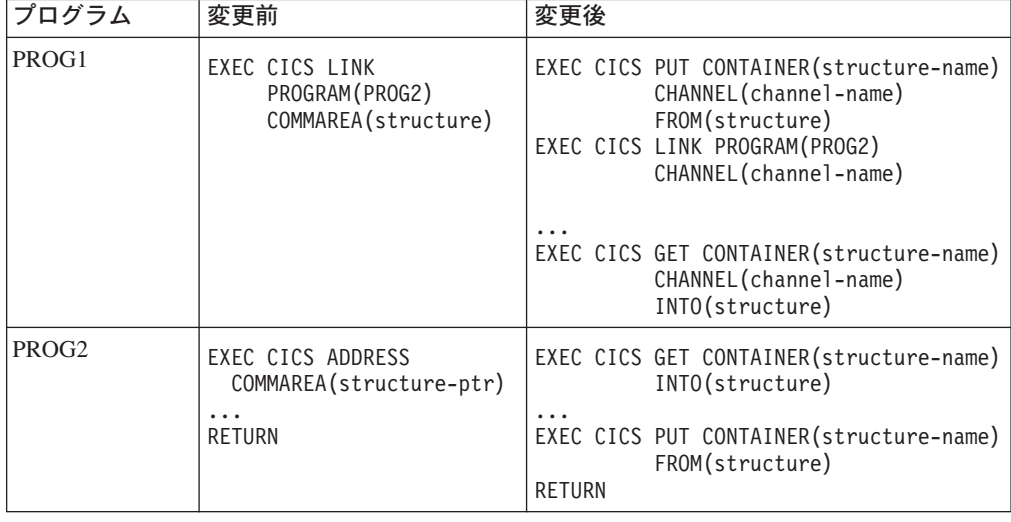

表 *23. COMMAREA* を渡す *LINK* コマンドのマイグレーション

# **COMMAREA** を渡す **XCTL** コマンドのマイグレーション

XCTL コマンドで COMMAREA を使用して構造を渡している 2 つのプログラムを マイグレーションするには、この表に示す命令を変更します。

表 *24. COMMAREA* を渡す *XCTL* コマンドのマイグレーション

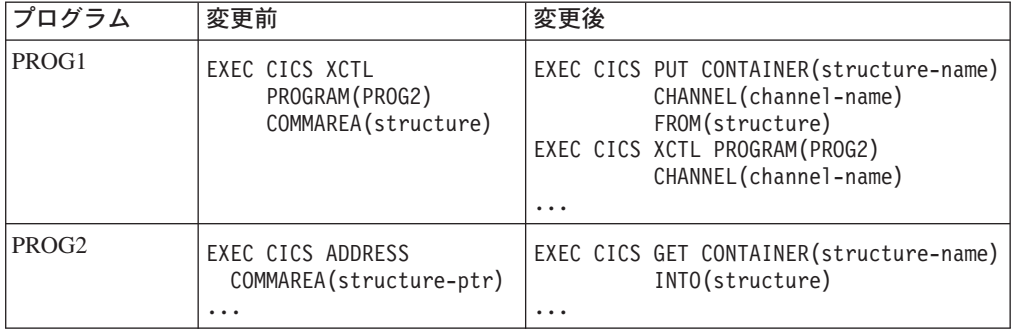

## **RETURN** コマンドでの疑似会話型 **COMMAREA** のマイグレーション

疑似会話の一部として COMMAREA を使用して構造を交換している 2 つのプログ ラムをマイグレーションするには、この表に示す命令を変更します。

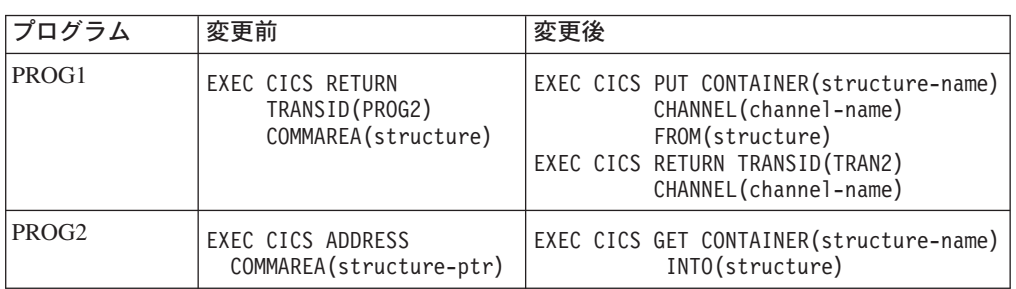

表 *25. RETURN* コマンドでの疑似会話型 *COMMAREA* のマイグレーション

# **START** データのマイグレーション

START データを使用して構造を交換している 2 つのプログラムをマイグレーショ ンするには、この表に示す命令を変更します。

表 *26. START* データのマイグレーション

| プログラム             | 変更前                                                   | 変更後                                                                                                    |
|-------------------|-------------------------------------------------------|----------------------------------------------------------------------------------------------------|
| PROG1             | EXEC CICS START<br>TRANSID (TRAN2)<br>FROM(structure) | EXEC CICS PUT CONTAINER (structure-name)  <br>CHANNEL (channel-name)<br>FROM(structure)<br>EXEC CICS START TRANSID(TRAN2)<br>CHANNEL (channel-name) |
| PROG <sub>2</sub> | EXEC CICS RETRIEVE<br>INTO(structure)                 | EXEC CICS GET CONTAINER (structure-name)  <br>INTO(structure)                                                                                       |

新しいバージョンの PROG2 は、疑似会話型の例のものと同じです。

## 動的にルーティングされるアプリケーションのマイグレーション

COMMAREA またはチャネルのいずれかの受け渡しが可能な EXEC CICS LINK コ マンドおよび EXEC CICS START コマンドは、動的にルーティングすることがで きます。これらのコマンドを、COMMAREA の代わりにチャネルを使用するように マイグレーションできます。

LINK または START コマンドが、チャネルではなく COMMAREA を受け渡すと き、ルーティング・プログラムは、要求のタイプに応じて COMMAREA の内容を 検査または変更することができます。端末関連 START 要求 (動的 ルーティング・ プログラムによって処理される) によって開始された LINK 要求およびトランザク ションの場合、ルーティング・プログラムに対し、通信域の DYRACMAA フィー ルド内でアプリケーションの COMMAREA のアドレス が渡され、ルーティング・ プログラムは、その内容を検査および変更することができます。ただし、非端末関 連 START 要求 (分散 ルーティング・プログラムによって処理される) の場合を除 きます。

注**:** ルーティング・プログラムの通信域は、DFHDYPDS DSECT によってマップさ れます。

動的にルーティングされた EXEC CICS LINK または START コマンドをマイグレ ーションして、COMMAREA ではなくチャネルを使用する場合、ルーティング・プ ログラムは、DFHDYPDS の DYRCHANL フィールドでチャネルの名前を渡されま す。ルーティング・プログラムにはチャネルのアドレスではなく、名前 が指定され るので、DYRCHANL フィールドを使用してチャネルのコンテナーの内容を検査ま たは変更することはできないことに注意してください。

ルーティング・プログラムにチャネルを使用して同種の機能を提供するために、チ ャネルを使用するアプリケーションがチャネル内に、DFHROUTE という特殊なコ ンテナーを作成することができます。アプリケーションが動的にルーティングされ る LINK または端末関連の START 要求 (非端末関連の START 要求ではない) を 出すと、動的ルーティング・プログラムの DFHDYPDS の DYRACMAA フィール ドに DFHROUTE コンテナーのアドレスが渡されるため、動的ルーティング・プロ グラムはその内容を検査および変更することができます。

COMMAREA ではなく、チャネルを渡すようにプログラムをマイグレーションする 場合、DFHROUTE へのマップに既存の COMMAREA 構造を使用することができま す。

動的ルーティングおよび分散ルーティングの概説については、「*CICS* 相互通信ガイ ド」の CICS 動的ルーティングの概要を参照してください。動的または分散ルーテ ィング・プログラムの作成方法については、「*CICS Customization Guide*」のWriting a dynamic routing programを参照してください。

# チャネルを使用するプログラムとバックレベルの **CICS** リリースとの共存

CICS Transaction Server for z/OS, バージョン 3 リリース 2 プログラムは、リモー トの CICS 領域上のプログラムを呼び出して、これにチャネルを渡すことができま す。この処理が正常に実行されるようにするには、そのリモート領域も CICS Transaction Server for z/OS バージョン 3 リリース 1 レベルでなければなりませ

ん。 CICS Transaction Server for z/OS バージョン 3 リリース 1 よりも前の CICS 領域ではチャネルはサポートされていませんが、APAR を適用することによって、 これらの領域にチャネルを容認させることができます。「容認」とは、バックレベ ル CICS 領域がチャネルを渡された場合に、意味のある異常終了コードを戻す、と いう意味です。

適切な APAR が適用されたバックレベル領域に対して CICS TS バージョン 3 ア プリケーションがチャネルを送信しようとした場合、トランザクションは意味のあ る異常終了コードで異常終了します。適切な APAR が適用されていない バックレ ベル領域に対して CICS TS バージョン 3 アプリケーションがチャネルを送信しよ うとした場合、その結果は予測不能です。

以下のリストでは、CICS Transaction Server for z/OS バージョン 3 リリース 1 以 前の、チャネルを容認する CICS リリースを、それぞれに適用する必要がある APAR と共に示しています。

- **CICS Transaction Server for z/OS** バージョン **2** リリース **3** APAR PQ92437
- **CICS Transaction Server for z/OS** バージョン **2** リリース **2** APAR PQ92437
- **CICS Transaction Server for OS/390** バージョン **1** リリース **3** APAR PQ93048
- **CICS Transaction Sever for VSE/ESA™** リリース **1.1** APAR PQ83049

# 第 **19** 章 **CICS DB2** インターフェースのマイグレーション

CICS Transaction Server for OS/390、バージョン 1 リリース 3 からマイグレーショ ンしている場合、CICS DB2 インターフェースに対するいくつかの重要な変更点が あります。これにはオープン・トランザクション環境の利用が含まれます。こうし た変更により、DB2 要求を行い、DB2 グループ接続機能をサポートするスレッド・ セーフ・プログラムのパフォーマンスを向上させることができます。

CICS は、以下のリリースの DB2 をサポートします。

- DB2 Universal Database™ Server for OS/390 and z/OS バージョン 7
- DB2 Universal Database Server for OS/390 and  $z/\text{OS}$   $\check{\vee}$   $\div \check{\vee}$   $\Rightarrow$  8

CICS は、サポートされるすべての DB2 のリリースで作動する CICS-DB2 接続機 能 (CICS DB2 アダプター) を提供します。 CICS-DB2 接続機能は CICS Transaction Server 製品テープと共に出荷されており、CICS Transaction Server 領域 を DB2 に接続するには、このバージョンの接続機能を使用する必要があります。

CICS DB2 接続機能は、CICS によって CICS/ESA 4.1 以来提供されてきました。 領域が実行されている CICS のリリースに対して適切な CICS-DB2 アダプターを常 に使用してください。

CICSDB2 アダプターは現在、オープン・トランザクション環境 (OTE) を利用して パフォーマンスを向上させています。 CICSDB2 アダプターが TCB の固有の専用 プールを管理する代わりに、CICSは、DB2 要求処理のための L8 モードのオープン TCB を提供しています。アプリケーション・プログラムは、TCB の切り替えを避 けて、DB2 要求が完了した後も L8 モード TCB で実行を続けることができます。 CICS DB2 アプリケーションのパフォーマンス上の利点を得るには、ユーザー・ア プリケーション・プログラムがスレッド・セーフでなければなりません。ユーザ ー・アプリケーション・プログラムがスレッド・セーフでない場合、前のリリース と同様に DB2 要求ごとに TCB の切り替えが行われます。 199 [ページの『第](#page-210-0) 27 [章 スレッド・セーフ・プログラミングおよびオープン・トランザクション環境](#page-210-0) (OTE) [のマイグレーション』](#page-210-0) では、このパフォーマンスの向上を実現するために行 う必要がある事柄を説明しています。

#### **DSNCLI** 所有権の変更

DSNCLI は、CICS-DB2 言語インターフェース・モジュールです。

DSNCLI は DB2 製品によって出荷されなくなりました。 DSNCLI は CICS の一 部として提供され、CICS TS をインストールする際に SDFHLOAD ライブラリーに インストールされます。 DSNCLI は DFHD2LI の別名であることに注意してくださ い。

DSNCLI は、SDFHAUTH APF 許可ライブラリーにもインストールされます。この ライブラリーで、DSNCLI は DFHD2LIX の別名です。

# **DB2** グループ接続機能へのマイグレーション

CICS で、DB2 のグループ接続機能を使用できるようになりました。 Instead of a specific DB2 subsystem, you can specify a DB2 group ID on the DB2CONN resource definition. With a DB2GROUPID specified, the group attach facility chooses any member of the group that is active on the local MVS image for the connection to CICS (members that are active on other MVS images are not eligible for selection).

同じ DB2CONN リソース定義で DB2ID と DB2GROUPID の両方を指定すること はできません。

- v 同じ CEDA パネルで両方を設定しようとすると、DB2ID が優先されて、 DB2GROUPID は無視されます。
- v CEDA、DFHCSDUP、DEFINE のコマンド行で両方の属性を設定しようとする と、エラー・メッセージが発行され、最後に指定した属性が有効となります。
- v If you attempt to set both on an EXEC CICS CREATE or SET command, the command fails with an INVREQ response.

インストールされている DB2CONN 定義で DB2ID が指定されているので、これを オーバーライドして、グループ接続機能に切り替えたい場合は、次のようにしま す。

- Specify a DB2GROUPID using the CEMT, or EXEC CICS, SET DB2CONN command
- v CEDA コマンドを使用して DB2GROUPID を指定して CSD リソース定義を変更 し、DB2CONN を再インストールします。

インストールされている DB2CONN 定義で DB2GROUPID が指定されているの で、これをオーバーライドして、グループ接続機能をオフに切り替えたい場合は、 次のようにします。

- v DSNC STRT コマンドで DB2ID を指定します。
- Specify a DB2ID (or blank-out the DB2GROUPID) using the CEMT, or EXEC CICS, SET DB2CONN command
- v CEDA コマンドを使用して DB2ID を指定し (または DB2GROUPID を消去し) て CSD リソース定義を変更し、DB2CONN を再インストールします。

DB2ID を指定する INITPARM システム初期設定パラメーター方式 (INITPARM=(DFHD2INI=*db2id*)) は、引き続きサポートされますが、有効となるの は、DB2CONN リソース定義で DB2GROUPID 属性および DB2ID 属性の両方がブ ランクの場合だけです。 DB2CONN で DB2ID または DB2GROUPID が指定され ていると、INITPARM は無視されます。

INQUIRE DB2CONN コマンドを発行したり、統計出力を表示したりする場合は、 DB2GROUPID および DB2ID が両方とも表示される場合があることに注意してくだ さい。これが発生するのは、次の状況です。

- v You are using group attach, and CICS is connected to the DB2 shown in the DB2ID field at the time of the inquiry, or at the time the statistics were taken.
- v You are using group attach and CICS is waiting to reconnect to a specific DB2 subsystem, because RESYNCMEMBER(YES) is specified and the DB2 subsystem

for which CICS is holding outstanding units of work is unavailable. In this case, the DB2ID of the DB2 for which CICS is waiting is shown, with the status CONNECTING.

### 作業単位 **(UOW)** の未確定解決

グループ接続機能を使用する場合は、未確定の作業単位の解決を考慮する必要があ ります。

CICS maintains a history of the last DB2 data sharing group member to which it connected, which is cataloged and maintained across warm, emergency and cold starts (but not initial starts). During connection to DB2, the CICS DB2 attachment facility checks this history to see if any outstanding UOW information is being held for the last DB2 data sharing group member to which it connected. 未解決の UOW 情報が 残っていない場合には、グループ接続機能は通常の動作を行い、接続に対しデータ 共用グループのアクティブなメンバーを選ぶことができます。ただし、特定の DB2 メンバーに関して未解決の UOW がある場合、接続のプロセスは DB2CONN リソ ース定義の RESYNCMEMBER 属性に指定されている値に依存します。

DB2CONN リソース定義の RESYNCMEMBER 属性によって、未解決の UOW が ある場合に接続を一定の範囲で制御することができます。この属性は、次のように 動作します。

- v If RESYNCMEMBER(YES), CICS ignores the group attach facility and waits until it can reconnect to the DB2 data sharing group member it needs to resolve the indoubt units of work.
- If RESYNCMEMBER(NO), CICS makes one attempt to reconnect to the last recorded DB2 data sharing group member. 再接続できた場合は、未確定の作業単 位を解決することができます。If it is unsuccessful, CICS uses group attach to connect to any active member of the DB2 data sharing group, and issues the warning message DFHDB2064 stating that there may be unresolved indoubt units of work with the last recorded member. If you specify RESYNCMEMBER(NO) when you are using group attach, CICS could connect to a DB2 data sharing group member that is not the one for which it had outstanding units of work. In this case, any outstanding UOWs remain unresolved until CICS can connect to the original DB2 subsystem to which the UOWs relate.

### **INQUIRE DB2TRAN** の拡張

CICS Transaction Server for OS/390、バージョン 1 リリース 3 より前の CICS の リリースでは、指定されたトランザクションまたはトランザクションのセットでど の計画が使用されるかを検出するために 2 つの別個の照会を行う必要がありまし た。これは、トランザクション ID は DB2TRAN 定義の一部ですが、計画名または 計画出口名は DB2ENTRY 定義の一部であるためです。INQUIRE DB2TRAN コマ ンドの拡張により、単一の INQUIRE DB2TRAN コマンドだけで、指定されたトラ ンザクションまたはトランザクション・セットでどの計画が使用されているか、ど のトランザクションが指定された計画を使用するかを判別できるようになりまし た。

コマンドの変更点について詳しくは、 20 [ページの『変更された](#page-31-0) CEMT コマンド』 および 69 ページの『第 6 [章 システム・プログラミング・インターフェース](#page-80-0) (SPI) [の変更点』](#page-80-0) を参照してください。

TRANSID でワイルドカード文字と一緒に DB2TRAN が定義されている場合は、個 々のトランザクション ID の情報検索についてまだ制限があることに注意してくだ さい。ワイルドカード文字の使用について詳しくは、「*CICS Resource Definition Guide*」のを参照してください。

# 第 **20** 章 **Debug Tool for z/OS** のユーザー用のマイグレーショ ン

Debug Tool バージョン 5 リリース 1 (APAR PQ94401 に PTF UQ88297 を適用済 み) は CICS TS for z/OS バージョン 3.2 をサポートします。前のバージョンのツ ールはこの CICS リリースをサポートしません。

Debug Tool は、TCP/IP ソケットを使用してリモート・デバッガーと通信します。 CICS TS for z/OS バージョン 2.3 およびそれ以降の CICS リリースで、Debug Tool は CICS ソケット・ドメインを使用します。前の CICS リリースでは、Debug Tool は TCP/IP for MVS の TCP/IP Socket Interface for CICS 機能を使用しまし た。 Debug Tool をリモート・デバッグ・モードで使用する場合:

- TCP/IP サポートが CICS 領域に対して使用可能にされていることを確認してく ださい。
- v 現在、TCP/IP ソケット・インターフェース機能は Debug Tool によって必要とさ れていないため、それを他の目的で使用するかどうか判断してください。使用し ない場合、システムから TCP/IP ソケット・インターフェース機能を除去するこ とができます。

# 第 **21** 章 **ESDS** の拡張アドレス方式へのマイグレーション

拡張 ESDS データ・セットを使用するには、データ・セットをマイグレーション し、32 ビットの相対バイト・アドレス方式を使用する既存の CICS アプリケーショ ン・プログラムを 64 ビットの拡張相対バイト・アドレス方式 (XRBA) に変換する 必要があります。

#### 標準 **ESDS** の拡張アドレス方式 **ESDS** への変換

注**:** 標準 ESDS データ・セットを拡張アドレス方式を使用するようにマイグレーシ ョンする前に、データ・セットが順方向リカバリーを使用するように定義され ている場合、ご使用の順方向リカバリー製品を、拡張アドレス方式 ESDS デー タ・セットについて書き込まれる新規のログ・レコードを読み取れるようにア ップグレードすることが重要です。 CICS VR を使用する場合に必要となるリ リースは、CICS VSAM Recovery for z/OS V4.2 です。

既存の標準 ESDS を拡張アドレス方式 ESDS に変換するには、以下のようにして データ・セットを再作成する必要があります。

- 1. 既存のデータ・セットの内容を引き続き使用する場合、その内容のコピーをとり ます。 AMS REPRO 機能を使用してこれを行えます。
- 2. 既存のデータ・セットを削除します。
- 3. 新規のデータ・セットを作成します。新規データ・セットの AMS 定義は、前の データ・セットの AMS 定義に基づいて作成できます。必要な変更は、新規デー タ・セットの定義の DATACLAS パラメーターで、拡張フォーマットと拡張ア ドレス方式の両方を指定する SMS データ・クラスに名前を付けることだけで す。

SMS データ・クラスの定義方法については、「*DFSMS Storage Administration Reference*」で説明されています。

4. 必要であれば、データ・セットの内容を以前にとったコピーから復元します。

#### **32** ビットの **RBA** から **64** ビットの **XRBA** へのプログラムの変換

既存のプログラムが 32 ビットの RBA から 64 ビットの拡張相対バイト・アドレ ス方式 (XRBA) を使用するように変換するには、以下のようにします。

- 1. 以下のすべてのコマンドで RBA キーワードを XRBA キーワードに置き換えま す。
	- v EXEC CICS READ
	- EXEC CICS READNEXT
	- v EXEC CICS READPREV
	- EXEC CICS RESETBR
	- EXEC CICS STARTBR
	- EXEC CICS WRITE
- 2. キーに使用されているすべての 4 バイト領域を 8 バイト領域に置き換えます。 この手順は非常に重要です。

″RBA″ を ″XRBA″ に変更するものの、キー領域の長さを変更しない場合には、 以下のようになります。

- a. STARTBR および READ コマンドでは、CICS は 4 バイトの RBA を 8 バ イトの XRBA の上半分と見なします。大抵の場合、これは非常に大きい XRBA 番号を生成します。プログラムはすぐに「RBA にレコードなし」とい う応答を受け取るため、このエラーを迅速に追跡できるようにする必要があ ります。
- b. WRITE コマンドは、より難解で、そのためにより深刻な可能性のあるエラー を生成することがあります。このコマンドは 8 バイトの XRBA をフィード バックし、これはキー領域の直後の 4 バイトを上書きします。

### **RBA** インセンシティブ・プログラムを使用した、拡張 **ESDS** デー タ・セットへのアクセス

実際には RBA を使用しない既存の 32 ビットの RBA プログラムを使用して、64 ビットの拡張 ESDS データ・セットにアクセスすることができます。

例えば、最初にレコードが順に書き込まれ、後で最初から順に参照される共通タイ プのアプリケーションがあります。 RBA は CICS とプログラムの間で受け渡され ていますが、プログラムは実際にはそれらを使用しません。プログラムは次のレコ ードの読み取りまたは書き込みにのみ集中しています。そのようなプログラムを 「RBA インセンシティブ」であると言います。レコードを指定された RBA で直接 読み取ったり更新したりするその他のプログラムを「RBA センシティブ」と言いま す。

既存の 32 ビットの RBA インセンシティブ・プログラムは、変更を行わずに 64 ビットの拡張 ESDS データ・セットにアクセスできます。 RLS と非 RLS モード の両方がサポートされます。

32 ビットの RBA センシティブ・プログラムは、データ・セットに 4 ギガバイト より少ないデータが含まれている場合でも、64 ビットの拡張 ESDS データ・セッ トにアクセスできません。

### バックレベル **AOR** の**CICS TS for z/OS** バージョン **3.2 FOR** への 接続

このシナリオでは、旧式の 32 ビットの RBA プログラムは、CICS TS for z/OS バ ージョン 3.2 ファイル所有領域 (FOR) 上のファイルにアクセスしようとします。 これは以下のいずれかの場合に行われます。

- v FOR 内のターゲット・ファイルが従来型 ESDS から拡張アドレス方式 ESDS に 変換されていない。
- ターゲット・ファイルは拡張アドレス方式 ESDS に変換されているが、プログラ ムが RBA インセンシティブである。

ターゲット・ファイルが拡張アドレス方式 ESDS に変換されている場合、AOR で 稼働する 32 ビットの RBA センシティブ・プログラムはそのファイルにアクセス できません。プログラムは ILLOGIC 応答を受け取ります。

## **CICS TS for z/OS** バージョン **3.2 AOR** のバックレベル **FOR** への 接続

このシナリオでは、新式の 64 ビットの XRBA プログラムは、バックレベルのファ イル所有領域上のファイルにアクセスしようとします。

ターゲット領域は 32 ビットの RSA のみサポートするため、64 ビットの XRBA を認識しません。プログラムは ILLOGIC 応答を受け取ります。

# 第 **22** 章 相互通信のマイグレーション

CICS TS for z/OS バージョン 3.2 では、以下の相互通信関連のマイグレーショ ン・タスクがあります。

- v それぞれの CICS 領域が固有の APPLID を持つようにします。これについて は、『各 CICS 領域への固有アプリケーション ID の割り当て』を参照してくだ さい。これは必須の要件です。
- v APPC または MRO 接続を IP 相互接続性 (IPIC) にマイグレーションします。 これについては、『IP 相互接続性への接続のマイグレーション』を参照してくだ さい。
- v CICS 領域を複数の XCF グループに分離します。これについては、 177 [ページの](#page-188-0) 『複数の CICS XCF [グループの使用』を](#page-188-0)参照してください。

## 各 **CICS** 領域への固有アプリケーション **ID** の割り当て

使用している CICS 領域が z/OS シスプレックスの一部である場合、それらの領域 のアプリケーション *ID* (APPLID システム初期設定パラメーターで指定される) は シスプレックス内で固有なものである必要があります。 CICS が XRF パートナー である場合、その特定の アプリケーション ID はシスプレックス内で固有でなけれ ばなりません。 CICS TS for z/OS バージョン 3.2 では、CICS の開始時に、指定 されたアプリケーション ID がシスプレックス内で現在アクティブになっている他 の CICS 領域のアプリケーション ID (固有の ID または唯一の ID) と重複してい ることが判明すると、CICS はメッセージを発行して初期設定に失敗します。

## **IP** 相互接続性への接続のマイグレーション

注**:** IPIC 接続を使用しない場合は、マイグレーション作業は必要ありません。既存 の MRO、APPC、および LUTYPE6.1 接続は、引き続き以前と同じように作動 します。

APPC または MRO 接続を IPIC へマイグレーションするには、以下を実行する必 要があります。

- 1. IPICのサポートをインストールします。この実行方法については、「*CICS Transaction Server for z/OS* インストール・ガイド」の 『IP 相互接続性 (IPIC)』 で説明しています。
- 2. 既存の接続を TCP/IP へマイグレーションします。 CICS は、この実行に役立つ マイグレーション・ユーティリティーを提供しています。これについては、「 171 ページの『APPC および MRO 接続を IPIC [接続に変換するマイグレーショ](#page-182-0) [ン・ユーティリティー』」](#page-182-0)を参照してください。

参照目的と、APPC および MRO 接続をマイグレーション・ユーティリティーを実 行せずに手動でマイグレーションする場合のために、以下の 4 つの表では、APPC CONNECTION、APPC SESSIONS、MRO CONNECTION、および MRO SESSIONS 定義のそれぞれの属性と、IPCONN 定義における同等の属性を示しています。

#### **APPC**

表 *27. APPC* 接続の *IPIC* へのマイグレーション。 *CONNECTION* オプションおよび *IPCONN* における同等のオプ ション。

| CONNECTION オプション    | APPC 指定可能值                                                                                                | IPCONN 等価値                                               |
|---------------------|----------------------------------------------------------------------------------------------------|----------------------------------------------------------|
| <b>ACCESSMETHOD</b> | <b>VTAM</b>                                                                                               | 適用外                                                      |
| <b>ATTACHSEC</b>    | LOCAL   IDENTIFY   VERIFY  <br>PERSISTENT   MIXIDPE                                                       | USERAUTH LOCAL   IDENTIFY  <br>VERIFY   NO   CERTIFICATE |
| <b>AUTOCONNECT</b>  | $NO$   YES   ALL                                                                                          | $NO + YES$                                               |
| <b>BINDSECURITY</b> | $NO + YES$                                                                                                | SSL NO   YES                                             |
| <b>DATASTREAM</b>   | <b>USER</b>                                                                                               | 適用外                                                      |
| <b>INDSYS</b>       | 適用外 (間接接続のみ)                                                                                              | 適用外 (間接接続のみ)                                             |
| <b>INSERVICE</b>    | YES   NO                                                                                                  | 現状のまま                                                    |
| <b>MAXQTIME</b>     | $NO$   0 - 9999                                                                                           | 現状のまま                                                    |
| <b>NETNAME</b>      | リモート領域の VTAM APPLID。<br>(XRF の場合は、汎用アプリケーショ<br>ン ID。 VTAM 汎用リソースへの接<br>続の場合は、アプリケーション ID ま<br>たは汎用リソース名。) | APPLID と NETWORKID の組み合わ<br>廿                            |
| <b>PROTOCOL</b>     | APPC.                                                                                                    | 適用外                                                      |
| <b>PSRECOVERY</b>   | SYSDEFAULT   NONE                                                                                         | 適用外                                                      |
| <b>OUEUELIMIT</b>   | $NO$   0 - 9999                                                                                           | 現状のまま                                                    |
| <b>RECORDFORMAT</b> | U                                                                                                    | 適用外                                                      |
| <b>REMOTENAME</b>   | リモート・システムの自己識別のため<br>の名前 (システム ID)。                                                                       | 適用外                                                      |
| <b>REMOTESYSNET</b> | リモート・リソースを所有するリモー  <br>ト・システムのアプリケーション ID<br>(リモート・システムへのリンクが間<br>接的である場合)。                               | 適用外                                                      |
| <b>REMOTESYSTEM</b> | リモート・システムの名前 (システム<br>ID)、またはパス内の次のシステムの<br>システム ID (リモート・システムへ<br>のリンクが間接的である場合)。                        | 適用外                                                      |
| <b>SECURITYNAME</b> | リモート・システムの RACF ID                                                                                        | 現状のまま                                                    |
| <b>SINGLESESS</b>   | NO   YES                                                                                                  | 滴用外                                                      |
| <b>USEDFLTUSER</b>  | $NO + YES$                                                                                                | 適用外                                                      |
| <b>XLNACTION</b>    | KEEP   FORCE                                                                                              | 現状のまま                                                    |

表 *28. APPC* 接続の *IPIC* へのマイグレーション。 *SESSIONS* オプションおよび *IPCONN* における同等のオプショ  $\mathcal{L}_{\circ}$ 

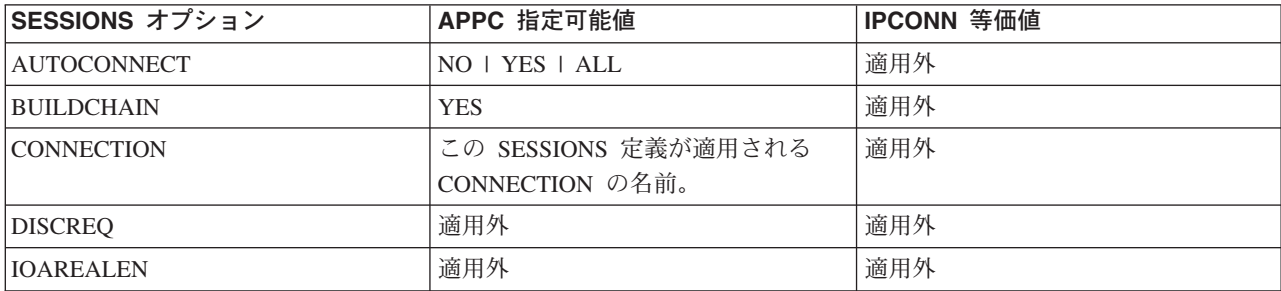
表 *28. APPC* 接続の *IPIC* へのマイグレーション。 *SESSIONS* オプションおよび *IPCONN* における同等のオプショ ン。 *(*続き*)*

| SESSIONS オプション      | APPC 指定可能值              | IPCONN 等価値                    |
|---------------------|-------------------------|-------------------------------|
| <b>MAXIMUM</b>      | $1 - 999, 0 - 999$      | 適用外                           |
| <b>MODENAME</b>     | VTAM LOGMODE の名前        | 適用外                           |
| <b>NEPCLASS</b>     | ノード・エラー・プログラムのトラン       | 適用外                           |
|                     | ザクション・クラス               |                               |
| <b>NETNAMEO</b>     | 適用外                     | 適用外                           |
| <b>PROTOCOL</b>     | APPC.                   | 適用外                           |
| <b>RECEIVECOUNT</b> | 適用外                     | MAXIMUM に指定されたセッション<br>限度に追加。 |
| <b>RECEIVEPFX</b>   | 適用外                     | 適用外                           |
| <b>RECEIVESIZE</b>  | 受信する RU サイズ: 1 - 30720  | 適用外                           |
| <b>RECOVOPTION</b>  | SYSDEFAULT   CLEARCONV  | 適用外                           |
|                     | RELEASESESS   UNCONDREL |                               |
|                     | <b>NONE</b>             |                               |
| <b>RELREQ</b>       | $NO + YES$              | 適用外                           |
| <b>SENDCOUNT</b>    | 適用外                     | MAXIMUM に指定されたセッション           |
|                     |                         | 限度に追加。                        |
| <b>SENDPFX</b>      | 滴用外                     | 滴用外                           |
| <b>SENDSIZE</b>     | 送信する RU サイズ: 1 - 30720  | 適用外                           |
| <b>SESSNAME</b>     | 適用外                     | 適用外                           |
| <b>SESSPRIORITY</b> | $0 - 255$               | 適用外                           |
| <b>USERAREALEN</b>  | TCTTE ユーザー域の長さ: 0 - 255 | 適用外                           |
| <b>USERID</b>       | サインオン用の ID。             | 適用外                           |

#### **MRO**

IPIC を使用する既存の多くの MRO 接続のマイグレーションが必要とされてい る状況は想定していません。定義上では、これらはすべて同じシスプレックス内 の領域間の CICS-CICS 間接続です。このタイプの接続に対しては、MRO は現 時点で IPICよりも多くの利点があります。例えば、IPICを使用して得られるパ フォーマンスの向上はありません。さらに、MRO はすべての基本 CICS 相互通 信機能をサポートしますが、IPICは DPL しかサポートしません。

表 *29. MRO* 接続の *IPIC* へのマイグレーション。 *CONNECTION* オプションおよび *IPCONN* における同等のオプシ ョン。

| CONNECTION オプション    | MRO 指定可能值         | IPCONN 等価値                |
|---------------------|-------------------|---------------------------|
| <b>ACCESSMETHOD</b> | $IRC$   $XM$      | 適用外                       |
| <b>ATTACHSEC</b>    | LOCAL   IDENTIFY  | USERAUTH LOCAL   IDENTIFY |
|                     |                   | VERIFY   NO   CERTIFICATE |
| <b>AUTOCONNECT</b>  | 適用外               | $NO + YES$                |
| <b>BINDSECURITY</b> | 適用外               | SSL NO   YES              |
| <b>DATASTREAM</b>   | <b>USER</b>       | 適用外                       |
| <b>INDSYS</b>       | 適用外 (間接接続のみ)      | 適用外 (間接接続のみ)              |
| <b>INSERVICE</b>    | 現状のまま<br>YES   NO |                           |

表 *29. MRO* 接続の *IPIC* へのマイグレーション。 *CONNECTION* オプションおよび *IPCONN* における同等のオプシ ョン。 *(*続き*)*

| CONNECTION オプション    | MRO 指定可能值                          | IPCONN 等価値                 |
|---------------------|------------------------------------|----------------------------|
| <b>MAXOTIME</b>     | NO   0 - 9999                      | 現状のまま                      |
| <b>NETNAME</b>      | リモート領域の SIT で指定されるア<br>プリケーション ID。 | host.domain.country[:port] |
| <b>PROTOCOL</b>     | ブランク                               | 適用外                        |
| <b>PSRECOVERY</b>   | 適用外                                | 適用外                        |
| <b>QUEUELIMIT</b>   | $NO$   0 - 9999                    | 現状のまま                      |
| <b>RECORDFORMAT</b> | $\mathbf{U}$                       | 適用外                        |
| <b>REMOTENAME</b>   | 適用外                                | 適用外                        |
| <b>REMOTESYSNET</b> | 適用外                                | 適用外                        |
| <b>REMOTESYSTEM</b> | 適用外                                | 適用外                        |
| <b>SECURITYNAME</b> | 適用外                                | 現状のまま                      |
| <b>SINGLESESS</b>   | 適用外                                | 適用外                        |
| <b>USEDFLTUSER</b>  | $NO + YES$                         | 適用外                        |
| <b>XLNACTION</b>    | KEEP   FORCE                       | 現状のまま                      |

表 *30. MRO* 接続の *IPIC* へのマイグレーション。 *SESSIONS* オプションおよび *IPCONN* における同等のオプショ  $\mathcal{L}_{\circ}$ 

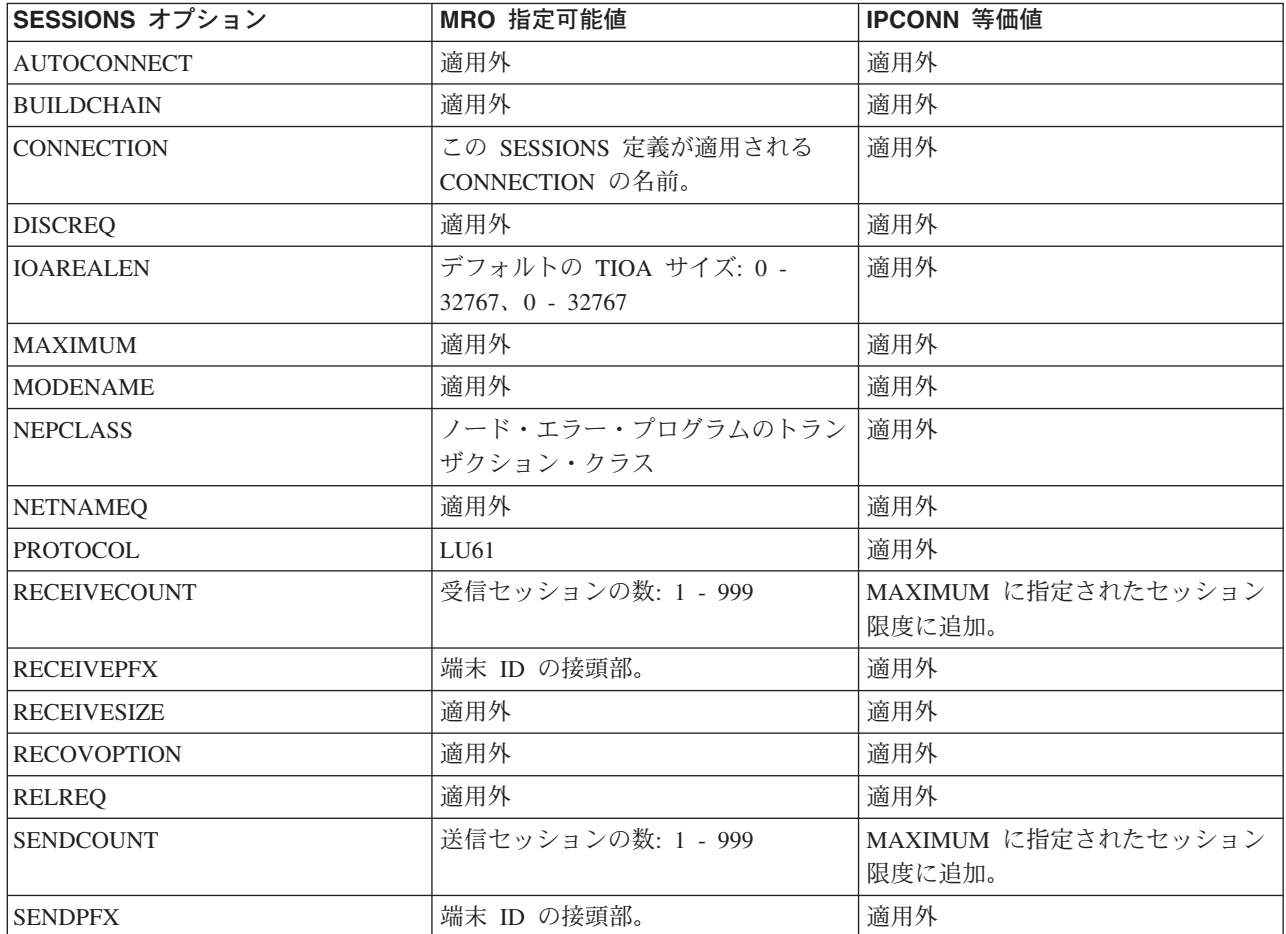

表 *30. MRO* 接続の *IPIC* へのマイグレーション。 *SESSIONS* オプションおよび *IPCONN* における同等のオプショ ン。 *(*続き*)*

| SESSIONS オプション      | MRO 指定可能值               | IPCONN 等価値 |
|---------------------|-------------------------|------------|
| <b>SENDSIZE</b>     | 適用外                     | 適用外        |
| <b>SESSNAME</b>     | 適用外                     | 適用外        |
| <b>SESSPRIORITY</b> | $0 - 255$               | 適用外        |
| <b>IUSERAREALEN</b> | TCTTE ユーザー域の長さ: 0 - 255 | 滴用外        |
| <b>IUSERID</b>      | サインオン用の ID。             | 滴用外        |

#### **IPIC** 接続での **CICS Transaction Gateway ECI** リソース・アダプターの使用

CICS Transaction Gateway ECI リソース・アダプターの 1 つを使用して Java クラ イアントが CICS サーバー・プログラムを呼び出せるようにする場合、CICS TS for z/OS バージョン 3.2 で導入されたいくつかの新規機能を活用するために、クライア ント・プログラムを書き直して再デプロイすることができます。これらの新規機能 には、以下についてのサポートが含まれます。

- v コンテナー。 CICS サーバー・プログラムで、COMMAREA ではなくコンテナー を使用することに関しては、*CICS* アプリケーション・プログラミング・ガイドを 参照してください。
- v Enterprise Workload Manager (EWLM)。 EWLM の使用については、Enterprise Workload Manager の概要 *CICS* パフォーマンス・ガイドを参照してください。
- v CICS への IPIC接続 (*IPCONN* とも呼ばれる)。 IPIC接続の属性については、 「*CICS Resource Definition Guide*」を参照してください。

CICS 以外の Java クライアントに対しては、ユーザーが静的 IPCONN 接続をイ ンストールすることはできません。そうした接続は必ず自動インストールされま す。 *CICS Customization Guide*を参照してください。

v Secure Sockets Layer (SSL) 認証。 SSL は、クライアントと CICS TG 間の接続 に加えて、CICS TG と CICS 間の IPIC接続でサポートされます。 SSL 認証の 使用については、*CICS RACF Security Guide* を参照してください。

CICS リソース・アダプターのプログラミング方法については、「*CICS Transaction Gateway Programming Guide*」を参照してください。リソース・アダプター・クラス については、「*CICS Transaction Gateway Programming Reference*」に参照情報がま とめられています。

# **APPC** および **MRO** 接続を **IPIC** 接続に変換するマイグレーション・ユー ティリティー

このトピックでは、DFH0IPCC ユーティリティー・プログラムを使用して、既存の APPC および MRO 接続を IPIC 接続 (IPCONN) に変換する方法を説明します。 DFH0IPCC は、DFHCSDUP システム定義ユーティリティー・プログラムと共に使 用するサンプル・プログラムです。

注**:** このユーティリティーはステートメントのセットを生成しますが、それは、 DFHCSDUP への入力として使用する前に、必要に応じて検討および更新する必 要のあるスケルトンを形成するものです。

IPCONN および TCPIPSERVICE の作成方法については、「*CICS System Programming Reference*」を参照してください。

# **IPCONN** 属性マッピング

以下の表は、DFH0IPCC ユーティリティー・プログラムが CONNECTION 属性を新 しい IPCONN 定義にマップする仕方を要約しています。

表 *31.*

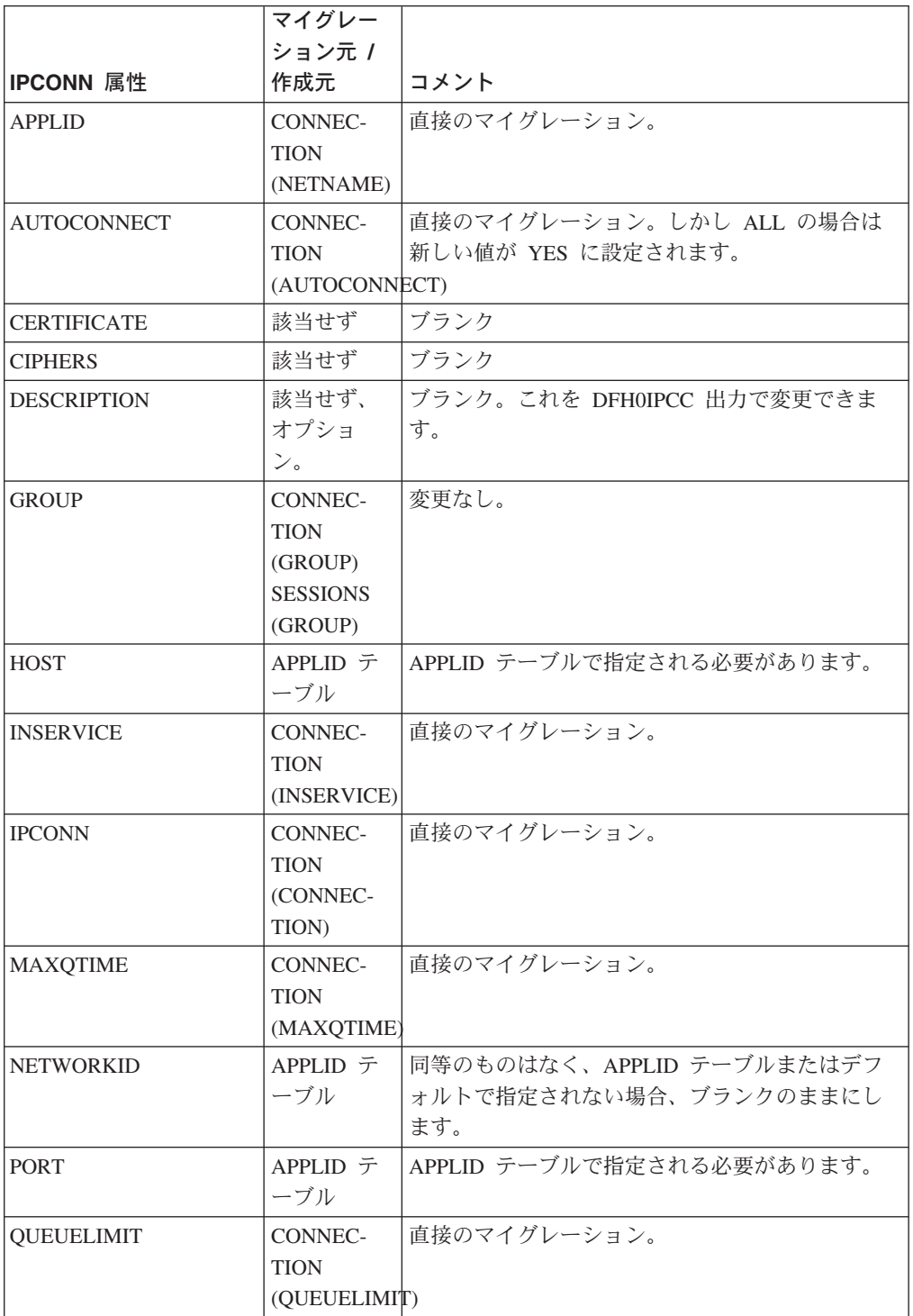

表 *31. (*続き*)*

|                     | マイグレー                                      |                                                                              |
|---------------------|--------------------------------------------|------------------------------------------------------------------------------|
|                     | ション元 /                                     |                                                                              |
| IPCONN 属性           | 作成元                                        | コメント                                                                         |
| <b>RECEIVECOUNT</b> | <b>SESSIONS</b><br>の合計<br>$(MAXI-$<br>MUM) | MRO SESSIONS に相当する設定からの直接のマイ<br>グレーション、または APPC SESSIONS<br>MAXIMUM 設定からの派生。 |
| <b>SENDCOUNT</b>    | <b>SESSIONS</b><br>の合計<br>$(MAXI-$<br>MUM) | MRO SESSIONS に相当する設定からの直接のマイ<br>グレーション、または APPC SESSIONS<br>MAXIMUM 設定からの派生。 |
| <b>SSL</b>          | 該当せず                                       | ブランクのままにします。これを DFHOIPCC 出力<br>で変更できます。                                      |
| <b>TCPIPSERVICE</b> | APPLID テ<br>ーブル                            | 常に「DFHIPIC」であるか、または APPLID テー<br>ブル内のようになります。                                |
| <b>XLNACTION</b>    | CONNEC-<br><b>TION</b><br>(XLNACTION)      | 直接のマイグレーション。                                                                 |

# **DFH0IPCC** ユーティリティー・プログラムへの入力

DFH0IPCC ユーティリティー・プログラムは、*APPLID* テーブル として知られる編 集可能なテーブルで提供される入力を取ります。このテーブルは、対応する領域の HOST 名およびインバウンド TCP/IP 接続の処理に使用される TCPIPSERVICE の 聴取 PORT と共に、関連するセットアップ内のすべての領域の APPLID を保管す るために使用されます。このテーブルは、DFHIPAPP.DATA という名前のブラン ク・テンプレートとして提供されます。このテーブルは、ブロックごとに 192 レコ ードがある FB80 フォーマットです。以下の表は、テーブルのフォーマットを示し ています。

表 *32. DFHIPAPP.DATA* のフォーマット

| <b>DFHIPAPP DATA</b> |                   |                                                                                                    |
|----------------------|-------------------|----------------------------------------------------------------------------------------------------|
| 列                    | 長さ                | 説明                                                                                                    |
| <b>APPLID</b>        | char 8            | 固有 ID、または .DEFAULT                                                                                                    |
|                      |                   | <b>.DEFAULT</b> を使用して、NETID または TCPIPSERVICE の<br>デフォルト値を指定します。先導ドット (.) は、DEFAULT<br>の語が有効な APPLID として使用されることを防止しま<br>す。 |
|                      |                   | 表に含めることのできる .DEFAULT行は 1 つだけです。                                                                                           |
| 分離文字                 | char 1            | 任意の英数字                                                                                                    |
| <b>NETID</b>         | char 8            | ネットワーク ID。ブランクのままのときは、.DEFAULT 行<br>で指定されるデフォルトの NETID が使用されます。                                                           |
| 分離文字                 | char 1            | 任意の英数字                                                                                                    |
| <b>PORT</b>          | char <sub>5</sub> | 聴取ポート番号                                                                                                    |
| 分離文字                 | char 1            | 任意の英数字                                                                                                    |

表 *32. DFHIPAPP.DATA* のフォーマット *(*続き*)*

| <b>DFHIPAPP.DATA</b> |           |                                                                                      |
|----------------------|-----------|--------------------------------------------------------------------------------------|
| 列                    | 長さ        | 説明                                                                                   |
| <b>HOST</b>          | char $55$ | TCP/IP ホスト名。ブランクの場合、デフォルトの<br>TCPIPSERVICE=DFHIPIC、または .DEFAULT に指定された<br>名前が使用されます。 |
| 継続表示桁                | char 1    | 通常はブランクです。このフィールドに非ブランクの文字が<br>ある場合、それはホスト名が 55 文字よりも長く、次の行の<br>HOST 列に続くことを示します。    |

以下は、APPLID テーブルの例を示しています。

APPLID. |NETID. |PORT.|HOST.

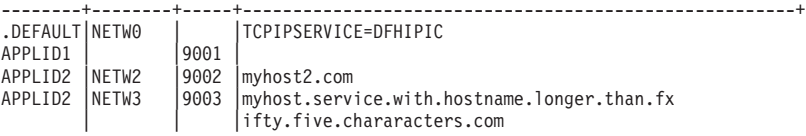

固定長フォーマットが保持されている限り、例えば手動で行う、またはスプレッド シートやスクリプトなどのユーティリティーを使用して行うなど、任意の方式でテ ーブルに値を入れることができます。提供されたいずれかのコメントまたはヘッダ ー行を除去または省略できます。

### **TCPIPSERVICE** 名

IPCONN はパートナー領域の TCPIPSERVICE 名を推定できないので、ユーティリ ティーは TCPIPSERVICE 定義を生成できず、手動でこれを定義しなければなりま せん。そのため、ユーティリティーが IPCONN 定義を生成する領域の TCPIPSERVICE 名はすべて同じでなければなりません。

DFH0IPCC ユーティリティー・プログラムによって作成されたすべての IPCONN は、APPLID ファイルの .DEFAULT 行によって他の名前を指定しない限り、デフ ォルトの TCPIPSERVICE (DFHIPIC) を持ちます。他の名前を指定する場合、定義 するすべての TCPIPSERVICE にそれを使用する必要があります。

#### **IPCONN** 名

IPCONN 名は、重複を避けるために生成されます。 CONNECTION 定義とそこから 作成された IPCONN 定義との間には 1 対 1 の関係があるので、DFH0IPCC ユー ティリティー・プログラムは CONNECTION 定義の名前を使用します。同じグルー プ内に同じ名前の CONNECTION および IPCONN が存在する場合、CICS は IPCONN を CONNECTION よりも優先して使用します。

### **DFH0IPCC** ユーティリティー・プログラムの使用

続く説明では、相互接続された領域 という句は、IPIC 接続により接続される一連 の CICS 領域という意味で使用しています。

- 1. 相互接続された領域ごとに、以下を指定して TCPIPSERVICE 定義を作成しま す。
	- PROTOCOL(IPIC)
	- v TCPIPSERVICE(DFHIPIC) または TCPIPSERVICE(*servicename*)

TCPIPSERVICE がインストールされる領域の要件に応じて、PORTNUMBER な どの他のオプションを指定します。必要な定義の数は、例えば指定する必要があ る固有のポート番号の数などに応じて異なります。

- 2. 固有のリソース定義グループ内に、それぞれの TCPIPSERVICE を指定します。 1 つ以上のリソース・グループを、相互接続される領域により使用されるそれぞ れの CICS システム定義ファイル (CSD) に追加します。その数は、CSD がサー ビスを提供する CICS 領域の数、およびそれが必要とする固有の TCPIPSERVICE の数に応じたものになります。そして、相互接続された領域そ れぞれに、DFHIPIC という名前またはユーザー定義サービス名の TCPIPSERVICE を 1 つだけインストールします。
- 3. APPLID テーブルを完成させます。 (CICS は、DFHIPAPP.DATA と呼ばれる空 のテンプレート・テーブルを提供しています。) このテーブルには、すべての相 互接続された CICS 領域のアプリケーション ID (APPLID)、該当する場合には ネットワーク ID、TCP/IP ポート番号、およびホスト名を必ず含める必要があり ます。以前に定義した TCPIPSERVICE 定義の名前が DFHIPIC 以外の場合、表 に .DEFAULT レコードを含め、その HOST 列を TCPIPSERVICE=servicename とする必要があります。
- 4. このテーブルを、相互接続された領域が使用する CSD を含むすべてのシステム にコピーします。
- 5. DFH0IPCC を DFHCSDUP から呼び出せる JCL を作成します。

以下の例は、典型的な呼び出し JCL を示しています。

```
//IPCJOB JOB user,CLASS=A,USER=user,PASSWORD=pass
/*ROUTE PRINT user
//CSDUPJOB EXEC PGM=DFHCSDUP,REGION=0M
//STEPLIB DD DSN=loadlibrary,DISP=SHR
// DD DSN=loadlibrary,DISP=SHR
//DFHCSD DD DSN=csdfilename,DISP=SHR
//SYSPRINT DD SYSOUT=A
//CSDCOPY DD UNIT=VIO
//APPLTABL DD DSN=applidtablename,
// DISP=SHR,UNIT=SYSDA,SPACE=(CYL,(2,1)),
// DCB=(RECFM=FB,BLKSIZE=15360,LRECL=80)<br>//LOGFILE DD DSN=logfilename,
            //LOGFILE DD DSN=logfilename,
// DISP=(MOD,CATLG,CATLG),UNIT=SYSDA,SPACE=(CYL,(2,1)),
// DCB=(RECFM=FB,BLKSIZE=15360,LRECL=80)
//OUTFILE DD DSN=outputfilename,
// DISP=(MOD,CATLG,DELETE),UNIT=SYSDA,SPACE=(CYL,(2,1)),
// DCB=(RECFM=FB,BLKSIZE=15360,LRECL=80)
//SYSUDUMP DD SYSOUT=A
//SYSABEND DD SYSOUT=A
//SYSIN DD *
EXTRACT GR(group1) USERPROGRAM(DFH0IPCC) OBJECTS
EXTRACT GR(group2) USERPROGRAM(DFH0IPCC) OBJECTS
EXTRACT GR(list1) USERPROGRAM(DFH0IPCC) OBJECTS
EXTRACT GR(list2) USERPROGRAM(DFH0IPCC) OBJECTS
/*
//
```
6. CSD 所有のシステムの 1 つで、カスタマイズされた JCL ファイルを使用し て、 DFH0IPCC ユーティリティー・プログラムを呼び出します。

JCL は DFHCSDUP EXTRACT コマンドを発行し、ユーティリティー・プログ ラムを *USERPROGRAM* として渡します。 DFH0IPCC プログラムは CSD 内の 指定されたリストおよびリソース・グループを調べ、検出した CONNECTION および SESSIONS 定義に関する情報を収集します。 CONNECTION および

SESSIONS 定義のそれぞれの APPC または MRO のペアに対して、これは IPCONN 定義を作成します。適切である場合、IPCONN 定義の属性は CONNECTION および SESSIONS 定義から取られ、残りの属性の値は APPLID テーブルから取られるか、またはそのデフォルト値を取ります。IPCONN 定義が 完成したら、ユーティリティー・プログラムは一連の DEFINE ステートメント を書き出します。これは、生成される DFHCSDUP 呼び出し JCL の SYSIN を 形成します。

- 7. ユーティリティー・プログラムから生成された出力を検討して、IPCONN 定義が インストール済み環境に適切であることを確認してください。例えば、SSL 属性 を変更しなければならないことなどがあります。新しい IPCONN 定義を CSD ファイルに定義するために実行する前に、ユーザー名とロード・ライブラリーを 変更する必要がおそらくあります。
- 8. 相互接続された CICS 領域により使用される各 CSD ファイルに、ステップ 6 と 7 を繰り返します。

### **TCP/IP** 管理および制御の使用

#### 既存の機能のマイグレーション

この新しい機能を活用しなくても、引き続き CICSPlex SM を含む CICS を使用す ることができます。 TCP/IP の管理と制御の使用を望まない場合は、マイグレーシ ョンの作業は必要ありません。

#### 新規機能へのマイグレーション

モニターおよび CICSPlex SM WUI 構成への最小限の変更で、新しい機能を使用で きます。

## 複数領域操作 **(MRO)** のマイグレーション

CICS 複数領域操作 (MRO) サポートのために、領域間通信プログラム DFHIRP が リンク・パック域 (LPA) にインストールされます。 CICS TS for z/OS バージョン 3.2 DFHIRP モジュールは、以前のリリースとの互換性があり、CICS のすべてのリ リースで機能するように設計されています。ただし、複数の XCF グループをサポ ートするために必要な CICS TS for z/OS バージョン 3.2 バージョンの DFHIRP を使用できるのは、z/OS バージョン 1.7 以上に限られます。

DFHIRP は、LPA からのみ使用することができます。これは、1 つの MVS イメー ジでは 1 つのバージョンの DFHIRP という名前のモジュールしか使用できず、こ れがその MVS イメージで実行される CICS 領域の中で最上位のリリース・レベル のものでなければならないことを意味します。

MVS イメージ間の MRO 通信が XCF/MRO を介して行われる Parallel Sysplex® 内 では、異なる MVS イメージにインストールされた DFHIRP プログラムはリリー ス・レベルがさまざまに異なっていても構いません。ただし、1 つの MVS イメー ジ内の DFHIRP については、その MVS イメージ内で実行されている最上位のリリ ースの CICS から引き続きインストールする必要があります。例えば、CICS TS 2.3 DFHIRP は CICS TS for z/OS バージョン 3.2 と XCF/MRO 経由で通信するこ

とができますが、CICS TS 2.3 DFHIRP を備えた MVS で稼働する CICS 領域は、 CICS TS 2.3 より後であってはなりません。

以下のステップは、MVS リンク・パック域 (LPA) に最新の DFHIRP および DFHCSVC モジュールをインストールするための、MRO のマイグレーション・プ ロセスの手引きです。 LPA への SVC または IRP モジュールのインストールな ど、ステップの進め方については、「*CICS Transaction Server for z/OS* インストー ル・ガイド」のMVS リンク・パック域への CICS モジュールのインストールを参 照してください。これらのステップでは、RACF が外部セキュリティー・マネージ ャー (ESM) であることが前提となっているので注意してください。

- 1. LPA に CICS SVC ルーチン DFHCSVC をインストールし、このルーチンの新 規の CICS SVC 番号を MVS SVCPARM テーブルに指定します。 新規の DFHCSVC を 旧バージョンと共存させる必要がある場合は、どちらかの名前を 変更して、両方のバージョンを LPA にインストールできるようにしてくださ い。しかし、これは、推奨もされなければ、必要でもありません。DFHCSVC は 以前のリリースと互換性があり、 最新の CICS TS バージョンは、CICS の旧リ リースをすべてサポートしています。
- 2. 新規の SVC を MRO を使用せずに、CICS の独立領域でテストします。CICS IVP の DFHIVPOL を実行してテストできます。
- 3. CICS の領域間通信プログラム DFHIRP を適切な LPA ライブラリーにインスト ールし、(CLPA オプションを指定して) MVS の IPL を行います。 動的 LPA 機能を使用して、DFHIRP をリリース間のマイグレーションのために置き換える ことはしないでください。これは制御ブロック間の非互換性の原因となり、異常 終了状態という結果になることがあります。
- 4. 実動 MRO CICS 領域を、既存の CICS リリース下で、新規の SVC 番号と新規 の DFHIRP を使用してテストします。 このテストを実行する際には、ログオン またはバインド実行時セキュリティー検査を使用しないでください。つまり RACF FACILITY クラス・プロファイルを定義しないでください。
- 5. 必要な DFHAPPL.*applid* プロファイルを RACF FACILITY 一般リソース・クラ スに定義します。すべての MRO 領域のプロファイルが用意できたら、新規の SVC と DFHIRP を使用して再び実動領域をテストします。この時には、ログオ ンおよびバインド実行時セキュリティー検査に FACILITY クラス・プロファイ ルを使用します。
- 6. 実動 MRO 領域が新規の SVC で新規の IRP に正常にログオンし、バインド実 行時セキュリティー検査が正常に行われたら、実動領域に新規の DFHIRP と SVC を使用してください。
- 7. CICS の SVC および IRP のもとで正常に稼働する実動領域で、MRO を使用し ていくつかの CICS Transaction Server 領域を初期設定し、テストすることがで きます。これらのテスト領域は、実動領域と同一の MVS イメージ内で、同一の SVC と IRP を使用して共存できます。

### 複数の **CICS XCF** グループの使用

XCF グループ制限の解除に伴い、CICS 領域を複数の XCF グループに組み込むこ とが可能になりました。確かに、1 つの CICS 領域は 1 つの XCF グループにしか 加わることができませんが、そのグループが DFHIR000 である必要はありません。 したがって、各グループのメンバー数はこれまでどおり 2047 に制限されています

が、1 つの sysplex でサポートできる CICS 領域の数については、絶対的な制限が なくなったといえます。 1 つの sysplex でサポートできる CICS 領域は 2047 個ま で、という実際の制限が解除されました。

### 新規機能を活用しないマイグレーション

XCF グループの 2047 メンバーという制限に制約されていない場合、何らかのアク ションを実行する必要はありません。デフォルトの DFHIR000 XCF グループを引 き続き使用できます。DFHIR000 を、システム初期化テーブルおよび DFHXCOPT EXCI テーブルの XCFGROUP パラメーターに明示的に指定する必要はありませ  $h<sub>o</sub>$ 

### 複数の **CICS XCF** グループへのマイグレーション

2047 の XCF グループ・メンバーという制限に制約されている場合、CICS 領域を 関連グループに分割する方法を決定する必要があります。一般に、多数の XCF グ ループを作成したくはありません。多くの領域を区分化する単純な方式として、実 動領域を開発領域やテスト領域からのさまざまなグループに配置します。

2047 の制限により制約されていない場合でも、開発領域やテスト領域を実動領域か ら分離するために、XCF グループ機能を引き続き使用することができます。

複数の XCF グループを持つことに決定した場合、以下を推奨します。

- v 実動領域と開発/テスト領域を別々の XCF グループに入れること
- v 必要以上に XCF グループを作成しないこと (通常は、前述のように 2 つに分け るだけで十分)
- XCF グループ間で領域を移動しないこと
- 既存の XCF グループに領域を追加したり、既存の XCF グループから領域を削 除したりしないこと

CICS TS for z/OS バージョン 3.2 より前の CICS のリリースは、DFHIR000 グル ープしか結合できないため、異なる XCF グループを使用する必要があるシステム (例えば実動システムなど) は、まず CICS TS for z/OS バージョン 3.2 にマイグレ ーションする必要があります。

XCF/MRO のセットアップおよび構成方法の詳細は、『XCF/MRO サポートの生 成』を参照してください。

### **CICS** での **MRO** セッションの **READ TIMEOUT** 値の使用可能化

CICS Transaction Server for z/OS バージョン 2 リリース 2 よりも前は、MRO セ ッションの読み取りタイムアウトは無視され、MRO 接続を待機するタスクは無期限 にハングする可能性がありました。 CICS は、MRO セッションでもトランザクシ ョン・プロファイル定義の READ TIMEOUT 値を検査するようになりました。

プロファイル内のフィールドは既に存在しており、CICS は、ISC ではそれを尊重し ますが、MRO では無視していました。 MRO セッションで RTIMOUT 値を超えた 場合は、異常終了コードが発行されます。

この変更によって、これまでシステム間キューイング (「Sympathy Sickness」と呼 ばれることもある) の原因となっていたものが取り除かれます。変更前は、AOR 内 のトランザクションが何らかの理由で停止したりデッドロックしたりすると、MRO に接続された TOR 内の対応する中継トランザクションがハングした状態のままに なっていました。最終的には、AOR 内の問題によって TOR が完全に停止してしま う可能性がありました。他の場所での停止やデッドロックが原因となっているため に、支援なしに自力で解決することが難しかった状況などにおいて、この変更は益 があるでしょう。

# 第 **23** 章 **Enterprise Workload Manager** へのマイグレーション

このトピックでは、Enterprise Workload Manager (EWLM) と、z/OS ワークロー ド・マネージャー (WLM) を共に実行する方法を説明しています。

### 既存の機能のマイグレーション

EWLM の概要については、Enterprise Workload Manager の概要を参照してくださ い。

Enterprise Workload Manager を使用しない場合は、マイグレーション作業は必要あ りません。

### 新規機能へのマイグレーション

このトピックでは、Enterprise Workload Manager (EWLM) と、z/OS ワークロー ド・マネージャー (WLM) を共に実行する方法を説明しています。

- 1. EWLM 管理対象サーバー、ドメイン・マネージャー、およびコントロール・セ ンターがまだインストールされていない場合は、ここでインストールしてくださ い。EWLM のインストールおよび構成方法については、 IBM Enterprise Workload Manager for z/OS の資料を参照してください。
- 2. オプションとして、CICS コンテキスト管理から起動されるタスク関連ユーザー 出口プログラムを作成します。手引きが必要な場合は、「*CICS Customization Guide*」を参照してください。

タスク関連ユーザー出口プログラムの作成が必要になるのは、別の *(CICS* 以外 <sup>の</sup>*) EWLM* 対応製品と対話する *CICS* アプリケーションを開発する場合に、複 数の製品を含めたワークロード・モニタリングのサポートを必要とする場合だけ です。このような場合にのみ、 CICS コンテキスト管理から起動されるタスク関 連ユーザー出口プログラムが必要になります。ただし、この場合も、このような タスク関連ユーザー出口プログラムは、 CICS 以外の、EWLM 対応製品から提 供されるのが一般的です。.

3. 必要であれば、タスク関連ユーザー出口プログラムをインストールして使用可能 にします。この方法については、「*CICS Customization Guide*」を参照してくだ さい。

# 第 **24** 章 **Java** アプリケーションのマイグレーション

新規の CICS リリースにマイグレーションする際に、JVM プロファイル、および Java 環境の他の面に、変更を加えることが必要になる場合があります。 Java アプ リケーションおよびエンタープライズ Bean に変更が必要になる場合もあります。

CICS Transaction Server for z/OS, バージョン 3 リリース 2 は、IBM Software Developer Kit for z/OS, Java 2 Technology Edition バージョン 1.4.2 が提供する JVM をサポートします。

注**:** IBM Software Developer Kit for z/OS、Java 2 Technology Edition バージョン 1.4 には、31 ビットと 64 ビットの 2 つのバージョンがあります。 CICS TS 3.2 は 31 ビット版だけをサポートしており、そのレベルは 1.4.2 でなければな りません。

IBM Software Developer Kit for z/OS, Java 2 Technology Edition  $\check{\wedge}$   $\check{\rightarrow}$   $\check{\vee}$  a  $\check{\vee}$  1.4.2 が提供する JVM は、CICS Transaction Server for z/OS バージョン 3 リリース 1 および CICS Transaction Server for z/OS バージョン 2 リリース 3 によっても使用 されます。

CICS Transaction Server for z/OS バージョン 2 リリース 2 は、IBM Developer Kit for OS/390 Java 2 Technology Edition バージョン 1.3.1 が提供する JVM を使用し ていました。 CICS Transaction Server for z/OS バージョン 2 リリース 2 環境で稼 働していた Java プログラムは、CICS Transaction Server for z/OS, バージョン 3 リ リース 2 環境でも稼働します。

Java アプリケーションのアプリケーション・マイグレーションに関する問題は、以 下で説明されています。

http://java.sun.com/j2se/1.4.2/compatibility.html http://java.sun.com/j2se/1.4/compatibility.html http://java.sun.com/products/jdk/1.3/compatibility.html#incompatibilities1.3 and http://java.sun.com/products/jdk/1.2/compatibility.html

推奨されない API の潜在的な問題を回避するため、CICS Transaction Server for z/OS, バージョン 3 リリース 2 対応の新規の Java プログラムは、必ず、CICS が 使用する Java と同じバージョンで Java 2 をサポートするアプリケーション開発環 境を使用して作成してください。新規ランタイムで、Java の以前のバージョンでコ ンパイルされたコードは、それ以降のバージョンの Java で削除された API を使用 していなければ実行できます。

すでに前の CICS リリースでセットアップ済みの JVM プロファイルと JVM プロ パティー・ファイルがある場合、それらを新規の CICS リリースで使用するように マイグレーションすることができます。 JVM プロファイルでの使用に適している 設定は、CICS のリリースごとに異なる可能性があるので、重要な変更点について CICS の資料を必ず確認し、ご使用の既存の JVM プロファイルを最新の CICS 提 供のサンプルと比較する必要があります。この CICS リリースの JVM プロファイ ル・オプションの変更点は、「*CICS Transaction Server for z/OS* リリース・ガイ ド」に記載されています。現在のリリースに適したオプションのリストは、「*Java Applications in CICS*」にあります。 1 つか 2 つより前のリリースで作成された

JVM プロファイルについては、既存のファイルをマイグレーションするのではな く、新規ファイルを作成するために役立つ、CICS Transaction Server for z/OS, バー ジョン 3 リリース 2 が提供する新規サンプルを使用することを推奨します。

新規の CICS リリースと共に使用する z/OS UNIX 上の新しい場所で JVM プロフ ァイルのコピーを作成し、それらをマイグレーションするために必要な変更を加え ます (例えば、z/OS UNIX 上の CICS ファイル用のホーム・ディレクトリーのパス を変更するなど)。設定が非互換になるので、複数の CICS リリースで同時に JVM プロファイルを使用しないようにしてください。

使用する JVM プロファイルを、**JVMPROFILEDIR** システム初期設定パラメーター によって指定された z/OS UNIX ディレクトリー内に置きます。「*Java Applications in CICS*」 では、 JVM プロファイルの場所の設定方法を説明しています。

JVM プロファイルの DFHJVMPR と DFHJVMCD、およびそれらに関連する JVM プロパティー・ファイルは、CICS 領域で使用できるように、CICS によって使用可 能であり、構成済みの状態にしておく必要があります。「*Java Applications in CICS*」 に、その方法が説明されています。

### エンタープライズ **Bean**

EJB 1.0 仕様をサポートするエンタープライズ Bean は、IBM WebSphere Application Server に付属している Assembly Toolkit (ATK) または Application Assembly Tool (AAT) を使用して、EJB 1.1 仕様レベルにマイグレーションする必 要があります。 EJB 1.1 以降のバージョンの EJB 仕様を使用して開発されたエン タープライズ Bean は、EJB 1.1 API に限定する必要があります。

# **Java** アプリケーション用の **CICS** サポートの主要な変更点

CICS Transaction Server for OS/390、バージョン 1 リリース 3 または CICS Transaction Server for z/OS バージョン 2 からマイグレーションする場合は、Java 環境にマイグレーションの影響を与える変更点についてのこの要約をお読みくださ い。

- CICS Transaction Server for z/OS, バージョン 3 リリース 2 では、使用されるた びにリセットされていた、リセット可能 JVM はサポートされなくなりました。 リセット可能 JVM で実行していた Java プログラムは、連続稼働 JVM で実行 するようにマイグレーションする必要があります。リセット可能 JVM には、 JVM プロファイルにオプション REUSE=RESET がありました (またはさらに古 いオプション Xresettable=YES)。再使用可能 JVM 用のすべての CICS 提供サン プル JVM プロファイルは、REUSE=RESET ではなく、REUSE=YES オプション を指定するようになりました。その中には、デフォルトの JVM プロファイルで ある DFHJVMPR や、CICS 提供システム・プログラムのための JVM プロファ イルである DFHJVMCD も含まれています。
- v IBM JVM をサポートするには、Language Environment のランタイム・ライブラ リー SCEERUN と併せて、Language Environment のランタイム・ライブラリー SCEERUN2 も必要になります。CICS 開始ジョブでは、ライブラリー SCEERUN2 は、STEPLIB 連結と DFHRPL 連結の両方で定義する必要がありま す。ライブラリー SCEERUN および SCEERUN2 はどちらも、APF 許可を受け

ている必要があります。詳しくは、「*CICS Transaction Server for z/OS* インスト ール・ガイド」の Language Environment の CICS サポートのインストールを参 照してください。

- v Java サポートのために、SDFJAUTH ライブラリーが必要になりました。 SDFJAUTH は、拡張区分データ・セット (PDSE) バージョンの SDFHAUTH で あり、SJ ドメインのコンポーネントがいくつか含まれています。これらのコンポ ーネントは、現在 XPLink (Extra Performance Linkage) で作成されているため、 別個のライブラリーが必要となります。SDFHAUTH ライブラリーに関しては、 このライブラリーを SYS1.PARMLIB 内の適切なメンバーの APF 許可ライブラ リーのリストに追加することによって、APF 許可ライブラリーにする必要があ り、始動ジョブ・ストリームでこのライブラリー用の STEPLIB DD DD ステー トメントを提供する必要があります。「*CICS Transaction Server for z/OS* インス トール・ガイド」の『CICS および CICSPlex© SM ライブラリーの許可』に、こ の SDFHAUTH ライブラリーの手続きの説明があり、SDFJAUTH ライブラリー についても同じ手続きを実行することができます。
- JVM 初期設定オプションを含む JVM プロファイルは現在、区分データ・セット (PDS) のメンバーとしてではなく、z/OS UNIX ファイルとして保持されていま す。 CICS 始動 JCL 内の (JVM プロファイルの PDS を参照する) DFHJVM DD カードは必要なくなったため、除去しなければなりません。同じ CICS 領域 で複数の異なる JVM プロファイルを使用でき、各プロファイルは個別の z/OS UNIX ファイルとして保管されます。各 JVM プロファイルの名前 (すなわち、 z/OS UNIX ファイルの名前) は、以前と同じく 8 文字以下でないと、プログラ ム定義で使用できません。 PROGRAM リソース定義の JVMPROFILE 属性を使 用して、プログラムを実行する JVM を構成するために使用する JVM プロファ イルに名前を付けます。あらかじめ用意されたサンプル JVM プロファイルの DFHJVMPR と DFHJVMPS を変更した場合、これらのプロファイルを再使用す るには、PDS メンバーから z/OS UNIX ファイルにマイグレーションすることが できます。このマイグレーションは、OCOPY TSO コマンドを使用して行うこと ができます。ただし、JVM プロファイルおよび JVM プロパティー・ファイルで 指定できるオプションには数多くの変更点があるので、直近の 1、2 リリースよ り前に作成された JVM プロファイルについては、既存のファイルをマイグレー ションするのではなく、新規ファイルを作成するために役立つ、CICS Transaction Server for z/OS, バージョン 3 リリース 2 が提供する新規サンプルを使用するこ とを推奨します。
- v JVM プロファイルは z/OS UNIX ファイルになったため、大文字小文字が重要で す。 JVM プロファイルの名前を (例えば、PROGRAM リソース定義において) 指定する際には、 z/OS UNIX ファイル名と同じ大文字と小文字の組み合わせを 使用して入力しなければなりません。 CEDA パネルは、端末の UCTRAN 設定 にかかわらず、JVMPROFILE フィールドでの大文字小文字混合入力を受け入れま す。ただし、このフィールドの値が CEDA コマンド行で入力された場合、また は CEMT や CECI などの別の CICS トランザクションを使用している場合、こ れは適用されません。コマンド行から CEDA を使用するとき、または別の CICS トランザクションを使用するときに、大文字小文字混合で JVM プロファイルの 名前を入力する必要がある場合、使用する端末が、大文字変換が抑止された状態 で正しく構成されていることを確実にしてください。
- v CICS 定義プログラムは現在、デフォルト JVM プロファイル DFHJVMPR に行 った変更から独立させるため、独自の JVM プロファイルである DFHJVMCD を

持っています。DFHJVMCD は、CICS 提供 CIRP 要求プロセッサー・トランザ クションで使用するデフォルト要求プロセッサー・プログラム DFJIIRP、および DFJIIRP の CICS キー版である DFJIIRQ によって使用されます。DFHJVMCD には関連 JVM プロパティー・ファイル dfjjvmcd.props があります。 DFHJVMCD および dfjjvmcd.props に変更を行い、これらの設定値がご使用の システム (JNDI ネーム・サーバーの構成を含む) に適するようにする必要があり ます。「*Java Applications in CICS*」の JVM プロファイルおよび JVM プロパテ ィー・ファイルのカスタマイズまたは作成に、その方法が説明されています。ま た、要求プロセッサー・プログラムを使用するアプリケーションの共用可能アプ リケーション・クラスパスにクラスを追加する必要があります。エンタープライ ズ Bean の場合は、ユーティリティーのクラスなど、エンタープライズ Bean で 必要であるにもかかわらず、エンタープライズ Bean のデプロイ済み JAR ファ イルには含まれていない クラスをすべて追加する必要があります。 CORBA ス テートレス・オブジェクトの場合は、アプリケーションおよび必要なすべての追 加クラスの JAR ファイルを追加する必要があります。「*Java Applications in CICS*」のアプリケーションによる JVM の使用可能化は、この実行方法を説明し ています。

- v CICS Transaction Server for z/OS バージョン 2 リリース 1 および CICS Transaction Server for z/OS バージョン 2 リリース 2 で JVM の Language Environment エンクレーブを構成するために使用されたユーザー置換可能プログ ラム DFHSJJ8O は、同じ機能を実行するユーザー置換可能プログラム DFHJVMRO に置き換えられています。 JVM のストレージ使用量により正確に 一致するように、DFHSJJ8O に指定されている設定を変更した場合、JVM のスト レージ使用量が変更された可能性を考慮した上で、このプロセスを DFHJVMRO で繰り返します。「*CICS* パフォーマンス・ガイド」の『JVM 用の Language Environment エンクレーブ・ストレージの調整』に、この調整プロセスの実行方 法が記載されています。また、「*CICS Customization Guide*」の『DFHJVMRO に よる JVM 用の Language Environment エンクレーブの変更』に、DFHJVMRO 設 定値の変更方法が記載されています。
- v CICS が z/OS 共用ライブラリー領域を使用するようになったため、アドレス・ スペースはダイナミック・リンク・ライブラリー (DLL) ファイルを使用できま す。この機能により、CICS 領域は JVM の作成に必要な DLL を共用できるよう になり、各領域が DLL を個別にロードする必要はなくなります。共用ライブラ リー領域用に予約されているストレージは、最初の JVM が領域で開始されたと きにそれぞれの CICS 領域に割り振られます。割り振られるストレージの量は、 z/OS の SHRLIBRGNSIZE パラメーターによって制御されます。最小は 16M で、z/OS のデフォルトは 64M です。このパラメーターの設定をチェックして、 必要な場合には調整する必要があります。「*CICS* パフォーマンス・ガイド」の 『』に、この調整プロセスの実行方法が記載されています。
- 各 CICS 領域に共用クラス・キャッシュのセットアップで、各 CICS 領域の JVM 間で共通して使用するクラス・ファイルおよびコンパイル済みクラスを共用 できるようにすることができます。つまり、JVM をより高速に起動して、クラ ス・ロードのコストを削減することができます。大部分の JVM は共用クラス・ キャッシュを使用できますが、特定の JVM にこれを使用させたくない場合に は、これらの JVM を独立して実行するように (スタンドアロン JVM になるよ うに) 設定できます。「*Java Applications in CICS*」の 共用クラス・キャッシュ に、これに関する詳しい情報があります。

### 同じ **CICS** タスクでの複数の **Java** プログラムの呼び出し

スタック当たり 1 つという JVM 制限はなくなりました。複数の JVM を CICS タ スクに割り振ることができるようになりました。

以前は、一連の EXEC CICS LINK コマンド、または JCICS プログラム呼び出し によって同じ CICS タスク内で形成されたプログラムのスタックには、複数の JVM を含めることができませんでした。(分散プログラム・リンク (DPL) の要求は、こ のように制限されていませんでした。) CICS タスクが使用できる JVM は 1 つだ けであったため、このように設計されたアプリケーションには 1 つの Java コンポ ーネントしか含めることができませんでした。

現在では、同じ CICS 領域内にある複数の Java プログラムをリンクするアプリケ ーションを作成できます。また、既存の複合アプリケーションを、他の言語で書き 込まれたプログラムを Java で書き込まれたプログラムに置き換えることによって、 少しずつ変換することもできます。

エンタープライズ Bean は現在、同じ CICS タスク内の他の Java プログラムにリ ンクできます。ただし、CICS はエンタープライズ Bean の実行を新規タスクの開始 として処理するため、単一の CICS タスクに複数のエンタープライズ Bean を含め ることはできません。複数のエンタープライズ Bean が含まれるアプリケーション を作成することはできますが、そのアプリケーションは単一のタスクとしては動作 しません。

## **JVM** で実行される **Java** プログラムの実行キー

CICS Transaction Server for OS/390、バージョン 1 リリース 3 および CICS Transaction Server for z/OS バージョン 2 リリース 2 では、CICS がすべての Java プログラムを CICS キーで実行しましたが、現在は PROGRAM リソース定義の EXECKEY パラメーターでの指定に従って実行されます。

このパラメーターのデフォルトは EXECKEY(USER) で、これはユーザー・キーで 実行される JVM でプログラムが実行されることを意味します。 (オープン TCB の J9 TCB が、これらの JVM に使用されます。) ユーザー・キーで実行中のアプリケ ーションは CICS ストレージ保護を拡張するため、Java プログラムの大部分をユー ザー・キーの JVM で実行させることが有益となります。

たいていの場合、 Java プログラムの PROGRAM リソース定義はまだ、デフォルト の EXECKEY(USER) 設定されていることに気付くかもしれません。いずれかの Java プログラムで、PROGRAM リソース定義の EXECKEY パラメーターを変更し て EXECKEY(CICS) を指定した場合、プログラムをユーザー・キーで実行するに は、このパラメーターを EXECKEY(USER) に変更し直す必要があります。どちら のストレージ・キーでも同じ JVM プロファイルを使用して JVM を作成するた め、JVM プロファイルを変更する必要はありません。

ただし、JVM を使用する Java プログラムが TASKDATAKEY(CICS) を指定したト ランザクションの一部である場合は、CICS キーで JVM を実行する必要がありま す。このような場合は、Java プログラムの PROGRAM リソース定義が EXECKEY(CICS) を指定するようにします。CICS Transaction Server for z/OS バー ジョン 2 リリース 3 より前の場合は CICS がプログラムを CICS キーで強制実行 するため、この設定は問題になりませんでした。

エンタープライズ Bean の場合、CIRP (REQUESTMODEL 定義のデフォルト・トラ ンザクション) は TASKDATAKEY(USER) を指定し、DFJIIRP (デフォルト要求プ ロセッサー・プログラム) の PROGRAM リソース定義は EXECKEY(USER) を指定 するため、デフォルトのエンタープライズ Bean はユーザー・キーで動作します。

JVM は、PROGRAM リソース定義で同じ実行キーを指定しているプログラムで再 使用できます。INQUIRE JVM コマンドを使用すると、JVM が起動された実行キー を検索できます。単一の CICS タスクには、CICS キーで稼働する Java プログラ ム、およびユーザー・キーで稼働する Java プログラムを含めることができます。

## **CICS TS 1.3 JVM** 用のマイグレーション

IBM Developer Kit for Java Platform 1.1.8 で提供されていた、 CICS Transaction Server for OS/390、バージョン 1 リリース 3 の CICS でサポートされていた従来 型の JVM のサポートは停止されました。 CICS TS 1.3 下で実行され、CICS Transaction Server for z/OS バージョン 2 対応のマイグレーションが行われていな いすべての Java プログラムは、 CICS で使用されている Java と同じバージョンに マイグレーションする必要があります。

アプリケーションのマイグレーション中の一時的な解決策が必要な場合は、 JVM プロファイルで REUSE=NO を指定して、単一使用の JVM として実行するように JVM を変更できます。単一使用の JVM は初期設定され、単一の Java プログラム を実行するために使用された後、自動的に破棄されます。単一使用の JVM は、 CICS TS 1.3 の CICS でサポートされていた以前の JVM と同様です。一般的にこ のモデルでは、開始時のオーバーヘッドが大きくなります。パフォーマンスを向上 させるためには、これらの Java プログラムをできるだけ早期に再設計し、プログラ ムを連続 JVM で実行できるようにする必要があります。新規 Java アプリケーショ ンは、単一使用 JVM でのみ実行できるような方法では開発しないようにしてくだ さい。

単一使用 JVM の場合は、ユーザー置換可能プログラム DFHJVMAT を起動して JVM オプションを変更する方法を引き続き使用できます。 DFHJVMAT は単一使 用 JVM 以外のタイプの JVM では使用できません。現在これを起動するには、オ ーバーライドしたい JVM プロファイルでオプションとして INVOKE\_DFHJVMAT=YES を指定する以外に方法はありません。「*CICS Customization Guide*」では DFHJVMAT の使用方法を説明しています。可能であれ ば、JVM プロファイルおよび JVM プロパティー・ファイルで指定できるオプショ ンを使用して、既存の DFHJVMAT モジュールの機能を置き換える必要がありま す。DFHJVMAT は、通常と異なる変更が必要な場合にのみ使用してください。

CICS Transaction Server for OS/390、バージョン 1 リリース 3 で可能だったよう に、ユーザー独自のパラメーターが環境変数として Java アプリケーションに渡され るように指定してはなりません。CICS は、JVM プロファイルに不明な初期設定オ プションを検出すると、警告メッセージを発行します。代わりに、JVM プロファイ ルの JVMPROPS オプションによって参照される HFS ファイルである、JVM プロ パティー・ファイルを使用して、Java アプリケーションに情報を渡してください。 JVM の user.properties ファイルがある場合、 CICS は JVM の user.properties ファイルを探さないため、その内容を必要に応じて JVM プロパ ティー・ファイルにマイグレーションしなければなりません。

## **JVM** プロファイル内のクラス・パスのマイグレーション

クラス・パスを CICS Transaction Server for z/OS, バージョン 3 リリース 2 で指 定する方法にいくつかの変更があります。既存の JVM プロファイルおよび JVM プロパティー・ファイルのクラス・パスに指定した各項目について、適切なクラ ス・パスを識別する必要があります。

# **JVM** プロファイル内のクラスパスのマイグレーション**:** ライブラリー・パ ス

CICS Transaction Server for z/OS, バージョン 3 リリース 2 の場合、 JVM プロフ ァイルに基本ライブラリー・パスは表示されません。必要なのは、ライブラリー・ パスに追加のダイナミック・リンク・ライブラリー (DLL) ファイルを追加してある 場合に、それらのファイルを指定することだけです。この場合は、 LIBPATH SUFFIX オプションを使用します。

JVM の基本ライブラリー・パスは、JVM プロファイルの CICS\_HOME オプション と JAVA HOME オプションで指定されたディレクトリーを使用して自動的に作成 されます。このライブラリー・パスには、CICS が使用する JVM とネイティブ・ラ イブラリーを実行するのに必要なすべての DLL ファイルが含まれています。以前 の CICS リリースでは、 JVM プロファイル内で基本ライブラリー・パスを明示的 に指定する必要がありましたが、その必要性はなくなりました。

JVM プロファイルの LIBPATH オプションは廃止されました。マイグレーションの 場合は引き続き受け入れられますが、このオプションが検出された場合は CICS か ら警告メッセージが発行されます (DFHSJ0538)。このオプションで指定されている クラスをそのまま残した場合、これらのクラスはライブラリー・パスの基本ライブ ラリー・パスの後ろに指定されます。

LIBPATH\_SUFFIX オプションを使用すると、このライブラリー・パスを拡張できま す。 CICS がライブラリー・パスを作成すると、それらの項目がそのライブラリ ー・パスの基本ライブラリー・パス・ディレクトリーの後に配置されます。JVM プ ロファイルの作成、変更、またはマイグレーションの際には、以前の CICS リリー スのライブラリー・パスに追加されていたすべての項目 (DB2 から提供される JDBC ドライバーを使用するために必要な DLL ファイルなど) を、 LIBPATH\_SUFFIX を使用して指定する必要があります。なお、以前の CICS リリ ースでは、CICS 提供のサンプル JVM プロファイルのライブラリー・パスに、 CICS 提供のディレクトリー /lib と /ctg、IBM JVM 提供のディレクトリー /bin と /bin/classic が指定されていましたが、このリリースでは、それらのディレク トリーを JVM プロファイルで明示的に指定する必要はなくなりました。それらの ディレクトリーは、現在、基本ライブラリー・パスの一部になっています。

基本ライブラリー・パスの前に項目を指定する必要がある場合は LIBPATH\_PREFIX オプションを使用できますが、このオプションを使用する場合は必ずレベル 2 サポ ートの指示を受けてください。

# **JVM** プロファイル内のクラスパスのマイグレーション**:** ミドルウェア・ク ラス

CICS Transaction Server for z/OS, バージョン 3 リリース 2 の連続 JVM では、以 前はミドルウェア・クラスとして処理されていたクラスをユーザー・アプリケーシ ョン・クラスと同じクラスパス上に配置する必要があります。これらのクラスは、 JVM プロファイルのトラステッド・ミドルウェア・クラスパス・オプション TMPREFIX および TMSUFFIX を使用して指定されていました。

マイグレーションの場合、トラステッド・ミドルウェア・クラスパス・オプション TMPREFIX および TMSUFFIX は引き続き受け入れられますが、これらのオプショ ンが使用されている場合は CICS から警告メッセージが発行されます。

JVM プロファイルの作成、変更、またはマイグレーションの際には、従来はミドル ウェア・クラスとして処理されていたクラスを以下のいずれかのクラスパス上に配 置する必要があります。

- JVM プロパティー・ファイル内の -Dibm.jvm.shareable.application.class.path システム・プロパティーによって 定義される共用可能アプリケーション・クラスパス。CICS 領域内に共用クラ ス・キャッシュがある場合は、このオプションを選択し、共用クラス・キャッシ ュの初期設定を行うマスター JVM の JVM プロパティー・ファイル内の共用可 能アプリケーション・クラスパス上にクラスを配置します。
- JVM プロファイル内の CLASSPATH\_SUFFIX オプションによって定義される標 準クラスパス。共用クラス・キャッシュがない場合は、このオプションを選択 し、アプリケーションを実行する JVM の JVM プロファイルの標準クラスパス 上にクラスを配置します。

正しいクラスパス上にクラスを配置したら、 JVM プロファイルから TMPREFIX および TMSUFFIX オプションを削除してください。

## **JVM** プロファイル内のクラスパスのマイグレーション**:** 標準クラスパス

CICS Transaction Server for z/OS, バージョン 3 リリース 2 では、標準クラスパス の構成方法が一新されました。共用不可能なアプリケーション・クラスを指定する 際には、CLASSPATH\_SUFFIX オプションを使用する必要があります。

CICS は、JVM プロファイルの CICS\_HOME オプションと JAVA\_HOME オプシ ョンで指定されたディレクトリーの /lib サブディレクトリーを使用して、JVM の 基本標準クラスパスを作成します。この標準クラス・パスには、CICS および JVM によって提供される JAR ファイルが含まれます。それは JVM プロファイルでは見 られません。

JVM プロファイルの CLASSPATH オプションは廃止されました。マイグレーショ ンの場合は引き続き受け入れられますが、このオプションが検出された場合は CICS から警告メッセージが発行されます (DFHSJ0523)。

標準クラスパスにクラスを指定するには、CLASSPATH\_SUFFIX オプションを使用 してください。 JVM プロファイルの作成、変更、またはマイグレーションの際に は、以前の CICS リリースの標準クラスパスに追加されていたすべての項目を、 CLASSPATH\_SUFFIX を使用して指定する必要があります。

リセット可能 JVM (REUSE=RESET) から連続 JVM (REUSE=YES) に JVM プロフ ァイルをマイグレーションする際に、CICS 領域内に共用クラス・キャッシュがない 場合は、アプリケーション・クラスを共用可能アプリケーション・クラスパスでは なく、標準クラスパスに指定する必要があります。リセット可能 JVM を使用する 場合、 JVM のリセットの際に標準クラスパスのクラスが破棄および再ロードされ るのに対して、共用可能アプリケーション・クラスパスでは JVM 内でクラスをキ ャッシュに入れて再初期化できるため、従来は共用可能アプリケーション・クラス パスをお勧めしていました。しかし、連続 JVM の場合、標準クラスパスのクラス は JVM 内でキャッシュに入れて、再使用できるように保持されます。現在では、 共用クラス・キャッシュがない場合、将来の Java リリースとの互換性を考慮して、 標準クラスパスをお勧めしています。

## **Java** ガーベッジ・コレクションの設定のマイグレーション

- CICS は、非システム・ヒープのアクティブ部分におけるヒープ使用率が指定の限度 に達すると、ガーベッジ・コレクションを開始するようになりました。以前のリリ ースでは、指定数の Java プログラムが実行された後に、CICS が同期モードで JVM のガーベッジ・コレクションを開始するようになっていました。前のリリース とガーベッジ・コレクションの頻度を同じにしておきたい場合は、新規のガーベッ ジ・コレクション・オプションである GC\_HEAP\_THRESHOLD を調整する必要が あるかもしれません。
- JVM プロファイルで MAX RESETS TO GC オプションを指定していた場合は、 除去してください。 CICS は現在このオプションを無視し、検出した場合は JVM の開始時に警告メッセージを発行します。
- v JVM の CICS で開始されるガーベッジ・コレクションの頻度を調整する必要が ある場合は、GC\_HEAP\_THRESHOLD オプションを使用します。 このオプショ ンは、非システム・ヒープのアクティブ部分におけるヒープ使用率のパーセント 限度を指定します。これを上回ると CICS はガーベッジ・コレクションを開始し ます。デフォルトの設定値は 85% です。
- v JVM の以前の調整により、ガーベッジ・コレクションが実行される前に、アプ リケーションが非システム・ヒープのアクティブ部分のほとんどすべてのストレ ージを使用するようになっていた場合は、GC\_HEAP\_THRESHOLD のデフォルト の設定では、JVM でさらに高い頻度でガーベッジ・コレクションが実行される可 能性があります。これが当てはまる場合は、GC\_HEAP\_THRESHOLD 設定をさら に高いレベルに調整して、同じ頻度のガーベッジ・コレクションに戻るようにし てください。

# **HPJ** コンパイル **Java** プログラム **(Java** プログラム・オブジェクト**)** のマ イグレーション

Java プログラム・オブジェクトおよびホット・プーリング (HPJ) のランタイム・サ ポートは、CICS Transaction Server for z/OS バージョン 3 リリース 1 では撤回さ れました。 VisualAge for Java、Enterprise Edition for OS/390 バイトコード・バイ ンド・プログラム (HPJ) を使用して、CICS 内で Java プログラム・オブジェクト として実行されるように処理した Java プログラムは、Java 仮想マシン (JVM) で実 行されるようにマイグレーションする必要があります。

- 1. 「*Java Applications in CICS*」の Java サポートのセットアップで説明されている ように、 JVM 環境をセットアップします。
- 2. Java プログラム用クラス・ファイル (拡張子が .class) を、z/OS UNIX 内の、 JVM によるファイルのロードが可能なディレクトリーに配置します。「*Java Applications in CICS*」の z/OS UNIX ディレクトリーおよびファイルへの CICS 領域アクセスの許可 で説明するように、CICS がこれらのディレクトリーへの読 み取りアクセス権および実行アクセス権を持っていることを確認してください。 必要な場合は、クラス・ファイルを作成してパッケージまたは JAR ファイル (拡張子は .jar) としてから、 z/OS UNIX ディレクトリーに配置することができ ます。 Java プログラム・オブジェクトを作成するには、javac コンパイラー (または VisualAge for Java、WebSphere Studio Application Developer などの同等 の Java コンパイラー) を使用して、Java ソース・ファイルをクラス・ファイル にコンパイルしてから、VisualAge for Java、Enterprise Edition for OS/390 バイ トコード・バインド・ファイルを使用して、クラス・ファイルを Java プログラ ム・オブジェクトにコンパイルします。
	- a. このプロセスの間にクラス・ファイルを保管した場合、これらを JVM で実 行されるように使用することができます。
	- b. クラス・ファイルを保持しなかった場合は、Java ソース・ファイルに対して Java コンパイラーを再実行し、新規クラス・ファイルを生成します。
- 3. JVM、JVMCLASS、および JVMPROFILE オプションを追加するように PROGRAM リソース定義を変更し、「*Java Applications in CICS*」の『Enabling applications to use a JVM (アプリケーションによる JVM の使用可能化)』で説 明されているように、アプリケーションが使用するクラスを JVM のクラスパス に追加します。
- 4. Java プログラムが DB2 にアクセスする場合は、「*CICS DB2 Guide*」の CICS DB2 環境で Java プログラムをサポートするための要件の説明に従って、必要な DB2 ディレクトリーとファイルを JVM プロファイル内のクラスパスに追加 し、ご使用のバージョンの DB2 に必要な DB2 APAR をすべて適用しているこ とを確認します。
- 5. Java プログラムが、それらに対して定義した JVM で正常に動作することをテス トします。

# **CICS** コネクターを使用する **Java** アプリケーションのマイグレーション

CICS TS for z/OS バージョン 2.1 で導入された CICS Connector for CICS TS のラ ンタイム・サポートは、CICS TS for z/OS バージョン 3.1 では撤回されました。 CICS Connector for CICS TS を使用している既存アプリケーションはすべてマイグ レーションして、代わりに CCI Connector for CICS TS を使用する必要がありま す。新規コネクター・アプリケーションはすべて、CCI Connector for CICS TS を 使用する必要があります。

CICS コネクターは、Java クライアント・アプリケーションが CICS アプリケーシ ョンを起動できるようにするソフトウェア・コンポーネントです。 CICS TS for z/OS、バージョン 2.3 では新規 CICS コネクターである CCI Connector forCICS TS が導入されました。これは、CICS Connector for CICS TS と同様の役割を果た します。つまり、CICS Transaction Server for z/OS で稼働する Java プログラムま たはエンタープライズ Bean が CICS サーバー・プログラムにリンクできるように

します。旧 CICS Connector for CICS TS が IBM 独自の CCF インターフェースを インプリメントしているのに対して、新規 CCI Connector for CICS TS は、J2EE Connector Architecture Specification、バージョン 1.0 で定義されている業界標準の Common Client Interface (CCI) をインプリメントしています。

新規アプリケーションで CCI Connector for CICS TS を使用すること、および CICS Connector for CICS TS を使用している既存アプリケーションをマイグレーシ ョンして、代わりに CCI Connector for CICS TS を使用するようにすることについ て、詳しくは「*Java Applications in CICS*」を参照してください。

# 第 **25** 章 **Link3270** ブリッジのマイグレーション

CICS Transaction Server for OS/390、バージョン 1 リリース 3 またはCICS Transaction Server for z/OS バージョン 2 からマイグレーションする場合、3270 ブ リッジ機構への変更点があります。 START BREXIT インターフェースを使用する 古い 3270 ブリッジ機能も引き続きサポートされているので、アプリケーション は、変更することなく引き続き実行できますが、新しい Link3270 機構にマイグレ ーションすることをお勧めします。 Link3270 ブリッジをすでに使用しているとき に、ACCUM オプションのサポートを追加する場合、プログラムを再コンパイルし てこのサポートを取得する必要があります。

CICS Transaction Server for z/OS, バージョン 3 リリース 2 には 2 つのバージョ ンの Link3270 ブリッジがあります。

- v 基本サポートを備えた Link3270 ブリッジ。CICS TS for z/OS バージョン 2.2 Link3270 ブリッジによって提供されるサポートと同じサポートを提供します。基 本サポートのみが必要な場合、必要な処置はありません。以前と同じように基本 サンプル集を使用してください。既存の Link3270 ブリッジ・プログラムを再コ ンパイルする必要はありません。
- v 拡張サポート付きの Link3270 ブリッジ。SEND TEXT、SEND MAP、および SEND CONTROL コマンドでの ACCUM オプションのサポートを提供します。 このサポートを提供するため、SEND PAGE および PURGE MESSAGE の 2 つ の新規ベクトルが導入されています。新規サンプル集も提供されています。拡張 サポートを利用したい場合は、拡張コピーブックを使用して Link3270 ブリッ ジ・プログラムを再コンパイル (あるいは新規プログラムをコンパイル) してくだ さい。そうすれば、拡張サポートが提供されます。

Link3270 ブリッジの使用についての詳細は、「*CICS External Interfaces Guide*」の Bridging to 3270 transactionsを参照してください。

Link3270 機構は、3270 ブリッジを使用するためにお勧めする方式です。 Link3270 機構をまだ使用していない場合、それにマイグレーションすることが推奨されてい ます。 START BREXIT インターフェースの使用は、CICS 資料には記載されてい ません。このインターフェースを使用する新しいアプリケーションをインプリメン トする必要がある場合は、CICS Transaction Server for OS/390、バージョン 1 リリ ース 3 の資料を参照してください。

START BREXIT インターフェースを使用するブリッジ機構では、クライアント (エ ンド・ユーザー) アプリケーションがモニター・プログラムにメッセージを送信す る必要があり、そのモニター・プログラムが START BREXIT コマンドを発行して ブリッジ環境を確立していました。また、ユーザー提供 (またはサンプルの) ブリッ ジ出口およびフォーマッター・ユーザー置換可能プログラムが、3270 コマンドをク ライアントに送信するメッセージに変換していました。

Link3270 機構へのマイグレーションを支援するサンプル・プログラム、DFH0CBRM が用意されています。これを使用するには、モニター・プログラムを、START BREXIT コマンドを発行するのではなく、EXEC CICS LINK を DFH0CBRM に対 して発行するように変更してください。 DFH0CBRM は、既存のメッセージを Link3270 形式のメッセージに変換し、新しい Link3270 機構を駆動します。異常終

了コードなど、エラーの処理も一部変更されていることに注意してください。 WebSphere MQ CICS インターフェース・ヘッダー (MQCIH) を使用する、マイグ レーション・エイドの使用における制約事項については、SDFHSAMP ライブラリー に提供されている、DFH0CBRM のソース中のコメントに説明されています。生成 されたバージョンは SDFHLOAD に提供されており、使用可能になっています。

古いスタイルのメッセージ・ベクトルと Link3270 メッセージ・ベクトルの間には 1 対 1 のマッピングがありますが、Link3270 のメッセージ・ヘッダーには新しい フィールドがあるため、新しい機能を活用したい場合はそれらを検討する必要があ ります。

# 第 **26** 章 名前付きカウンター・サーバーおよび共用一時記憶域サ ーバーのマイグレーション

CICS Transaction Server for OS/390、バージョン 1 リリース 3 からマイグレーショ ンし、名前付きカウンター・サーバーおよび共用一時記憶域サーバーを使用する場 合は、このマイグレーションについての注をお読みください。

名前付きカウンター・サーバーおよび共用一時記憶域サーバーは、異なる MVS イ メージでは異なるレベルであってもかまいません。このような環境でも正しく機能 します。各 MVS イメージには、1 レベルのサーバーのみがあります。

アップグレードされた名前付きカウンター・サーバーおよび共用一時記憶域サーバ ーには、自動リスタート (ARM を使用) およびシステム管理プロセス (再ビルドお よび二重化) のサポートが新規に組み込まれています。カップリング・ファシリテ ィーの既存のデータは、新規のレベルのサーバー・コードへの切り替えに影響され ることはなく、異なる MVS イメージで稼働する古いサーバーと新規のサーバーの 間で共有することもできます。既存の CICS TS 1.3 領域は新規レベルのサーバーで 機能しますが、ごくまれな例外として、CICS Transaction Server for z/OS, バージョ ン 3 リリース 2 名前付きカウンター・サーバーがシステム管理の再ビルドが進行 中であるものの、CICS Transaction Server for z/OS, バージョン 3 リリース 2 EXEC インターフェースがその状況でただ待機して再試行していることを示す場合 に、CICS TS 1.3 EXEC レベルの名前付きカウンター・インターフェースは例外を 報告することがあります。

CICS Transaction Server for z/OS, バージョン 3 リリース 2 領域は、CICS TS 1.3 サーバーを使用することができますが、一般的なルールとしてはサーバーのレベル の方が高くなければなりません。

名前付きカウンター・サーバーを含むすべての CF 関連サーバーは、サーバー CANCEL コマンドを使用して直ちに閉じることができます。

リカバリーに関しては、一時記憶域サーバーと名前付きカウンター・サーバーに違 いはありません。どちらのサーバーもすべてのデータをカップリング・ファシリテ ィー構造に保管するため、構造に障害が発生するか、カップリング・ファシリティ ーが再 IPL された場合、データは失われます。アプリケーションの観点からは、連 続稼働する上で、一時記憶域構造に保管されたスクラッチパッド情報は、名前付き カウンターに保管されたシーケンス番号よりも重要ではないという違いがありま す。

*CICS* アプリケーション・プログラミング・ガイドには、名前付きカウンターのリカ バリーの考慮事項に関するセクションが含まれています。実稼働環境では、例えば データベースから最後に使用されたカウンターを判別するなど、カップリング・フ ァシリティー構造が失われた場合に名前付きカウンターを再作成する別個の手段を 持つことが重要です。

# 第 **27** 章 スレッド・セーフ・プログラミングおよびオープン・ト ランザクション環境 **(OTE)** のマイグレーション

オープン・トランザクション環境 (OTE) 機能が CICS Transaction Server for OS/390、バージョン 1 リリース 3 で Java アプリケーション用に導入され、CICS Transaction Server for z/OS バージョン 2 リリース 2 および以降のリリースで他の タイプのアプリケーションにも対応するように拡張されました。オープン・トラン ザクション環境とは、CICS アプリケーション・コードが他のトランザクションを妨 害することなく、CICS アドレス・スペース内の非 CICS サービス (CICS API の有 効範囲外の機能) を使用できる環境のことです。

CICS Transaction Server for OS/390、バージョン 1 リリース 3 より前、ユーザー・ アプリケーションおよび出口は、制限付きの閉じた環境で作動していました。アプ リケーションは機能が豊富な CICS アプリケーション・プログラム・インターフェ ース (API) を使用することができましたが、他のサービスを直接起動することはで きませんでした。これは、CICS が、CICS 準再入可能 (QR) TCB として知られ る、単一の z/OS TCB の下ですべてのユーザー・トランザクションを実行していた ためです。CICS 許可インターフェースの有効範囲外にある他のサービスの直接起動 は、QR TCB の CICS の使用によって干渉されることがありました。特に、MVS 待機の発行時に発生する、QR TCB の中断 (「ブロッキング」) を起こす要求によ り、すべての CICS タスクが待機状態になることがありました。

オープン・トランザクション環境を活用するアプリケーションは、QR TCB ではな く、固有のオープン TCB で稼働します。QR TCB とは異なり、CICS はオープン TCB でのサブディスパッチを実行しません。オープン TCB で実行中のアプリケー ションが、TCB をブロックする非 CICS サービスを起動しても、この TCB ブロッ キングが他の CICS タスクに影響を与えることはありません。例えば、 DB2、MVS、UNIX システム・サービス、または TCP/IP が提供する一部のサービ スは、結果として TCB ブロッキングとなることがあります。

オープン・トランザクション環境で使用されるオープン TCB は、個別のプールで 管理され、各プールには異なるタイプまたは動作モードのオープン TCB が含まれ ます。各モードには固有の目的があり、CICS はそれぞれ異なる方法で処理します。 オープン TCB のタイプ、またはモードは、以下のとおりです。

#### **J8** モード **TCB** および **J9** モード **TCB**

Java 仮想マシン (JVM) の下で Java プログラムを実行するために使用され ます。JVM は、TCB に作成されます。

J8 TCB が JVM に使用されるのは、Java プログラムが CICS キーで実行 するように定義されている場合で、J9 モード TCB が JVM に使用される のは、Java プログラムがユーザー・キーで実行するように定義され、スト レージ保護がアクティブの場合です。 「*Java Applications in CICS*」の『』 には、CICS による JVM とその TCB の管理方法についての詳細が記載さ れています。

MAXJVMTCBS システム初期設定パラメーターは、JVM プール内の J8 お よび J9 TCB の数を制御します。

#### **L8** モード **TCB** および **L9** モード **TCB**

どちらも、PROGRAM リソース定義により OPENAPI として定義されてい る OPENAPI プログラムの実行に使用されます。

- v L8 モード TCB は、CICS キーの OPENAPI アプリケーション・プログ ラムに使用されます。
- v L9 モード TCB は、ユーザー・キーの OPENAPI アプリケーション・プ ログラムに使用されます。

L8 モード TCB はまた、プログラムが ENABLE PROGRAM コマンドで OPENAPI オプションを使用して使用可能にしたタスク関連ユーザー出口 (TRUE) を介してリソース・マネージャーにアクセスする必要がある場合に も使用されます。オープン API TRUE は、L8 モード TCB の下で制御を 与えられ、サブタスク TCB の作成を行わずに、非 CICS API を使用する ことができます。 CICS DB2 タスク関連ユーザー出口は OPENAPI モード で動作するので (オープン API TRUE)、CICS DB2 接続機能は DB2 要求 処理に L8 TCB を使用します。

CICS は、Web サービス要求の処理、XML の解析、および CICS Web サ ポート用の z/OS UNIX ファイルへのアクセス時に L8 TCB で実行する、 CICS キー OPENAPI プログラムを使用するので、L8 モード TCB は CICS 自体によっても使用されます。

MAXOPENTCBS システム初期設定パラメーターは、L8 および L9 モード のオープン TCB のプール内の、L8 および L9 の TCB の数を制御しま す。

#### **SP** モード **TCB** および **S8** モード **TCB**

CICS により SSL 接続を管理するために使用されます。 S8 TCB は、SP TCB に所有され、SSL キャッシュも含む、単一のエンクレーブ内で実行し ます。

MAXSSLTCBS システム初期設定パラメーターは、SSL プール内の S8 TCB の数を制御します。

#### **X8** モード **TCB** および **X9** モード **TCB**

どちらも XPLINK オプションでコンパイルされた C および C++ プログラ ムの実行に使用されます。 X8 TCB は CICS キーのプログラムに使用さ れ、X9 モード TCB はユーザー・キーのプログラムに使用されます。 XPLink プログラムの各インスタンスは、1 つの X8 または X9 TCB を使 用します。「*CICS* アプリケーション・プログラミング・ガイド」の『』に は、XPLink の使用に関する詳細情報が記載されています。

MAXXPTCBS システム初期設定パラメーターは、X8 および X9 モードの オープン TCB のプール内の X8 および X9 TCB の数を制御します。

DB2 にアクセスする既存または新規の CICS DB2 アプリケーションは、作成され た言語を問わず、CICS DB2 タスク関連ユーザー出口を介してオープン・トランザ クション環境と共に自動的に含まれます。それらのアプリケーションのパフォーマ ンスの利点を得る機会があります。これらのパフォーマンスの利点を得ることがで きるのは、オープン TCB が非 CICS API 要求 (DB2 への要求も含む) とアプリケ ーション・コードの両方に使用できるためです。アプリケーション・コードをオー プン TCB 上で実行できるため、アプリケーションでは、CICS DB2 アプリケーシ ョンの実行中に、異なる TCB 間の切り替えを何度も行う必要がありません。これ

はオープン・トランザクション環境が使用可能になる前、サブタスク・スレッド TCB が DB2 への要求に使用されていたときには必要とされていました。この状況 により、QR TCB の使用も減ります。

これを実現するために満たさなければならない最も重要な条件は、ユーザー・アプ リケーション・プログラム、アプリケーションで使用される EXEC CICS コマン ド、およびアプリケーション・プログラムに関連するすべてのユーザー出口プログ ラムがスレッド・セーフであることです。CICS DB2 アプリケーションが、スレッ ド・セーフ・アプリケーション論理を持ち (つまり、EXEC CICS コマンド間のネイ ティブ言語コードがスレッド・セーフでなければならない)、スレッド・セーフの EXEC CICS コマンドのみを使用することに加え、CICS にスレッド・セーフとして 定義されていなければならない。このアプリケーションは、スレッド・セーフの動 的計画出口、タスク関連ユーザー出口、およびグローバル・ユーザー出口のみを使 用します。スレッド・セーフであると識別されたコードのみが、オープン TCB で の実行を許可されます。次のトピックで、アプリケーションがスレッド・セーフで あることの意味についての詳細を説明します。

このようなアプリケーションは、最初に SQL 要求を出した際に L8 TCB に移動 し、すべての DB2 要求およびアプリケーション・コードを、TCB の切り替えを必 要とせずに L8 TCB 上で実行し続けます。このような状態のためにアプリケーショ ン・プログラムは複数の SQL 呼び出しを発行することができ、大きなパフォーマ ンスの向上につながります。このパフォーマンスの向上は、エンタープライズ Bean の使用時にも顕著です。これは、エンタープライズ Bean が、DB2 要求の作成時に エンタープライズ Bean 固有の TCB との間で追加の TCB の切り替えを要求する ためです。アプリケーション・プログラムがあまり多くの SQL 呼び出しを発行し ないという場合は、パフォーマンス上の利益があまり多くならないこともありま す。

DB2 要求をしないアプリケーションの場合、ユーザー・アプリケーション・プログ ラム、PLT プログラム、ユーザー交換可能モジュール、またはタスク関連ユーザー 出口を OPENAPI プログラムとして定義することで、オープン・トランザクション 環境を使用することを選択できます。 (グローバル・ユーザー出口は OPENAPI プ ログラムとして定義することはできません。) プログラムを OPENAPI プログラム として定義することは、それを必ずオープン TCB (L8 または L9) 上で、プログラ ムの開始から実行することを意味します。これはアプリケーション・ワークロード を QR TCB から複数のオープン TCB に移すことができ、これによりスループット の向上を実現する可能性が (特に CPU 集中プログラムで) 生じます。これにより他 の (非 CICS) API を使用することもできますが、CICS 内の他の (非 CICS) API の 使用は、完全にユーザーの判断とリスクを踏まえた上でのことになります。 CICS 内の他の (非 CICS) API のテストは実行されず、そのような API の使用は IBM サービスによってサポートされていません。

OPENAPI プログラムは CICS にスレッド・セーフとして定義されていなければな らず、スレッド・セーフのアプリケーション論理を持っていなければなりません。 CICS DB2 アプリケーションについては、非スレッド・セーフの CICS コマンド、 非スレッド・セーフのタスク関連ユーザー出口、または非スレッド・セーフのグロ ーバル・ユーザー出口により QR TCB への切り替えが起きるので、避ける必要が あります。 OPENAPI プログラムにはいくつかの付加的な拘束があります。これは 例えば、終了タスクのために特別に獲得されたすべての非 CICS リソースは解放し なければならないとか、特定の MVS システム・サービスは使用できないなどで す。

OPENAPI プログラムの使用は、通常のスレッド・セーフ・プログラムよりも多くの TCB 切り替えの原因となる場合があります。 CICS はオープン TCB にスイッチバ ックしてアプリケーション論理の実行を続行するので、QR TCB への切り替えの後 に余分の切り替えがあります。 TCB のキーを OPENAPI プログラムに適したもの にするという要件のため、追加の TCB 切り替えが関係してくる場合があります。 OPENAPI TRUE は必ず CICS キーにより L8 TCB 上で実行するので、例えば、ユ ーザー・キー OPENAPI プログラムが L9 TCB 上で実行するが、DB2 呼び出しを 行う場合、CICS は L8 TCB に切り替えて DB2 を呼び出し、それから L9 TCB に 戻ってプログラムの実行を続行します。このため、CICS DB2 アプリケーションは 普通は、OPENAPI プログラムとしてではなく、通常の (CICSAPI) スレッド・セー フ・プログラムとして定義される必要があります。 CICS キーの CICS DB2 アプ リケーションは、必要であれば OPENAPI プログラムとして定義することができま す。

# アプリケーションをスレッド・セーフにする方法

DB2 リソースにアクセスするアプリケーションなど、OPENAPI オプションを使用 して使用可能にされたタスク関連ユーザー出口 (TRUE) を含むアプリケーション は、すでにオープン・トランザクション環境と関係があり、スレッド・セーフとし てパフォーマンスの利点を得ることができます。他のアプリケーションについて は、それらを OPENAPI プログラムとして定義した場合はスレッド・セーフにする 必要があるので、そうすることでオープン・トランザクション環境を使用するよう 選択できます。

アプリケーションは CICS に対して、準再入可能またはスレッド・セーフのいずれ かとして定義できます。アプリケーションを CICS に対して準再入可能として定義 すると、QR TCB 上で実行されます。この TCB で実行すると、プログラムは CICS 要求の間に制御を解放するまで、他の準再入可能プログラムを実行できなくな ります。このため、準再入可能性は、他のプログラムによる同時アクセスから保護 することなく、グローバル共用リソース (例えば、CICS 共通作業域 (CWA)) に、 プログラムがアクセスすることを可能にします。このようなリソースは、次の CICS 要求が発行されるまで、実行プログラム専用として事実上ロックされます。

アプリケーションを CICS にスレッド・セーフとして定義すると、それらをオープ ン TCB 上で並行して実行することができます。このため、準再入可能性を使用し て、共用リソースを他のプログラムによる同時アクセスから保護することはできま せん。さらに、オープン TCB で同時に実行されているユーザー・タスクもアクセ スする共用リソースに準再入可能プログラムがアクセスする場合にも、これらのプ ログラムにリスクが生じる可能性があります。このため、共用リソースにアクセス するためにユーザー・プログラムが使用する手法には、他のプログラムによる同時 アクセスの可能性を考慮する必要があります。共用リソースの整合性を維持しなが ら、オープン・トランザクション環境のパフォーマンスの利点を得るには、シリア ライゼーション手法を使用して、共用リソースへの同時アクセスを禁止する必要が あります。共用リソースへのアクセス時に適切なシリアライゼーション技法を使用 するプログラムをスレッド・セーフと呼びます。

プログラムをスレッド・セーフにすることのゴールは、オープン TCB と QR TCB の切り替えを繰り返さずに、プログラムをオープン TCB 上に継続的に置くことに あります。オープン TCB から QR TCB への切り替えは、以下の状況で実行されま す。

- v スレッド・セーフとして定義され、オープン TCB 上で実行中のプログラムが、 スレッド・セーフでない EXEC CICS コマンドを起動すると、CICS はオープン TCB から QR TCB にスイッチバックし、非スレッド・セーフ・コードを実行し ます。プログラムが OPENAPI として定義されている場合、CICS はオープン TCB にスイッチバックし、アプリケーション論理の実行を続行します。プログラ ムが OPENAPI として定義されていない場合、QR TCB 上での実行を続行しま す。 CICS DB2 アプリケーションでは、プログラムが OPENAPI として定義さ れておらず、プログラムから追加の DB2 要求が出されない場合、QR TCB への スイッチバックは欠点にしかなりません。残ったアプリケーション・コードを実 行するのにかかる時間の分、QR TCB の使用時間が増えるためです。ただし、プ ログラムがその後 DB2 要求を行う場合には、CICS はオープン TCB に再びスイ ッチバックする必要があります。
- v スレッド・セーフとして定義され、オープン TCB 上で実行中のプログラムが、 スレッド・セーフ CICS コマンドを起動すると、グローバル・ユーザー出口をコ マンド実行の一部として起動することが可能になります。スレッド・セーフとし て定義されていないグローバル・ユーザー出口プログラムが使用されると、CICS は QR TCB にスイッチバックして、グローバル・ユーザー出口プログラムに制 御を渡します。ユーザー出口プログラムが処理を完了すると、CICS はオープン TCB にスイッチバックして、スレッド・セーフ CICS コマンドの処理を継続しま す。
- v スレッド・セーフとして定義され、オープン TCB 上で実行中のプログラムが、 スレッド・セーフとして定義されていないタスク関連ユーザー出口プログラムを 起動すると、CICS は QR TCB にスイッチバックして、タスク関連ユーザー出口 プログラムに制御を渡します。タスク関連ユーザー出口プログラムが処理を完了 すると、非スレッド・セーフ EXEC CICS コマンド実行後と同じ状況になりま す。つまり、OPENAPI プログラムはオープン TCB にスイッチバックし、 OPENAPI として定義されていないプログラムは QR TCB 上で実行を続行しま す。
- v スレッド・セーフとして定義されていないユーザー出口プログラムが DB2 要求 の過程で使用されると、CICS は (DB2 要求を実行中の) オープン TCB から QR TCB に切り替えます。ユーザー出口プログラムが QR TCB で実行され、その後 タスクがオープン TCB にスイッチバックし、DB2 要求を完了します。例えば DB2 要求の過程で XRMIIN および XRMIOUT グローバル・ユーザー出口が起 動される場合などです。出口プログラムがスレッド・セーフとして定義されてい ないと、この TCB の切り替えが発生します。出口プログラムがスレッド・セー フとして定義されていると、処理は全体を通してオープン TCB で実行されま す。
- v スレッド・セーフとして定義され、オープン TCB 上で実行しているプログラム が完了すると、CICS はタスク終了のために QR TCB にスイッチバックします。 この切り替えは常に必要です。

アプリケーション・プログラムをオープン TCB 上で維持する場合は、以下の処理 を行います。

- 1. システム初期設定パラメーター **FORCEQR** が **YES** に設定されていないことを 確認する。 FORCEOR は、スレッド・セーフとして定義されたプログラムを QR TCB で強制実行しますが、スレッド・セーフとして定義されたプログラム との接続障害中に、一時的手段として「YES (はい)」に設定されることもありま す。
- 2. プログラムが **CICS** に対してスレッド・セーフとして定義されていることを確 認する。 これを行うには、プログラム・リソース定義の CONCURRENCY 属性 を使用します。OPENAPI プログラムはスレッド・セーフとして定義されている 必要があります。 CICS に対してプログラムをスレッド・セーフとして定義する ことは、アプリケーション論理がスレッド・セーフであることを指定しているに 過ぎず、プログラムに含まれているすべての EXEC CICS コマンドがスレッ ド・セーフであることを示しているわけではありません。 CICS は、TCB の切 り替えを使用することによって、EXEC CICS コマンドが安全に処理されるよう にすることができます。プログラムがオープン TCB 上で実行されるようにする には、アプリケーション論理がスレッド・セーフであることを CICS に保証する ことが必要です。
- 3. プログラムのロジックがスレッド・セーフであることを確認する。つまり、 EXEC CICS コマンド間のネイティブ言語コードは、スレッド・セーフでなけれ ばなりません。プログラムを CICS に対してスレッド・セーフとして定義しなが らも、スレッド・セーフでないアプリケーション論理を組み込むと、結果は予測 不能になり、CICS は起こりうる結果からユーザーを保護できなくなります。 「*CICS* アプリケーション・プログラミング・ガイド」の『スレッド・セーフ・ プログラム』で、スレッド・セーフ・アプリケーション論理を作成する方法を説 明しています。
- 4. プログラムで、スレッド・セーフ **EXEC CICS** コマンドのみが使用されている ことを確認する。 スレッド・セーフであるコマンドは、「*CICS* アプリケーショ ン・プログラミング・リファレンス」および「*CICS System Programming Reference*」のコマンド構文図に「このコマンドはスレッド・セーフです (This command is threadsafe)」というコメントで示され、「*CICS* アプリケーション・ プログラミング・リファレンス」のスレッド・セーフ・コマンド・リスト、およ び 「*CICS System Programming Reference*」のスレッド・セーフ・コマンド・リ ストにリストされています。オープン TCB で実行中のプログラムに非スレッ ド・セーフ EXEC CICS コマンドを組み込むと、CICS はこのコマンドが安全に 処理されるように、オープン TCB から QR TCB にスイッチバックします。 TCB の切り替えは、アプリケーションのパフォーマンスを低下させる可能性が あります。

自分で明示的にコーディングする EXEC CICS コマンドを確認することに加 え、プログラムから高水準言語構造体または Language Environment の呼び出し 可能サービスを使用した結果として CICS サービスが使用されることにも注意し てください。このように使用される CICS サービスの中には、非スレッド・セー フ CICS コマンドが関係していて、QR TCB へのスイッチバックの原因になり 得るものがあります。例えば、COBOL ステートメントの DISPLAY UPON SYSOUT、および Language Environment の呼び出し可能サービス CEEMOUT と CEE3DMP は一時データ・キューにデータを書き込みます。これには EXEC CICS WRITE TD コマンドが関係しますが、これはスレッド・セーフではありま せん。高水準言語または Language Environment の呼び出し可能サービスに関す るプログラミング文書で、サービスが使用するすべての CICS 関数を識別し、こ
れらの関数に関連する EXEC CICS コマンドが CICS 文書にスレッド・セーフ としてリストされていることを確認します。

5. プログラムが使用する実行パスにあるすべてのユーザー出口プログラムがスレッ ド・セーフ標準に従ってコーディングされ、さらに **CICS** に対してスレッド・ セーフとして定義されていることを確認する。 これには、動的計画出口、グロ ーバル・ユーザー出口、またはタスク関連ユーザー出口が含まれる場合がありま す。(タスク関連ユーザー出口の場合は、ENABLE PROGRAM コマンドで OPENAPI オプションを使用して出口プログラムを使用可能にすると、CICS が 出口プログラム定義の CONCURRENCY 設定を OPENAPI でオーバーライドす ることに注意してください。) )

CICS DB2 タスク関連ユーザー出口の DFHD2EX1 はスレッド・セーフです。 CICS DB2 アプリケーションに関する、SQL、スレッド・セーフ、その他のプロ グラミング考慮事項 「*CICS DB2 Guide*」の『CICS *DB2* アプリケーションに関 する、SQL、スレッド・セーフ、その他のプログラミング考慮事項』には、 CICS DB2 要求に特に重要なその他の出口についての詳細が記載されています。 これらの出口には、デフォルトの動的計画出口 DSNCUEXT (スレッド・セーフ として定義されていません)、代替動的計画出口 DFHD2PXT (スレッド・セーフ として定義されています)、およびグローバル・ユーザー出口 XRMIIN および XRMIOUT が含まれます。また、EXEC CICS コマンドの前後に起動されるグロ ーバル・ユーザー出口 XEIIN と XEIOUT、および PPT 定義プログラムが制御 を受け取る前に起動される XPCFTCH にも注意してください。ベンダー・ソフ トウェアによって提供されるユーザー出口プログラムが、スレッド・セーフ標準 に準じてコーディングされ、CICS に対してスレッド・セーフとして定義される ようにしてください。

6. ユーザー出口プログラムをコーディングしている場合 (グローバル・ユーザー出 口またはタスク関連ユーザー出口)、これをスレッド・セーフとして定義し、こ のプログラムを呼び出すスレッド・セーフ・アプリケーションと同じ L8 TCB で使用することができます。

グローバル・ユーザー出口プログラムは OPENAPI として定義することはできま せんが、スレッド・セーフ・アプリケーション論理とスレッド・セーフ EXEC CICS コマンドを使用して、通常のアプリケーション・プログラムと同じように 扱うことができます。 グローバル・ユーザー出口プログラムの作成 「*CICS Customization Guide*」の『グローバル・ユーザー出口プログラムの作成』 に、こ のタイプのプログラムの作成に関する一般情報が記載されています。

タスク関連ユーザー出口が L8 TCB で制御を与えられるよう、通常のアプリケ ーション・プログラムと同じ方法でスレッド・セーフとして定義したり、 ENABLE PROGRAM コマンドで OPENAPI オプションを使用して使用可能にす ることができます。また、サブタスク TCB を作成および管理せずに非 CICS API を使用し、このプログラム自体のためにオープン・トランザクション環境を 活用することができます。 (ENABLE PROGRAM コマンドの OPENAPI オプシ ョンを使用して出口プログラムを使用可能にすると、CICS は、出口のプログラ ム定義の CONCURRENCY 設定を OPENAPI でオーバーライドすることになり ます。) タスク関連ユーザー出口プログラムの場合にこのタイプのプログラムが オープン・トランザクション環境を安全に活用する方法の詳細については、 「*CICS Customization Guide*」のWriting a task-related user exit programを参照し

てください。 OPENAPI オプションを使用して出口プログラムを使用可能にする と、CICS に対して、そのプログラムの論理がスレッド・セーフであることを示 すことになります。

# オープン・トランザクション環境でのプロセッサー時間のアカウンティング に対する重要な変更点

CICS DB2 接続機能は、CICS DB2 サブタスク TCB ではなく、CICS 管理オープ ン TCB を使用します。つまり、CICS モニター機能は、以前は (DB2 バージョン 5 以前で) DB2 アカウンティング・レコード (SMF タイプ 101 レコード) でしか 報告されなかったアクティビティーを測定できます。

例えば現在の CICS では、DB2 スレッドで消費されたプロセッサー時間と、DB2 で消費されたプロセッサー時間 (CLASS 1 および CLASS 2 の CPU 時間) の測定 を行えるようになりました。 CICS が L8 オープン TCB を使用している場合、 CICS モニター機能によってこれらの TCB に対して報告される CPU 時間には、 DB2 CLASS 1 のプロセッサー時間が含まれます。

CICS が DB2 バージョン 6 以降に接続している場合は、単一トランザクションの 合計プロセッサー時間を計算する際に、CICS レコード (SMF タイプ 110 レコー ド) からのプロセッサー時間と DB2 アカウンティング・レコード (SMF タイプ 101 レコード) からのプロセッサー時間を加算しないでください。DB2 プロセッサ ー時間を 2 回足してしまうことになるためです。単一トランザクションの合計プロ セッサー時間は、CICS レコードの USRCPUT フィールド (DFHTASK グループの 008 パフォーマンス・クラス・データ・フィールド) に記録されます。このフィー ルドには、CICS ディスパッチャーが管理する TCB 上で実行されていたトランザク ションの使用したすべてのプロセッサー時間が含まれます。 CICS 管理の TCB に は、QR、RO、CO、J8、J9、L8、L9、X8 および X9 モードの TCB が含まれてい ます。

オープン・トランザクション環境では、CICS L8 タスク・プロセッサー時間に DB2 スレッドの作成にかかるコストも含めることができます。トランザクションにより DB2 スレッドが作成された場合は、アカウンティング対象の合計タスク・プロセッ サー時間は、以前の DB2 リリースで CICS システムが実行されていた場合のアカ ウンティング・データよりも高い値になると予想できます。同様に、トランザクシ ョンの終わりに、スレッドが終了すると (そのスレッドが無保護であり、ほかにス レッドの使用を待機しているタスクがないため)、スレッド終了のコストも CICS L8 タスク・プロセッサー時間に含まれます。このコストは、DB2 バージョン 5 以前 に接続された CICS システムではアカウンティングの対象にはなりませんでした。

DB2 から見ると、CLASS 1 記録がスレッドに対してアクティブになると、L8 オー プン TCB で費やされた時間が記録されます。L8 TCB は CICS アクティビティー と DB2 アクティビティーの両方に使用されるため、これには、トレース呼び出し を含めた CICS-DB2 接続機能で費やされたプロセッサー時間、さらにオープン TCB でアプリケーション・コード (アプリケーションがスレッド・セーフの場合) とスレッド・セーフ CICS コマンドの実行に費やされたプロセッサー時間が含まれ ます。スレッドが再使用された場合、スレッド・ハウスキーピング・プロセッサー 時間も CLASS 1 プロセッサー時間に含められます。前のリリースと同様、CLASS 1 の時間で収集されない、ある比率のスレッド作成処理とスレッド終了処理があり

ます。 CLASS 1 プロセッサー時間には、QR TCB でアプリケーション・コードの 実行に費やした時間は含まれません。(アプリケーションが非スレッド・セーフ CICS コマンドを発行すると、強制的に QR TCB に戻されます。) CICS が DB2 バージョン 5 以降に接続している場合は、すべてのアプリケーション・コードが QR TCB の下で実行されるため、CLASS 1 のプロセッサー時間にはアプリケーシ ョン・コードが消費したプロセッサー時間は含まれません。 DB2 によって記録さ れる CLASS 2 プロセッサー時間 (DB2 自体で費やされた時間を示す CLASS 1 プ ロセッサー時間のサブセット) は、オープン・トランザクション環境に影響されま せん。

CICS と DB2 のプロセッサー時間の計算についての詳細、およびプロセッサー時間 の記録方法の詳細説明は、「*CICS DB2 Guide*」の Accounting for processor usage in a CICS DB2 environmentを参照してください。

# 第 **28** 章 **CICS Web** サポート・アプリケーションのマイグレー ション

CICS Transaction Server for z/OS, バージョン 3 リリース 2 は、Web 対応と Web 非対応の両方のアプリケーション・プログラムに対して既存の CICS Web サポー ト・アーキテクチャーをサポートするように設計されています。 EXEC CICS WEB API コマンドの変更点は、HTTP メッセージを送受信する既存の Web 対応アプリ ケーション・プログラムが未変更のままで動作できるように設計されているので、 これらのプログラムをマイグレーションして現在使用可能な拡張を利用することに 決めるまでは、そのまま使用できます。前のリリースからの既存の CICS Web サポ ート・アプリケーションがある場合は、マイグレーションに関して以下の点に注意 してください。

- v 非 **HTTP** 要求の処理に **CICS Web** サポートを使用している場合は、これらの要 求用のポートを定義する **TCPIPSERVICE** 定義で新規 **USER** プロトコルを指定 してください。これは、非標準の要求メソッドを持つ HTTP 要求にも該当しま す。このような HTTP 要求を HTTP プロトコルで受信した場合、その要求は拒 否されるようになりました (以前はこれらの要求は受信され、非 HTTP として処 理されました)。HTTP プロトコルを使用した要求に対して CICS が実行する基本 的な受け入れ検査が行われないように、すべての非 HTTP 要求の処理は、USER プロトコルで実行しなければならなくなりました。これらの要求には、非 HTTP のフラグが立てられ、TCPIPSERVICE のためのアナライザー・プログラムに未変 更のまま渡されます。CICS Web サポート機能は要求の処理に使用されますが、 このプロトコルを使用して送受信されたメッセージに対して受け入れ検査は実行 されません。
	- 注**:** 各ポートにはアクティブな TCPIPSERVICE 定義が 1 つしか存在しないの で、非 HTTP 要求は HTTP 要求と同じポートを使用できなくなりました。 ウェルノウン・ポート番号 80 (HTTP 用) および 443 (HTTPS 用) は HTTP プロトコルでなければならないため、非 HTTP 要求を受信することはできま せん。Web クライアントは、要求のポートが変更された場合はそのポートを URL に指定する必要があります。
- v **HTTP** プロトコルを持つ **TCPIPSERVICE** リソース定義の設定を確認してくださ い。
	- 1. SOCKETCLOSE 属性は、ゼロ設定 (SOCKETCLOSE(0)) にしないでくださ  $V_{\lambda_{\alpha}}$ 
		- SOCKETCLOSE をゼロに設定することは、後続のデータが待機していない かぎり、Web クライアントからデータを受信した直後に CICS が接続をク ローズすることを意味します。つまり、持続接続を維持することができま せん。
		- SOCKETCLOSE にゼロ以外を設定すれば、HTTP/1.1 クライアントおよび HTTP/1.0 クライアントの両方との持続接続が可能です (クライアントがこ れをサポートしている場合)。
	- 2. 新規 MAXDATALEN オプションを指定して、HTTP サーバーとしての CICS が受信できるデータの最大長を制限する必要があります。これを設定すれば、 大量のデータ送信を伴うサービス妨害攻撃からの保護に役立ちます。
- v 文書テンプレート用のリソース・セキュリティーを設定する、新規の **XRES** シ ステム初期設定パラメーターをどのように処理するかを選択します。 XRES の場 合、YES がデフォルト設定です。この場合、CICS はデフォルトのクラス名 RCICSRES および WCICSRES を使用します。セキュリティー検査が CICS 領域 に対してアクティブになっている場合 (SEC=YES システム初期設定パラメータ ー)、以下のいずれかを選択できます。
	- 文書テンプレート用のリソース・セキュリティーを除去し、任意のユーザー ID が文書テンプレートにアクセスできるようにする場合、XRES=NO を明示 的に指定します。 XRES=NO を指定する場合、セキュリティーの変更を行う 必要はありません。
	- XRES=YES (デフォルト) を指定します。
	- XRES=*name* を指定し、RACF 静的クラス記述子テーブルまたは RACF 動的 クラス記述子テーブルのいずれかで独自のリソース・クラスを定義します。
	- XRES=YES または XRES=*name* を指定することにした場合、 213 [ページの](#page-224-0) 『CICS 文書テンプレートおよび z/OS UNIX [ファイル用のリソース・セキュ](#page-224-0) [リティーへのマイグレーション』の](#page-224-0)指示に従ってください。

CICS が初期設定されるときに、リソース・プロファイルを主記憶域に組み込ん で、システム初期設定パラメーターで指定するすべてのリソース・クラスが一致 するように、CICS は RACF に対して要求します。 CICS が、存在しないリソー ス・クラスまたは正しく定義されていないリソース・クラスをロードするように RACF に要求する場合、CICS は外部セキュリティー初期設定が失敗したことを 示すメッセージを発行し、CICS 初期設定を終了します。

- v **z/OS UNIX** ファイルのアクセス制御を指定する、新規の **XHFS** システム初期設 定パラメーターをどのように処理するかを選択します。 XHFS の場合、YES が デフォルト設定です。これは、z/OS UNIX
- v ファイルのアクセス制御がアクティブであることを意味します。セキュリティー 検査が CICS 領域に対してアクティブになっている場合 (SEC=YES システム初 期設定パラメーター)、以下のいずれかを選択できます。
	- z/OS UNIX ファイルのアクセス制御を除去して、任意のユーザー ID が z/OS UNIX ファイルにアクセスできるようにする場合、 XHFS=NO を明示的に指 定します。 XHFS=NO を指定する場合、セキュリティーの変更を行う必要は ありません。
	- XHFS=YES (デフォルト) を指定します。 z/OS UNIX ファイルのアクセス権 限は、z/OS UNIX システム・サービスで指定されているので、個々のファイ ルの RACF プロファイルを定義する必要はありません。ただし、アクセス制 御リスト (ACL) を使用して z/OS UNIX ファイルへのアクセスを制御する場 合、 FSSEC クラスを RACF でアクティブにする必要があります。 XHFS=YES を指定することにした場合、 213 ページの『CICS [文書テンプレー](#page-224-0) トおよび z/OS UNIX [ファイル用のリソース・セキュリティーへのマイグレー](#page-224-0) [ション』の](#page-224-0)指示に従ってください。
- v アナライザー・プログラムでは、**DFHCNV** テーブル項目の名前を提供する代わり に、コード・ページ変換パラメーターを **CICS Web Support** に提供できるよう になりました。 以前の CICS リリースでコーディングしたアナライザー・プロ グラムを引き続き使用して DFHCNV を参照する場合は、コード・ページ変換テ ーブルのエントリーを提供し続けるか、アナライザー・プログラムを変更しなけ ればなりません。アナライザー・プログラムを変更する場合は、DFHCNV エント

リーの名前を指定した出力パラメーターの代わりに、クライアントおよびサーバ ーのコード・ページを指定する 2 つの新規出力パラメーターをコーディングする 必要があります。

- v **037 (EBCDIC Latin** 文字セット**)** 以外のコード・ページを **CICS Web** サポー ト・アプリケーションで使用する場合、**LOCALCCSID** システム初期設定パラメ ーターを使用してこのコード・ページを指定します。 LOCALCCSID システム初 期設定パラメーターは、CICS がインバウンド HTTP ヘッダーおよび照会ストリ ング (照会ストリングで伝送されるフォーム・データを含む) を変換するコード・ ページを提供します。 CICS Transaction Server for z/OS、バージョン 3 より前 は、この変換用のコード・ページは DFHCNV コード・ページ変換テーブル内の DFHWBHH テンプレートによって指定されていました。 LOCALCCSID システ ム初期設定パラメーターを、ASCII Latin-1 文字セット ISO-8859-1 (コード・ペー ジ 819) を変換できる任意の EBCDIC コード・ページに設定できます。 LOCALCCSID が不適切なコード・ページに設定されている場合、CICS はインバ ウンド HTTP ヘッダーおよび照会ストリングにデフォルトの 037 を使用しま す。
- v **GET** および **POST** メソッドの **CHARACTERSET** および **HOSTCODEPAGE** オプションは現在同じです。また、特定の環境では、データをローカル **CCSID** で受信することになります。 CHARACTERSET (以前の CLNTCODEPAGE) およ び HOSTCODEPAGE オプションは現在、GET メソッドおよび POST メソッド でサブミットされたフォームに有効で、デフォルトはどちらの場合も同じです。 これは、フォームが POST メソッドを使用しており HOSTCODEPAGE オプショ ンを指定しない場合、かつ LOCALCCSID 初期設定パラメーターが 037 ではな い場合に、データを CCSID 037 (デフォルトの EBCDIC コード・ページ) では なく、ローカル CCSID で受け取るという意味です。ホスト・コード・ページと して 037 を指定するには、LOCALCCSID パラメーターを 037 に変更するか、 または ″037″ を使用するようにアプリケーションを明示的に変更する必要があり ます。
- v **(INTO** または **SET** オプションのいずれかを指定して**)** バッファーを使用する場 合、実行するコード・ページ変換についてはある種の考慮事項があります。 バッ ファーにデータを受信し、CHARACTERSET と CLICONVERT を指定しない場合 には、メッセージのメディア・タイプは、(IANA 定義に応じて) 実行するコー ド・ページ変換のデータ・コンテンツ・タイプとしてテキストを指定する必要が あります。メディア・タイプが未指定で CLICONVERT が指定されているメッセ ージに対しても、コード・ページ変換が行われます。テキスト以外のメディア・ タイプが存在する場合、CICS はメッセージ本文を変換しません。
- v ユーザーが置換可能な **Web** エラー・プログラム **DFHWBEP** を変更して、エラ ー状態で提供される **HTTP** 応答をカスタマイズした場合は、**CICS** で使用される 状況コードが追加されたこと、および一部の既存状況コードについては使用され る状態の範囲が広がったことに注意してください。
	- 1. ご使用のプログラムは、カスタマイズ応答が適用される状態を識別する際に、 状況コードだけに頼るのではなく、適切な範囲の入力パラメーターを使用して いることを確認してください。HTTP 応答を引き起こした状態を識別するに は、エラー・コード、異常終了コード、メッセージ番号、応答および理由コー ド、またはプログラム名を使用できます。この確認を行わないと、CICS が状 況コードを新しい目的のために使用している場合、不適切なカスタマイズ応答 が戻される可能性があります。
- 2. ご使用のプログラムには、そのプログラムにとって未知の状況コードを持つ HTTP 応答を未変更のままパススルーするロジックが組み込まれていることを 確認してください。
- v **SSL** または **TLS** セキュリティー・プロトコルを使用している場合、**SSL** 関連 のシステム初期設定パラメーターと **TCPIPSERVICE** リソース定義を調べてくだ さい。
	- 1. ENCRYPTION システム初期設定パラメーターのデフォルトの設定値が STRONG に変更されました。高いレベルの暗号を解く鍵 (セキュリティー・ レベル 3) が z/OS にインストールされていない場合は、ENCRYPTION シス テム初期設定パラメーターのデフォルトの設定値をダウングレードする必要が あります。前のリリースでデフォルトとして使用されていた NORMAL 設定 は、MEDIUM に変更されました。マイグレーションの目的のために、 NORMAL は MEDIUM の代替として受け入れられます。
	- 2. SSLTCBS システム初期設定パラメーターは使用されなくなり、 MAXSSLTCBS に置き換えられました。MAXSSLTCBS は、SSL のオープ ン・トランザクション環境 (OTE) TCB プールで並行して実行可能な S8 TCB の最大数を制御します。
	- 3. 新規の CRLSERVER および SSLCACHE システム初期設定パラメーターを使 用して、SSL ハンドシェークで証明書を検査したり、CICS 領域間の SSL キ ャッシュを共有することによりハンドシェークのパフォーマンスを改善できま す。
	- 4. TCPIPSERVICE リソース定義で新規の CIPHERS オプションを使用して、 SSL または TLS で使用する暗号スイート・コードのリストを指定できます。 TCPIPSERVICE リソース定義の PRIVACY 属性は、CIPHERS 属性値を反映 するように変更されます。

#### 新しい機能拡張へのマイグレーションのための提案

CICS Web サポートには、これまではユーザーが置換可能なプログラムによって処 理されていた機能を自動で管理者が制御するための拡張が多数あります。特に、 CICS Web サポート・アーキテクチャーの以下のエレメントについては、マイグレ ーションの可能性を調査することをお勧めします。

- v 通常、アナライザー・プログラムの要求処理機能を URIMAP リソース定義に置 き換えることが可能です。URIMAP リソース定義は、CICS システム・プログラ ミング・コマンドを使用して変更および制御できます。URIMAP 定義を使用し て、要求の URL を突き合わせ、それらをアプリケーション・プログラムにマッ プし、コンバーター・プログラム、別名トランザクション、およびユーザー ID を指定します。ご使用のアナライザー・プログラムが追加機能を提供する場合 は、URIMAP 定義の変わりにそのプログラムを引き続き使用することも、 URIMAP 定義と結合させることもできます。URIMAP を使用するようにマイグ レーションする場合の注意点を以下に示します。
	- 1. 一度に少数の要求に関して徐々に URIMAP リソース定義を導入できます。ア ナライザー・プログラムによって実行される処理のタイプ、および要求を処理 するアプリケーションのタイプに応じて、各要求ごとに処理パスでアナライザ ー・プログラムを引き続き使用するかしないかを選択できます。
	- 2. 既存の URL を保存するのではなく、URIMAP リソース定義によって処理さ れる要求の新規 URL を選択して発行する方が好ましい場合もあります。要求

<span id="page-224-0"></span>の古い処理パスの使用を中止する準備ができたら、URIMAP 定義をセットア ップすれば、要求を古い URL から新しい URL へ永続的にリダイレクトでき ます。

- 3. アナライザー・プログラムがすべての要求の処理パスに関係しなくなった場合 でも、認識されない要求の基本的な処理手続きがアナライザー・プログラムに 含まれていることを確認します。アナライザー・プログラムは、 TCPIPSERVICE 定義では引き続き必要であり、エンド・ユーザーが URL を 誤って入力するといった状況で要求を受信します。
- v EXEC CICS WEB API コマンドを使用せず、ストレージのブロックで HTTP 応 答を作成するアプリケーション・プログラムの場合、CICS Web サポートは、メ ッセージ構造の正しい組み立てや、応答の全範囲チェックの実行をサポートする ことはできません。使用可能なすべての CICS Web サポート機能を利用するに は、これらのアプリケーションを変換して WEB API コマンドを使用するように 計画することをお勧めします。コンバーター・プログラム、およびユーザーが置 換可能な Web エラー・プログラム DFHWBEP で、WEB API コマンドを使用で きるようになりました。 DFHWBEP は既存の CICS Web サポート・アーキテク チャーへの中断を最小限に抑えてマイグレーションできるようにします。 DFHWBEP を使用する場合、デフォルトの ACTION(EVENTUAL) は許可されな いため、コマンドで ACTION(IMMEDIATE) を指定する必要があります。
- v URIMAP リソース定義を使用すれば、CICS 文書または z/OS UNIX ファイルの 内容を静的応答として引き渡したり、リダイレクト応答をユーザー作成のアプリ ケーション・プログラムを必要とせずに引き渡したりできます。動的処理を必要 としない単純な応答に対しては、アプリケーション・プログラムの代わりにこの メカニズムを使用することも検討できます。
- v コード・ページ変換が最も効率的な方法で実行されていることを確認します。ア プリケーションに小さな変更を加えれば、新規 CICS Web サポート機能を利用し て以下の処理を実現できます。
	- CICS Web サポートのコード・ページ変換テーブル (DFHCNV) のセットアッ プおよび使用を回避する。
	- Web クライアントのコード・ページ変換用文字セットを、ユーザーが指定する のではなく、CICS が識別および使用できるようにする。
	- アプリケーション・プログラムのコード・ページを、ユーザーが指定するので はなく、ローカル・システムのデフォルト (LOCALCCSID システム初期設定 パラメーター) を使用して識別する。
	- UTF-8 文字セットと UTF-16 文字セットの間で変換する。
	- これらの変更によって、アナライザー・プログラムの使用を中止できる場合もあ ります。

# **CICS** 文書テンプレートおよび **z/OS UNIX** ファイル用のリソース・セキュ リティーへのマイグレーション

システム初期設定パラメーター XRES=YES、XRES=*name*、または XHFS=YES を 指定することにした場合、以下の指示に従ってください。 XRES=YES および XHFS=YES がデフォルトです。

v XRES=YES または XRES=*name* を指定して、CICS 文書テンプレート用のリソー ス・セキュリティーをアクティブにすることにした場合、文書テンプレートにア

クセスする、CICS 領域内のトランザクションの TRANSACTION リソース定義 で RESSEC 属性を調べてください。 これには以下のものが含まれます。

- CEMT、および EXEC CICS CREATE、DISCARD、または INQUIRE DOCTEMPLATE コマンドを含むその他のトランザクション。
- CWXN (URIMAP 定義を使用して CICS Web サポートから静的応答を提供す る場合)。
- CICS Web サポート・アプリケーション・プログラム用の別名トランザクショ ン。 (CWBA がデフォルトの別名トランザクションです。)
- EXEC CICS CREATE または INSERT DOCUMENT コマンドを TEMPLATE オプションとともに使用する、他のアプリケーション・プログラム用のトラン ザクション。

これらのトランザクションのいずれかに RESSEC=YES が指定されている場合、 トランザクション許可用のユーザー ID を指定して、適切な文書テンプレートを 使用する必要があります。文書テンプレートを作成または廃棄するには、ALTER 許可が必要です。また、その他のすべての使用 (API コマンド DOCUMENT CREATE および DOCUMENT INSERT を含む) には、READ 許可が必要です。

- 注**:** CICS 提供の RDO グループ内にある CICS 提供のトランザクションの RESSEC 属性を変更することはできません。この属性を変更する場合、定義 を自分自身のグループにコピーする必要があります。そこで属性を変更でき ます。 CEMT はグループ DFHOPER にあり、CWBA および CWXN はグ ループ DFHWEB にあります。
- v XRES システム初期設定パラメーターで指定されるリソース・クラスで、CICS 領域内の RESSEC=YES を指定したトランザクションによって使用されるすべて の CICS 文書テンプレート用に RACF プロファイルを提供します。
	- 1. CICS 文書テンプレートに正しいプロファイル名を使用していることを確認し てください。接頭部としてリソース・タイプ DOCTEMPLATE が付けられ た、DOCTEMPLATE リソース定義の名前を使用する必要があります (EXEC CICS コマンドで使用される 48 文字の TEMPLATENAME 属性ではありませ  $\lambda$ <sub>)</sub>。
	- 2. 正しいユーザー ID に許可を与えていることを確認してください。 CICS Web サポートの場合、トランザクションに関連したユーザー ID は、CICS Web サ ポート・アーキテクチャーに応じて変わることがあります。 CICS Web サポ ートによって使用される文書テンプレートおよび z/OS UNIX ファイルにアク セスするためのユーザー ID には、さらに詳しい情報があります。
- v XHFS=YES を指定して z/OS UNIX ファイルのアクセス制御をアクティブにする ことにした場合、 z/OS UNIX ファイルのセキュリティーのインプリメントの指 示に従って、 Web クライアントがそれらのファイルにアクセスできるようにし ます。

ファイルにアクセスするトランザクションの TRANSACTION リソース定義内の RESSEC 属性を確認する必要はありません。 XHFS=YES が CICS 領域のシステ ム初期設定パラメーターとして指定されている場合、 CICS Web サポートによっ て静的応答として使用されるすべての z/OS UNIX ファイルは通常、それらにア クセスしているトランザクションの RESSEC 属性に関係なく、セキュリティー検 査の対象となります。

例外として、z/OS UNIX ファイルが CICS 文書テンプレートとして定義され、 そうした仕方で使用される場合 (例えば、アプリケーションによって)、CICS 文 書テンプレート用のリソース・セキュリティー (XRES システム初期設定パラメ ーターによって指定される) はユーザーのためにそれらの文書テンプレートへの アクセスを制御します。この状態では、ファイル用に z/OS UNIX System Services でリソース・セキュリティーをセットアップする必要はありません。 (ただし、z/OS UNIX ファイルが文書テンプレートとして定義されている場合で も、CICS 領域ユーザー ID は常に z/OS UNIX ファイルに対する読み取り許可 を持っている必要があります。)

# 第 **29** 章 **CICS Web** サービスのマイグレーション

以前のリリースで CICS Web サービスを使用していた場合は、以下のマイグレーシ ョンのポイントに注意してください。

## **Web** サービス・アシスタントのマイグレーション

Web サービス・アシスタント・バッチ・ジョブ DFHWS2LS および DFHLS2WS は いずれも、Web サービス・バインディング・ファイルを作成するために特定の量の メモリーを必要とします。

Web サービス・アシスタントで大規模かつ複雑な Web サービス記述を処理できる ようにするために、必要なメモリーの量が増えました。その結果、領域サイズは最 低でも 200 MB になります。適宜サイズを増やしていくこともできますし、領域サ イズを 0M に設定することもできます。

CICS TS 3.2 領域に既存の Web サービスを再デプロイする場合、再生成される Web サービス・バインディング・ファイルは若干サイズが大きくなります。

## **MTOM/XOP** サポートのマイグレーション

MTOM/XOP サポートは、パイプライン構成ファイル内のオプションのエレメン ト・セットとして提供されます。

MTOM/XOP サポートを利用するためにパイプラインを使用可能にする場合は、以 下の点を念頭に置いてください。

- CICS Web サービス・サポートによって提供されているデフォルトの代わりに独 自のアプリケーション・ハンドラーを使用する場合、パイプラインは MTOM メ ッセージを互換モードで処理します。パイプラインに MTOM メッセージをダイ レクト・モードで処理させるには、パイプライン構成ファイル内で DFHPITP を アプリケーション・ハンドラーとして指定する必要があります。
- v デフォルトの CICS Web サービス・アプリケーション・ハンドラーを使用する場 合、パイプラインは MTOM メッセージをダイレクト・モードで処理します。 XOP 文書とバイナリー添付ファイルを保持するコンテナーを処理する際は、メッ セージ・ハンドラーが引き続き正常に稼働することを確認する必要があります。
- すべての Web サービス・リクエスターが MTOM メッセージを受け取ることが できるという確信がある場合にのみ、プロバイダーのパイプライン構成ファイル に属性 send\_mtom="yes" を構成してください。デフォルト値は send\_mtom="same" で、この場合は MTOM メッセージが受け取られる場合にのみ MTOM メッセージが送信されます。

パイプラインで MTOM/XOP サポートを使用可能にする場合は、INQUIRE PIPELINE コマンドを使用して、指定したオプションの検索が可能です。

# 第 **30** 章 **C** および **C++** プログラムでの **XPLINK** オプションへ のマイグレーション

引き続き、コンパイラーの XPLINK オプションを利用せずに C および C++ プロ グラムを実行する場合、アクションは不要です。 C および C++ プログラムで XPLINK オプションを利用する場合は、既存のアプリケーションまたは構成に変更 が必要になることがあります。

- 1. 使用している C または C++ プログラムが再入可能でスレッド・セーフである ことを確認するか、プログラムをこれらの標準に準拠するように変更します。 199 ページの『第 27 [章 スレッド・セーフ・プログラミングおよびオープン・ト](#page-210-0) ランザクション環境 (OTE) [のマイグレーション』](#page-210-0) では、これについて詳しく説 明しています。
- 2. プログラムが XPCFTCH または XPCTA 出口を使用する場合、「*CICS* アプリ ケーション・プログラミング・ガイド」の『グローバル・ユーザー出口と XPLink (Global User exits and XPLink)』に記載されている以下の情報に注意し てください。
	- v CICS は、XPCFTCH による入り口点の変更を無視します。
	- v CICS は、XPCTA による再開アドレスの定義を無視します。

これは、 XPLink プログラムに使用されるバッチ Language Environment のラン タイムが異常終了時に制御を CICS に渡さず、独自の異常終了処理を実行するた めです。 CICS に制御が達すると、Language Environment エンクレーブは終了 するため、CICS は入り口点アドレスまたは再開アドレスを尊重できません。こ のような要件を管理する他の方法を見つけるか、またはこのプログラムは XPLINK 最適化の適切な候補ではないと結論付ける必要があります。考えられる 1 つの解決方法は、「*z/OS* 言語環境プログラム カスタマイズ」の『ユーザー出 口のカスタマイズ』にある説明に従って、Language Environment 異常終了出口を 書くことです。

- 3. XPLINK コンパイラー・オプションを使用してプログラムを再コンパイルしま す。
- 4. このプログラムの PROGRAM リソース定義の並行性属性を更新し、値をスレッ ド・セーフに設定します。

第 **3** 部 **CICSPlex SM** の外部エレメントの変更点

# <span id="page-234-0"></span>第 **31** 章 **CICSPlex SM** のインストールおよび定義の変更点

このセクションでは、CICSPlex SM のインストール、初期設定パラメーター、リソ ース定義、およびセットアップの変更点を要約しています。

## **CICS** インストールと統合される **CICSPlex SM** インストール

DFHISTAR ジョブを編集するだけで、CICS と CICSPlex SM のインストール・パ ラメーターをそれぞれの環境に合わせて変更できるようになっています。CICSPlex SM のインストール・パラメーターを変更するためのジョブとして EYUISTAR を 使用することはできなくなりました。

DFHISTAR によって、CICS と CICSPlex SM のためのカスタマイズ JCL を生成で きます。これには、CICSPlex SM だけに有効なパラメーター、CICS だけに有効な パラメーター、CICS と CICSPlex SM の両方に共通するパラメーターが含まれてい ます。

CICSPlex SM の場合、DFHISTAR はサンプル JCL プロシージャーを生成して以下 を実行します。

- v CMAS データ・セットを作成します。
- CMAS を開始します。
- v Web ユーザー・インターフェース (WUI) データ・セットを作成します。
- v WUI を開始します。
- v MAS データ・セットを作成します。
- v MAS を実行します。
- v MAS モジュールをリンク・パック域 (LPA) に移動します。

これらのプロシージャーにより、CMAS、WUI、および管理対象 CICS システム (MAS) で構成される、単純な CICSPlex SM 構成を作成できます。この用途の JCL のサンプルを含む CICSPlex SM スターター・セットは、提供されなくなりまし た。

## **CAS** の除去

CICSPlex SM TSO エンド・ユーザー・インターフェース (EUI) の除去のため、 CICS Transaction Server for z/OS, バージョン 3 リリース 2 CMAS (CICSPlex SM アドレス・スペース) をサポートするために CAS (調整アドレス・スペース) をセ ットアップして使用する必要はなくなりました。

EYUCAS JCL を実行して CAS を開始しようとすると、異常終了します。 CAS の 除去は、インストールする CAS 関連のデータ・セットがないこと、および構成す る CAS 間のリンクがないことを意味します。これにより、CICSPlex SM のインス トールが単純化されて合理化されます。

前のリリースから CMAS 始動 JCL を実行しようとすると、廃止されたコンポーネ ントへの参照のため、失敗します。現在、文字 BB で始まるデータ・セットはすべ て廃止されており、CAS 初期設定プログラム BBM9ZA00 は EYUAUTH ライブラ リーに含まれていません。

CICSPlex SM システム・パラメーター CASNAME は、CMAS が関連付けられた CAS サブシステムを識別していました。このパラメーターは、区画外一時データ・ キュー EYUPARM に割り当てられた区画外一時データ・キュー COPR を用いて指 定されました。 CAS を除去すると、このパラメーターも有効ではなくなります。 現在、CASNAME を指定しようとすると、無効なパラメーター・メッセージ EYUXL0206E が出されます。 CASNAME パラメーターは、CICS Transaction Server for z/OS, バージョン 3 リリース 2 より前の CICSPlex SM 構成には依然と して有効です。

前のリリースで EUI をサポートするために提供されていたデータ・セット \*.SEYUADEF、\*.SEYUVDEF、および \*.SEYUJCL は、CICS Transaction Server for z/OS, バージョン 3 リリース 2 の一部として出荷されません。

EUI および CAS 関連のメッセージと異常終了コードはすべて除去されました。こ れには、接頭部 BB で始まるメッセージ、番号なしの ISPF メッセージ、およびす べての Uxxxx 異常終了コードが含まれます。 CAS IPCS ダイアログおよび IPCS CICS VERBEXIT キーワードは現在、廃止されました。

CMAS を CAS に接続するために使用された XLEC トランザクションは廃止され ました。

メッセージ EYUXL0008I は使用されなくなりました。 EYUXL0008I applid CICSPlex registration complete というメッセージは、CMAS の開始が正常に行 われたときに発行される最終メッセージでした。

CMAS の開始が正常に行われた場合の最終メッセージは、EYUXL0010I applid CMAS registration complete になります。

### **CICSPlex SM** のための **CICS** リソース定義の動的作成

CICSPlex SM CMAS、 WUI、および MAS の実行に特に必要な追加 CICS リソー ス定義は現在、初期設定中または CICSPlex SM システムがトランザクションによ って開始されるときに動的に作成されます。デフォルトのリソース定義を取得する ために、CICS CSD を操作する必要はなくなりました。 CICSPlex SM Starter Set が CICSPlex SM 定義のサンプルに含まれていましたが、もう提供されていませ ん。

これにより、CICSPlex SM インストール・プロセスの際の複雑さが解消されます。 CMAS、WUI、および MAS の CSD UPGRADE ジョブを実行してから、これらの システムの始動時のアップグレードによって作成されるリストおよびグループを使 用する必要はありません。 CSD UPGRADE プロセスは、CSD が CICS リリース 間で共用されるため、特に複雑になることがあります。

注**:** CICS に対して CSD UPGRADE ジョブを実行する必要があります。 CICS リ ソース定義のアップグレードについて詳しくは、 136 [ページの『](#page-147-0)CICS 提供およ び他の IBM [提供のリソース定義用の](#page-147-0) CSD のアップグレード』を参照してくだ さい。 CICS リリースの間で CSD を共有する方法については、 139 [ページの](#page-150-0) 『異なる CICS [リリース間での](#page-150-0) CSD の互換性』を参照してください。

以下の特定の CICSPlex SM 定義プロパティーを更新する機能は、引き続き使用で きます。

- v EYUPARMs COIRTASKPRI、COHTTASKPRI、MASALTLRTPRI、および TASKPRIORITY は、特定の CICSPlex SM トランザクションの優先度を設定する ために使用可能です。
- v CICS システム初期設定パラメーター LPA および PRVMOD を使用して、LPA を検索して CICSPlex SM モジュールを探すかどうかを制御できます。

その他のプロパティーを変更する場合、変更済みの定義を CSD に含めることがで きます。

CICS は、CMAS、MAS、および WUI の初期 CICSPlex SM プログラムを自動イン ストールします。

### **WUI** および **CICSplex** 定義の新規メソッド

EYU9XDUT CICSplex 定義ユーティリティーは、WUI および CICSplex をデータ・ リポジトリー初期化の一部として開始するための CICSPlex SM 定義を提供できま す。以前は、この定義を作成するために、エンド・ユーザー・インターフェースや バッチ・ユーティリティーを使用する必要があったかもしれません。

ユーティリティーはオプションで、以下の CICSPlex SM 定義を作成します。

- v CPLEXDEF、CICSplex 定義
- v CPLXCMAS、CICSplex 内の CMAS
- v PLEXCMAS、保守ポイント CMAS 用の plex 記述子
- CMASCPLX、CICSplex 内の CMAS
- v CSYSDEF、WUI 用の CICS システム定義

CMAS SYSID は WUI plex 名および WUI 名の基本ですが、DFHISTAR 内の WUIPLEX および WUINAME パラメーターを使用してこれらをオーバーライドで きます。 DFHISTAR 内の WUI パラメーターは、WUI が作成されるかどうかを指 定します (デフォルトでは、WUI を作成します)。

## 新規の **CICSPlex SM WUI** サーバー初期設定パラメーター

CICSPlex SM Web ユーザー・インターフェースのサーバー初期設定パラメーター は、開始ジョブまたは固定ブロック 80 のデータ・セットに指定できます。

### **CICS Transaction Server for z/OS,** バージョン **3** リリース **2** の 新規初期設定パラメーター

#### **AUTOIMPORTDSN(***dsn\_name***)**

IBM 提供のビューおよびメニューの定義を含むデータ・セットの名前を指定し ます。現在、WUI ビューおよびメニュー定義の供給されたセットは、

SEYUVIEW データ・セットに入っています。 TDQ 名を指定する場合、 AUTOIMPORTMEM パラメーターを使用してデータ・セット・メンバーの名前 を指定する必要があります。

#### **AUTOIMPORTMEM(***member\_name***)**

インポートする特定の IBM 提供のビューおよびメニューの定義を含むデータ・ セット・メンバー (複数可) の名前を指定します。入力ストリングの末尾にアス タリスクを使用して、データ・セット・メンバーのグループを指定することがで きます。例えば、EYUEA\* とすると、英語のメニューとビュー・セットすべて をインポートします。

#### **DEFAULTMAPBAS(**名前 **| EYUSTARTMAPBAS)**

ビジネス・アプリケーションのサービス定義のマップの生成に使用されるマッ プ・オブジェクトの名前を指定します。

#### **DEFAULTMAPCOLL(**値 **| 0)**

生成されるマップ内の行数 (この行数未満でマップが展開された状態で開く) を 指定します。表示される行数がこの行数よりも多い場合は、マップは完全に縮小 された状態で開きます。デフォルト値の 0 は、すべての生成されるマップで、 開かれた際にすべての行が表示されることを意味します。

#### **DEFAULTMAPMON(**名前 **| EYUSTARTMAPMON)**

モニター定義のマップの生成に使用されるマップ・オブジェクトの名前を指定し ます。

#### **DEFAULTMAPRTA(**名前 **| EYUSTARTMAPRTA)**

リアルタイム分析定義のマップの生成に使用されるマップ・オブジェクトの名前 を指定します。

#### **DEFAULTMAPWLM(**名前 **| EYUSTARTMAPWLM)**

ワークロード管理定義のマップの生成に使用されるマップ・オブジェクトの名前 を指定します。

## **CMAS** および **CICSplex** 定義用の新規の **EYU9XDBT** ユーティリティー

基本 CMAS 環境が確立されると、すべての CMAS および CICSplex 定義アクティ ビティーを実行する新規の EYU9XDBT ユーティリティーを使用することができま す。いくつかの単純パラメーターで、必要な CICSplex 名を指定すれば、ユーティ リティーにより定義が自動的にセットアップされます。

このユーティリティーは以下の目的で使用できます。

- v CICSplexes を CMAS に対して定義したり、それから除去したりする。
- v CICS 領域を CICSplex に対して定義したり、それから除去したりする。
- v CICS グループを CICSplex に対して定義したり、それから除去したりする。
- v CICS 領域を CICS グループに追加したり、それから除去したりする。
- v CMAS または CICSplex コンテキストに対して定義された CICSPlex SM オブジ ェクトを、インポート、印刷、またはエクスポートする。

### **CMAS** の共通作業域サイズの変更点

共通作業域のサイズが、2048 バイトに増えました。共通作業域サイズは、CICS シ ステム初期初期設定パラメーターの WRKAREA で指定されます。

CMAS 用 CICS システム初期設定パラメーターの完全なリストについては、「*CICS Transaction Server for z/OS* インストール・ガイド」のを参照してください。

### **CICSPlex SM** での **RASGNDEF** 処理の変更点

このトピックで説明する変更点は、前のリリースの CICSPlex SM の APAR により インプリメントされたものです。マイグレーション元の CICSPlex SM のバージョ ンでこの APAR の PTF を適用していない場合、変更点は PROGDEF および TRANDEF が RASGNDEF (リソース割り当て定義) によりインストールされた方法 に応じたものになります。

前のリリースの CICSPlex SM の関連 APAR は以下のとおりです。

- v CICSPlex SM リリース 4: APAR PK15477
- v CICSPlex SM バージョン 2.2: APAR PK17773
- v CICSPlex SM バージョン 2.3: APAR PK17773
- v CICSPlex SM バージョン 3.1: APAR PK17787

PROGDEF または TRANDEF が、REMOTE の USAGE および STAT の MODE を指定する RASGNDEF により自動的にインストールされた場合、PROGDEF また は TRANDEF がターゲット・システムでインストールされたときに使用された REMOTESYSTEM が、関連システムの CICS システム ID (SYSIDNT) になりま す。同等の PTF が適用されていない CICSPlex SM のバージョンでは、PROGDEF または TRANDEF が REMOTESYSTEM を指定したか、あるいは RASGNDEF の 指定変更により REMOTESYSTEM が指定された場合は、これが使用されます。

CICSPlex SM バージョン 3.2 にマイグレーションする前に、この変更を許容するよ うにすべての BAS 定義を更新する必要があります。

表 33は、APAR の PTF が適用されていない CICSPlex SM のバージョン間での処 理の相違点について示しています。 CICA はターゲット・システムの実 SYSIDNT です。 CICB は関連システムの実 SYSIDNT です。

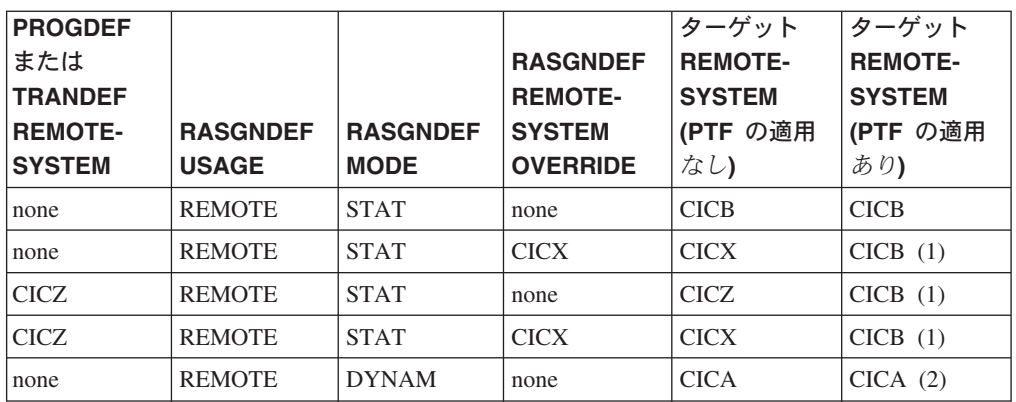

表 *33.*

表 *33. (*続き*)*

| <b>PROGDEF</b><br>または            |                 |                 | <b>RASGNDEF</b>                 | ターゲット<br><b>REMOTE-</b>   | ターゲット<br><b>REMOTE-</b>   |
|----------------------------------|-----------------|-----------------|---------------------------------|---------------------------|---------------------------|
| <b>TRANDEF</b><br><b>REMOTE-</b> | <b>RASGNDEF</b> | <b>RASGNDEF</b> | <b>REMOTE-</b><br><b>SYSTEM</b> | <b>SYSTEM</b><br>(PTF の適用 | <b>SYSTEM</b><br>(PTF の適用 |
| <b>SYSTEM</b>                    | <b>USAGE</b>    | <b>MODE</b>     | <b>OVERRIDE</b>                 | なし)                       | あり)                       |
| none                             | <b>REMOTE</b>   | <b>DYNAM</b>    | <b>CICX</b>                     | <b>CICX</b>               | <b>CICX</b>               |
| <b>CICZ</b>                      | <b>REMOTE</b>   | <b>DYNAM</b>    | none                            | <b>CICZ</b>               | CICZ                      |
| CICZ.                            | <b>REMOTE</b>   | <b>DYNAM</b>    | <b>CICX</b>                     | <b>CICX</b>               | <b>CICX</b>               |
| 注:                               |                 |                 |                                 |                           |                           |

1. APAR の PTF が適用されていない場合の CICSPlex SM バージョン間での相違点に注意 してください。

2. CICSPlex SM BAS はインストール中に、これに対する値を提供しません。 CICS はデ フォルトではターゲット・システムの SYSIDNT になります。

# **CICSPlex SM MAS** のシステム・ダンプ・コードおよびトランザクショ ン・ダンプ・コードの変更点

CICS Transaction Server for OS/390、バージョン 1 リリース 3 または CICS Transaction Server for z/OS バージョン 2 リリース 2 からマイグレーションする場 合に、この変更点が適用されます。 CICSPlex SM MAS エージェントは、始動する と、トランザクション・ダンプ・コード「EYUN」に対しては 1 つの CICS TRANDUMPCODE (TRANDUMP) エントリー、システム・ダンプ・コード 「EYU0XZPT」および「EYU0XZSD」に対しては 2 つの SYSDUMPCODE (SYSDUMP) エントリーを自動的に追加します。これらのコードにより、 EYUSTARTTRANDUMP および EYUSTARTSYSDUMP Web ユーザー・インターフ ェースのビュー・セットから ADD アクションを使用して、独自の TRANDUMP ま たは SYSDUMP エントリーを追加することができます。

# **CMAS** ジャーナリングの変更点

CICS Transaction Server for OS/390、バージョン 1 リリース 3 または CICS Transaction Server for z/OS バージョン 2 リリース 2 からマイグレーションする場 合、3 つの新規フィールドが EYUBCPJR DSECT に追加されました。

v CPJR\_DEF\_DATA に以下の 2 つの新規フィールドが追加されました。 **CPJR\_DEF\_MAJORVR**

メジャー・バージョン

#### **CPJR\_DEF\_MINORVR**

マイナー・バージョン

• CPJR\_OPS\_DATA に、以下の新規フィールドが追加されました。

#### **CPJR\_ACTION**

アクション名

CPJR\_ACTION が、除去された CPJR\_OPSTYPE に置き換わります。

EYUBCPJR DSECT については、「*CICS Transaction Server for z/OS* インストー ル・ガイド」の『』に説明があります。

## **CICSPlex SM** によって使用される総称アラート構造への変更

CICS Transaction Server for OS/390、バージョン 1 リリース 3 または CICS Transaction Server for z/OS バージョン 2 からマイグレーションする場合、 CICSPlex SM によって使用される SNA 総称アラートおよび解決には変更点があり ます。『製品セット ID』 (X'10') MS 共通サブベクトルは、製品を IBM ソフトウ ェア (X'04') として識別する 『製品 ID』 (X'11') 共通サブベクトルです。製品番 号を示す 『製品番号』 (08) 製品 ID サブフィールドが含まれます。これは、 5695081 から 5655M15 に変更されました。

# 第 **32** 章 **CICSPlex SM** のビューおよびリソース・テーブルの変 更点

このセクションでは、CICSPlex SM ビュー、リソース・テーブル、およびビジネ ス・アプリケーション・サービス定義オブジェクトに影響を与える変更点を要約し ています。

## **CICSPlex SM TSO** エンド・ユーザー・インターフェース **(EUI)** の除去

CICSPlex SM Web ユーザー・インターフェース (WUI) 機能への新規の機能強化お よび EYU9XDBT バッチ機能の提供に伴って、CICSPlex SM WUI は、CICSPlex SM TSO エンド・ユーザー・インターフェース (EUI) によってサポートされる CICS 管理タスクを実行できるようになりました。そのため、既に発表されているよ うに、EUI は CICS Transaction Server for z/OS, バージョン 3 リリース 2 から除 去されました。

MVS/TSO ISPF エンド・ユーザー・インターフェースのすべての機能は除去されま した。これには、関連するすべてのビュー、パネル、メニュー、およびアクショ ン・コマンドと、サポートしている CAS およびすべての PlexManager 機能が含ま れます。同等の機能は、CICSPlex SM Web ユーザー・インターフェースでのみ使 用できます。 EUI の一時的保守ポイント CMAS 機能に相当する WUI の機能はな いことに注意してください。

EUI 関連のすべてのコンポーネントが除去されたため、CICSPlex SM インストー ル・プロセス全体は CICS Transaction Server のインストールの不可欠の部分となる ように再設計されています。 223 ページの『CICS [インストールと統合される](#page-234-0) CICSPlex SM [インストール』を](#page-234-0)参照してください。

## 新しいデータ型 **SCLOCK12**

CICS Transaction Server for z/OS, バージョン 3 リリース 2 では、新しいデータ型 SCLOCK12 が導入されました。

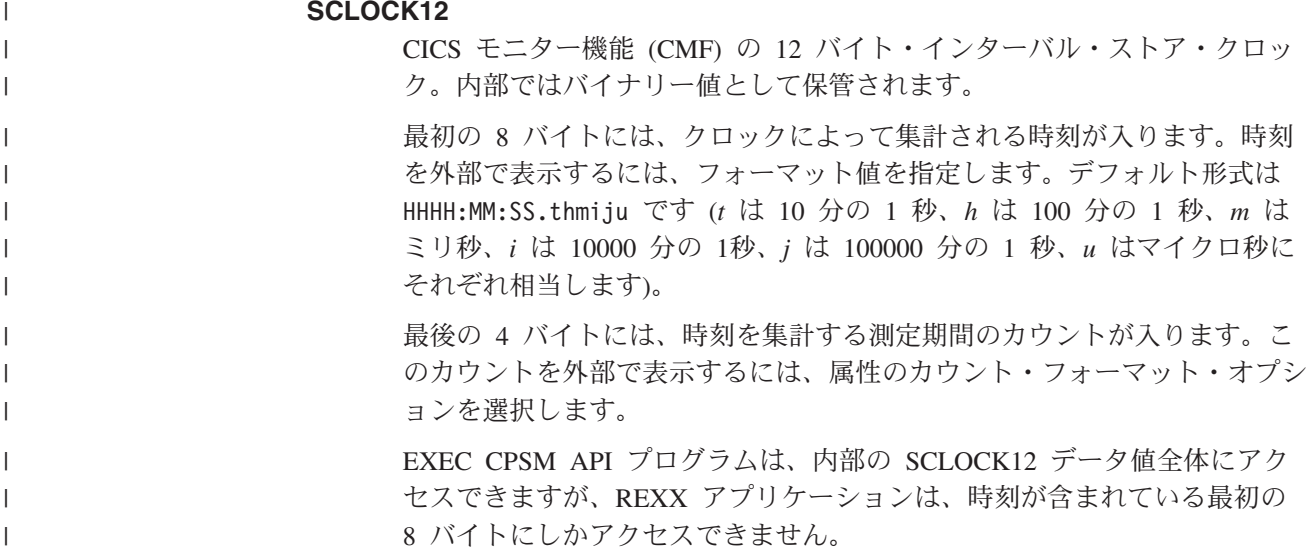

RTA EVALDEF で指定すると、カウントが入る最後の 4 バイトは使用不可 になります。その他のデータは、以下のいずれかの形式で入力し、必要に応 じて先行ゼロを埋め込む必要があります。

1. HH:MM:SS

| | | | | |  $\perp$ | | | | | | | | | |

- 2. HH:MM:SS.thmi
- 3. HHHH:MM:SS.thmi
- 4. HHHH:MM:SS
- 5. HHHH:MM:SS.thmiju

これらの形式のうち、以前のリリースの CICSPlex SM と互換性があるの は、最初の **3** つだけです。SCLOCK12 データが含まれている EVALDEF を以前のリリースの CICSPlex SM で使用する必要がある場合は、形式 4 または 5 を使用しないでください。この制限は、バックレベルの CICSPlex SM システムに直接インストールされた EVALDEF にも、バッチ・リポジ トリー更新ジョブ (BATCHREP) の一環として、または EYU9XDBT ユーテ ィリティーによってインストールされた EVALDEF にも当てはまります。 クロックの詳細については、「*CICS* パフォーマンス・ガイド」を参照して ください。

SCLOCK12 の内部データ型に相当する数値は 152 です。

既存のデータ型である SCLOCK (8 バイトのインターバル・ストア・クロック) と 同じように、この新しいデータ型 SCLOCK12 も、DATA/GET コマンドのフィルタ ーとして使用できますし、要約式を指定するときにも使用できます。

ビューでは、SCLOCK12 は SCLOCK と同じように処理されます。時刻はさまざま な形式で表示できますし、測定期間のカウントも表示できます。

#### **SCLOCK12** データ型に変換されたリソース・テーブル属性

データ型 SCLOCK のリソース・テーブル属性の一部は、新しいデータ型 SCLOCK12 に変換されています。属性が変換されたリソース・テーブルは、以下の とおりです。

- TASK
- $\cdot$  HTASK
- TASKRMI

変換前に SCLOCK データ型で測定期間のカウントを使用できた場合は、変換後に も SCLOCK12 データ型でそのカウントを使用できます。

EXEC CPSM GET コマンド、Web ユーザー・インターフェースのサーバー側の DATA/GET コマンド、REXX の TPARSE コマンド、TBUILD コマンドによってこ れらのリソース・テーブルからデータを抽出するアプリケーション・プログラム は、再コンパイルする必要があります。

### **CICSPlex SM** ビューのクロック・データのための新しい時刻フォー マット・オプション

12 バイトの CMF インターバル・ストア・クロックを使用するデータ型 SCLOCK12 の属性は、あらゆる時刻形式で表示できます。データ型 SCLOCK (8 バ イトのストア・クロック) の属性では、特定の時刻形式だけを使用できます。

秒の小数部を含んだ時刻形式の t は 10 分の 1 秒、h は 100 分の 1 秒、m はミ リ秒、i は 10000 分の 1 秒、j は 100000 分の 1 秒、u はマイクロ秒にそれぞれ 相当します。

時刻形式は、以下のとおりです。

- v HHHH:MM:SS.thmiju。時間の桁数が 4 桁で、小数点以下の桁数が 6 桁になります (つまり、マイクロ秒までの表示です)。これは、データ型 SCLOCK12 のデフォル ト形式です。SCLOCK では使用できません。この形式は、CICS 統計レポートで 使用されている形式と同じです。
- v DDD.HH:MM:SS.thmiju。日数が含まれており、小数点以下の桁数が 6 桁になりま す (つまり、マイクロ秒までの表示です)。この形式は、データ型 SCLOCK12 で 使用できます。SCLOCK では使用できません。
- v HH:MM:SS.thmi。時間の桁数が 2 桁で、小数点以下の桁数が 4 桁になります (つ まり、10000 分の 1 秒までの表示です)。これは、データ型 SCLOCK のデフォ ルト形式です。SCLOCK12 でも使用できます。
- v HH:MM:SS。時間の桁数が 2 桁で、小数点以下の桁がありません。この形式は、デ ータ型 SCLOCK でも SCLOCK12 でも使用できます。

長い時刻形式 hhhh:mm:ss.thmiju と ddd.hh:mm:ss.thmiju は、新しい形式です。

大きな時刻値 (実行時間の長いタスクの時刻値や最大の精度が必要な時刻値など) に は、長い時刻形式を選択してください。

データ型 SCLOCK12 と SCLOCK の属性では、カウントも表示できます。カウン トは、クロック・データの最後の 4 バイトから取られます。このカウントによっ て、クロックのタイマー・コンポーネントで記録する時刻を集計していた測定期間 の数を判別できます。

CICSPlex SM Web ユーザー・インターフェースのビュー・エディターを使用すれ ば、ビューをカスタマイズして、新しい時刻形式を使用できるようになります。ビ ューのコンポーネントを編集するには、「表形式ビューのコンポーネント」画面で 「テーブル内容」オプションを選択するか、「詳細フォームのコンポーネント」画 面で「フォーム内容」を選択します。「テーブル内容」画面または「フォーム内 容」画面で「追加」または「挿入」をクリックすると、使用できるビュー項目のリ ストが表示されます。属性の新しい時刻形式をビューで使用できる場合は、そのリ ストに新しい時刻形式の属性と古い時刻形式の属性が表示されます。対象の時刻形 式の属性を選択してビューに追加します。古い時刻形式の属性をビューから削除し ます。

# **CICSPlex SM Web** ユーザー・インターフェース・セキュリティーの変更 点

CICS TS for z/OS バージョン 3.2 では、外部セキュリティー・マネージャーを使 用して、ビュー、メニュー、ヘルプ情報、および View Editor に対するユーザー・ アクセスを制御できます。この制御を行うには、FACILITY クラス内に適切なプロ ファイルを作成する必要があります。

以下の ESM FACILITY プロファイルを使用できます。

- **EYUWUI.wui\_server\_applid.VIEW.viewsetname** ビュー・セットを保護するために使用します。
- **EYUWUI.wui\_server\_applid.MENU.menuname** メニューを保護するために使用します。
- **EYUWUI.wui\_server\_applid.HELP.helpmembername** ヘルプ・ページを保護するために使用します。
- **EYUWUI.wui\_server\_applid.EDITOR.** View Editor を保護するために使用します。

wui server applid はサーバーの CICS APPLID です。

ユーザーには、ビューおよびメニューに対する読み取り、または更新アクセスを与 えることができます。

- v 読み取りアクセスにより、ユーザーはメイン・インターフェースのビューまたは メニューを使用できます。これにより、特定のユーザー・グループに対してビュ ーを作成して保護することができます。
- 更新アクセスにより、ユーザーはビュー・エディターでの項目の作成、更新、ま たは除去、あるいは COVC を使用したインポートを行うことができます。これ により、個人が変更できるビュー・セットおよびメニューを制限すると同時に、 より多くのユーザーに対してビュー・エディターを公開することができます。

使用している ESM がプロファイルへのアクセスを認可も拒否もしない場合 (例え ば、RACF プロファイルが定義されていない場合)、Web ユーザー・インターフェ ースに正常にサインオンしたすべてのユーザーがリソースにアクセスできます。総 称プロファイルをセットアップすることによって、not authorized をデフォルトに することができます。

注**:** このセキュリティーは、ビューやメニューが管理するオブジェクトではなく、 ビューとメニュー自体を保護するように設計されています。オブジェクトの保 護は、通常の CICSPlex SM セキュリティーでカバーされます。

# 廃止された **CICSPlex SM** ビュー、リソース・テーブル、および属性

これらの CICSPlex SM ビューおよびリソース・テーブルは、CICS リソース・タイ プおよび機能に加えられた変更により、特定の機能が除去されているか、または完 全に除去されています。

操作ビューの「**Enterprise Java** コンポーネント操作ビュー **(Enterprise Java component operations views)**」**>**「**Java** 仮想マシン **(JVM)** プール **(Java**

**virtual machine (JVM) pool)**」で、フィールド「JVM リセットがある JVM 要求 の数 (Number of JVM requests with JVM reset)」は、CICS Transaction Server for z/OS, バージョン 3 リリース 2 領域に対して「適用外 (Not applicable)」と表示さ れます。 JVMPOOL リソース・テーブル内の対応する SJGREQSRESET 属性は、 CICS Transaction Server for z/OS, バージョン 3 リリース 2 領域に対して「適用外 (Not applicable)」を戻します。

操作ビューの「**Enterprise Java** コンポーネント操作ビュー **(Enterprise Java component operations views)**」**>**「**Java** 仮想マシン **(JVM)** プロファイル **(Java virtual machine (JVM) profile)**」で、フィールド「リセット不可の CICS キー JVM の数 (Number of CICS key JVMs not resettable)」および「リセット不可の USER キー JVM の数 (Number of USER key JVMs not resettable)」は、CICS Transaction Server for z/OS, バージョン 3 リリース 2 領域に対して「適用外 (Not applicable)」と表示されます。 JVMPROFILE リソース・テーブル内の対応する CJVMSUNRESET および UJVMSUNRESET 属性は、CICS Transaction Server for z/OS, バージョン 3 リリース 2 領域に対して「適用外 (Not applicable)」を戻しま す。

ビジネス・アプリケーション・サービス (BAS) ビューの「管理ビュー **(Administration views)**」**>**「基本 **CICS** リソース管理ビュー **(Basic CICS resource administration views)**」**>**「**CICS** リソース定義 **(CICS resource definitions)>**「プログラム定義 **(Program definitions)**」と、操作ビューの「プロ グラム操作ビュー **(Program operations views)>**「プログラム **(Programs)**」で は、HOTPOOLING 属性は CICS Transaction Server for z/OS バージョン 3 リリー ス 1 からは無効です。

ビジネス・アプリケーション・サービス (BAS) ビューの「管理ビュー **(Administration views)**」**>**「基本 **CICS** リソース管理ビュー **(Basic CICS resource administration views)**」**>**「**CICS** リソース定義 **(CICS resource definitions)**」**>**「端末定義 **(Terminal definitions)**」では、CONSOLE 属性は CICS Transaction Server for z/OS バージョン 3 リリース 1 からは無効です。

モニター・ビュー EYUSTARTMJOURNAL は CICS Transaction Server for z/OS バ ージョン 2 リリース 3 で除去されました。お使いのアプリケーションを確認し て、この廃止リソースへの参照を除去してください。

FEPI リソースの FEPOOL、FENODE、および FETRGT は操作ビューからインスト ールされることはなくなり、インストール・アクションは FEPI 操作ビューから除 去されています。これらのリソースは、ビジネス・アプリケーション・サービス (BAS) FEPI リソース定義からのみインストールできます。

CICS Transaction Server for OS/390、バージョン 1 リリース 3 または CICS Transaction Server for z/OS バージョン 2 リリース 2 からマイグレーションする場 合、以下のリソース・テーブルは廃止されたため、除去されています。

- DSKJRNL
- JOURNAL
- JRNLDEF
- JRNINGRP
- SMFJRNL
- TAPEJRNL
- VOLUME
- XTASK

# **CICS Transaction Server for z/OS,** バージョン **3** リリース **2** でサポー トされなくなった **CICSPlex SM** リソース・テーブル

すでにお知らせしたように、いくつかの CICSPlex SM リソース・テーブルは CICS Transaction Server for z/OS, バージョン 3 リリース 2 でサポートされなくなりまし た。その中の情報は、他のテーブルにマイグレーションされています。

サポートされなくなったリソース・テーブルは、XDSPGBL、XDSPPOOL、 XJVMPOOL、XLSRPBUF、XMONITOR、XPROGRAM、XSTREAM、XTASK、およ び X2TASK です。

それらのテーブルに入っていた情報は、他のリソース・テーブルから入手できま す。その対応は次のとおりです。

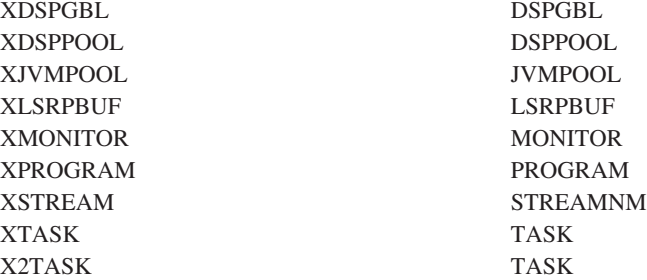

対応する (サポートされている) リソース・テーブルを使用するよう、CICSPlex SM API プログラムを編集し、再コンパイルしてください。 CICS TS 3.2 にマイグレー ションする前に、それより前のリリースで、WUI ビューを再作成し、RTA 定義 (EVALDEF) を更新して対応するリソース・テーブルを使用するようにしてくださ  $\mathcal{U}$ 

## 変更された **CICSPlex SM** ビューおよびリソース・テーブル

これらの既存の CICSPlex SM ビューおよびリソース・テーブルは、新規または変 更された CICS リソース・タイプと機能をサポートするように変更されています。

#### リソース定義用のマップ機能

リソース定義を表示するすべての IBM 提供の表形式ビューと詳細ビューに、マッ プ・ボタンが組み込まれました。このボタンをクリックすることによって、マップ 機能を起動します。これは、選択したリソースの CICSPlex SM に定義された CICS リソース定義間の関連についてのビジュアル表示を生成します。マップ機能は、EUI が提供された CICS TS のリリースにおける、CICSPlex SM エンド・ユーザー・イ ンターフェースの MAP コマンドと同等です。

# 変更された **CICSPlex SM** ビュー

表 *34.* 変更された *CICSPlex SM* ビュー

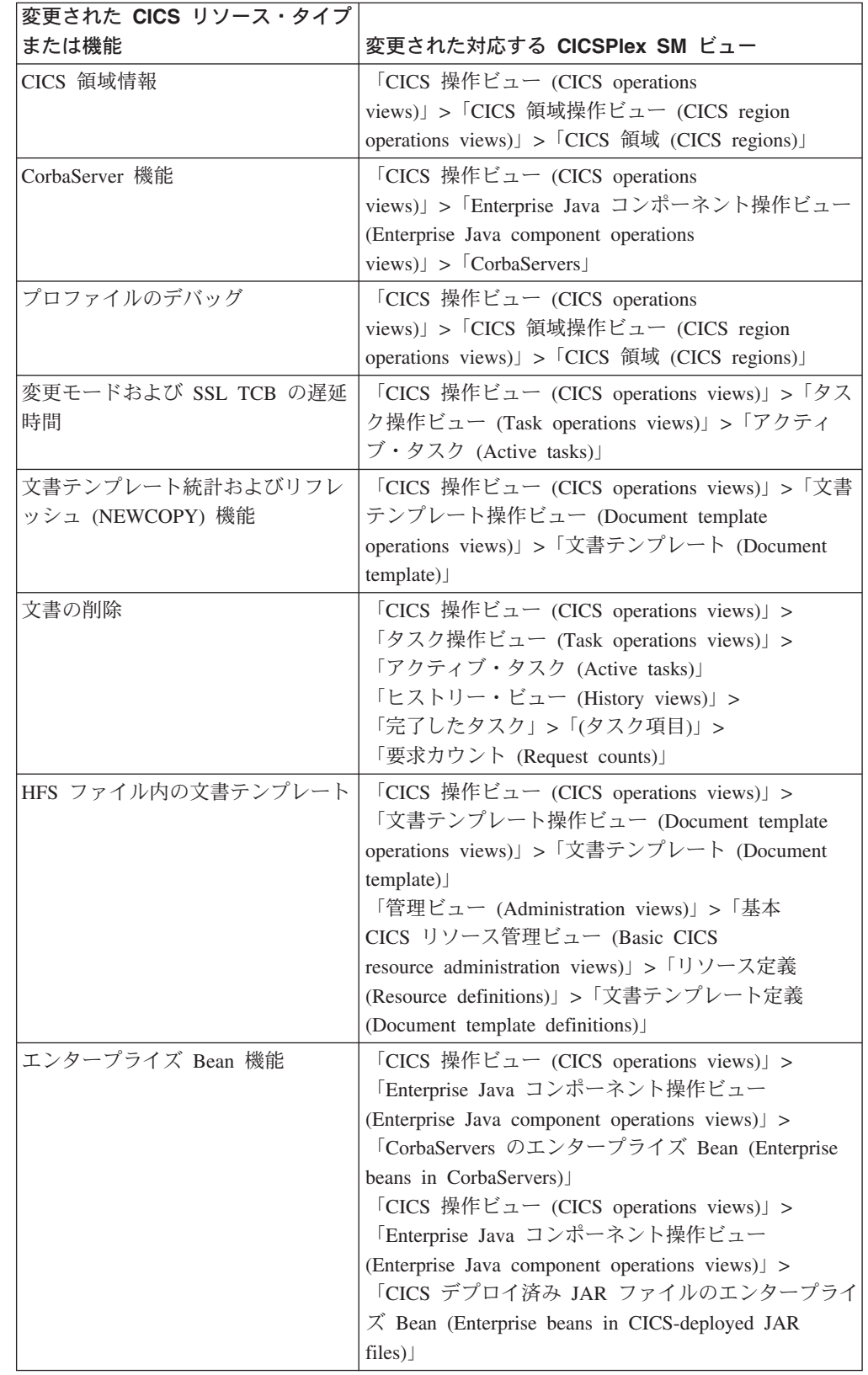

表 *34.* 変更された *CICSPlex SM* ビュー *(*続き*)*

| 変更された CICS リソース・タイプ |                                                                                                    |
|---------------------|----------------------------------------------------------------------------------------------------|
| または機能               | 変更された対応する CICSPlex SM ビュー                                                                                    |
| ISC および MRO 統計      | 「CICS 操作ビュー (CICS operations views)」 > 「接続                                                                   |
|                     | 操作ビュー (Connections operations views)」 > 「ISC お<br>よび MRO 接続 (ISC and MRO connections)」                       |
| Java プログラム: 使用回数および | 「CICS 操作ビュー (CICS operations views)」 > 「プロ                                                                   |
| JVM プロファイル          | グラム操作ビュー (Program operations views)」 > 「プ<br>ログラム (Programs)」                                                |
| JVM: 手動開始、および終了への変  | 「CICS 操作ビュー (CICS operations                                                                                 |
| 更                   | views)」 > 「Enterprise Java コンポーネント操作ビュー                                                                      |
|                     | (Enterprise Java component operations views) $\vert$ > $\vert$ Java<br>仮想マシン (JVM) プール (Java virtual machine |
|                     | $(JVM)$ pool)                                                                                                |
| JVM: トレースおよび共用クラス·  | 「CICS 操作ビュー (CICS operations                                                                                 |
| キャッシュ               | views)」 > 「Enterprise Java コンポーネント操作ビュー                                                                      |
|                     | (Enterprise Java component operations views) $\vert$ > $\vert$ Java<br>仮想マシン (JVM) プール (Java virtual machine |
|                     | $(JVM)$ pool)                                                                                                |
| JVM: リセット可能モードの撤回   | 「CICS 操作ビュー (CICS operations views)」>                                                                        |
|                     | 「Enterprise Java コンポーネント操作ビュー                                                                                |
|                     | (Enterprise Java component operations views) $\vert$ >                                                       |
|                     | 「Java 仮想マシン (JVM) プール (Java virtual                                                                          |
|                     | machine (JVM) pool)                                                                                          |
|                     | 「CICS 操作ビュー (CICS operations views)」><br>「Enterprise Java コンポーネント操作ビュー                                       |
|                     | (Enterprise Java component operations views) ] >                                                             |
|                     | 「Java 仮想マシン (JVM) プロファイル (Java virtual                                                                       |
|                     | machine (JVM) profile)                                                                                       |
|                     | 「CICS 操作ビュー (CICS operations views)」>                                                                        |
|                     | 「Enterprise Java コンポーネント操作ビュー<br>(Enterprise Java component operations views) ] >                            |
|                     | 「Java 仮想マシン (JVM) 状況 (Java virtual machine                                                                   |
|                     | $(JVM)$ status)                                                                                              |
|                     | 「CICS 操作ビュー (CICS operations views)」>                                                                        |
|                     | 「Enterprise Java コンポーネント操作ビュー                                                                                |
|                     | (Enterprise Java component operations views) $\vert$ ><br>「JVM クラス・キャッシュ状況 (JVM Class Cache                  |
|                     | status $)$                                                                                                   |
| LIBRARY リソース        | 「CICS 操作ビュー (CICS operations views)」 > 「プロ                                                                   |
|                     | グラム操作ビュー (Program operations views)」 > 「プ                                                                    |
|                     | ログラム (Program)」                                                                                              |
| ローカル・ファイル           | 「ローカル・ファイル」 > 「ファイル ID」                                                                                      |
| MVS ワークロード・マネージャー   | 「CICS 操作ビュー (CICS operations views)」>                                                                        |
| 統計                  | 「CICS 領域操作ビュー (CICS region operations<br>views)」 > 「MVS ワークロード管理 (MVS workload                               |
|                     | management)                                                                                                  |
|                     |                                                                                                    |

表 *34.* 変更された *CICSPlex SM* ビュー *(*続き*)*

| 変更された CICS リソース・タイプ   |                                                                                                    |
|-----------------------|----------------------------------------------------------------------------------------------------|
| または機能                 | 変更された対応する CICSPlex SM ビュー                                                                                                    |
| プログラム・リソース            | 「CICS 操作ビュー (CICS operations views)」 > 「プロ<br>グラム操作ビュー (Program operations views)」 > 「プ<br>ログラム (Programs)」                                                                                                    |
| MVS TCB のストレージ情報      | 「CICS 操作ビュー (CICS operations views)」><br>「CICS 領域操作ビュー (CICS region operations<br>$views)$ > $\lceil MVS \text{ TCBs} \rceil$<br>「CICS 操作ビュー (CICS operations views)」><br>「CICS 領域操作ビュー (CICS region operations<br>views)」 > 「グローバル MVS TCB 情報 (Global MVS<br>TCB information)<br>「CICS 操作ビュー (CICS operations views)」><br>「CICS 領域操作ビュー (CICS region operations<br>views)」 > 「MVS ストレージ域 (MVS storage<br>area) |
| TCP/IP サービス           | 「CICS 操作ビュー (CICS operations<br>views)」 > 「TCP/IP サービス操作ビュー (TCP/IP<br>service operations views)」 > 「TCP/IP サービス<br>(TCP/IP service)                                                                                                    |
| TCPIPSERVICE リソース定義属性 | 「管理ビュー (Administration views)」 > 「基本 CICS<br>リソース管理ビュー (Basic CICS resource<br>administration views)」>「リソース定義 (Resource<br>definitions)」 > 「TCP/IP サービス定義 (TCP/IP service<br>definitions)                                                                                                    |
| 端末獲得状況                | 「モニター・ビュー (Monitoring views)」 > 「端末モニ<br>ター・ビュー (Terminal monitoring views)」 > 「端末用<br>のモニター・データ (Monitor data for terminals)」                                                                                                    |
| XCF グループ ID           | 「CICS 領域 (CICS regions)」 > 「領域名 (region<br>name)                                                                                                    |

表 *34.* 変更された *CICSPlex SM* ビュー *(*続き*)*

| 変更された CICS リソース・タイプ |                                                            |
|---------------------|------------------------------------------------------------|
| または機能               | 変更された対応する CICSPlex SM ビュー                                  |
| インターネット・セキュリティー     | 「CICS 操作ビュー (CICS operations views)」>                      |
|                     | 「Enterprise Java コンポーネント操作ビュー                              |
|                     | (Enterprise Java component operations views) ] >           |
|                     | CorbaServers                                               |
|                     | 「CICS 操作ビュー (CICS operations views)」>                      |
|                     | 「TCP/IP サービス操作ビュー (TCP/IP service                          |
|                     | operations views)」 > 「TCP/IP サービス (TCP/IP                  |
|                     | service)                                                   |
|                     | 「CICS 操作ビュー (CICS operations views)」>                      |
|                     | 「TCP/IP サービス操作ビュー (TCP/IP service                          |
|                     | operations views)」 > 「TCP/IP グローバル状況                       |
|                     | $(TCP/IP$ global status)                                   |
|                     | 「管理ビュー (Administration views)」>                            |
|                     | 「基本 CICS リソース管理ビュー (Basic CICS                             |
|                     | resource administration views)」 > 「リソース定                   |
|                     | $\ddot{\bar{\mathbf{R}}}$ (Resource definitions) $\vert$ > |
|                     | 「Enterprise Java CORBASERVER 定義 (Enterprise                |
|                     | Java CORBASERVER definitions)                              |
|                     | 「管理ビュー (Administration views)」>                            |
|                     | 「基本 CICS リソース管理ビュー (Basic CICS                             |
|                     | resource administration views)」 > 「リソース定                   |
|                     | 義 (Resource definitions)」 > 「TCP/IP サービス                   |
|                     | 定義 (TCP/IP service definitions)                            |

### 変更された **CICSPlex SM** リソース・テーブル

これらのリソース・テーブルを検討して、使用する RTA 評価定義 (EVALDEF)、ま たは CICSPlex SM API プログラムに、影響を与える可能性がないか調べる必要が あります。

- ATTR
- CLCACHE
- CMAS
- CICSRGN
- CONNECT
- CPLEXDEF
- CPLXCMAS
- DB2CDEF
- DB2CONN
- DB2TRAN
- DOCDEF
- DOCTEMP
- DSPGBL
- EJCOBEAN
- v EJCODEF
- v EJCOSE
- v EJDJBEAN
- v FILEDEF (FILEDEF リソース・テーブルでは、属性 RKP および SRCHM が 無効になりました。これらの属性を使用する CICSPlex SM API アプリケーショ ンを確認して、必要な修正を行ってください。)
- HTASK
- JVM
- JVMPOOL
- JVMPROF
- v LIBDEF
- v LIBDSN
- v LIBINGRP
- v LIBRARY
- LOCFILE
- MONITOR
- MTERMNL
- MVSESTG
- MVSTCB
- MVSTCBGL
- MVSWLM
- NTERMNL
- v OBJACT (EXEC CPSM GETDEF が発行されると、 GET、CREATE、SET、UPDATE および REMOVE の OBJACT 基本テーブルが 戻されるようになりました。以前は、EXEC CPSM PERFORM に適用できるアク ションのみが OBJACT 基本テーブルとして戻されていました。)
- OBJECT
- PROGDEF
- PROGRAM
- v RESDESC
- $\cdot$  RESGROUP
- REQID (REQID 基本テーブルの NAME 属性のデータ・タイプが、HEX から CHAR に変更されています。)
- RQMDEF
- ROMODEL
- $\cdot$  TASK
- TASKRMI
- TCPDEF
- TCPIPGBL
- TCPIPS
- TERMDEF
- TERMNL
- TRANDEF
- TRANSVAL
- v TSMODEL (以前のリリースで DESCRIPTION と呼ばれた TSMODEL 基本テー ブル属性は、名前が RSVRD1 に変更されました。)
- TYPTMDEF
- UOW
- UOWLINK
- WORKREQ

## 新規の **CICSPlex SM** ビューおよびリソース・テーブル

これらの新規のビューおよびリソース・テーブルが CICSPlex SM に追加され、 CICS リソース・タイプと機能をサポートします。

|                  |                                                                      | CICSPlex SM リソース・テ |
|------------------|----------------------------------------------------------------------|--------------------|
| リソース・タイプまたは機能    | CICSPlex SM ビュー                                                      | ーブル                |
| TCP/IP 関連タスクの関連デ | 「CICS 操作ビュー (CICS                                                    | <b>TASKASSC</b>    |
| 一夕               | operations views)」>「関連デ                                              |                    |
|                  | ータ操作ビュー (Association                                                 |                    |
|                  | data operations views)」 > 「関                                         |                    |
|                  | 連データ (Association data)」                                             |                    |
| バッチ・リポジトリー更新ジ    | 「管理ビュー (Administration                                               | <b>BATCHREP</b>    |
| ョブ               | views)」>「汎用ビュー                                                       |                    |
|                  | (General views)」 > 「バッチ・                                             |                    |
|                  | リポジトリー更新ジョブ                                                          |                    |
|                  | (Batched repository update                                           |                    |
|                  | [ob]                                                                 |                    |
| Link3270 ブリッジ    | 「CICS 操作ビュー (CICS                                                    | <b>BRFACIL</b>     |
|                  | operations views) $\vert$ > $\vert \frac{\partial \chi}{\partial x}$ |                    |
|                  | 操作ビュー (Task operations                                               |                    |
|                  | views)」 > 「3270 ブリッジ機                                                |                    |
|                  | 能 $(3270 \text{ bridge facilities})$                                 |                    |
| 共用クラス・キャッシュ      | 「CICS 操作ビュー (CICS                                                    | <b>CLCACHE</b>     |
|                  | operations                                                           |                    |
|                  | views) $\vert$ > [Enterprise Java $\Box$                             |                    |
|                  | ンポーネント操作ビュー                                                          |                    |
|                  | (Enterprise Java component                                           |                    |
|                  | operations views) $\vert$ > $\vert$ JVM                              |                    |
|                  | クラス・キャッシュ状況                                                          |                    |
|                  | (JVM ClassCache status)                                              |                    |

表 *35.* 新規の *CICSPlex SM* ビューおよびリソース・テーブル

| リソース・タイプまたは機能                                              | CICSPlex SM ビュー                                                                                                    | CICSPlex SM リソース・テ<br>ーブル   |
|------------------------------------------------------------|----------------------------------------------------------------------------------------------------|-----------------------------|
| CMAS および CICSplexe (こ<br>のビューは以前は EUI によ<br>ってのみサポートされました) | 「管理ビュー (Administration<br>views)」 > 「CMAS 構成管理<br>$\forall$ $\exists$ $\neg$ (CMAS configuration<br>administration<br>views)」>「CICSplex 定義の<br>CMAS (CMAS in CICSplex<br>definitions)                                                                                                    | CPLXCMAS (既存のリソー<br>ス・テーブル) |
| 一時データ・キュー (このビ<br>ューは以前は EUI によって<br>のみサポートされました)          | 「CICS 操作ビュー (CICS<br>operations views)」>「一時デ<br>ータ・キュー (TDQ) 操作ビ<br>$\Box$ (Transient data queue<br>(TDQ) operations views) $\vert$ ><br>「一時データ・キューのトポ<br>ロジー・データ (Topology<br>data for transient data<br>queue)                                                                                                    | CRESTDQ (既存のリソー<br>ス・テーブル   |
| CorbaServers 内のエンタープ<br>ライズ Bean                           | 「CICS 操作ビュー (CICS<br>operations views) $\vert$ ><br>「Enterprise Java コンポーネ<br>ント操作ビュー (Enterprise<br>Java component operations<br>views) $\vert$ > [CorbaServers $\circ$<br>エンタープライズ Bean<br>(Enterprise beans in<br>CorbaServers)                                                                                                    | <b>EJCOBEAN</b>             |
| CorbaServers                                               | 「CICS 操作ビュー (CICS<br>operations views) <a><br/>「Enterprise Java コンポーネ<br/>ント操作ビュー (Enterprise<br/>Java component operations<br/><math>views)</math> &gt; <math>[Corbasververs]</math><br/>「管理ビュー (Administration<br/>views)」 &gt; 「基本 CICS リソ<br/>ース管理ビュー (Basic CICS<br/>resource administration<br/>views)」 &gt; 「CICS リソース定<br/>義 (CICS resource<br/><math>definitions)</math> &gt;<br/>「CorbaServer 定義<br/>(CorbaServer definitions)</a> | EJCOSE, EJCODEF             |

表 *35.* 新規の *CICSPlex SM* ビューおよびリソース・テーブル *(*続き*)*

|                   |                                                         | CICSPlex SM リソース・テ |
|-------------------|---------------------------------------------------------|--------------------|
| リソース・タイプまたは機能     | CICSPlex SM ビュー                                         | ーブル                |
| CICS デプロイ済みの JAR  | 「CICS 操作ビュー (CICS                                       | EJDJAR, EJDJDEF    |
| ファイル              | operations views) $\vert$ >                             |                    |
|                   | 「Enterprise Java コンポーネ                                  |                    |
|                   | ント操作ビュー (Enterprise                                     |                    |
|                   | Java component operations                               |                    |
|                   | views)」 > 「CICS デプロイ済                                   |                    |
|                   | み JAR ファイル                                              |                    |
|                   | (CICS-deployed JAR files)                               |                    |
|                   | 「管理ビュー (Administration                                  |                    |
|                   | views)」 > 「基本 CICS リソ                                   |                    |
|                   | ース管理ビュー (Basic CICS                                     |                    |
|                   | resource administration                                 |                    |
|                   | views)」 > 「CICS リソース定                                   |                    |
|                   | 義 (CICS resource                                        |                    |
|                   | definitions) $\vert$ > $\vert$ CICS $\vec{\mathcal{T}}$ |                    |
|                   | ロイ済み JAR ファイル定義                                         |                    |
|                   | (CICS-deployed JAR file<br>definitions)                 |                    |
|                   |                                                         |                    |
| CICS デプロイ済み JAR 内 | 「CICS 操作ビュー (CICS                                       | <b>EJDJBEAN</b>    |
| のエンタープライズ Bean    | operations                                              |                    |
|                   | views) $\vert$ > [Enterprise Java $\Box$<br>ンポーネント操作ビュー |                    |
|                   | (Enterprise Java component                              |                    |
|                   | operations views) $\vert$ > $\vert$ CICS                |                    |
|                   | デプロイ済み JAR ファイル                                         |                    |
|                   | のエンタープライズ Bean                                          |                    |
|                   | (Enterprise beans in                                    |                    |
|                   | CICS-deployed JAR files)                                |                    |
| HOST リソース定義 (仮想ホ  | 「CICS 操作ビュー (CICS                                       | <b>HOST</b>        |
| スト)               | operations views) $\vert$ > $\vert$ TCP/IP              |                    |
|                   | サービス操作ビュー (TCP/IP                                       |                    |
|                   | service operations                                      |                    |
|                   | views)」>「URI ホスト (URI                                   |                    |
|                   | host)                                                   |                    |
| タスクの履歴データ         | <b>EYUSTARTHTASK</b>                                    | HTASK (既存のリソース・    |
|                   | EYUSTARTMASHIST                                         | テーブル)              |
|                   | <b>EYUSTARTTASKRMI</b>                                  | <b>MASHIST</b>     |
|                   |                                                         | <b>TASKRMI</b>     |
| IPIC 接続           | 「CICS 操作ビュー (CICS                                       | <b>IPCONN</b>      |
|                   | operations views)」> 「接続操                                |                    |
|                   | 作ビュー (Connection                                        |                    |
|                   | operations views)」 > 「IPIC 接                            |                    |
|                   | 続 (IPIC connections)」                                   |                    |

表 *35.* 新規の *CICSPlex SM* ビューおよびリソース・テーブル *(*続き*)*

|                  |                                                                            | CICSPlex SM リソース・テ  |
|------------------|----------------------------------------------------------------------------|---------------------|
| リソース・タイプまたは機能    | CICSPlex SM ビュー                                                            | ーブル                 |
| JVM および JVM プロファ | 「CICS 操作ビュー (CICS                                                          | <b>JVM, JVMPROF</b> |
| イル               | operations views) $\vert$ >                                                |                     |
|                  | 「Enterprise Java コンポーネ                                                     |                     |
|                  | ント操作ビュー (Enterprise                                                        |                     |
|                  | Java component operations                                                  |                     |
|                  | views)」 > 「Java 仮想マシン                                                      |                     |
|                  | (JVM) 状況 (Java Virtual                                                     |                     |
|                  | Machine (JVM) status)                                                      |                     |
|                  | 「CICS 操作ビュー (CICS                                                          |                     |
|                  | operations views) $\vert$ >                                                |                     |
|                  | 「Enterprise Java コンポーネ                                                     |                     |
|                  | ント操作ビュー (Enterprise                                                        |                     |
|                  | Java component operations                                                  |                     |
|                  | views)」 > 「Java 仮想マシン                                                      |                     |
|                  | (JVM) プロファイル (Java                                                         |                     |
|                  | Virtual Machine (JVM)                                                      |                     |
|                  | profile)                                                                   |                     |
| JVM プール          | 「CICS 操作ビュー (CICS                                                          | <b>JVMPOOL</b>      |
|                  | operations                                                                 |                     |
|                  | $views)$ > [Enterprise Java $\Box$                                         |                     |
|                  | ンポーネント操作ビュー                                                                |                     |
|                  | (Enterprise Java component                                                 |                     |
|                  | operations views) $\int$ > $\int$ Java $\oint$<br>想マシン (JVM) プール (Java     |                     |
|                  | Virtual Machine (JVM)                                                      |                     |
|                  | pool)                                                                      |                     |
|                  |                                                                            |                     |
| LIBRARY          | 「CICS 操作ビュー (CICS                                                          | <b>LIBRARY</b>      |
|                  | operations views) $\left  \right $ > $\left[ \right]$                      |                     |
|                  | グラム操作ビュー (Program<br>operations views) $\left  \right $ > $\left[ \right]$ |                     |
|                  | グラム (Program)」>                                                            |                     |
|                  | <b>LIBRARY</b>                                                             |                     |
| LIBRARY データ・セット名 | 「CICS 操作ビュー (CICS                                                          |                     |
|                  | operations views) $\left  \right  > \left[ \right]$                        | LIBRARY             |
|                  | グラム操作ビュー (Program                                                          |                     |
|                  | operations views) $\vert \cdot \vert \cdot \vert \cdot$                    |                     |
|                  | グラム (Program)」>                                                            |                     |
|                  | 「DFHRPL を含む LIBRARY                                                        |                     |
|                  | (LIBRARYs including                                                        |                     |
|                  | DFHRPL)」>「LIBRARY 名                                                        |                     |
|                  | $(LIBRARY name)$ >                                                         |                     |
|                  | 「DSNAME の数 (Number of                                                      |                     |
|                  | DSNAMEs)                                                                   |                     |
|                  |                                                                            |                     |

表 *35.* 新規の *CICSPlex SM* ビューおよびリソース・テーブル *(*続き*)*

|                                 |                                                                                                    | CICSPlex SM リソース・テ |
|---------------------------------|----------------------------------------------------------------------------------------------------|--------------------|
| リソース・タイプまたは機能                   | CICSPlex SM ビュー                                                                                                    | ーブル                |
| LIBRARY リソース定義                  | 「管理ビュー (Administration<br>views)」 > 「基本 CICS リソー<br>ス管理ビュー (Basic CICS<br>resource administration views)<br>>「リソース定義 (Resource<br>definitions)」> 「LIBRARY 定<br>義 (LIBRARY definitions)」                                                                                                    | <b>LIBDEF</b>      |
| リソース・グループ内の<br>LIBRARY 定義       | 「管理ビュー (Administration<br>views)」>「基本 CICS<br>リソース管理ビュー (Basic<br>CICS resource administration<br>views)」>「リソース・グルー<br>プ内のリソース定義 (Resource<br>definitions in a resource<br>group)                                                                                                    | <b>LIBINGRP</b>    |
| CVDAS、CVDAT、および<br><b>EYUDA</b> | なし                                                                                                    | <b>METANAME</b>    |
| アクションのパラメーター                    | なし                                                                                                    | <b>METAPARM</b>    |
| WebSphere MQ 接続                 | 「CICS 操作ビュー (CICS<br>operations<br>$views)$ > [DB2, DBCTL,<br>WebSphere MQ 操作ビュー<br>(DB2, DBCTL and WebSphere<br>MQ operations<br>views) $\vert$ > WebSphere MQ<br>接続」                                                                                                    | <b>MQCONN</b>      |
| パラメーターの許容値                      | なし                                                                                                    | <b>PARMAVA</b>     |
| PIPELINE リソース定義                 | 「CICS 操作ビュー (CICS<br>operations views)   ><br>「TCP/IP サービス操作ビュー<br>(TCP/IP service operations<br>views)」> 「Pipeline 管理<br>$E =$ (Pipeline<br>Administration views) ] ><br>「基本 CICS<br>リソース管理ビュー (Basic<br>CICS resource administration<br>views)」 > 「CICS リソース定<br>義 (CICS resource<br>definitions) $\vert$ > [Pipeline]<br>定義 (Pipeline definitions)」 | PIPELINE, PIPEDEF  |

表 *35.* 新規の *CICSPlex SM* ビューおよびリソース・テーブル *(*続き*)*

表 *35.* 新規の *CICSPlex SM* ビューおよびリソース・テーブル *(*続き*)*

|                       |                                                                                                    | CICSPlex SM リソース・テ      |
|-----------------------|----------------------------------------------------------------------------------------------------|-------------------------|
| リソース・タイプまたは機能         | CICSPlex SM ビュー                                                                                                    | ーブル                     |
| リソース・グループ内のリソ<br>ース定義 | 「管理ビュー (Administration<br>views)」>「基本 CICS<br>リソース管理ビュー (Basic<br>CICS resource administration<br>views)」>「リソース・グルー<br>プ内の CICS リソース定義<br>(CICS resource definitions in<br>a resource group)                                                                                                    | <b>RESINGRP</b>         |
| チャネル                  | 「CICS 操作ビュー (CICS<br>operations views)」>「アクテ<br>ィブ・タスク (Active<br>tasks)」>「チャネル使用<br>(Channel usage)                                                                                                    | TASK (既存のリソース・テ<br>ーブル) |
| タスク要素ストレージ            | <b>EYUSTARTTASKESTG</b>                                                                                                    | <b>TASKESTG</b>         |
| タスクのファイル使用            | <b>EYUSTARTTASKFILE</b>                                                                                                    | <b>TASKFILE</b>         |
| タスクの一時記憶域キューの<br>使用   | EYUSTARTTASKTSQ                                                                                                    | <b>TASKTSQ</b>          |
| TCP/IP ソケット・サポート      | 「CICS 操作ビュー (CICS<br>operations views) $\vert$ > $\vert$ TCP/IP<br>サービス操作ビュー (TCP/IP<br>service operations<br>views)」>「TCP/IP グローバ<br>ル状況 (TCP/IP global<br>status $)$                                                                                                    | <b>TCPIPGBL</b>         |
| URIMAP リソース定義         | 「TCP/IP サービス操作ビュー URIMAP、URIMPDEF<br>(TCP/IP service operations<br>views)」 > 「URIMAP グロー<br>バル統計 (URIMAP global<br>statistics)<br>「管理ビュー (Administration<br>views)」>「基本 CICS<br>リソース管理ビュー (Basic<br>CICS resource administration<br>views)」 > 「CICS リソース定<br>義 (CICS resource<br>definitions) $\vert$ > [URI $\triangledown \gamma$<br>ピング定義 (URI mapping<br>definitions) |                         |
| URIMAP グローバル統計        | 「CICS 操作ビュー (CICS<br>operations views) $\vert$ > $\vert$ TCP/IP<br>サービス操作ビュー (TCP/IP<br>service operations<br>views)」>「URIMAP グロー<br>バル状況 (URIMAP global<br>statistics)                                                                                                    | URIMPGBL                |

|                                |                                            | CICSPlex SM リソース・テ |
|--------------------------------|--------------------------------------------|--------------------|
| リソース・タイプまたは機能  CICSPlex SM ビュー |                                            | ーブル                |
| Web サービス                       | 「CICS 操作ビュー (CICS                          | WEBSERV, WEBSVDEF  |
|                                | operations views) $\vert$ > $\vert$ TCP/IP |                    |
|                                | サービス操作ビュー (TCP/IP                          |                    |
|                                | service operations views) $\vert$ >        |                    |
|                                | 「Web サービス (Web                             |                    |
|                                | service)                                   |                    |
|                                | 「管理ビュー (Administration                     |                    |
|                                | views)」>「基本 CICS                           |                    |
|                                | リソース管理ビュー (Basic                           |                    |
|                                | CICS resource administration               |                    |
|                                | views)」 > 「CICS リソース定                      |                    |
|                                | 義 (CICS resource                           |                    |
|                                | definitions) $\vert$ > [Web $\pm$ -        |                    |
|                                | ビス定義 (Web service                          |                    |
|                                | definitions)                               |                    |
| 作業要求および関連トランザ                  | 「CICS 操作ビュー (CICS                          | <b>WORKREO</b>     |
| クション                           | operations views)」 > 「タスク                  |                    |
|                                | 操作ビュー (Task operations                     |                    |
|                                | views)」>「作業要求 (Work                        |                    |
|                                | request)                                   |                    |

表 *35.* 新規の *CICSPlex SM* ビューおよびリソース・テーブル *(*続き*)*

# 新規のビジネス・アプリケーション・サービス定義オブジェクト

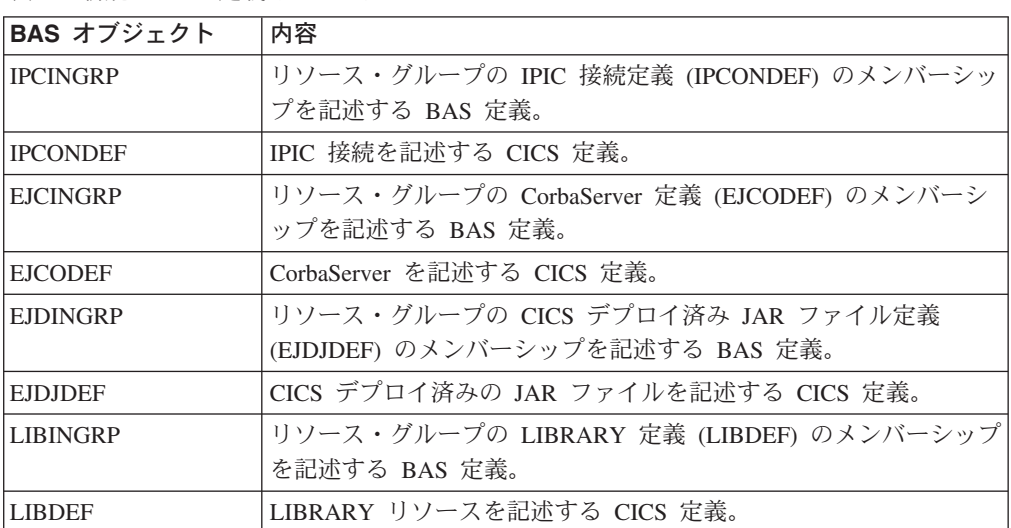

表 *36.* 新規の *BAS* 定義オブジェクト

# 変更されたビジネス・アプリケーション・サービス定義オブジェクト

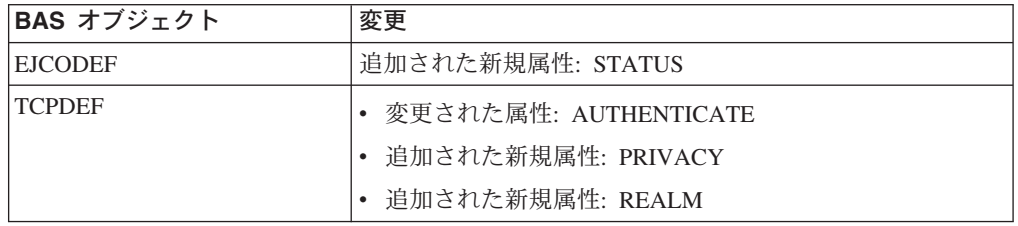

表 *37.* 変更された *BAS* 定義オブジェクト

# 第 **33** 章 **CICSPlex SM** メッセージの各国語サポート

CICS Transaction Server for z/OS, バージョン 3 リリース 2 では、メッセージ・グ ローバル・ユーザー出口 XMEOUT を使用して、英語以外の各国語で CICSPlex SM メッセージを生成する機能が追加されました。

92 [ページの『グローバル・ユーザー出口の変更点』は](#page-103-0)、この機能をサポートするた めに XMEOUT に追加された新規フィールドをリストしています。

CICSPlex SM メッセージは、CMAC トランザクションでは使用できません。

## 第 **34** 章 前のリリースの **CICSPlex SM** に接続するプログラム

前のリリースの CICSPlex SM向けに VERSION キーワードを指定する CONNECT verb を使用する CICSPlex SM API プログラムでは、CMASアドレス・スペースに よる CPU 消費量と、環境サービス・システム・サービス (ESSS) アドレス・スペ ースによるデータ・スペース・ストレージ使用率の両方が大幅に増える場合があり ます。

GET または PERFORM OBJECT 要求での結果セットのサイズを制限するため、ま たは SPECIFY FILTER verb を使用するために、CRITERIA ストリングを指定する API プログラムでは、CMAS CPU および ESSS ストレージが増加する場合があり ます。バッチ・ジョブ・ランタイムも増加する場合があります。

リリース間のマイグレーション時には、CICSPlex SM API の再コンパイルが必要に なることはありません。ただし、影響を受けるプログラムを再コンパイルしない場 合、CMAS はレコードを、現行リリースの形式から CONNECT verb の VERSION キーワードで指定されたレベルに変換する必要があります。この変換プロセスは、 結果セットが非常に大きくなる (例えば 300K から 500K レコード) 場合には、 CPU とストレージを集中的に使用します。この増加はたいていの場合、基準ストリ ングを結果セットのフィルター操作に使用したときに見られます。例えば、特定の プログラムまたは汎用プログラムに NAME キーを使用して PROGRAM オブジェ クトの基準を指定する場合などです。このシナリオでは、CICSPlex SM はすべての プログラム・オブジェクトを取得し、それらを API が接続されている CMAS に戻 し、レコードを API のバージョンに変換し、それからフィルター操作を適用する必 要があります。

現行リリースの CICSPlex SM と一致するように VERSION キーワードを指定して プログラムを再コンパイルする場合は、この変換は行われず、ストレージまたは CPU 消費量には大きな増加はありません。

## メンバー **DFHEILID** が移動した

CICS Transaction Server for OS/390、バージョン 1 リリース 3 または CICS Transaction Server for z/OS バージョン 2 リリース 2 からマイグレーションする場 合、メンバー DFHEILID は SDFHC370 ライブラリーから SDFHSAMP ライブラリ ーに移動しました。この変更は、アプリケーションの変換、コンパイル、リンク・ エディット、およびインストールを行う、CICS および CICSPlex SM 提供のサンプ ル・ジョブの COPYLINK ステップに影響します。

CICS で提供されるサンプル・ジョブは、DFHxxTxL 形式 (例えば、 DFHYITDL、DFHZITCL) の名前が付けられており、SDFHPROC ライブラリーに置 かれています。 CICSPlex SM で提供されるサンプル・ジョブは、SEYUPROC ライ ブラリーのメンバー EYUEITDL で提供されます。

従来のバージョンで提供されたサンプル・ジョブを使用している場合、または提供 されたサンプルを基にユーザー独自のジョブを作成した場合には、必ず DFHEILID での変更をジョブの COPYLINK ステップに適用してください。

第 **4** 部 **CICSPlex SM** のマイグレーション・タスク

# 第 **35** 章 **CICSPlex SM** バージョン **3.2** とそれ以前のリリースを 同時に稼働させる

CICSPlex SM バージョン 3.2 とそれ以前のリリースは同時に稼働させることができ ますが、このトピックにリストされている条件に注意してください。

#### **CICSPlex SM** リリース名

このセクションでは、CICSPlex SM リリースは次のように呼ばれています。

バージョン **3.2**

バージョン 3 リリース 2 (CICS Transaction Server for z/OS バージョン 3 リリース 2 の CICSPlex SM エレメント)

バージョン **3.1**

バージョン 3 リリース 1 (CICS Transaction Server for z/OS バージョン 3 リリース 1 の CICSPlex SM エレメント)

バージョン **2.3**

バージョン 2 リリース 3 (CICS Transaction Server for z/OS バージョン 2 リリース 3 の CICSPlex SM エレメント)

バージョン **2.2**

バージョン 2 リリース 2 (CICS Transaction Server for z/OS バージョン 2 リリース 2 の CICSPlex SM エレメント)

CICS TS for  $z/OS$   $\bigcap \bigcup z \supseteq \bigcup z$ , CICS TS for  $z/OS$   $\bigcap \bigcup z \supseteq \bigcup z$ , CICS TS for z/OS バージョン 2.3、および CICS TS for z/OS バージョン 2.2 の CICSPlex SM エレメントは、個別の製品として使用することはできません。

CICSPlex SM バージョン 3.2、バージョン 3.1、バージョン 2.3、およびバージョン 2.2 は、レベルの異なる相互接続 CMAS を使用して同時に実行することができま す。これにより、バージョン 3.2 への環境のマイグレーションを段階的に行うこと が可能になります。ただし、CICS TS for z/OS バージョン 3.2 では、CICSPlex SM CMAS は同じリリース・レベルの CICS システムでしか実行できません。

以下の CICS リリースを実行する MAS は、CICSPlex SM バージョン 3.2 に直接 接続することができます。

- v CICS TS for z/OS バージョン 3.1
- CICS TS for  $z/\text{OS}$  バージョン 2.3
- CICS TS for  $z/OS$  バージョン 2.2
- IBM TXSeries® 4.3.0 の CICS for Windows® コンポーネント (PTF 4 適用済み)
- v IBM TXSeries 5.0 の CICS for Windows コンポーネント

### **CICSPlex SM** バージョン **3.2** と旧リリースを同時稼働させるための 条件

以下の条件は、CICSPlex SM バージョン 3.2 と旧リリースの CICSPlex SM が同時 に稼働する環境に適用されます。

- v CICS TS 2.2 を CICS TS 3.2 と共に使用する場合、 APAR PQ65168、PTF UQ71534 をそのリリースにインストールする必要があります。
- CMAS および MAS (Web ユーザー・インターフェース・サーバーとして動作す る MAS を含む) が通信するためには、これらはすべて同じリリースの CICSPlex SM で稼働していなければなりません。つまり、
	- MAS (Web ユーザー・インターフェース・サーバーとして動作する MAS を 含む) は、MAS と同じリリースの CICSPlex SM で稼働する CMAS に接続さ れていなければなりません。
- v バージョン 3.2 で稼働する CMAS は、バージョン 3.1、バージョン 2.3、または バージョン 2.2 で稼働する CMAS に接続できます。ただし、以下の点に注意し てください。
	- バージョン 3.2 レベルと、バージョン 3.1、バージョン 2.3、またはバージョ ン 2.2 レベルの CMAS から構成される CICSplex では、保守ポイント CMAS はバージョン 3.2 レベルになければなりません。つまり、CICSplex に複数レ ベルの CMAS が含まれている場合は、バージョン 3.2 に変換される最初の CMAS が保守ポイントでなければなりません。
	- API または Web ユーザー・インターフェースを使用して、旧リリースの CMAS に接続されている MAS を管理する場合は、MAS がバージョン 3.2 CMAS から間接的に管理されるようにする必要があります。すなわち、以下を 確認してください。
		- すべての API プログラムが、バージョン 3.2 CMAS に接続されるように稼 働する。
			- 注**:** これが必要であるのは、API プログラムが新規フィールドまたは後続レ ベルの CICS システムにアクセスする必要がある場合のみです。 API プログラムがより低いレベルの CMAS に接続する場合、新規リリース の新規または更新フィールドを含むリソース・テーブルは、より低いリ リース・レベルの CMAS に接続されている API プログラムには戻され ません。
		- すべての Web ユーザー・インターフェース・サーバーが、バージョン 3.2 CMAS に接続する。
	- 以前のリリースで稼働する CMAS を使用して CICS バージョン 3.2 領域のリ ソースを表示することはできません。
- v 必要に応じて、保守ポイント CMAS と同じ CICSPlex SM リリース・レベルで 稼働する WUI サーバーまたは EUI を使用して以下の定義を作成する必要があり ます。
	- CPLEXDEF
	- CMTCMDEF
	- CSYSGRP
	- PERIODEF
	- MONSPEC
	- MONGROUP
	- MONDEF
	- RTAGROUP
- RTADEF
- WLMSPEC
- WLMGROUP
- WLMDEF
- TRANGRP

API または BATCHREP を使用してこれらの定義を作成する場合も同様に、 CICSPlex SM と保守ポイント CMAS リリース・レベルが同じでなければなりませ ん。

# 第 **36** 章 **Windows** リモート **MAS** のサポートの廃止

前のリリースの CICSPlex SM では、リモート管理対象アプリケーション・システ ム (RMAS) の管理において TXSeries バージョン 4.3.0.4 および TXSeries バージ ョン 5.0 (NT 4.3 および NT 5.0 ともいう) の CICS for Windows コンポーネント をサポートしていました。このサポートは不要になったため、CICSPlex SM TXSeries エージェントは CICS Transaction Server for z/OS バージョン 3 では除去 されました。このため、Windows 用に CICSPlex SM リモート MAS エージェント をセットアップすることはできなくなりました。

CICSPlex SM での TXSeries のサポートのために、CICS Transaction Server 2.3 ま たは 2.2 の使用を継続することができます。

## 第 **37** 章 **CICSPlex SM** のマイグレーション手順の実行

CICSPlex SM を再始動する前に、CMAS とそれに接続するすべての MAS (Web ユ ーザー・インターフェース・サーバーとして機能する MAS を含む)、および CMAS が接続する CAS について、以前のリリースの CICSPlex SM から CICS TS バージョン 3.2 CICSPlex SM へのマイグレーションを完了させる必要があります。

インストール後スケルトン・メンバーがいくつか、CICSPlex SM と共に配布されま す。ユーザーは、マイグレーション時に使用するためには、これらのインストール 後メンバーを生成しなければなりません。(インストール後メンバーの生成方法につ いては、「」を参照してください。)

CICS TS バージョン 3.2 CICSPlex SM へのマイグレーション時に問題が発生した 場合に前のリリースの CICSPlex SM に戻すことができるようにするために、マイ グレーション・プロセスを開始する前に、前のリリースのコンポーネント (JCL、CLIST、CICS テーブル、CMAS データ・リポジトリー、および WUI リポ ジトリーなど) のバックアップ・コピーをとる必要があります。

注**:** このセクションの手順は、バージョン 3.1、バージョン 2.3、バージョン 2.2 ま たはリリース 4 の CICSPlex SM から CICS TS バージョン 3.2 CICSPlex SM へのマイグレーションに使用できます。

### **CMAS** のバージョン **3.2** への変換

ご使用の CICSPlex SM CMAS を CICS TS バージョン 3.2 にマイグレーションす る作業は、CMAS が稼働する CICS システムのマイグレーションと同時に行う必要 があります。これは、CICSPlex SM CMAS は同じリリース・レベルの CICS シス テムでしか稼働しないためです。 CMAS は始動中に、CICS のリリース・レベルを 検査し、リリースが一致しない場合はメッセージ EYUXL0142 を出して終了しま す。

CMAS をバージョン 3.2 に変換する前に、CICS マイグレーション手順の一部とし て CSD ファイルをバージョン 3.2 のリソース定義グループおよび CICS 始動グル ープ・リストに更新したことを確認してください。この方法について詳しくは、を 参照してください。リリース依存の CICSPlex SM 定義のセットを使って追加のア ップグレードを実行する必要はありません。

ここで、以下を行う必要があります。

- v SYS1.PARMLIB ライブラリーの IEASYSxx メンバーを調べます。
	- 注**:** 前のリリースとバージョン 3.2 の両方の CICSPlex SM を稼働させる場合 は、リリースごとに Environment Services System Services (ESSS) スペース が開始するので、IEASYSxx メンバーの一部のパラメーターを変更しなけれ ばならない可能性があります。(NSYSLX および ESSS については、「*CICS Transaction Server for z/OS* インストール・ガイド」を参照してください。)
- v バージョン 3.2 ライブラリーを許可します。 (この方法について詳しくは、 「*CICS Transaction Server for z/OS* インストール・ガイド」を参照してくださ  $\langle \cdot \rangle$ <sup>o</sup>)
- <span id="page-275-0"></span>v MVS リンク・リストをバージョン 3.2 ライブラリーに更新してください。(この ステップについては、「*CICS Transaction Server for z/OS* インストール・ガイ ド」を参照してください。)
- v CSD ファイルを編集して、バージョン 3.2 のリソース定義グループおよび CICS 始動グループ・リストに更新します。(この方法については、 136 [ページの](#page-147-0) 『CICS 提供および他の IBM [提供のリソース定義用の](#page-147-0) CSD のアップグレード』 および 「*CICS Transaction Server for z/OS* インストール・ガイド」を参照してく ださい。)
- システム初期設定パラメーター XRES および XHFS が NO に設定されているこ とを確認してください。デフォルトではどちらも YES に設定されています。
- v CICS リソース定義テーブル・ロード・モジュールを再アセンブルします。バー ジョン 3.2 リソース・エントリーのコピーブックが含まれるライブラリーを参照 して、リソース・テーブルを最新のエントリーに更新します。(リソース定義テー ブル・ロード・モジュールのアセンブルについては、 「*CICS Transaction Server for z/OS* インストール・ガイド」を参照してください。)
- v データ・リポジトリーをバージョン 3.2 に変換します。 (データ・リポジトリー を変換する方法については、「*CICS Transaction Server for z/OS* インストール・ ガイド」を参照してください。)
	- 注**:** 変換ユーティリティーは、既存のデータ・リポジトリーの内容を、新規に割 り振られたデータ・リポジトリーにマイグレーションします。既存のデー タ・リポジトリーは変更されません。
- v EYUPARM DD ステートメントによって参照される CICSPlex SM システム・パ ラメーターを検査します。SSID 値は、この CMAS が接続する CAS の始動に使 用される値と同じになるようにしてください。 (これらのパラメーターについて は、「*CICS Transaction Server for z/OS* インストール・ガイド」を参照してくだ さい。)

CMAS はコールド・スタートの準備ができました。

すべてのシステムを CICSPlex SM バージョン 3.2 に正常にマイグレーションした ら、前のリリースのグループおよびグループ・リストを各 CMAS の CSD から削除 できます。 (この方法については、 270 ページの『CSD [ファイルからの旧リリース](#page-281-0) [定義の削除』を](#page-281-0)参照してください。)

### **MAS** のバージョン **3.2** への変換

MAS をバージョン 3.2 に変換する前に、CICS マイグレーション手順の一部として CSD ファイルをバージョン 3.2 のリソース定義グループおよび CICS 始動グルー プ・リストに更新したことを確認してください。この方法について詳しくは、を参 照してください。リリース依存の CICSPlex SM 定義のセットを使って追加のアッ プグレードを実行する必要はありません。

ここで、以下を行う必要があります。

v バージョン 3.2 ライブラリーを許可します。 (これを行う方法については、 「*CICS Transaction Server for z/OS* インストール・ガイド」を参照してくださ  $\mathcal{V}^{\mathcal{I}^{\circ}}$ 

- v CICS リソース定義テーブル・ロード・モジュールを再アセンブルします。バー ジョン 3.2 リソース・エントリーのコピーブックが含まれるライブラリーを参照 して、リソース・テーブルを最新のエントリーに更新します。(MAS 用のリソー ス定義テーブル・ロード・モジュールの更新については、 「*CICS Transaction Server for z/OS* インストール・ガイド」を参照してください。)
- v 前のリリースのモジュールがリンク・パック域 (LPA) にある場合は、前のリリー スのモジュールの代わりにバージョン 3.2 モジュールを使用するようにしてくだ さい。(この方法について詳しくは、「*CICS Transaction Server for z/OS* インスト ール・ガイド」を参照してください。)
- v MAS の始動に使用される JCL を編集して、前のリリースの CICSPlex System Manager ライブラリー名をバージョン 3.2 名に変更します。 (MAS 始動 JCL に ついては、「*CICS Transaction Server for z/OS* インストール・ガイド」を参照し てください。)
- v CICS SYSIN ステートメントによって識別される順次データ・セットまたは区分 データ・セットのメンバーに、CICS システム初期設定テーブル (SIT) パラメー ター **EDSALIM** が組み込まれており、50MB 以上の値が設定されていることを確 認してください。 50MB は、CICSPlex SM バージョン 2.3 およびそれ以降のバ ージョンの MAS エージェントを開始するために EDSALIM が最低限必要とする 値です。
- v DFHCCUTL ユーティリティー・プログラムと DFHRMUTL ユーティリティー・ プログラムを使用して CICS ローカル・カタログ (LCD) およびグローバル・カ タログ (GCD) を削除、再定義、および初期化したことを確認します。
- v MAS ヒストリー・レコードを使用する場合は、EYUJHIST サンプル・ジョブを 使用して新規のヒストリー・データ・セットを定義することをお勧めします。し かし、既存のヒストリー・データ・セットをマイグレーションする必要がある場 合は、サンプル内のコメントとして提供されるマイグレーションの指示に従って EYUJHIST サンプル・ジョブを使用することもできます。 EYUJHIST サンプル は、TDFHINST ライブラリーで未カスタマイズの状態で提供され、XDFHINST ライブラリーで DFHISTAR によってカスタマイズされます。 MAS 開始 JCL を編集し、ヒストリー・データ・セットを組み込むことを忘れずに行ってくださ い。

MAS はコールド・スタートの準備ができました。

すべてのシステムを CICSPlex SM バージョン 3.2 に正常にマイグレーションした なら、以前のリリース・グループを各 MAS の CSD から削除できます。 (この方 法については、 270 ページの『CSD [ファイルからの旧リリース定義の削除』を](#page-281-0)参照 してください。)

### **CICSPlex SM** ワークロード管理のマイグレーション

CICSPlex SM のワークロード管理機能を使用していて、なおかつユーザーが置き換 え可能な CICSPlex SM ワークロード・ルーティング・アクション・モジュール EYU9WRAM についてユーザー独自のバージョンを使用している場合は、バージョ ン 3.2 ライブラリーを使用してユーザー・バージョンの EYU9WRAM を再コンパ イルおよびリンク・エディットしてください。この方法については、「*CICSPlex System Manager Managing Workloads*」の動的トランザクション・ルーティング・プ ログラムのカスタマイズについての説明を参照してください。

EYUAWTRA 通信域を使用して EYU9XLOP への呼び出しを行うようにアプリケー ション・プログラムが変更されている場合は、バージョン 3.2 ライブラリーを使用 してアプリケーション・プログラムを再コンパイルおよびリンク・エディットする 必要もあります。

#### ワークロード管理での **IPIC** 接続

CICSPlex SM ワークロード管理は、CICS IPIC 接続 (IPCONN) で接続された MAS をサポートするように更新されています。ワークロード管理で CICS IP 接続を利用 するために新たに加えられた外面的な変更はありませんが、CICS IPIC 接続がワー クロードに導入されると、振る舞いが異なっていることがわかるでしょう。 CICS TS バージョン 3.2 では、CICS IP 接続は分散プログラム・リンク (DPL) によって のみ使用することができます。ルーティング要求が DPL 以外から実行されている 場合は、通常のワークロード管理ルーティング・アルゴリズムがすべて適用されま す。これは、CICS IPIC 接続によってのみ接続される MAS は、DPL 要求しかサポ ートしないということを意味します。

ルーティング領域にインストールされている 1 つの単純なワークロードについて考 えてみましょう。このワークロードは、対になっているターゲット領域への DPL 要求のバランスを取る必要があります。一方のターゲット領域は MRO を介してル ーティング領域に接続されていて、もう一方のターゲット領域は CICS IPIC 接続を 介してルーティング領域に接続されています。双方のターゲット領域が同じ正常性 および負荷のレベルで稼働している状況では、それぞれの接続リンクのウェイトが DPL ターゲットを決定する際の決定的な要素になります。この状況では、CICSPlex SM は、MRO 接続の方が IPIC 接続よりもリンク・ウェイトが低いために、常に MRO 接続のターゲット領域を DPL ターゲットとして選択するでしょう。ではここ で、MRO 接続の領域に CICS IPIC 接続もインストールされているものと想定しま しょう。双方のターゲット領域で正常性と負荷のレベルが同じである場合、CICS は 他のどの接続タイプの DPL 要求に対しても常に IPIC 接続の使用を選択することに なるため、2 つのターゲット領域の間でルーティング要求を変えることができま す。したがって、MRO 接続のターゲット領域に CICS IPIC 接続がインストールさ れていると、どちらの領域にも CICS IPIC 接続があることになるので、DPL ター ゲットのリンク・ウェイトを均等にすることができます。なお、旧リリースの CICS TS と CICS TS バージョン 3.2 CICSplex をまたいで積極的にワークロードを展開 することはしないようにお勧めします。新しいワークロードは CTS バージョン 3.2 が管理する領域で確立するようにし、旧リリースの CICS TS で管理している領域 は区別して扱ってください。

### アプリケーション・プログラミング・インターフェース

前のリリースの MAS で稼働するように書かれた CICSPlex SM API プログラム は、バージョン 3.2 MAS で実行できます。前のリリースで提供されたデータに引 き続きアクセスすることも、バージョン 3.2 から使用可能になった新規データにア クセスすることもできます。API リリース間の互換性については、「*CICSPlex System Manager Application Programming Guide*」を参照してください。

### **Web** ユーザー・インターフェース・サーバーのバージョン **3.2** への変換

Web ユーザー・インターフェース・サーバーと接続先の CMAS の両方が、 CICSplex 内の最高位レベルの CICSPlex SM および CICS でなければなりません。 つまり、両方とも、保守ポイント CMAS と同じレベルになければなりません。

Web ユーザー・インターフェース・サーバーをマイグレーションする前に、接続先 の CMAS をマイグレーションする必要があります。Web ユーザー・インターフェ ース・サーバーのマイグレーションは、他の MAS をマイグレーションする前に行 う必要があります。Web ユーザー・インターフェース・サーバーが接続する CMAS が保守ポイント CMAS でない場合は、保守ポイント CMAS を同時にマイグレーシ ョンしなければなりません。

DFHTEMP データ・セットのサイズを大きくすると良いでしょう。これは COVC インポート・プロセスで使用されます。標準 CICS サンプルには 1 次割り振りがあ りますが、次のようにして RECORDS に 2 次割り振りを組み込んでください。

```
//DEFTS JOB accounting info,name
//AUXTEMP EXEC PGM=IDCAMS
//SYSPRINT DD SYSOUT=A
//SYSIN DD *DEFINE CLUSTER(NAME(CICSTS32.CICS.CNTL.CICSqualifier.DFHTEMP)-
                 RECORDSIZE(4089,4089)
                 RECORDS(200 200)
                 NONINDEXED
                 CONTROLINTERVALSIZE(4096) -
                 SHAREOPTIONS(2 3)
                 VOLUMES(volid))
               DATA(NAME(CICSTS32.CICS.CNTL.CICSqualifier.DFHTEMP.DATA) -
                 UNIQUE)
/*
```
Web ユーザー・インターフェース・サーバーとして動作する CICS システムは、ロ ーカル MAS であるため、ローカル MAS に適用される考慮事項はすべて、Web ユ ーザー・インターフェース・サーバーに当てはまります。

Web ユーザー・インターフェース・サーバーをバージョン 3.2 に変換するには、以 下の手順を行います。

- v CICS の CSD をアップグレードします。 136 ページの『CICS [提供および他の](#page-147-0) IBM [提供のリソース定義用の](#page-147-0) CSD のアップグレード』を参照してください。
- v Web ユーザー・インターフェース・サーバーとして動作する MAS をマイグレー ションします。
- v Web ユーザー・インターフェース・サーバー・リポジトリー (EYUWREP) の内 容をマイグレーションします。

Web ユーザー・インターフェース・サーバーが、保守ポイント CMAS ではなく、 他の多数の MAS が接続されている別の CMAS に接続している場合、CMAS と同 時にこれらの MAS をマイグレーションすることを避けたい場合があります。この ような場合には、以下の段階的マイグレーション・パスの使用を考慮できます。

1. Web ユーザー・インターフェース・サーバーと同じ MVS イメージ上に新規バ ージョン 3.2 CMAS を定義します。

- 2. バージョン 3.2 CMAS を、Web ユーザー・インターフェース CMAS が接続さ れている CICSplex に接続します。(保守ポイント CMAS がマイグレーションさ れるまで、使用可能にはなりません。この時点でメッセージ EYUCP0022E が表 示されても、処置は不要です。)
- 3. 保守ポイント CMAS をバージョン 3.2 にマイグレーションすると同時に、Web ユーザー・インターフェース・サーバーを停止します。Web ユーザー・インタ ーフェース・サーバーをバージョン 3.2 にマイグレーションし、サーバーの再始 動時にバージョン 3.2 CMAS に接続します。これで、バージョン 3.2 CMAS は、バージョン 3.2 の保守ポイント CMAS に正常に接続します。
- 4. 必要な場合は残りの MAS をマイグレーションし、再始動時にバージョン 3.2 CMAS にそれらを接続します。
- 5. すべての MAS をバージョン 3.2 CMAS に移動した時点で、基の CMAS を除 去できます。

最新の CICSPlex SM 3.1 および 3.2 保守レベルを実行しているものと想定した場 合、1 度に 1 つの LPAR を 3.1 から 3.2 に変換することができます。

- v CICSPlex SM 3.2 WUI は、3.2 CMAS のみに接続できます。
- v CICSPlex SM 3.1 WUI は、3.1 CMAS のみに接続できます。
- v CICSPlex SM 2.3 WUI は、2.3 CMAS のみに接続できます。
- v 2.3 CMAS に接続された CICSPlex SM 2.3 WUI は、3.1 CMAS がCICSPlex の 管理に参加している場合、その 3.2 CMAS に接続された MAS からデータを取 得することができます (CICS TS 3.2 に固有のリソース・タイプではないことを 前提とします)。
- v CICSPlex SM 2.2 WUI は、2.2 CMAS のみに接続できます。
- v 2.2 CMAS に接続された CICSPlex SM 2.2 WUI は、3.1 CMAS がCICSPlex の 管理に参加している場合、その 3.2 CMAS に接続された MAS からデータを取 得することができます (CICS TS 3.2 に固有のリソース・タイプではないことを 前提とします)。
- v 3.2 CMAS に接続された CICSPlex SM 3.2 WUI は、CMAS がCICSPlex の管理 に参加している場合、任意の CMAS に接続された任意の MAS からデータを取 得することができます。

## **MAS** のマイグレーションと **Web** ユーザー・インターフェース **CSD** グル ープの更新

MAS をマイグレーションし、Web ユーザー・インターフェース CSD グループを 更新するには、 264 ページの『MAS [のバージョン](#page-275-0) 3.2 への変換』での説明のよう に、MAS を変換するための指示に従う必要があります。CICS SIT GRPLIST パラ メーターを更新して、CICS 提供のデフォルト始動グループ・リストの DFHLIST を参照するようにする必要もあります。

## **Web** ユーザー・インターフェース・サーバー・リポジトリー **(EYUWREP)** の内容のマイグレーション

CICS TS for z/OS バージョン 3.2 では、ビュー定義の新規フィーチャーを支援に するために、一部の内部 Web ユーザー・インターフェース・リポジトリー・レコ ードのバージョンが上がっています。このため、既存の Web ユーザー・インター フェース・リポジトリーにカスタマイズ済みビュー・セットまたはメニューが含ま れている場合は、これらのビュー・セット定義およびメニュー定義をマイグレーシ ョンする必要があります。

ビュー・セットおよびメニュー定義を前のリリースから CICS TS for z/OS バージ ョン 3.2 Web ユーザー・インターフェース・サーバー・リポジトリーにインポート することができます。

Web ユーザー・インターフェース・サーバー・リポジトリーを現行バージョンにマ イグレーションするには、以下を行います。

1. まだ現行リリースで稼働中の Web ユーザー・インターフェース・サーバーの、 ビュー・セットおよびメニュー定義をエクスポートします。 これを行うため に、Web ユーザー・インターフェース・サーバーを CMAS に接続する必要はあ りません。

定義のエクスポートに関する情報は、「*CICSPlex System Manager Web User Interface Guide*」を参照してください。

- 2. 「*CICS Transaction Server for z/OS* インストール・ガイド」に記載された JCL を用いて、新しい Web ユーザー・インターフェース・サーバー・リポジトリー を作成します。
- 3. 新しい Web ユーザー・インターフェース・サーバー・リポジトリーを使用し て、新規リリースの Web ユーザー・インターフェース・サーバーを開始しま す。
- 4. 新しい開始セット定義 (EYUSTART で始まる名前のビュー・セットおよびメニ ュー定義の提供セット) をインポートします。
- 5. 前のリリースのビュー・セット定義のエクスポート先データ・セットを AUTOIMPORTTDQ パラメーターで指定し、そのビュー・セット定義をインポー トします。これにより、指定した TDQ がエクスポート先のデータ・セットを参 照するようにします。 これは前にカスタマイズした各リソース・タイプごと (VIEW、MENU、USER、 USERGRP など) に行う必要があります。 ここで COVC を使用し、このパネルの「インポート・オプション **(Import option)**」フ ィールドで OVERWRITE オプションを指定して新しい開始セット定義をインポ ートします。このオプションを指定することにより、新しい開始セット・ビュー が前のリリースのビューによって誤って上書きされてしまうことがないようにし ます。

COVC の使用に関する情報は、「*CICSPlex System Manager Web User Interface Guide*」の を参照してください。

既存のカスタマイズされたビューおよびメニューがあっても、変更の必要はありま せんが、新しい属性またはリソースを考慮に入れた、ビュー・セットの変更あるい は作成を考えることはできます。

ビュー・セットおよびメニュー定義を CICS TS for z/OS バージョン 3.2 Web ユー ザー・インターフェース・サーバーからエクスポートして、それらを前のリリース のサーバー・リポジトリー内にインポートすることもできます。しかし、このリリ ースで新規となる新しい属性またはリソースには、前のリリースでアクセスするこ とはできません。これらの属性およびビュー・セットは、View Editor を用いて除去 することができます。 View Editor については、「*CICSPlex System Manager Web User Interface Guide*」を参照してください。

### <span id="page-281-0"></span>**CSD** ファイルからの旧リリース定義の削除

すべてのシステムを CICSPlex System Manager バージョン 3.2 に正常にマイグレー ションしたなら、各 CMAS および MAS の CSD からバージョン 3.1、バージョン 2.3、またはバージョン 2.2 定義を削除することができます。これは、モジュール EYU9R*xxx* を使用して各 CSD をアップグレードすることによって行えます。*xxx* の部分には、旧リリースのリリース番号が入ります (例えば、バージョン 2.3 の場 合は EYU9R230)。このモジュールは、CICSTS32.CPSM.SEYULOAD 内にありま す。

//CSDUP EXEC PGM=DFHCSDUP //STEPLIB DD DSN=cics.index.SDFHLOAD,DISP=SHR // DD DSN=cpsm.index.SEYULOAD,DISP=SHR //DFHCSD DD DSN=cics.dfhcsd,DISP=SHR //SYSPRINT DD SYSOUT=\* //SYSIN DD \* UPGRADE USING(EYU9R*xxx*) /\*

図 *3. CSD* から旧リリースのグループとグループ・リストを削除する *JCL*

この JCL が実行されると、EYU9R*xxx* は CSD からその CICSPlex System Manager バージョンのすべてのグループおよびグループ・リストの削除を試みま す。しかし、このジョブが削除しようとしたすべての項目が実際に CSD に定義さ れているわけではないので、DFHCSDUP は 04 の戻りコードを戻します。 DFHCSDUP SYSPRINT 出力では、削除された項目と検出されなかった項目の両方 がリストされます。CSD の更新方法について詳しくは、 「*CICS Transaction Server for z/OS* インストール・ガイド」を参照してください。

# <span id="page-282-0"></span>第 **38** 章 段階的なマイグレーション・シナリオ

図の 『環境』、 273 ページの『目標 1: 以前のリリースで WUI [サーバーを追加す](#page-284-0) [る』、](#page-284-0) 274 ページの『目標 2 MP CMAS [の新バージョンへの変換』、](#page-285-0) 276 [ページ](#page-287-0) の『目標 3: CMAS B [の新バージョンへの変換』、](#page-287-0)および 278 [ページの『目標](#page-289-0) 4 CMAS C [の新バージョンへの変換』、](#page-289-0)ならびにそれぞれに付随する説明で、旧リリ ースの CICSPlex System Manager 環境と、その環境をバージョン 3.2 へ変換すると きにとるステップを示します。このシナリオはマイグレーションを実現する 1 つの 方法を示しているにすぎず、ご使用の環境により適した別の手順セットが見付かる 場合もあることに注意してください。

## 環境

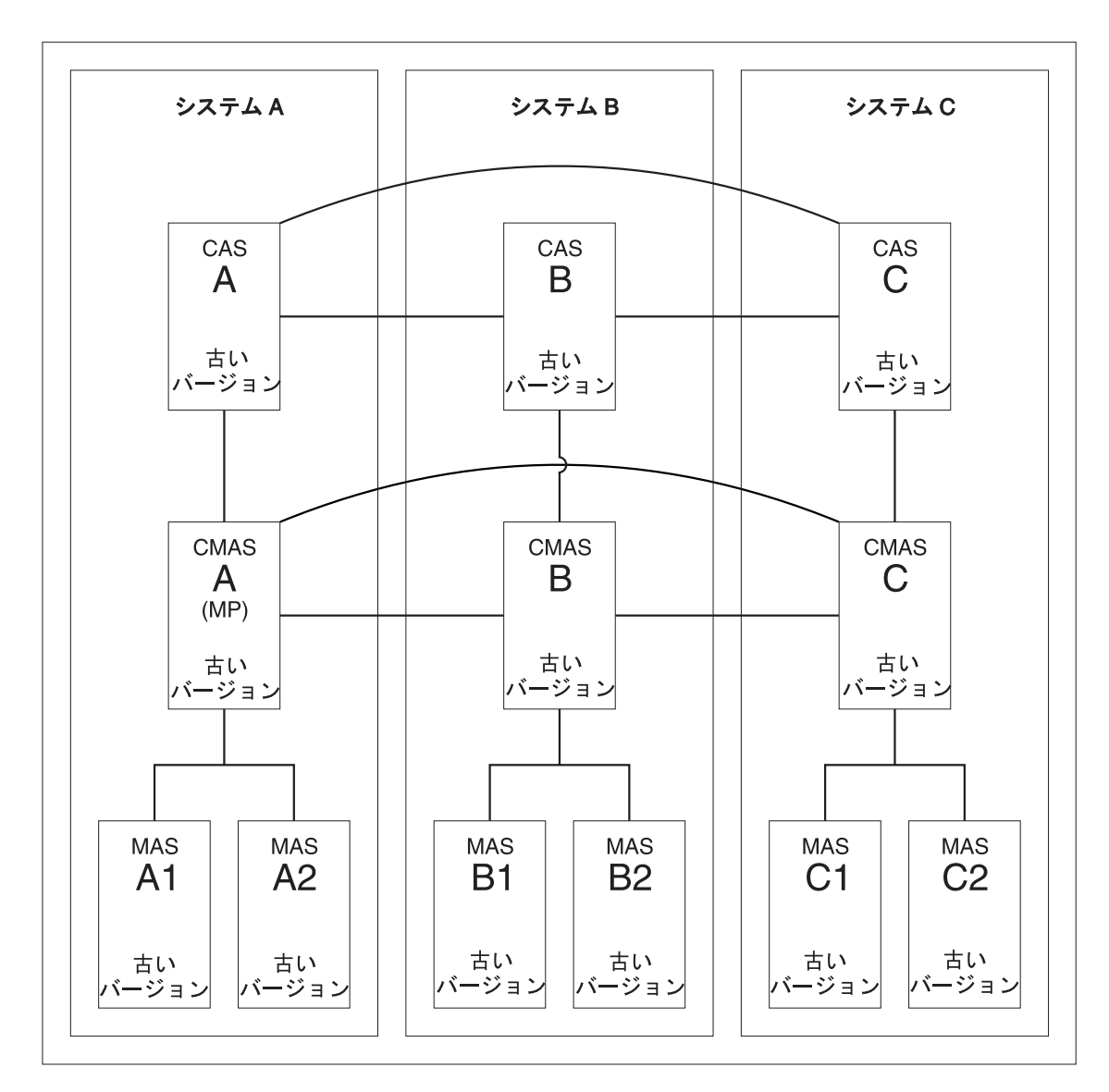

図 *4.* 旧リリースの環境

271 [ページの図](#page-282-0) 4 は、以下のコンポーネントからなる CICSPlex System Manager 環 境を示しています。

- 3 つの MVS システム (システム A、システム B、システム C)
- $\cdot$  3 つの CAS
	- すべて相互接続
- $\cdot$  3 つの CMAS
	- すべて相互接続
	- CMAS は CAS A に接続 (どちらもシステム A 内)
		- (これが保守ポイント CMAS です。)
	- CMAS B は CAS B に接続 (どちらもシステム B 内)
	- CMAS C は CAS C に接続 (どちらもシステム C 内)
- v 1 つの CICSplex
	- CMAS A が保守ポイント
- v 6 つの CICS 領域
	- 6 つのローカル MAS
		- MAS A1 と MAS A2 は CMAS A に接続 (すべてシステム A 内)
		- MAS B1 と MAS B2 は CMAS B に接続 (すべてシステム B 内)
		- MAS C1 と MAS C2 は CMAS C に接続 (すべてシステム C 内)
	- システム A、B、および C は、古い CICS TS リリース。

<span id="page-284-0"></span>目標 **1:** 以前のリリースで **WUI** サーバーを追加する

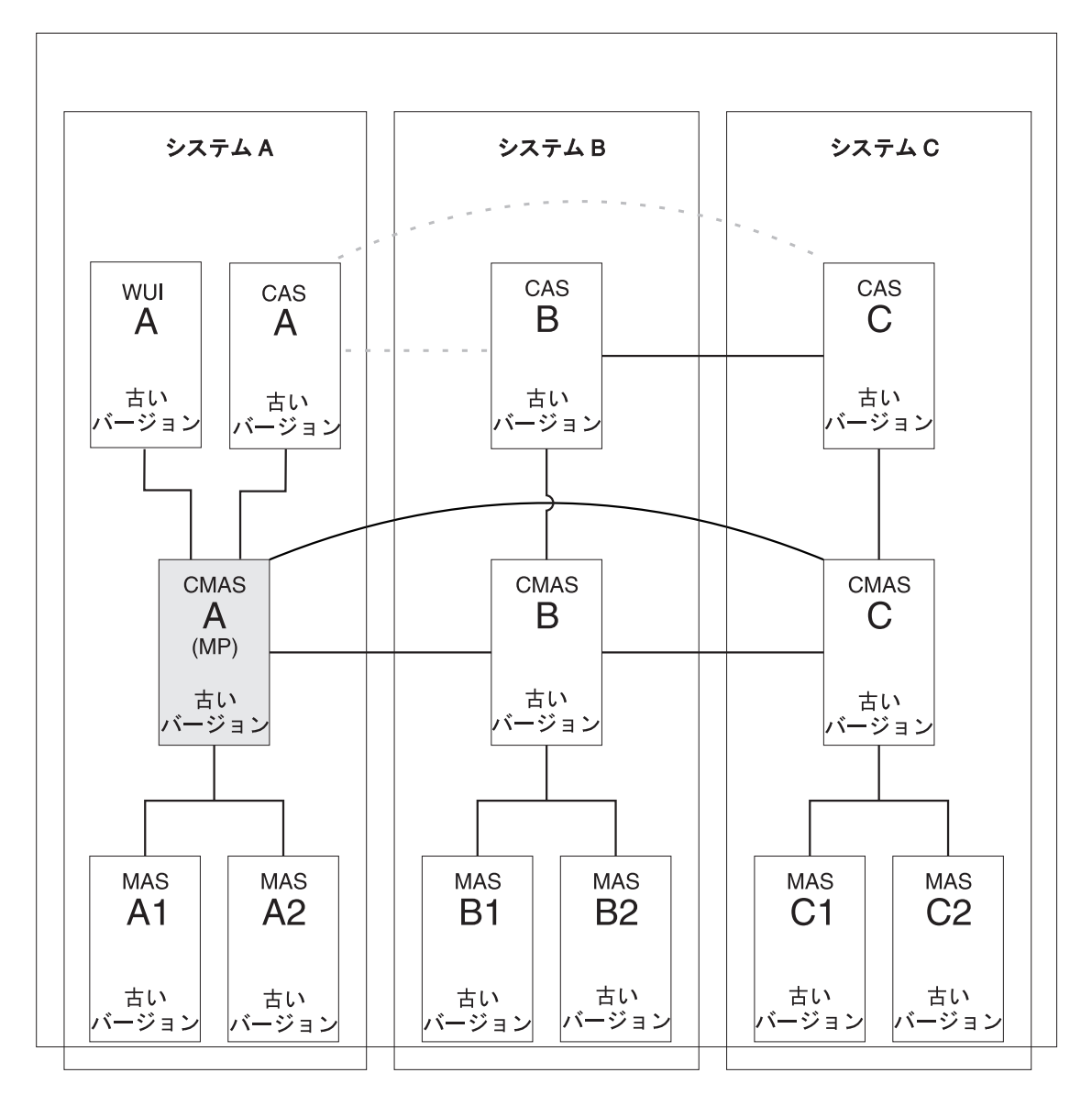

図 *5.* 以前のリリースで *WUI* サーバーを追加する

目標 1 を完了すると、以前のリリース・レベルの WUI が CMAS A に接続済みと なります。

WUI をシステム A に追加するには、以下のことが必要です。

- v WUI サーバーを保守ポイント CMAS A に古い CICS Transaction Server リリー ス・レベルで接続します。
- v WUI サーバー用に別の CICSplex を作成して、CMAS A を保守ポイントとして 定義します。

<span id="page-285-0"></span>目標 **2 MP CMAS** の新バージョンへの変換

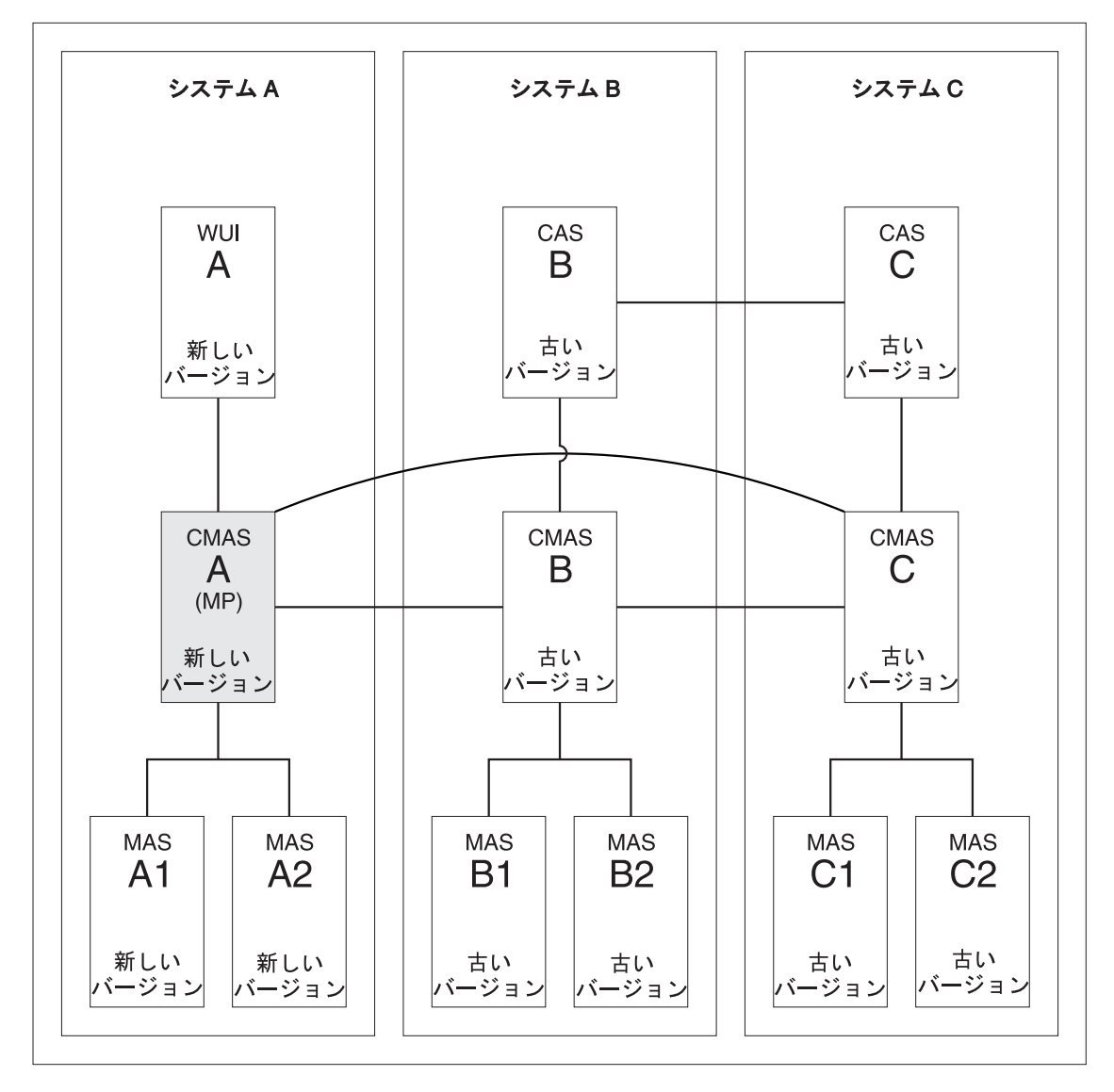

図 *6.* 保守ポイント *CMAS* の新バージョンへの変換

目標 2 を完了すると、システム A 内のすべての CICS システムは新しいバージョ ンにあります。 CMAS システム (A、B、C) は、リリース・レベルがそれぞれ異な るにもかかわらず、相互接続されています。 CAS A とその接続は除去されます が、CAS B と CAS C は互いに接続されたままとなります。

保守ポイント CMAS A を新バージョンに変換するには、以下についての変換が必 要です。

- v CMAS A
- v WUI A
- MAS A1
- $\bullet$  MAS A2

#### ステップ **1:** 変換対象の実行中領域を終了する

- v 以下のシステムが実行中である場合は、それらを終了します。
	- CMAS A
	- WUI A
	- MAS A1
	- MAS A2

#### ステップ **2 CMAS A** を新バージョンに変換する

- v CICS の CSD をアップグレードします。 136 ページの『CICS [提供および他の](#page-147-0) IBM [提供のリソース定義用の](#page-147-0) CSD のアップグレード』を参照してください。
- v SYS1.PARMLIB ライブラリーの適切な IEAAPFxx メンバーを変更して、 CICSTS32.CPSM.SEYUAUTH ライブラリーに許可を与えます。
- v CICSTS32.CPSM.SEYULINK データ・セットのモジュール EYU9A320 および EYU9X320 が、MVS リンク・リスト連結内にあることを確認します。
- v CMAS A の CICS グループ・リストを更新して、DFHLIST を使用するようにし ます。
- v EYU9XDUT を実行して、CMAS A の EYUDREP データ・セットを新バージョ ンに変換します。
	- 注**:** CMAS A の EYUDREP データ・セットを変換した後、次回に CMAS A が 開始されたとき、CMAS A は変換された EYUDREP データ・セットを指し 示している必要があります。そうでないと、データ・リポジトリーの更新が 失われる可能性があります。それによって無効な結果が生じ、場合によって は、他の CMAS がこの CMAS に接続したときに、それらの CMAS が分離 されます。
- v CMAS A の始動に使用される JCL を編集して、新規データ・セットを指すよう に更新します。
- v CASNAME を EYUPARM パラメーターから削除します。
- v BBACTDEF、BBVDEF、BBIPARM の DD ステートメントを、CMAS 開始 JCL から削除します。
- v CMAS A を開始します。

#### ステップ **3: WUI A** を新バージョンに変換する

- v CICS グループ・リストを更新して、DFHLIST を使用するようにします。
- v WUI A の始動に使用される JCL を編集して、新規データ・セットを指すように 更新します。
- v WUI A を開始します。

#### ステップ **4: MAS A1** および **MAS A2** を新バージョンに変換する

- v MAS A1 および MAS A2 の CICS グループ・リストを更新して、 DFHLIST お よび独自のアプリケーションの定義のリストを使用するようにします。
- v MAS A1 および MAS A2 の開始に使用する JCL を更新して、新データ・セッ トを指し示すようにします。
- v MAS A1 と MAS A2 を開始します。

<span id="page-287-0"></span>目標 **3: CMAS B** の新バージョンへの変換

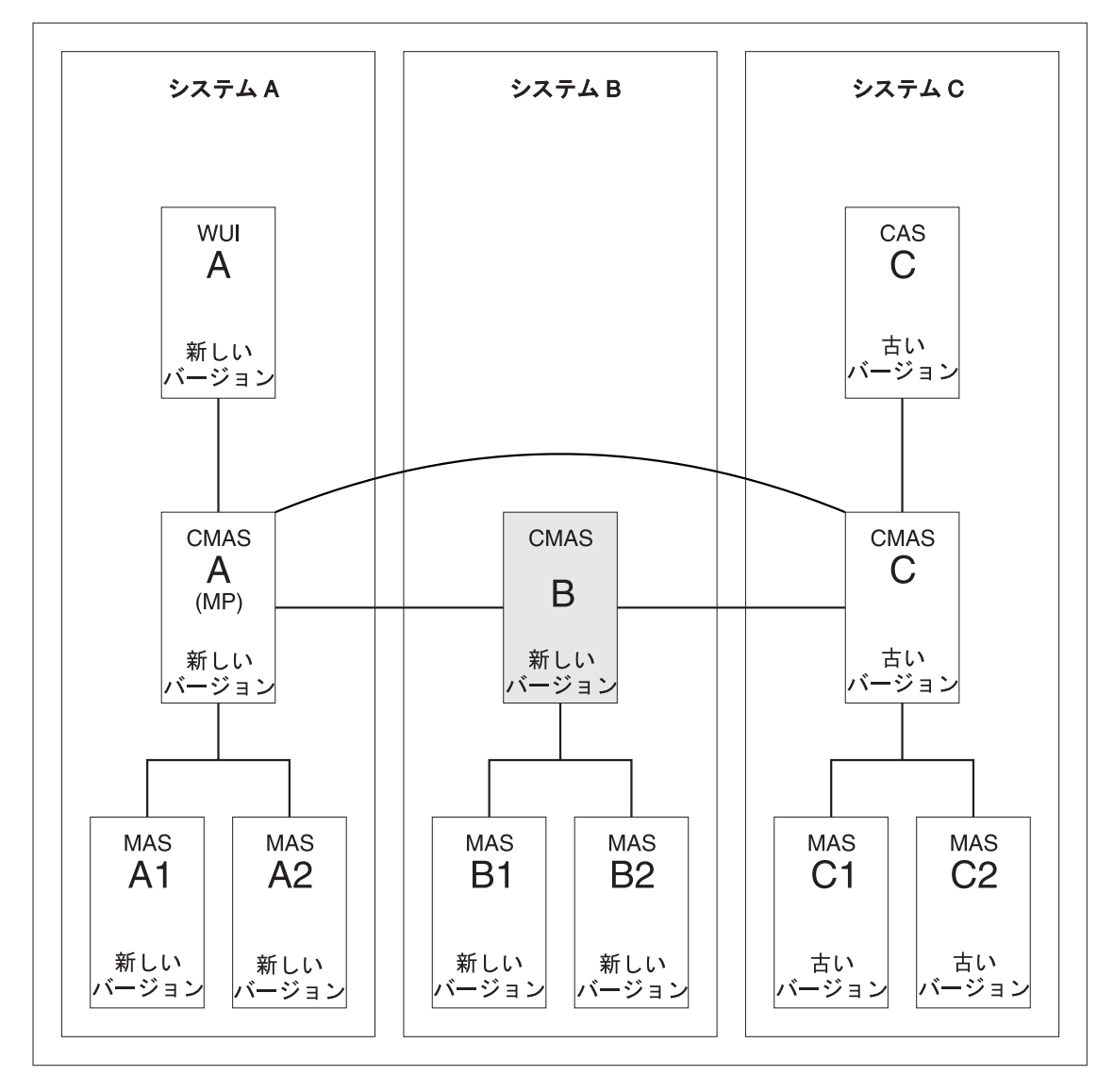

図 *7. CMAS B* の新バージョンへの変換

目標 3 を完了すると、システム B 内のすべての CICS システムは新しいバージョ ンにあります。 CMAS システム (A、B、C) は、リリース・レベルがそれぞれ異な るにもかかわらず、相互接続されています。 CAS B と、CAS C に対するその接続 は、除去されます。

CMAS B を新バージョンに変換するには、以下についての変換が必要です。

- v CMAS B
- MAS B1
- $\cdot$  MAS B<sub>2</sub>

#### ステップ **1:** 変換対象の実行中領域を終了する

v 以下のシステムが実行中である場合は、それらを終了します。
- CMAS B
- MAS B1
- MAS B2

ステップ **2 CMAS B** を新バージョンに変換する

- v SYS1.PARMLIB ライブラリーの適切な IEAAPFxx メンバーを変更して、 CICSTS32.CPSM.SEYUAUTH ライブラリーに許可を与えます。
- v CICSTS32.CPSM.SEYULINK データ・セットのモジュール EYU9A320 および EYU9X320 が、MVS リンク・リスト連結内にあることを確認します。
- v CMAS B の CICS グループ・リストを更新して、DFHLIST を使用するようにし ます。
- v EYU9XDUT を実行して、CMAS B の EYUDREP データ・セットを新バージョ ンに変換します。
	- 注**:** CMAS B の EYUDREP データ・セットを変換した後、次回に CMAS B が 開始されたとき、CMAS B は変換された EYUDREP データ・セットを指し 示している必要があります。そうでないと、データ・リポジトリーの更新が 失われる可能性があります。それによって無効な結果が生じ、場合によって は、他の CMAS がこの CMAS に接続したときに、それらの CMAS が分離 されます。
- v CMAS B の開始に使用する JCL を更新して、新データ・セットを指し示すよう にします。
- v CASNAME を EYUPARM パラメーターから削除します。
- v BBACTDEF、BBVDEF、BBTPARM の DD ステートメントを、CMAS 開始 JCL から削除します。
- v CMAS B を開始します。

#### ステップ **3: MAS B1** および **MAS B2** を新バージョンに変換する

- v MAS B1 および MAS B2 の CICS グループ・リストを更新して、DFHLIST お よび独自のアプリケーションの定義のリストを使用するようにします。
- v MAS B1 および MAS B2 の開始に使用する JCL を更新して、新データ・セッ トを指し示すようにします。
- v MAS B1 と MAS B2 を開始します。

目標 **4 CMAS C** の新バージョンへの変換

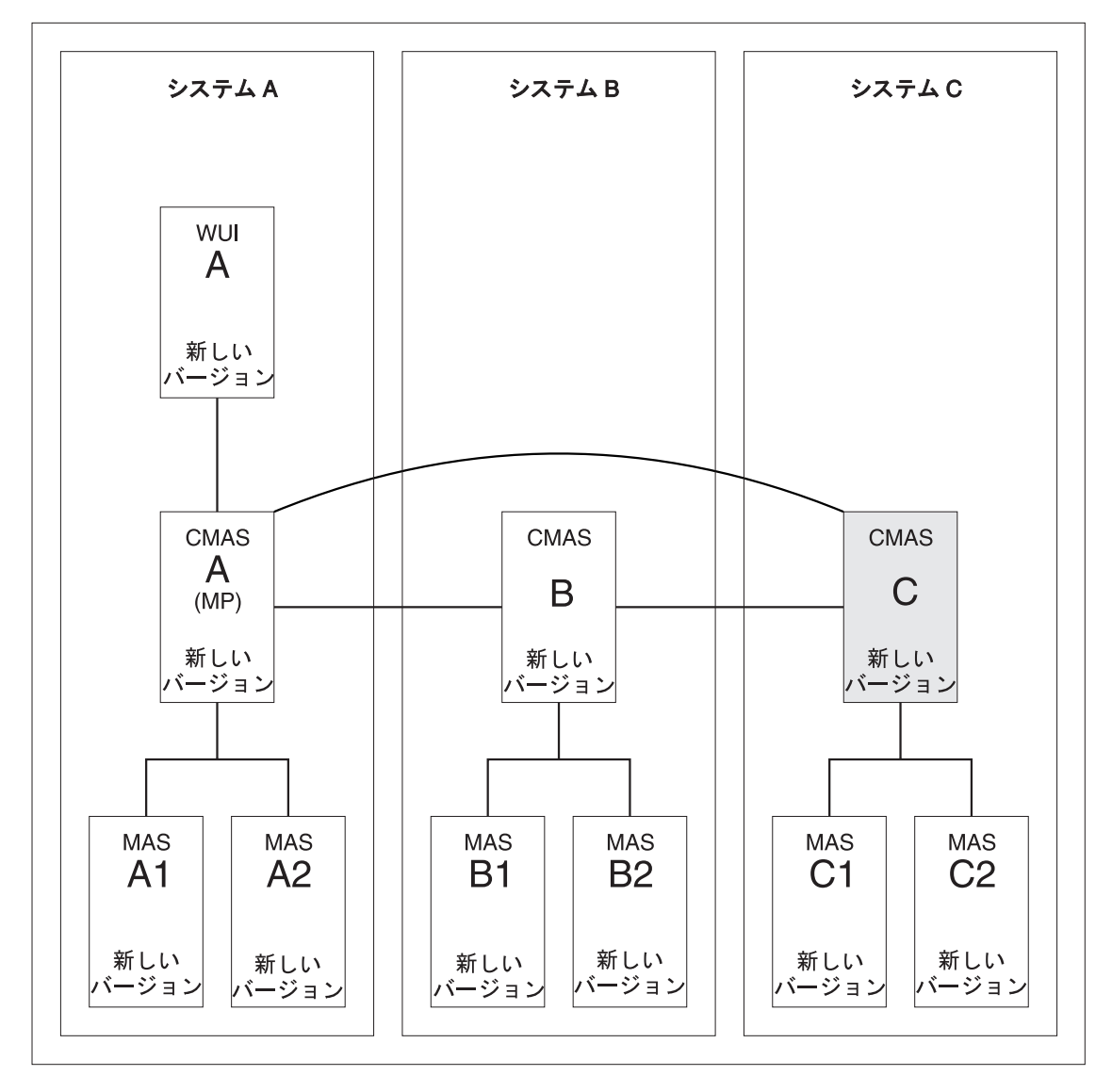

図 *8. CMAS C* の新バージョンへの変換

目標 4 を完了すると、すべての CICS システムは新しいバージョンにあります。す べての CAS は除去済みとなります。

CMAS C を新バージョンに変換するには、以下についての変換が必要です。

- v CMAS C
- $\cdot$  MAS C1
- MAS C2

#### ステップ **1:** 変換対象の実行中領域を終了する

- v 以下のシステムが実行中である場合は、それらを終了します。
	- CMAS C
	- MAS C1

 $-$  MAS C<sub>2</sub>

ステップ **2 CMAS C** を新バージョンに変換する

- v SYS1.PARMLIB ライブラリーの適切な IEAAPFxx メンバーを変更して、 CICSTS32.CPSM.SEYUAUTH ライブラリーに許可を与えます。
- v CICSTS32.CPSM.SEYULINK データ・セットのモジュール EYU9A320 および EYU9X320 が、MVS リンク・リスト連結内にあることを確認します。
- v CMAS C の CICS グループ・リストを更新して、DFHLIST を使用するようにし ます。
- v EYU9XDUT を実行して、CMAS C の EYUDREP データ・セットを新バージョ ンに変換します。
	- 注**:** CMAS C の EYUDREP データ・セットを変換した後、次回に CMAS C が 開始されたとき、CMAS C は変換された EYUDREP データ・セットを指し 示している必要があります。そうでないと、データ・リポジトリーの更新が 失われる可能性があります。それによって無効な結果が生じ、場合によって は、他の CMAS がこの CMAS に接続したときに、それらの CMAS が分離 されます。
- v CMAS C の開始に使用する JCL を更新して、新データ・セットを指し示すよう にします。
- v CASNAME を EYUPARM パラメーターから削除します。
- BBACTDEF、BBVDEF、BBIPARM の DD ステートメントを、CMAS 開始 JCL から削除します。
- v CMAS C を開始します。

#### ステップ **3: MAS C1** および **MAS C2** を新バージョンに変換する

- v MAS C1 および MAS C2 の CICS グループ・リストを更新して、DFHLIST お よび独自のアプリケーションの定義のリストを使用するようにします。
- v MAS C1 および MAS C2 の始動に使用される JCL を編集して、新規データ・ セットを指すように更新します。
- v MAS C1 および C2 を始動します。

# 第 **5** 部 付録

### **CICS Transaction Server for z/OS** ライブラリー

CICS Transaction Server for z/OS の出版物情報は、以下の形式で提供されます。

#### **CICS Transaction Server for z/OS Information Center**

CICS Transaction Server for z/OS Information Center は、CICS Transaction Server に関するユーザー情報の最も基本的な情報源です。Information Center に は以下の内容が記載されています。

- v CICS Transaction Server 情報 (HTML 形式)。
- CICS Transaction Server のライセンスされた、およびライセンスされていな い資料 (Adobe Portable Document Format (PDF) ファイル)。これらのファイ ルを使用して、資料のハードコピーを印刷できます。詳細については、『PDF のみで提供される資料』 を参照してください。
- v 関連製品情報 (HTML 形式および PDF ファイル)。

製品には、自動的に CICS Information Center の CD-ROM が 1 部同梱されま す。追加料金なしで追加の部数を注文することができます。Information Center のフィーチャー番号 7014 を指定してください。

ライセンス文書は製品のライセンス所有者にのみ提供されます。ライセンスされ ていない情報のみが記載された Information Center は、資料注文システムから入 手することができます (資料番号 SK3T-6945)。

#### 同梱されるハードコピー資料

製品には、自動的に以下の必須資料がハードコピー形式で同梱されます。詳細に ついては、『同梱セット』 を参照してください。

#### 同梱セット

同梱セットには以下のハードコピー資料が含まれ、CICS Transaction Server for z/OS、バージョン 3 リリース 2 の注文と同時に自動的に提供されます。

*Memo to Licensees*, GI10-2559

- *CICS Transaction Server for z/OS Program Directory*, GI13-0515
- *CICS Transaction Server for z/OS* リリース・ガイド, GC88-4364
- *CICS Transaction Server for z/OS* インストール・ガイド, GC88-4365

*CICS Transaction Server for z/OS Licensed Program Specification*, GC34-6608

同梱セットのうち以下の資料については、追加の部数を注文することができます。 上で引用されている資料番号を使用してください。

- *CICS Transaction Server for z/OS* リリース・ガイド
- *CICS Transaction Server for z/OS* インストール・ガイド

*CICS Transaction Server for z/OS Licensed Program Specification*

#### **PDF** のみで提供される資料

以下の資料は、Adobe Portable Document Format (PDF) ファイル形式の CICS Information Center で利用することができます。

#### **CICS Transaction Server for z/OS** の **CICS** 資料 一般

*CICS Transaction Server for z/OS Program Directory*, GI13-0515 *CICS Transaction Server for z/OS* リリース・ガイド, GC88-4364 *CICS Transaction Server for z/OS CICS TS V3.1* からのマイグレーショ ン, GC88-4369 *CICS Transaction Server for z/OS CICS TS V1.3* からのマイグレーショ ン, GC88-4366 *CICS Transaction Server for z/OS CICS TS V2.2* からのマイグレーショ ン, GC88-4367 *CICS Transaction Server for z/OS* インストール・ガイド, GC88-4365 管理 *CICS System Definition Guide*, SC34-6813 *CICS Customization Guide*, SC34-6814 *CICS Resource Definition Guide*, SC34-6815 *CICS Operations and Utilities Guide*, SC34-6816 *CICS Supplied Transactions*, SC34-6817 プログラミング *CICS* アプリケーション・プログラミング・ガイド, SC88-4370 *CICS* アプリケーション・プログラミング・リファレンス, SC88-4371 *CICS System Programming Reference*, SC34-6820 *CICS Front End Programming Interface User's Guide*, SC34-6821 *CICS C++ OO Class Libraries*, SC34-6822 *CICS Distributed Transaction Programming Guide*, SC34-6823 *CICS Business Transaction Services*, SC34-6824 *Java Applications in CICS*, SC34-6825 *JCICS Class Reference*, SC34-6001 診断 *CICS Problem Determination Guide*, SC34-6826 *CICS Messages and Codes*, GC34-6827 *CICS Diagnosis Reference*, GC34-6862 *CICS Data Areas*, GC34-6863-00 *CICS Trace Entries*, SC34-6828 *CICS Supplementary Data Areas*, GC34-6864-00 通信 *CICS* 相互通信ガイド, SC88-4373 *CICS External Interfaces Guide*, SC34-6830 *CICS* インターネット・ガイド, SC88-4374 特殊なトピック *CICS Recovery and Restart Guide*, SC34-6832 *CICS* パフォーマンス・ガイド, SC88-4375 *CICS IMS Database Control Guide*, SC34-6834 *CICS RACF Security Guide*, SC34-6835 *CICS Shared Data Tables Guide*, SC34-6836 *CICS DB2 Guide*, SC34-6837 *CICS Debugging Tools Interfaces Reference*, GC34-6865

**CICS Transaction Server for z/OS** の **CICSPlex SM** 資料 一般 *CICSPlex SM Concepts and Planning*, SC34-6839 *CICSPlex SM User Interface Guide*, SC34-6840 *CICSPlex SM Web User Interface Guide*, SC34-6841 管理 *CICSPlex SM Administration*, SC34-6842 *CICSPlex SM Operations Views Reference*, SC34-6843 *CICSPlex SM Monitor Views Reference*, SC34-6844 *CICSPlex SM Managing Workloads*, SC34-6845 *CICSPlex SM Managing Resource Usage*, SC34-6846 *CICSPlex SM Managing Business Applications*, SC34-6847 プログラミング *CICSPlex SM Application Programming Guide*, SC34-6848 *CICSPlex SM Application Programming Reference*, SC34-6849 診断 *CICSPlex SM Resource Tables Reference*, SC34-6850 *CICSPlex SM Messages and Codes*, SC88-4372 *CICSPlex SM Problem Determination*, SC34-6852

#### **CICS** ファミリー資料

#### 通信

*CICS Family: Interproduct Communication*, SC34-6853 *CICS Family: Communicating from CICS on zSeries*, SC34-6854

#### ライセンス出版物

以下のライセンス出版物は、Information Center のライセンス交付を受けていないバ ージョンには含まれていません。

- *CICS Diagnosis Reference*, GC34-6862
- *CICS Data Areas*, GC34-6863-00
- *CICS Supplementary Data Areas*, GC34-6864-00
- *CICS Debugging Tools Interfaces Reference*, GC34-6865

### その他の **CICS** 資料

以下の資料には CICS に関するさらに詳しい情報が記載されていますが、CICS Transaction Server for z/OS、バージョン 3 リリース 2 の一部としては提供されて いません。

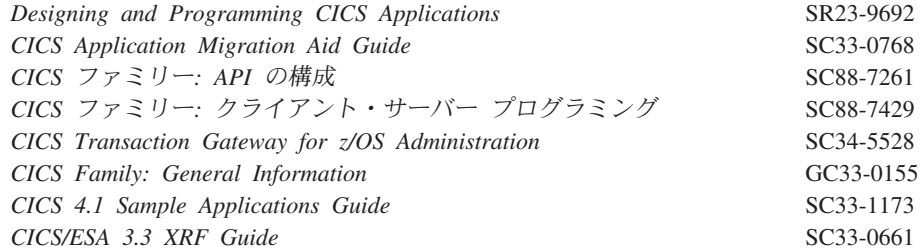

### 最新の資料かどうかの判断

IBM では、新規情報および改訂情報で資料を定期的に更新しています。通常、初版 時には、ハードコピー版と BookManager® ソフトコピー版の両方が揃って発行され ます。ただし、ハードコピー・バージョンは印刷して配布するのに時間がかかるた め、多くの場合 BookManager バージョンの方には出版直前までの変更が加えられて います。

それ以降の更新バージョンは通常、更新バージョンがハードコピーとして提供され る前に、ソフトコピーの形で提供されます。つまり、リリースが提供された時点で は、常にソフトコピー・バージョンが最新のものであると考えてください。

CICS Transaction Server ブックの場合、「*Transaction Processing and Data Collection Kit*」CD-ROM (SK2T-0730-xx) に、これらのソフトコピーの更新が定期的 に示されます。コレクション・キットが再発行された場合は、オーダー番号の接尾 部 (-xx 部分) が更新されています。例えば、コレクション・キット SK2T-0730-06 の方が、SK2T-0730-05 よりも新しいものです。また、コレクション・キットのカバ ーには日付が示されています。

ソフトコピー・バージョンへの更新は、変更箇所の左に改訂コード (通常は # 文字) を付けて明確に示してあります。

# アクセシビリティー

アクセシビリティー機能は、運動障害または視覚障害など身体に障害を持つユーザ ーがソフトウェア・プロダクトを快適に使用できるようにサポートします。

CICS システムの設定、実行、および保守に関するほとんどの作業は、以下のいずれ かの方法で実行できます。

- v CICS にログオンした 3270 エミュレーターを使用
- TSO にログオンした 3270 エミュレーターを使用
- v MVS システム・コンソールとして 3270 エミュレーターを使用

IBM パーソナル・コミュニケーションズの 3270 エミュレーションでは、身体に障 害を持つユーザーのためのアクセシビリティ機能を備えています。この製品を使用 すると、CICS システムで必要となるアクセシビリティ機能を提供できます。

# 索引

日本語, 数字, 英字, 特殊文字の順に配列されてい ます。なお, 濁音と半濁音は清音と同等に扱われて います。

## [ア行]

[新しいシステム初期設定パラメーター](#page-23-0) 12 [アプリケーション関連データ出口、新規](#page-108-0) 97 アプリケーション・プログラミング・インターフェース [新規コマンド](#page-73-0) 62 [廃止されたコマンドおよびオプション](#page-69-0) 58 [変更されたコマンド](#page-69-0) 58 アプリケーション・プログラム [コンパイラー・サポート](#page-152-0) 141 インストール CICSPlex SM の EUI [の除去に伴う変更点](#page-242-0) 231 EUI の除去 [インストールに関する変更点](#page-242-0) 231 インターネット・セキュリティー [マイグレーション](#page-220-0) 20[9, 213](#page-224-0) [インターバル制御ユーザー出口、新規](#page-109-0) 98 エンタープライズ Bean 実行キー [マイグレーション](#page-198-0) 187 [マイグレーション](#page-194-0) 183 [CICS Connector for CICS TS 192](#page-203-0) オープン TCB [アカウンティング](#page-217-0) 206 オープン・トランザクション環境 (OTE) [トランザクションのプロセッサー時間](#page-217-0) 206 [マイグレーション](#page-210-0) 19[9, 202](#page-213-0)

## [カ行]

```
拡張相対バイト・アドレス方式 (XRBA)
 マイグレーション 163
管理テーブル
 マイグレーション 51
共用一時記憶域サーバー
 マイグレーション 197
組み込み変換プログラム 143
グローバル・ユーザー出口
 新規プログラム 97
 廃止されたグローバル・ユーザー出口ポイント 91
 変更されたプログラム 92
 マイグレーション 92
コネクター・アプリケーション 192
コンテナー
 マイグレーション 153
```
コンテナー *(*続き*)* [動的にルーティングされるアプリケーション](#page-166-0) 155 [バックレベル](#page-167-0) CICS リリース 156 LINK [コマンド](#page-164-0) 153 [RETURN](#page-165-0) コマンド 154 START [コマンド](#page-165-0) 154 XCTL [コマンド](#page-165-0) 154 [コンパイラー・サポート](#page-152-0) 141

## [サ行]

再設定可能 JVM [撤回](#page-195-0) 184 サンプル・アプリケーション [マイグレーション](#page-156-0) 145 システム初期設定テーブル [デフォルト](#page-18-0) 7 [システム初期設定パラメーター](#page-18-0) 7 [新規](#page-23-0) 12 [廃止](#page-18-0) 7 [変更された](#page-19-0) 8 [AIBRIDGE 12](#page-23-0) [BRMAXKEEPTIME 12](#page-23-0) [CLINTCP 12](#page-23-0) [CRLSERVER 12](#page-23-0) [DCT \(](#page-18-0)廃止) 7 [DEBUGTOOL 15](#page-26-0) [EDSALIM 10](#page-21-0) [EJBROLEPRFX 15](#page-26-0) [IIOPLISTENER 15](#page-26-0) [INFOCENTER 15](#page-26-0) [JVMCCPROFILE 15](#page-26-0) [JVMCCSIZE 15](#page-26-0) [JVMCCSTART 15](#page-26-0) [JVMPROFILEDIR 16](#page-27-0) [JVMxxxxTRACE 16](#page-27-0) [KEYFILE \(](#page-18-0)廃止) 7 [KEYRING 16](#page-27-0) [LOCALCCSID 16](#page-27-0) [MAXJVMTCBS 10](#page-21-0)[, 16](#page-27-0) [MAXSOCKETS 17](#page-28-0) [MAXSSLTCBS 17](#page-28-0) [MAXXPTCBS 17](#page-28-0) [MNEVE \(](#page-19-0)廃止) 8 [MNRES 17](#page-28-0) [RSTSIGNOFF 17](#page-28-0) [RSTSIGNTIME 17](#page-28-0) [SPCTR 11](#page-22-0) [SRVERCP 17](#page-28-0)

[システム初期設定パラメーター](#page-18-0) *(*続き*)* [SSLCACHE 18](#page-29-0) [STATEOD 18](#page-29-0) [STATINT 18](#page-29-0) [STNTR 11](#page-22-0) STNTR、STNTRxx、SPCTR、および [SPCTRxx 12](#page-23-0) [XEJB 18](#page-29-0) [XRFSOFF \(](#page-19-0)廃止) 8 [XRFSTIME \(](#page-19-0)廃止) 8 システム・プログラミング・インターフェース 新しいオプション [COLLECT STATISTICS 79](#page-90-0) [CREATE DB2CONN 79](#page-90-0) [CREATE PROGRAM 79](#page-90-0) [CREATE REQUESTMODEL 79](#page-90-0) [CREATE TCPIPSERVICE 79](#page-90-0)[, 80](#page-91-0) [CREATE TRANSACTION 80](#page-91-0) [CREATE TYPETERM 80](#page-91-0) [INQUIRE CONNECTION 80](#page-91-0) [INQUIRE DB2CONN 80](#page-91-0) [INQUIRE NETNAME 80](#page-91-0) [INQUIRE PROGRAM 80](#page-91-0) [INQUIRE REQUESTMODEL 80](#page-91-0) [INQUIRE SYSTEM 80](#page-91-0) [INQUIRE TASK 80](#page-91-0) [INQUIRE TCPIP 81](#page-92-0) [INQUIRE TCPIPSERVICE 81](#page-92-0) [INQUIRE TERMINAL 81](#page-92-0) [INQUIRE TRACETYPE 81](#page-92-0) [INQUIRE TRANSACTION 81](#page-92-0) [INQUIRE UOW 81](#page-92-0) [INQUIRE UOWLINK 81](#page-92-0) [PERFORM STATISTICS RECORD 81](#page-92-0) [SET AUTOINSTALL 81](#page-92-0) [SET DB2CONN 82](#page-93-0) [SET PROGRAM 82](#page-93-0) [SET SYSTEM 82](#page-93-0) [SET TCPIP 82](#page-93-0) [SET TRACETYPE 82](#page-93-0) [新規コマンド](#page-93-0) 82 [CREATE CORBASERVER 83](#page-94-0) [CREATE DJAR 83](#page-94-0) [DISCARD CORBASERVER 84](#page-95-0) [DISCARD DJAR 84](#page-95-0) [INQUIRE BEAN 84](#page-95-0) [INQUIRE BRFACILITY 84](#page-95-0) [INQUIRE CORBASERVER 84](#page-95-0) [INQUIRE DISPATCHER 84](#page-95-0) [INQUIRE DJAR 84](#page-95-0) [INQUIRE JVMPOOL 84](#page-95-0) [PERFORM CORBASERVER 84](#page-95-0) [PERFORM DJAR 85](#page-96-0)

システム・プログラミング・インターフェース *(*続き*)* [新規コマンド](#page-93-0) *(*続き*)* [SET BRFACILITY 85](#page-96-0) [SET CORBASERVER 85](#page-96-0) [SET DISPATCHER 85](#page-96-0) [SET JVMPOOL 85](#page-96-0) 廃止された SPI [コマンド・オプション](#page-80-0) 69 廃止されたオプション [CREATE PROGRAM 70](#page-81-0) [CREATE TYPETERM 70](#page-81-0) [INQUIRE CORBASERVER 70](#page-81-0) [INQUIRE DISPATCHER 70](#page-81-0) [INQUIRE PROGRAM 70](#page-81-0) [SET DISPATCHER 70](#page-81-0) [SET PROGRAM 70](#page-81-0) [廃止されたコマンドおよびオプション](#page-82-0) 71 [変更された](#page-82-0) SPI コマンド 71 [システム・プログラミング・インターフェース](#page-80-0) [\(SPI\) 69](#page-80-0) 実行キー、JVM 用の [マイグレーション](#page-198-0) 187 [証明書取り消しリスト・トランザクション](#page-46-0) (CCRL) 35 新規 CSD グループ DFHADET、EJB [アプリケーション開発ツール](#page-58-0) 47 DFHADST、CREA および CREC [トランザクション](#page-58-0) 用 [47](#page-58-0) [DFHDP 48](#page-59-0) [DFHDPWB 49](#page-60-0) [DFHEJBU 49](#page-60-0) DFHEJCF、EJB [ファイル定義](#page-60-0) 49 DFHEJVR、EJB [ファイル定義](#page-60-0) 49 DFHEJVS、EJB [ファイル定義](#page-60-0) 49 DFHOTS、[Object Transaction Services 50](#page-61-0) DFHRQS[、要求ストリーム・サービス](#page-61-0) 50 [DFHSO 50](#page-61-0) [DFH\\$WEB 50](#page-61-0) 新規 [RDO](#page-55-0) 属性 44 新規の BAS 定義オブジェクト [EJCINGRP 248](#page-259-0) [EJCODEF 248](#page-259-0) [EJDINGRP 248](#page-259-0) [EJDJDEF 248](#page-259-0) [IPCINGRP 248](#page-259-0) [IPCONDEF 248](#page-259-0) [LIBDEF 248](#page-259-0) [LIBINGRP 248](#page-259-0) 新規の CEMT [コマンド](#page-41-0) 30 新規の CICS 提供トランザクション [CREA 37](#page-48-0) [CREC 37](#page-48-0)

新規のシステム・プログラミング・インターフェースの コマンド [INQUIRE CLASSCACHE 84](#page-95-0) [INQUIRE JVM 84](#page-95-0) [INQUIRE JVMPROFILE 84](#page-95-0) [INQUIRE WORKREQUEST 84](#page-95-0) [新規ユーザー出口プログラム](#page-108-0) 97 スレッド・セーフ・プログラミング [マイグレーション](#page-210-0) 19[9, 202](#page-213-0) 相対バイト・アドレス方式 (RBA) [マイグレーション](#page-174-0) 163

# [タ行]

タスク関連のユーザー出口 [マイグレーション](#page-111-0) 100 チャネル [マイグレーション](#page-164-0) 153 [動的にルーティングされるアプリケーション](#page-166-0) 155 [バックレベル](#page-167-0) CICS リリース 156 LINK [コマンド](#page-164-0) 153 [RETURN](#page-165-0) コマンド 154 START [コマンド](#page-165-0) 154 XCTL [コマンド](#page-165-0) 154 データ変換 [マイグレーション](#page-146-0) 135 出口プログラミング・インターフェース (XPI) [マイグレーション](#page-111-0) 100 [統計レコード](#page-138-0) 127 動的にルーティングされるアプリケーション [チャネルとコンテナーへのマイグレーション](#page-166-0) 155 トランザクション [CCRL 35](#page-46-0) [CEMN 36](#page-47-0)

# [ナ行]

名前付きカウンター・サーバー [マイグレーション](#page-208-0) 197

# [ハ行]

廃止された CSD グループ [DFHAUGRP 40](#page-51-0) [DFH\\$AFFY 40](#page-51-0) [DFH\\$JAVA 40](#page-51-0) [廃止されたシステム初期設定パラメーター](#page-18-0) 7 廃止されたトランザクション [XLEC 224](#page-235-0) ビジネス・トランザクション・サービス (BTS) [マイグレーション](#page-158-0) 147 [ファイル制御ユーザー出口、新規](#page-109-0) 98

複数領域操作 (MRO)[マイグレーション](#page-187-0) 176 [プログラムの互換性、](#page-80-0)SPI 69 [プロセッサー時間、](#page-217-0)CICS および DB2 の 206 [変更された](#page-31-0) CEMT コマンド 20 変更されたグローバル・ユーザー出口プログラム [XRSINDI 92](#page-103-0) [変更されたシステム初期設定パラメーター](#page-19-0) 8 変更されたシステム・プログラミング・インターフェー ス・コマンド [INQUIRE AUTOINSTALL](#page-91-0) オプション 80 [INQUIRE CONNECTION](#page-91-0) オプション 80 [INQUIRE TERMINAL](#page-92-0) オプション 81 変更点 SPI [に影響を与える](#page-80-0) 69 [ホット・プーリング](#page-203-0) 192

# [マ行]

マイグレーション [オープン・トランザクション環境](#page-210-0) (OTE) 19[9, 202](#page-213-0) [スレッド・セーフ・プログラミング](#page-210-0) 19[9, 202](#page-213-0) XPLINK [オプション](#page-230-0) 219 マクロ・リソース定義 [マイグレーション](#page-62-0) 51 モニター管理テーブル、DFHMCT [マイグレーション](#page-62-0) 51 [モニター機能トランザクション](#page-47-0) CEMN 36

# [ヤ行]

[ユーザー置換可能プログラム](#page-116-0) 105 [DFHAPXPO 110](#page-121-0) [DFHCNV 108](#page-119-0) [DFHDSRP 105](#page-116-0) [DFHDYP 105](#page-116-0) [DFHEJDNX 109](#page-120-0) [DFHISAIP 110](#page-121-0) [DFHPGADX 107](#page-118-0) [DFHXOPUS 106](#page-117-0) [DFHZATDX 107](#page-118-0) [DFHZATDY 107](#page-118-0) [DFHZNEP 108](#page-119-0) IIOP [セキュリティー・プログラム、](#page-117-0) [DFHXOPUS 106](#page-117-0) ユーザー・キー、Java プログラム用の [マイグレーション](#page-198-0) 187

## [ラ行]

リソース定義 [変更点](#page-50-0) 39

リソース定義 (オンライン) [新規属性](#page-55-0) 44 [廃止された](#page-50-0) RDO 属性 39 廃止された属性 [OMGINTERFACE 39](#page-50-0) [OMGMODULE 39](#page-50-0) [OMGOPERATION 39](#page-50-0) CSD のアップグレード [SCAN](#page-149-0) 機能 138 [リポジトリー・データ・セット](#page-158-0) 147 [マイグレーション](#page-158-0) 147 リモート MAS [サポートの廃止](#page-272-0) 261 [領域間通信プログラム](#page-187-0) (DFHIRP)マイグレーション 176 ログ・マネージャー [ユーザー出口](#page-110-0) 99

## [ワ行]

ワークロード・マネージャー EWLM [マイグレーション](#page-192-0) 181

## [数字]

3270 ブリッジ [マイグレーション](#page-206-0) 195

# **A**

ACB [インターフェース](#page-160-0) 149 [ACF/VTAM 149](#page-160-0) AIBRIDGE [システム初期設定パラメーター](#page-23-0) 12 [ATTACHSEC 24](#page-35-0) AUTHENTICATE オプション WEB SEND コマンド ([クライアント](#page-71-0)) 60 [AUTOIMPORTDSN 225](#page-236-0) [AUTOIMPORTMEM 226](#page-237-0)

## **B**

[BBM9ZA00](#page-242-0) プログラム 231 BRMAXKEEPTIME [システム初期設定パラメーター](#page-23-0) 12 BTAM [ネットワーク](#page-160-0) 149

# **C**

CACHESIZE オプション [INQUIRE DOCTEMPLATE](#page-83-0) コマンド 72 [CASNAME 231](#page-242-0) [CCI Connector for CICS TS 192](#page-203-0)

CCRL [トランザクション](#page-46-0) 35 **CCSID** [CEMT INQUIRE WEBSERVICE 25](#page-36-0) CCSID オプション [INQUIRE WEBSERVICE](#page-88-0) コマンド 77 CEBR[、変更点](#page-43-0) 32 CEMN [トランザクション](#page-47-0) 36 CEMT コマンド、新規の [DISCARD CORBASERVER 30](#page-41-0) [DISCARD DJAR 30](#page-41-0) [INQUIRE BEAN 30](#page-41-0) [INQUIRE BRFACILITY 31](#page-42-0) [INQUIRE CORBASERVER 31](#page-42-0) [INQUIRE DJAR 31](#page-42-0) [INQUIRE JVMPOOL 31](#page-42-0) [PERFORM CORBASERVER 31](#page-42-0) [PERFORM DJAR 31](#page-42-0) [SET CORBASERVER 31](#page-42-0) [SETBRFACILITY 31](#page-42-0) CEMT コマンド、変更された INQUIRE AUTOINSTALL [AUTOINSTALL](#page-37-0)、変更された 26 INQUIRE CLASSCACHE [CLASSCACHE](#page-42-0)、新規 31 INQUIRE JVM JVM[、新規](#page-42-0) 31 [INQUIRE PROGRAM 27](#page-38-0) [INQUIRE REQUESTMODEL 28](#page-39-0) [INQUIRE TASK 28](#page-39-0) [INQUIRE TCPIP 28](#page-39-0) [INQUIRE TCPIPSERVICE 28](#page-39-0) [INQUIRE TERMINAL 28](#page-39-0) [INQUIRE TRANSACTION 28](#page-39-0) [INQUIRE UOW 28](#page-39-0) [INQUIRE UOWLINK 28](#page-39-0) INQUIRE WORKREQUEST [WORKREQUEST](#page-42-0)、新規 31 PERFORM CLASSCACHE [CLASSCACHE](#page-42-0)、新規 31 [PERFORM CORBASERVER 29](#page-40-0) [PERFORM STATISTICS 29](#page-40-0) [SET AUTOINSTALL 29](#page-40-0) SET CLASSCACHE [CLASSCACHE](#page-42-0)、新規 31 [SET CORBASERVER 29](#page-40-0) [SET DB2CONN 29](#page-40-0) [SET TCPIP 29](#page-40-0) [SET TCPIPSERVICE 29](#page-40-0) CEMT[、変更点](#page-30-0) 19 CEOT[、変更点](#page-43-0) 32 CETR[、変更点](#page-43-0) 32 [CICS Connector for CICS TS 192](#page-203-0)

CICS Web サポート [マイグレーション](#page-220-0) 20[9, 213](#page-224-0) CICS [外部インターフェースの変更点](#page-114-0) 103 CICS キー、Java プログラム用の [マイグレーション](#page-198-0) 187 CICS [組み込み変換プログラム](#page-154-0) 143 CICS 提供トランザクション 新規 RACF カテゴリー 1 [のトランザクション](#page-48-0) 37 新規の CEMT [コマンド](#page-41-0) 30 廃止された CEMT [コマンド・オプション](#page-30-0) 19 廃止されたオプション [OMGINTERFACE 19](#page-30-0) [OMGMODULE 19](#page-30-0) [OMGOPERATION 19](#page-30-0) [変更された](#page-31-0) CEMT コマンド 20 [マイグレーション](#page-30-0) 19 CEBR [に対する変更](#page-43-0) 32 CEMT [の変更点](#page-30-0) 19 CEOT [の変更点](#page-43-0) 32 CETR [の変更点](#page-43-0) 32 CICS 提供トランザクション [DFH\\$CAT1 CLIST 37](#page-48-0) [CIRR 38](#page-49-0) [CISC 38](#page-49-0) [CISD 38](#page-49-0) [CISE 38](#page-49-0) [CISR 38](#page-49-0) [CISS 38](#page-49-0) [CIST 38](#page-49-0) [CJGC 38](#page-49-0) [CJMJ 38](#page-49-0) [CJPI 38](#page-49-0) [CJTR 38](#page-49-0) [CKAM 38](#page-49-0) [CKTI 38](#page-49-0) [CPIR 38](#page-49-0) [CREA 37](#page-48-0) [CREC 37](#page-48-0) [CRTP 38](#page-49-0) CWXN [の変更点](#page-45-0) 34 [CWXU 38](#page-49-0) CICSPlex SM 新規の BAS [定義オブジェクト](#page-259-0) 248 [前のリリースへの接続](#page-264-0) 253 CICSPlex SM のマイグレーション CMAS [のマイグレーション](#page-274-0) 263 MAS [のマイグレーション](#page-275-0) 264 CIDDOMAIN [CEMT INQUIRE PIPELINE 22](#page-33-0) CLINTCP [システム初期設定パラメーター](#page-23-0) 12 COMMAREA [チャネルとコンテナーへのマイグレーション](#page-164-0) 153

COMMAREA *(*続き*)* [動的にルーティングされるアプリケーション](#page-166-0) 155 [バックレベル](#page-167-0) CICS リリース 156 LINK [コマンド](#page-164-0) 153 [RETURN](#page-165-0) コマンド 154 START [コマンド](#page-165-0) 154 XCTL [コマンド](#page-165-0) 154 COMPRESS [CEMT INQUIRE MONITOR 22](#page-33-0) [CEMT SET MONITOR 26](#page-37-0) COMPRESSST [CEMT INQUIRE MONITOR 22](#page-33-0) COMPRESSST オプション [INQUIRE MONITOR](#page-84-0) コマンド 73 [SET MONITOR](#page-89-0) コマンド 78 CONNECTION [リソース定義、新規のキーワード](#page-56-0) 45 [CREA 37](#page-48-0) [CREC 37](#page-48-0) CRLSERVER [システム初期設定パラメーター](#page-23-0) 12 CSD [リリース間での共用](#page-150-0) 139 CSD [のアップグレード](#page-147-0) 136 [SCAN](#page-149-0) 機能 138 CVDA 値 BASICAUTH WEB SEND コマンド ([クライアント](#page-71-0)) 60 DOCDELETE WEB SEND コマンド ([クライアント](#page-72-0)) 61 NODOCDELETE WEB SEND コマンド ([クライアント](#page-72-0)) 61 NONE WEB SEND コマンド ([クライアント](#page-71-0)) 60 CWXN[、変更点](#page-45-0) 34

### **D**

D<sub>B2</sub> [サポートされるリリース](#page-168-0) 157 [接続機能](#page-168-0) 157 [マイグレーション](#page-168-0) 157 DB2 グループ接続機能 [マイグレーション](#page-169-0) 158 [DB2GROUPID 158](#page-169-0) [DB2ID 158](#page-169-0) DCB [インターフェース](#page-160-0) 149 DCT [システム初期設定パラメーター](#page-18-0) 7 [Debug Tool for z/OS 161](#page-172-0) DEBUGTOOL [システム初期設定パラメーター](#page-26-0) 15 [DEFAULTMAPBAS 226](#page-237-0) [DEFAULTMAPCOLL 226](#page-237-0) [DEFAULTMAPMON 226](#page-237-0) [DEFAULTMAPRTA 226](#page-237-0)

[DEFAULTMAPWLM 226](#page-237-0) [DFH0CBRM 195](#page-206-0) [DFHADET](#page-58-0)、CSD グループ 47 [DFHADST](#page-58-0)、CSD グループ 47 [DFHAPXPO 110](#page-121-0) [DFHAUGRP \(](#page-51-0)廃止された CSD グループ) 40 [DFHCNV 209](#page-220-0) [マイグレーション](#page-62-0) 5[1, 108](#page-119-0) DFHCSDUP [マイグレーション](#page-98-0) 87 DFHCSVC[マイグレーション](#page-187-0) 176 DFHDCT[、廃止された](#page-62-0) 51 [DFHDPWB](#page-60-0)、CSD グループ 49 DFHDP、CSD [グループ](#page-59-0) 48 [DFHDSRP 105](#page-116-0) [DFHDYP 105](#page-116-0) [DFHDYPDS 105](#page-116-0)[, 153](#page-164-0) [DFHEILID 63](#page-74-0)[, 253](#page-264-0) [DFHEISUP 89](#page-100-0) [DFHEJBU](#page-60-0)、CSD グループ 49 [DFHEJCF](#page-60-0)、CSD グループ 49 [DFHEJDNX 109](#page-120-0) [DFHEJVR](#page-60-0)、CSD グループ 49 [DFHEJVS](#page-60-0)、CSD グループ 49 DFHIRP[マイグレーション](#page-187-0) 176 [DFHISAIP 110](#page-121-0) DFHISTAR CICSPlex SM [インストール・パラメーター](#page-14-0) [3, 223](#page-234-0) [DFHJIIRP 43](#page-54-0) [DFHJVM DD](#page-195-0) カード 184 [DFHJVMAT 188](#page-199-0) [DFHJVMCD 184](#page-195-0) [DFHJVMRO 184](#page-195-0) DFHLRQ [データ・セット](#page-158-0) 147 [マイグレーション](#page-158-0) 147 [DFHMAPS 63](#page-74-0) DFHMCT モニター管理テーブル [マイグレーション](#page-62-0) 51 [DFHMSD 63](#page-74-0) DFHOTS、CSD [グループ](#page-61-0) 50 DFHPDxxx [マイグレーション](#page-98-0) 87 [DFHPGADX 107](#page-118-0) DFHRQS、CSD [グループ](#page-61-0) 50 DFHSIT[、デフォルトのシステム初期設定テーブル](#page-18-0) 7 [DFHSJJ8O 184](#page-195-0) DFHSO、CSD [グループ](#page-61-0) 50 DFHSTUP [マイグレーション](#page-98-0) 87 DFHTUxxx [マイグレーション](#page-98-0) 87

DFHUEPAR [マイグレーション](#page-103-0) 92 [DFHWBCLI 209](#page-220-0) DFHWBEP [マイグレーション](#page-220-0) 209 [DFHXOPUS 106](#page-117-0) [DFHZATDX 107](#page-118-0) [DFHZATDY 107](#page-118-0) DFHZNEP [マイグレーション](#page-119-0) 108 [DFH\\$AFFY \(](#page-51-0)廃止された CSD グループ) 40 [DFH\\$JAVA \(](#page-51-0)廃止された CSD グループ) 40 DFH\$MOLS サンプル印刷プログラム 制御ステートメント [EXPAND 123](#page-134-0) [DFH\\$WEB](#page-61-0)、CSD  $\breve{J}$   $\mathcal{W}$   $\mathcal{V}$  50 [dfjjvmcd.props 184](#page-195-0) DOCSTATUS オプション WEB SEND コマンド ([クライアント](#page-72-0)) 61 DOCTEMPLATE CVDA 値 [EXTRACT STATISTICS](#page-83-0) コマンド 72 DOCTEMPLATE オプション [PERFORM STATISTICS](#page-89-0) コマンド 78 [DSKJRNL 234](#page-245-0) [DSNCLI 157](#page-168-0)

#### **E**

EDSALIM [システム初期設定パラメーター](#page-21-0) 10 EJBROLEPRFX [システム初期設定パラメーター](#page-26-0) 15 EJCINGRP、新規の BAS [オブジェクト](#page-259-0) 248 EJCODEF、新規の BAS [オブジェクト](#page-259-0) 248 EJDINGRP、新規の BAS [オブジェクト](#page-259-0) 248 EJDJDEF、新規の BAS [オブジェクト](#page-259-0) 248 Enterprise Workload Manager (EWLM) [マイグレーション](#page-192-0) 181 **ESDS** [拡張アドレス方式へのマイグレーション](#page-174-0) 163 EWLM (Enterprise Workload Manager) [マイグレーション](#page-192-0) 181 EXEC CICS WEB API [マイグレーション](#page-220-0) 209 EXEC CICS コマンド API [コマンド、新規](#page-73-0) 62 API [コマンド、変更された](#page-69-0) 58 API [コマンドおよびオプション、廃止された](#page-69-0) 58 CVDA [値、廃止された](#page-82-0) 71 SPI [コマンド、新規](#page-93-0) 82 SPI [コマンド、変更された](#page-82-0) 71 SPI [コマンド・オプション、廃止された](#page-80-0) 69 EXEC [インターフェース・ユーザー出口、新規](#page-109-0) 98

EXECKEY [マイグレーション](#page-198-0) 187 EXTENDED [CEMT INQUIRE FILE 21](#page-32-0) EYU9XDUT [ユーティリティー](#page-236-0) 225 [EYUISTAR 3](#page-14-0)[, 223](#page-234-0) [EYUXL0206E](#page-242-0) メッセージ 231

### **F**

FILE リソース定義の変更 [MAXNUMRECS 41](#page-52-0) FROMCODEPAGE オプション [GET CONTAINER \(CHANNEL\)](#page-70-0) コマンド 59

## **H**

[HPJ 192](#page-203-0) HTTP [クライアントの送信出口、新規](#page-108-0) 9[7, 98](#page-109-0) HTTP [クライアント・オープン出口、新規](#page-109-0) 98

# **I**

IIOP [セキュリティー・プログラム、](#page-117-0)DFHXOPUS 106 IIOPLISTENER [システム初期設定パラメーター](#page-26-0) 15 INFOCENTER [システム初期設定パラメーター](#page-26-0) 15 INQUIRE CEMT コマンド PROGRAM[、変更された](#page-38-0) 27 [REQUESTMODEL](#page-39-0)、変更された 28 TASK[、変更された](#page-39-0) 28 [TCPIPSERVICE](#page-39-0)、変更された 28 TCPIP[、変更された](#page-39-0) 28 TERMINAL[、変更された](#page-39-0) 28 [TRANSACTION](#page-39-0)、変更された 28 UOWLINK[、変更された](#page-39-0) 28 UOW[、変更された](#page-39-0) 28 INQUIRE SPI コマンド AUTOINSTALL [オプション、変更された](#page-91-0) 80 CONNECTION [オプション、変更された](#page-91-0) 80 [INQUIRE CLASSCACHE](#page-95-0) オプション、新規 84 INQUIRE JVM [オプション、新規](#page-95-0) 84 [INQUIRE JVMPROFILE](#page-95-0) オプション、新規 84 [INQUIRE WORKREQUEST](#page-95-0) オプション、新規 84 NETNAME [オプション、変更された](#page-91-0) 80 TERMINAL [オプション、変更された](#page-92-0) 81 [INQUIRE TCPIPSERVICE 24](#page-35-0) INTOCODEPAGE オプション [GET CONTAINER \(CHANNEL\)](#page-69-0) コマンド 58 IPCINGRP、新規の BAS [オブジェクト](#page-259-0) 248 IPCONDEF、新規の BAS [オブジェクト](#page-259-0) 248 IPCONN [CEMT DISCARD 20](#page-31-0)

IPCONN CVDA 値 [EXTRACT STATISTICS](#page-83-0) コマンド 72 IPCONN オプション [PERFORM STATISTICS](#page-89-0) コマンド 78 IPFACILITIES オプション [INQUIRE TASK](#page-87-0) コマンド 76 IPFLISTSIZE オプション [INQUIRE TASK](#page-87-0) コマンド 76 IPIC 値 [INQUIRE TCPIPSERVICE](#page-88-0) コマンド 77 IPIC [接続の定義](#page-16-0) 5

### **J**

Java [マイグレーション](#page-195-0) 184 Java アプリケーション [マイグレーション](#page-194-0) 183 Java [プログラム・オブジェクト](#page-203-0) 192 [JOURNAL 234](#page-245-0) [JRNINGRP 234](#page-245-0) [JRNLDEF 234](#page-245-0) JVM 実行キー [マイグレーション](#page-198-0) 187 [古いタイプのサポート](#page-199-0) 188 [マイグレーション](#page-195-0) 18[4, 188](#page-199-0) リセット可能 ([使用されなくなった](#page-195-0)) 184 [DFHJVMAT 188](#page-199-0) JVM プロファイル [マイグレーション](#page-194-0) 183 JVMCCPROFILE [システム初期設定パラメーター](#page-26-0) 15 JVMCCSIZE [システム初期設定パラメーター](#page-26-0) 15 JVMCCSTART [システム初期設定パラメーター](#page-26-0) 15 JVMPROFILEDIR [システム初期設定パラメーター](#page-27-0) 16 JVMxxxxTRACE [システム初期設定パラメーター](#page-27-0) 16

## **K**

KEYFILE [システム初期設定パラメーター](#page-18-0) 7 KEYRING [システム初期設定パラメーター](#page-27-0) 16

## **L**

LIBDEF、新規の BAS [オブジェクト](#page-259-0) 248 LIBINGRP、新規の BAS [オブジェクト](#page-259-0) 248 LIBRARY [CEMT DISCARD 20](#page-31-0) [CEMT PERFORM STATISTICS 26](#page-37-0) LIBRARY CVDA 値 [EXTRACT STATISTICS](#page-83-0) コマンド 72

LIBRARY オプション [PERFORM STATISTICS](#page-89-0) コマンド 78 LINK [チャネルとコンテナーへのマイグレーション](#page-164-0) 153 Link3270 ブリッジ [マイグレーション](#page-206-0) 195 ACCUM [オプション](#page-206-0) 195 LOCALCCSID [システム初期設定パラメーター](#page-27-0) 16

## **M**

Mappinglevel [CEMT INQUIRE WEBSERVICE 25](#page-36-0) MAPPINGLEVEL オプション [INQUIRE WEBSERVICE 77](#page-88-0) MAPPINGRNUM オプション [INQUIRE WEBSERVICE 77](#page-88-0) MAPPINGVNUM オプション [INQUIRE WEBSERVICE 77](#page-88-0) MAXJVMTCBS [システム初期設定パラメーター](#page-21-0) 1[0, 16](#page-27-0) MAXSOCKETS [システム初期設定パラメーター](#page-28-0) 17 MAXSSLTCBS [システム初期設定パラメーター](#page-28-0) 17 MAXXPTCBS [システム初期設定パラメーター](#page-28-0) 17 MEMLIMIT [CEMT INQUIRE DSAS 20](#page-31-0) MEMLIMIT オプション [INQUIRE SYSTEM](#page-86-0) コマンド 75 Minrunlevel [CEMT INQUIRE WEBSERVICE 25](#page-36-0) MINRUNLEVEL オプション [INQUIRE WEBSERVICE 77](#page-88-0) MINRUNRNUM オプション [INQUIRE WEBSERVICE 77](#page-88-0) MINRUNVNUM オプション [INQUIRE WEBSERVICE 77](#page-88-0) MNEVE [システム初期設定パラメーター](#page-19-0) 8 MNRES [システム初期設定パラメーター](#page-28-0) 17 **MODE** [CEMT INQUIRE PIPELINE 22](#page-33-0) MQCONN CVDA 値 [EXTRACT STATISTICS](#page-83-0) コマンド 72 MQCONN オプション [PERFORM STATISTICS](#page-89-0) コマンド 78 MRO (複数領域操作)[マイグレーション](#page-187-0) 176 MTOMNOXOPST [CEMT INQUIRE PIPELINE 22](#page-33-0) MTOMST [CEMT INQUIRE PIPELINE 23](#page-34-0)

### **N**

**NOCOMPRESS** [CEMT INQUIRE MONITOR 22](#page-33-0) [CEMT SET MONITOR 26](#page-37-0) NOTAPPLIC [CEMT INQUIRE FILE 21](#page-32-0) NOTEXTENDED [CEMT INQUIRE FILE 21](#page-32-0) NOTSOS [CEMT INQUIRE DSAS 21](#page-32-0)[, 24](#page-35-0) [CEMT INQUIRE SYSTEM 24](#page-35-0)

# **O**

[OO COBOL 141](#page-152-0) [OS/VS COBOL 141](#page-152-0)

## **P**

PASSWORD オプション WEB SEND コマンド ([クライアント](#page-71-0)) 60 PASSWORDLEN オプション WEB SEND コマンド ([クライアント](#page-71-0)) 60 PERFORM CEMT コマンド [CORBASERVER](#page-40-0)、変更された 29 STATISTICS[、変更された](#page-40-0) 29 PIPELINE 定義 [RESPWAIT](#page-55-0) 属性 4[4, 71](#page-82-0) PROFILE リソース定義の変更点 [RTIMOUT 41](#page-52-0) PROGRAM [リソース定義、新規キーワード](#page-57-0) 46 PROGRAM リソース定義の変更点 DEBUG [オプション](#page-53-0) 42

## **R**

RBATYPE [CEMT INQUIRE FILE 21](#page-32-0) RBATYPE オプション [INQUIRE FILE](#page-83-0) コマンド 72 RDO [新規属性](#page-55-0) 44 新規タイプ [CORBASERVER 46](#page-57-0) [DJAR 46](#page-57-0) [廃止された属性](#page-50-0) 39 **CONNECTION** [NETNAME 45](#page-56-0) REQUESTMODEL [新規属性](#page-57-0) 46

RDO *(*続き*)* **TCPIPSERVICE** [新規属性](#page-57-0) 46 TERMINAL [新規属性](#page-58-0) 47 READ TIMEOUT MRO [セッション](#page-189-0) 178 REALM オプション [INQUIRE TCPIPSERVICE](#page-82-0) コマンド 7[1, 76](#page-87-0) [WEB EXTRACT](#page-71-0) コマンド 60 REALM 属性 [TCPIPSERVICE](#page-56-0) 定義 45 REALMLEN オプション [WEB EXTRACT](#page-71-0) コマンド 60 RESPWAIT [CEMT INQUIRE PIPELINE 23](#page-34-0) [CEMT SET PIPELINE 26](#page-37-0) RESPWAIT 属性 [PIPELINE](#page-55-0) 定義 4[4, 71](#page-82-0) [RESYNCMEMBER 158](#page-169-0) RETURN [チャネルとコンテナーへのマイグレーション](#page-165-0) 154 RSTSIGNOFF [システム初期設定パラメーター](#page-28-0) 17 RSTSIGNTIME [システム初期設定パラメーター](#page-28-0) 17

## **S**

[SCEERUN 184](#page-195-0) [SCEERUN2 184](#page-195-0) [SDFJAUTH 184](#page-195-0) SENDMTOMST [CEMT INQUIRE PIPELINE 23](#page-34-0) SET CEMT コマンド [AUTOINSTALL](#page-40-0)、変更された 29 [CORBASERVER](#page-40-0)、変更された 29 DB2CONN[、変更された](#page-40-0) 29 [TCPIPSERVICE](#page-40-0)、変更された 29 TCPIP[、変更された](#page-40-0) 29 SIT ([システム初期設定テーブル](#page-18-0)) パラメーター 7 SIZE [CEMT INQUIRE DOCTEMPLATE 20](#page-31-0) SMF 110 レコード [マイグレーション](#page-124-0) 113 [SMFJRNL 234](#page-245-0) SOAPlevel [CEMT INQUIRE PIPELINE 23](#page-34-0) SOCKETCLOSE [マイグレーション](#page-220-0) 209 SOS [CEMT INQUIRE DSAS 21](#page-32-0)[, 24](#page-35-0) [CEMT INQUIRE SYSTEM 24](#page-35-0)

SOSABOVEBAR [CEMT INQUIRE DSAS 21](#page-32-0)[, 24](#page-35-0) SOSABOVEBAR オプション [INQUIRE SYSTEM](#page-86-0) コマンド 75 SOSABOVELINE [CEMT INQUIRE DSAS 21](#page-32-0) [CEMT INQUIRE SYSTEM 24](#page-35-0) SOSABOVELINE オプション [INQUIRE SYSTEM](#page-87-0) コマンド 76 SOSBELOWLINE [CEMT INQUIRE DSAS 21](#page-32-0) [CEMT INQUIRE SYSTEM 24](#page-35-0) SOSBELOWLINE オプション [INQUIRE SYSTEM](#page-87-0) コマンド 76 SPCTRxx [システム初期設定パラメーター](#page-22-0) 11 SRVERCP [システム初期設定パラメーター](#page-28-0) 17 SSL [マイグレーション](#page-220-0) 20[9, 213](#page-224-0) SSLCACHE [システム初期設定パラメーター](#page-29-0) 18 START [チャネルとコンテナーへのマイグレーション](#page-165-0) 154 [START BREXIT 195](#page-206-0) STATEOD [システム初期設定パラメーター](#page-29-0) 18 STATINT [システム初期設定パラメーター](#page-29-0) 18 STNTRxx [システム初期設定パラメーター](#page-22-0) 11 STNTR、[STNTRxx](#page-23-0)、SPCTR、および SPCTRxx システ [ム初期設定パラメーター](#page-23-0) 12 [Sympathy Sickness 178](#page-189-0)

## **T**

[TAPEJRNL 234](#page-245-0) TCAM [ネットワーク](#page-160-0) 149 TCAM [ユーザー出口、廃止された](#page-102-0) 9[1, 92](#page-103-0) [TCAM/ACB 149](#page-160-0) [TCAM/DCB 149](#page-160-0) TCPIPSERVICE 定義 [REALM](#page-56-0) 属性 45 TCPIPSERVICE リソース定義 [マイグレーション](#page-220-0) 209 TCPIPSERVICE [リソース定義、新規キーワード](#page-57-0) 46 TCPIPSERVICE リソース定義の変更点 [PORTNUMBER 42](#page-53-0) [TCP/IP Socket Interface for CICS 161](#page-172-0) TCP/IP を介したシステム間連絡 (IPIC) [接続の定義](#page-16-0) 5 TRANSACTION [リソース定義、新規キーワード](#page-58-0) 47

## **U**

USERNAME オプション WEB SEND コマンド ([クライアント](#page-72-0)) 61 USERNAMELEN オプション WEB SEND コマンド ([クライアント](#page-72-0)) 61

## **V**

[VOLUME 234](#page-245-0)

## **W**

Windows リモート MAS [サポートの廃止](#page-272-0) 261 [WUI plex](#page-236-0) 定義 225

## **X**

[X2TASK 236](#page-247-0) XAPADMGR[、新規ユーザー出口](#page-108-0) 97 XCFGROUP [CEMT INQUIRE IRC 22](#page-33-0) XCFGROUP オプション [INQUIRE IRC](#page-83-0) コマンド 72 XCFGROUP、DFHXCOPT [のパラメーター](#page-114-0) 103 XCTL [チャネルとコンテナーへのマイグレーション](#page-165-0) 154 [XDSPGBL 236](#page-247-0) [XDSPPOOL 236](#page-247-0) XEJB [システム初期設定パラメーター](#page-29-0) 18 XFCFRIN[、新規ユーザー出口](#page-109-0) 98 XFCFROUT[、新規ユーザー出口](#page-109-0) 98 XHFS システム初期設定パラメーター [マイグレーション](#page-220-0) 20[9, 213](#page-224-0) XICERES[、新規ユーザー出口](#page-109-0) 98 [XJVMPOOL 236](#page-247-0) XLEC [トランザクション](#page-235-0) 224 [XLSRPBUF 236](#page-247-0) [XMONITOR 236](#page-247-0) XOPDIRECTST [CEMT INQUIRE PIPELINE 23](#page-34-0) [CEMT INQUIRE WEBSERVICE 25](#page-36-0) XOPDIRECTST オプション [INQUIRE WEBSERVICE](#page-88-0) コマンド 77 XOPSUPPORTST [CEMT INQUIRE PIPELINE 23](#page-34-0) [CEMT INQUIRE WEBSERVICE 26](#page-37-0) XOPSUPPORTST オプション [INQUIRE WEBSERVICE](#page-89-0) コマンド 78 XPCERES[、新規ユーザー出口](#page-109-0) 98 [XPCFTCH 219](#page-230-0) [XPCTA 219](#page-230-0) XPLINK オプション [マイグレーション](#page-230-0) 219 [XPROGRAM 236](#page-247-0) **298** CICS TS V3.1 からのマイグレーション

XRES システム初期設定パラメーター [マイグレーション](#page-220-0) 20[9, 213](#page-224-0) XRFSOFF [システム初期設定パラメーター](#page-19-0) 8 XRFSTIME [システム初期設定パラメーター](#page-19-0) 8 XSNEX[、新規ユーザー出口](#page-110-0) 99 [XSTREAM 236](#page-247-0) [XTASK 234](#page-245-0)[, 236](#page-247-0) XTCTIN[、廃止されたユーザー出口](#page-102-0) 91 XTCTOUT[、廃止されたユーザー出口](#page-103-0) 92 XWBAUTH[、新規ユーザー出口](#page-108-0) 97 XWBOPEN[、新規ユーザー出口](#page-109-0) 98 XWBSNDO[、新規ユーザー出口](#page-109-0) 98

### **Z**

z/OS [変換サービス](#page-146-0) 135

## 特記事項

本書は米国 IBM が提供する製品およびサービスについて作成したものです。本書 に記載の製品、サービス、または機能が日本においては提供されていない場合があ ります。日本で利用可能な製品、サービス、および機能については、日本 IBM の 営業担当員にお尋ねください。本書で IBM 製品、プログラム、またはサービスに 言及していても、その IBM 製品、プログラム、またはサービスのみが使用可能で あることを意味するものではありません。これらに代えて、IBM の知的所有権を侵 害することのない、機能的に同等の製品、プログラム、またはサービスを使用する ことができます。ただし、IBM 以外の製品とプログラムの操作またはサービスの評 価および検証は、お客様の責任で行っていただきます。

IBM は、本書に記載されている内容に関して特許権 (特許出願中のものを含む) を 保有している場合があります。本書の提供は、お客様にこれらの特許権について実 施権を許諾することを意味するものではありません。実施権についてのお問い合わ せは、書面にて下記宛先にお送りください。

〒106-0032 東京都港区六本木 3-2-31 IBM World Trade Asia Corporation Licensing

以下の保証は、国または地域の法律に沿わない場合は、適用されません。 IBM お よびその直接または間接の子会社は、本書を特定物として現存するままの状態で提 供し、商品性の保証、特定目的適合性の保証および法律上の瑕疵担保責任を含むす べての明示もしくは黙示の保証責任を負わないものとします。国または地域によっ ては、法律の強行規定により、保証責任の制限が禁じられる場合、強行規定の制限 を受けるものとします。

本書には、技術的に正確でない記述や誤植がある場合があります。本書は定期的に 見直され、必要な変更は本書の次版に組み込まれます。IBM は予告なしに、随時、 この文書に記載されている製品またはプログラムに対して、改良または変更を行う ことがあります。

本プログラムのライセンス保持者で、(i) 独自に作成したプログラムとその他のプロ グラム (本プログラムを含む) との間での情報交換、および (ii) 交換された情報の 相互利用を可能にすることを目的として、本プログラムに関する情報を必要とする 方は、下記に連絡してください。

IBM United Kingdom Laboratories, MP151, Hursley Park, Winchester, Hampshire, England, SO21 2JN 本プログラムに関する上記の情報は、適切な使用条件の下で使用すること ができますが、有償の場合もあります。

本書で説明されているライセンス・プログラムまたはその他のライセンス資料は、 IBM 所定のプログラム契約の契約条項、IBM プログラムのご使用条件、またはそれ と同等の条項に基づいて、IBM より提供されます。

#### 商標

以下は、IBM Corporation の商標です。

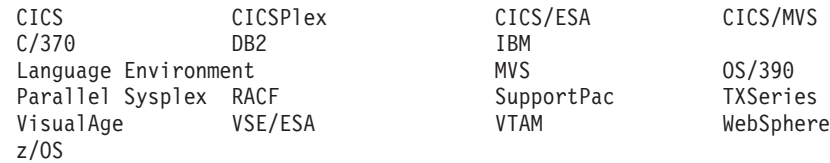

Java およびすべての Java 関連の商標およびロゴは、Sun Microsystems, Inc. の米国 およびその他の国における商標または登録商標です。

Microsoft®、Windows、Windows NT®、および Windows ロゴは、 Microsoft Corporation の米国およびその他の国における商標です。

UNIX は、The Open Group の米国およびその他の国における登録商標です。

他の会社名、製品名およびサービス名等はそれぞれ各社の商標です。

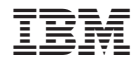

プログラム番号: 5655-M15

GC88-4369-00

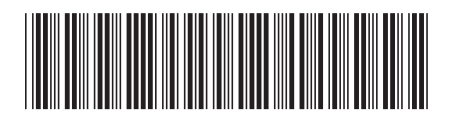

日本アイ・ビー・エム株式会社 〒106-8711 東京都港区六本木3-2-12

Spine information: Spine information:

 $N = \frac{1}{2}$ <br>  $111 - 72$  **CICS Transaction Server for z/OS CICS TS V3.1** からのマイグレーション バージョン **3** リリース **2CICS TS V3.1 からのマイグレーション** CICS Transaction Server for<br>z/OS

|<br>| || ||<br>| || || ||<br>| || || ||